AN ARGUS SPECIALIST PUBLICATION

**MAY 1987** £1.50

## **FOR ALL SINCLAIR USER**

**Extended Basic** 

**128 Printer Toolkit** 

A SHIN WIT

**FOR THE STATE** 

**Supa-Plot: Printer Utility** 

TRAPPED IN THE JUNGLES OF TERROR YOU HEAR A RUSTLING SOUND BEHIND YOU. WHAT NEXT???

READ THE P.A.W.S REVIEW - PAGE 13

**MONSTER HITS! Short Circuit A Legions of Death A Tobruk WIN! Indoor Sports ASPECIAL OFFER: Lothlorien Wargames** 

## **OW FROM THE AUTHORS OF BATMAN** COMES...

## **DOUBLE** brains but I don't think my flat footed

*• m m* 

Hi! My name's Mr. Head. Some say I'm the one with the w brains but I don't think my flat footed friend would agree. I'm a real sharp shooter, but without my pal Mr. Heals I'd get nowhere fast. ..or slow! I can jump like a flea and even glide but Heals is the Daley Thompson of the two of us - he's FAST! Together, if we can find each other, we really do make an awesome twosome, and that's the only way we can overcome the emperor  $\leq$ Blacktooth. The last time we entered Castle Blacktooth we found the crowns of THREE ™ **<sup>X</sup>** of the supressed kingdoms but by that time I'd run out of doughnut ammunition and my buddy was lost somewhere in the Safari world - it was the closest we had come to defeating that rapscallion - we were jumping for joy, splitting our sides, dying with laughter...we were Head over Heals! **COMMODORE**<br>SPECTRUM MSX **MSX** 

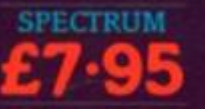

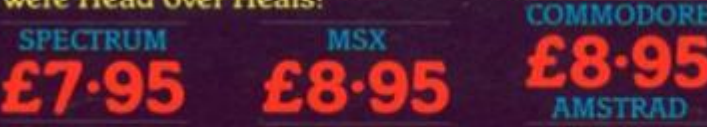

Ocean Software 6 Central Street Manchester M2 5NS Telephone: 061 832 6633 Telex: 669977 Oceans G

**P.A.W.S.: An in-depth look at Gilsott's new Adventure writing system. 13** 

₿

**HARDWARE: Cheetah's new MK5 keyboard reviewed. 16** 

**COMPETITION: Win a top quality dartboard. 17** CROSSWIRES: Problem Page. 58

**ART MASTER: A new graphic utility from Summit Software. 18** 

**EXPERT SYSTEMS: David Nowotnik considers the computer's response to uncertainty. 20** 

**RANDOM MEMORY: Part two of Clyde Bish's comic strip game utility. 25** 

**PROJECT X: Ray Elder with a programming challenge for ZX readers. 32** 

**MY SYSTEM: David Nowotnik gives a guided tour of his hardware and software. 42** 

**SPECIAL OFFER: Wargames from Lothlorien. 56** 

128 PRINTER TOOLKIT: The 128/+2's printer port seems **to be an endless source of problems, so here are a tew routines that should make life a bit easier for printer owners. 70** 

**SUPA-PLOT: Alan Davis with a program that gets extrahigh resolution from your printer. 78** 

**INTO THE 128: Toni Baker with some machine code advice lor getting the most out of the 128 and Plus 2. 84** 

**WHICH DISC: Contemplating a disc system? John Wase surveys the field. 90** 

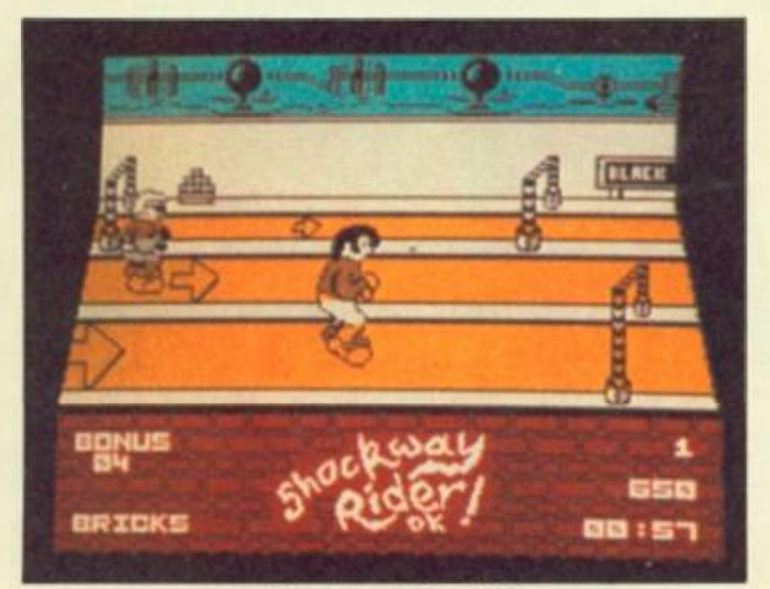

**Shockway Rider (59)** 

#### *FEATURES REGULARS*

**NEWS: Barbarism storms Palace Software. 4** 

**CROSSFIRE: Readers' letters. 7** 

**DISCOVERY COLUMN: Advice from John Wase for Discovery owners. 61** 

**DISCIPLE DATA: Interface info. 67** 

**SHORT CUTS: Readers' routines. 68** 

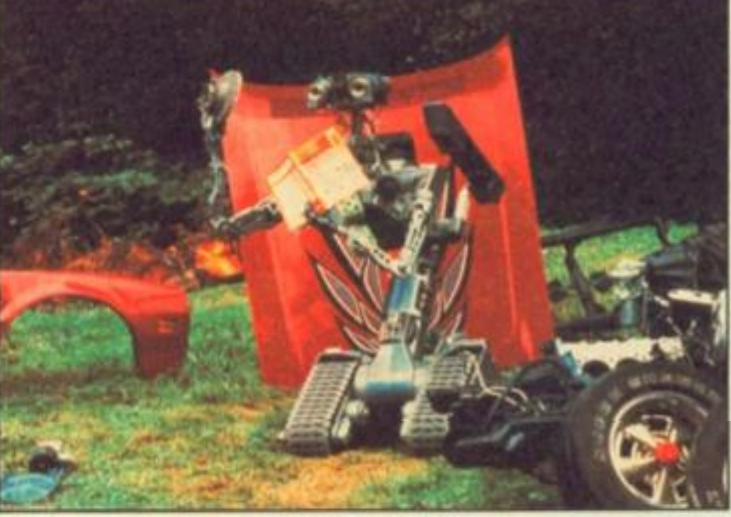

**Short Circuit (10)** 

*PROGRAMMING PROJECTS* 

PICASSO: A short graphics utility. 34

**EXTENDED BASIC: Add new commands to Sinclair BASIC (without an interface 1).** 72

#### *SOFTWARE REVIEWS*

**SPECTRUM: Auf Wiedersehen Monty (31], Arkanoid (37), Tobruk (45), Legions ol Death 46), Battlefield Germany (48), Grange Hill (53), Short Reviews begin 38** 

**MINDPLAY: A budget adventure Monster Hit plus Helpline. 50** 

**QL COLUMN: Brian Beckett and some new QL**  software. 59

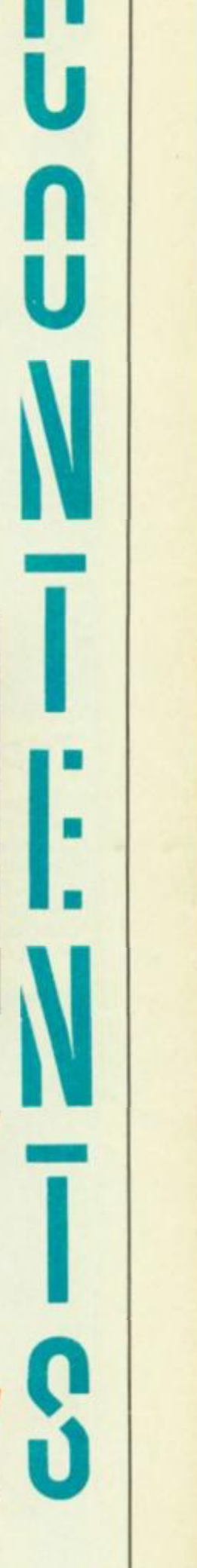

*Ml* 

*Cheetah on the move* 

Leopards can't change their spots but Cheetah can change their address. By the time you read this. Cheetah Marketing should be firmly ensconsed In their new premises at Norbury House, Norbury Rd, Cardiff (Tel: 0222-656525).

The move is due to the fact that Cheetah are raking it in Irom the success of the SpecDrum and various other products and are expanding, with almost 30 new products in the planning stages. On the way from them at the moment are the new MK5 keyboard and

MINI interface (reviewed this issue) and the Afrokit tape for the SpecDrum. They've also told us about a new SpecDrum Users' Group for the 25,000 owners. The group is called Sine and produces a monthly newsletter, on tape, called Sinewave. The group is independent of Cheetah, although the company will be supporting it with news and technical info.

You can contact Sine through M. R A. Bellamy, 304 Walkley Bank Rd.. Sheffield *S6*  5AR.

## *Zap happy Hewson*

Hewson continue to turn out games almost as fast as we can review them, and their next two releases are on the way soon. Gun runner, due out in May, is a shoot 'em up set on a dying planet where you have to fight your way to supplies which will allow you to save the world. Then In June you'll see Zynaps by Dominic Robinson (who produced the Spectrum version of Urldlum). It's another shoot em' up full of asteroid storms, aliens and space stations. Both games will cost £7.95.

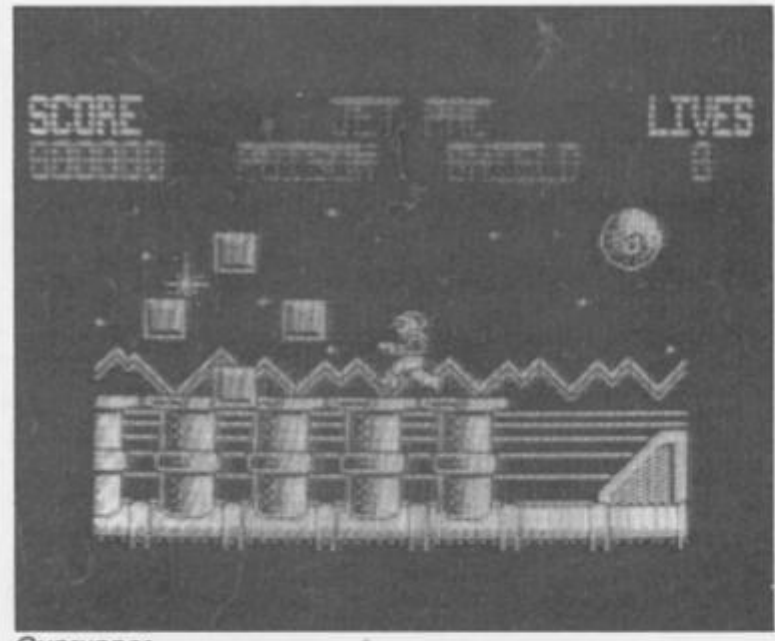

*Gunrunner* 

Printed by Chase Web, Estover, Plymouth.

**Advertisement Copy Controler: Andy Selwood** 

**Distributed by Argus Press Solet and Distribution Ltd, 12-18 Paul Street. London EC2A 4JS** 

ZX Computing Monthly is published on the fourth Friday of each month. Subscription rates on be obtained from ZX Subscriptions, Infonet, Times House, **179 The Marlowes, Hemel Hempstead. Herts HPS1 1BB** 

The contents of this publication, including all articles, designs, plans, drawings and other intellectual property rights herein belong to Argus Specialist Publications Limited. All rights conferred by the Law of Copyright and other intellectual property rights and by virtue of international copyright conventions **ore specltlcally reserved to Argus Specialist Publications limited and any reproduction requires the prior written consent** *ot* **the company**  Argus Specialist Publications Limited. 01987

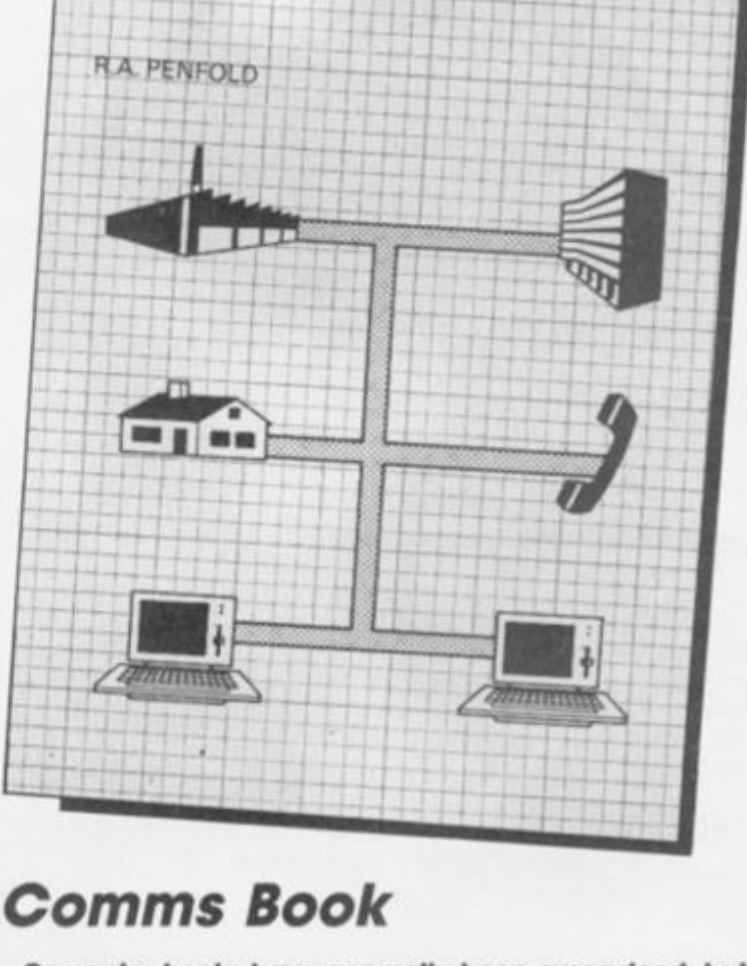

**An Introduction** 

**Communications** 

**to Computer** 

**Computer books have generally been over-priced, but Bernard Babanl1\* range of computer titles is both cheap In useful. Their latest book Is an Introduction To Computer Communications, by R.A. Penfold. It's a simple explanation of Just whats comms Involves, the possibilities and gives a good, simple explanations of the technical siae of things for anyone who doesnt understand all the Jargon about bauds, parity and such like. At £2.95 It's recommended If you're thinking about buying a modem.** 

Editor: **Bryan Ralph**<br>Assistant Editor: **Cliff Jos**<br>Consultant Editor: **Ray E**<br>Advertising Manager: **Peter C**<br>Design: **A.S.P. Art Stud**<br>A.S.P. Advertising and Edi Assistant Editor: **Cliff Joseph**  Consultant Editor: **Ray Elder**  Advertising Manager: **Peter Chandler** 

Design: **A.S.P. Art Studio**  A.S.P. Advertising and Editorial **No. 1 Golden Square, London W1R 3AB 01-437-0626** 

**CO 5** 

4

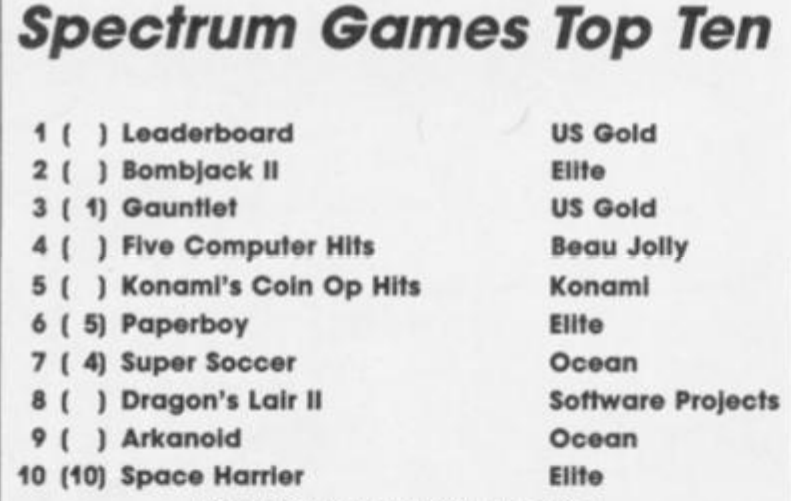

(Chart supplied by W.H. Smith)

## *The Big Sleaze*

is the title of Piranha Software's next release. It's a spoof adventure, as we've come to expect from Delta 4 who are writing It, based on 40's Hollywood thrillers.

Also on the way is Flunky, the new game by Trap Door author, Don Priestly. The game Is set In Buckingham Palace, where you play the part ol a royal flunky rushing back and forth to carry out the royal commands. The games uses the same megasprite animation techniques as Trap Door, but this time the playing area has been greatly expanded. Flunky is due for release in May, priced at £9.95.

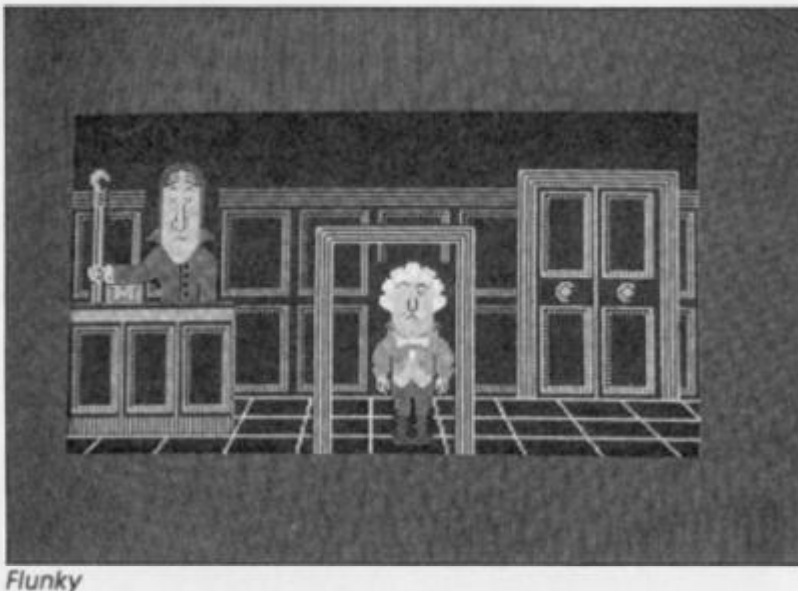

## *Now! again*

**Virgin Games have lined up another games compilation for Easier release. Now Games 4 features Dan Dare (good), Mission Omega (so-**

**so), Back To The Future (also so-so), Jonah Barrlngton's Squash (good, but hard), and Hacker (also good but hard). At £9.95, Now Games 4 should be available round about now.** 

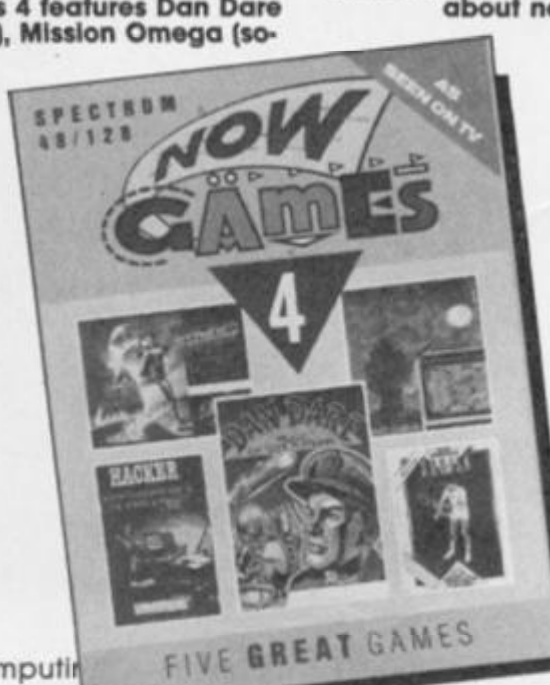

## *Spot the ball*

*m* 

**Is the picture above at The Virgin crew playing spot the ball In order to publicise the updated version of F.A. Cup Football called would you believe F.A. Cup 87. b) The Virgin crew being rather silly? Answers on a postcard to Richard Branson, c/o A big boat somewhere In the North Atlantic.** 

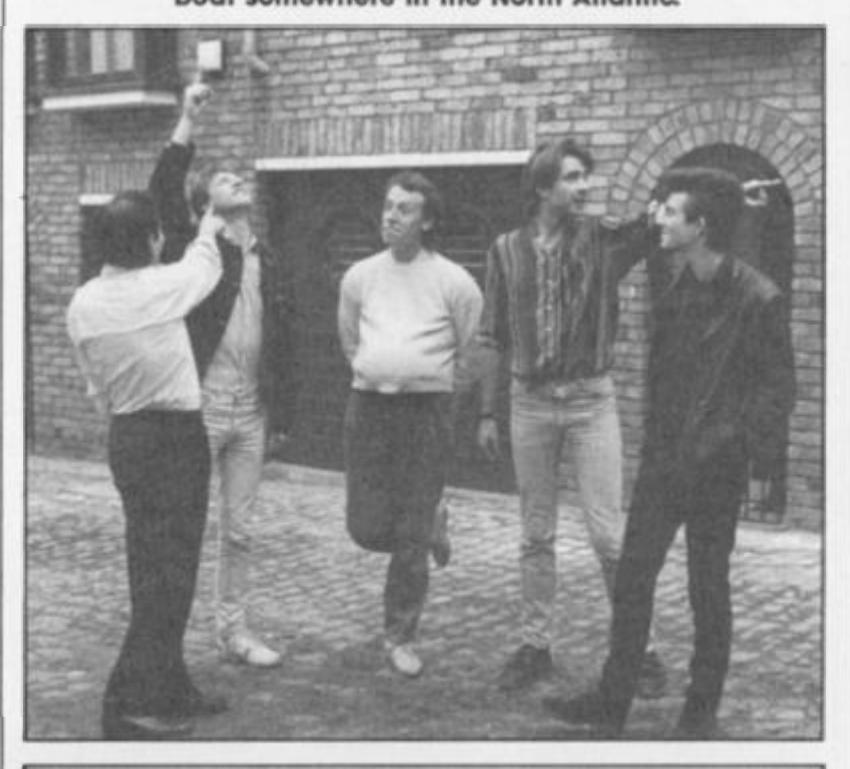

## *Booming Trivia*

Domark's Dominic Whealley and Marc Strachan are trapped in a sartorial timewarp. The Wacky Duo turned up in 60's regalia to announce the release of Domark's Baby Boomer edition of Trivial Pursuit. All the questions on the tape are to do with the drug-crazed goings on that took place during the baby-boom' years of the 60's.

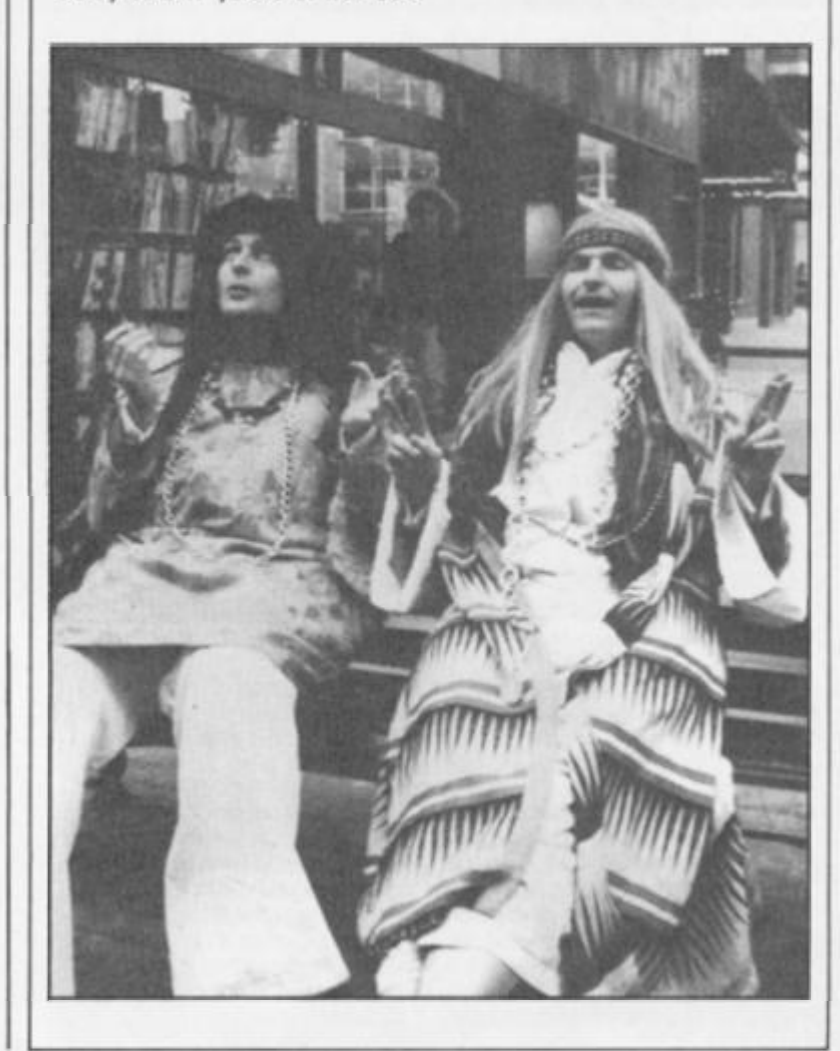

**M 5** 

*Ugh!* 

Steve Brown and friends pose in designer loincloths to announce Palace Software's next release, Barbarian. A two-part combal game with a Sword and Sorcery flavour to it, Barbarian sets you the task of learning the skills of swordsmanship and then setting off to rescue the Princess from the clutches of the evil Drax. Palace's games always feature excellent graphics so the threat/promise of a decapitation scene in the game may stir up a controversy.

## *Everything but the kitchen synth*

**XRI Systems have just released their CZ101 Editor software. For use with their Micon MIDI Interface, the software allows you to control a Casio CZ101 synthesizer keyboard. The program comes with 96 pre-** **programmed sounds as well as allowing you to create sounds of your own. The Editor Software is priced at £22.95 and the Micon Interface at £49.95, and you can contact XRI for more information on 021-382-6048.** 

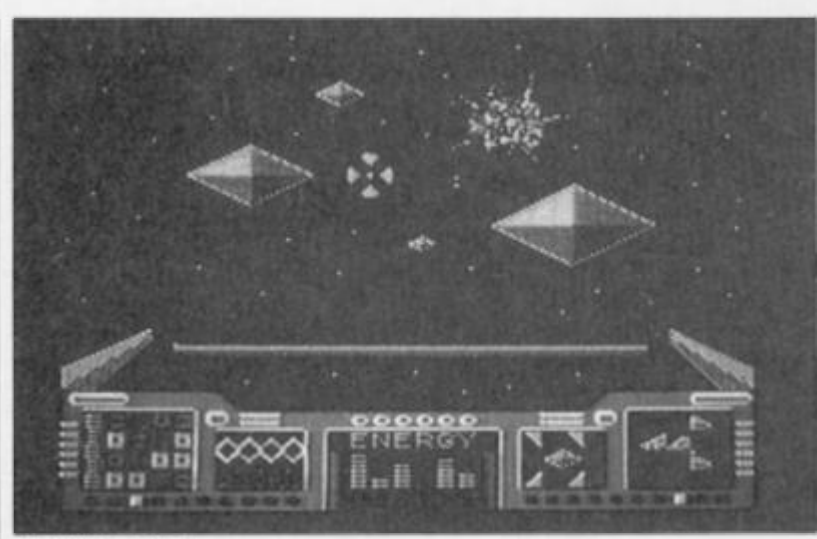

*Dogfight 2187* 

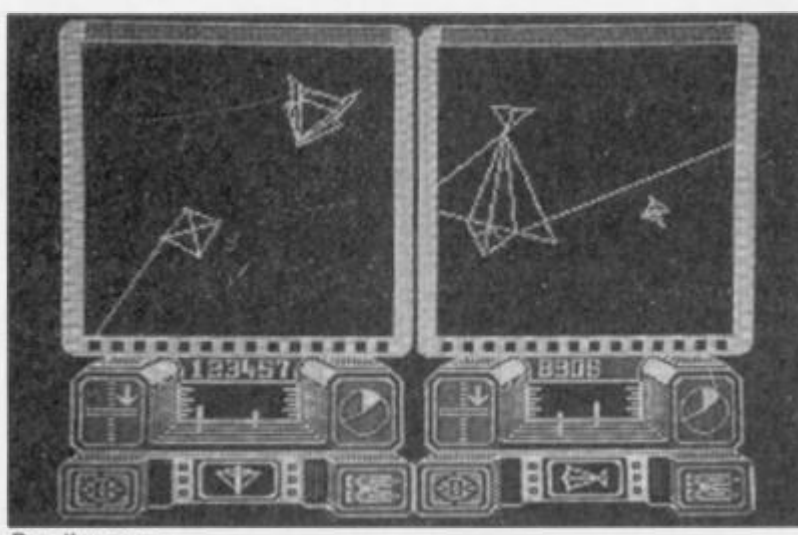

**Deathscape** 

## *Death and Dogs*

Starlight Software, the new outfit formed by Francis Lee, follow up Greyfell with two new titles. Dogfight 2187 and Deathscape Dog fight is a futuristic two-player combat game in which you have to fight off hordes of aliens who are pouring into fhe universe through a great hole in the

space-time continuum. Only the Spatial Generator can heal the rift but It's pieces have long been lost all over the known universe, and it's up fo you to find them. Deathscope puts you in charge of a fighter space ship and, umm. you have to fight off the fleet of invading aliens...

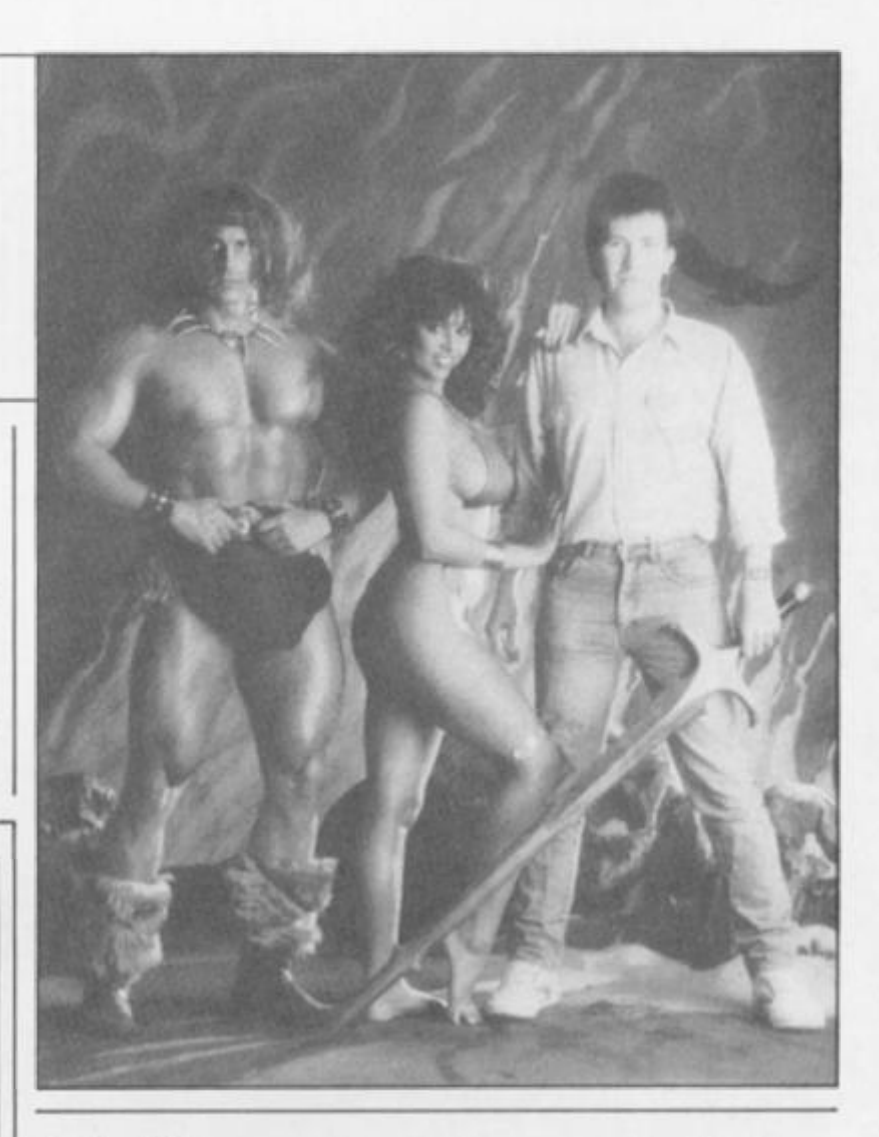

## *Oink!*

CRL's future releases include Frankenstein, Traxxion and Oink! Frankenstein is a three part graphic adventure based on the novel. In which you play Victor Frankenslein. the man who created the monster. Traxxion is a shoot 'em up sef within the Tau Ceti milieu, in which you have to prevent a

space station from blowing up when its reactor goes into meltdown (sounds like our coffee machine). Then there's Olnk! This Is a tie in with the magazine of the same name Unless you've seen the magazine then describing the game is a little bit tricky, but It features characters such as Rubbish Man and Uncle Plgg for starters.

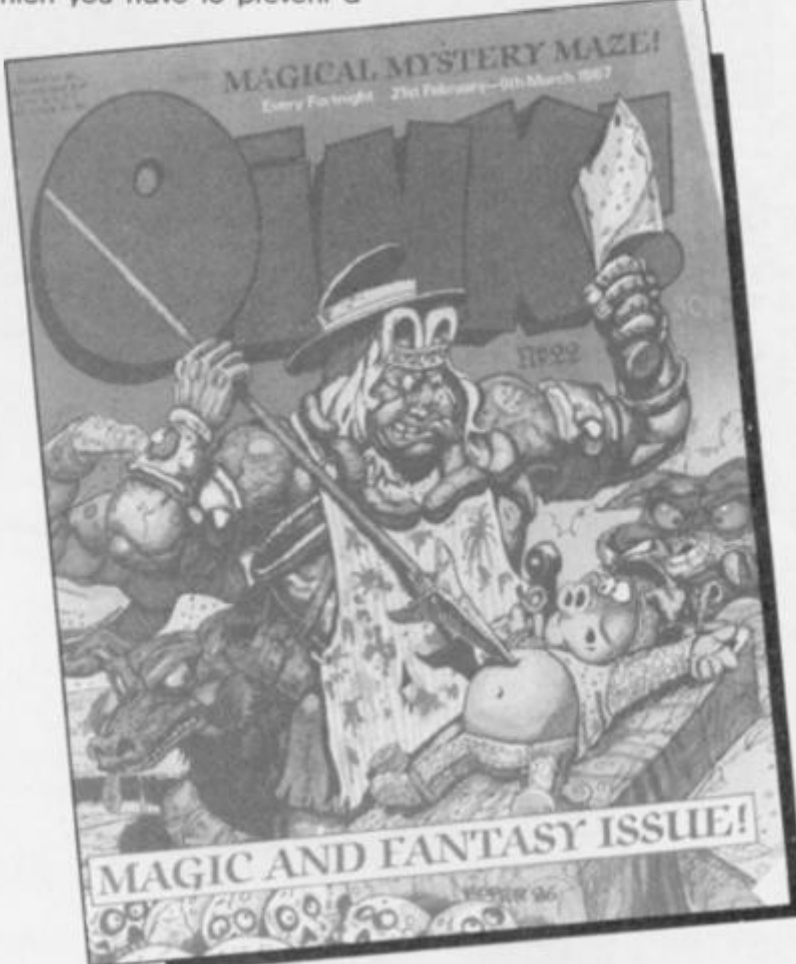

# $\left[\begin{array}{ccc} 0 & 0 & 0 \\ 0 & 0 & 0 \end{array}\right]$   $\left[\begin{array}{ccc} 0 & 0 & 0 \\ 0 & 0 & 0 \end{array}\right]$   $\left[\begin{array}{ccc} 0 & 0 & 0 \\ 0 & 0 & 0 \end{array}\right]$   $\left[\begin{array}{ccc} 0 & 0 & 0 \\ 0 & 0 & 0 \end{array}\right]$   $\left[\begin{array}{ccc} 0 & 0 & 0 \\ 0 & 0 & 0 \end{array}\right]$   $\left[\begin{array}{ccc} 0 & 0 & 0 \\ 0 & 0 & 0 \end{array}\right]$

#### **Cold chips**

*I was most interested to read the letter from John Wase in the CROSSFIRE column of the March issue regarding the problems he Is experiencing with his 128+2 In cold conditions It it is any consolation to him, I experience the same problem every time I switch on to dash oft a quick letter,* 

*I replaced my 48K with the Plus 2 a couple of weeks before Christmas and hooked it up to my Interface 1 and Microdrlves and loaded The WRITER which I had used successfully with the 48K. and found to my dismay that CAPS M and N would not register and cursor UP and cursor RIGHT were dead, also STOP was sluggish. Straight away I rushed It back to Dixons in Bristol who replaced it without question, and*  you've *guessed it, same problem. This happened three times although I admit that on each occasion It was only powered up for about ten minutes while I confirmed that the fault was still there. By the time I got the fourth one Christmas had arrived, and as the shops were closed I was stuck with it. Consequently I discovered that the fault cleared after the warming up period. Why don't they fit a choke to it?ll* 

*Having now got my Plus 2 well and truly warmed up I may be able to help D.H. Pipe of London NW10, who was enquiring in CROSSWIRES about his Rotronics DX85 printer. I suspect that It was manufactured by SAMLECO COMPUTER SERVICES LTD. SCS House, 9 Fairacres Industrial Estate, Dedworth Road, Windsor. Berks SL4 4LE. Tel. 07535 54717/8/9.1 have had a Samleco DX85 for about twelve months now and find it works very well from the instructions In the manual supplied. Also I believe SAGA marketed the DX85 under their name until recently. If Mr (or maybe it's Ms Pipe) contacts Samleco they may be able to help.* 

*Finally, as a senior citizen, I would like to say how much I enjoy ZX Computing. My particular interests are utilities and technical Items (but not too technical!). Keep It upl IF. Howell Bristol* 

**LUST** 

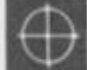

**A**<br> **b**<br> *March issue of ZX ("Printer tips")<br>
<i>I* would like to add that LLIST<br>
only works on short programs However, *Reading my letter in the March issue of ZX ('Printer tips J* 

*I would like to add that LUST compiling an index from the last 12 issues I came across a letter by J. Walters with a M1009 printer who increased the baud rate of his printer to 9600 and got perfect LUST and COPY. Ignoring the handbook and throwing all caution to the wind I clicked the two vital switches to 'off' (SW-2^4 and SW-2-6) and hey-presto LLIST and COPY work fine on the HR-5 at greatly Increased speed and now It Is only one cup per copy instead of two or three.* 

*As my Interface 1 had a nervous breakdown I decided to write my own little word processor in 128K mode. And here is my query: on running it runs in 48 mode as indicated by the cursor and will also accept keywords but prints* 

*out with the RS232port and returns back to 128 on returning to the listing. The same happens to the index file I compiled in basic and a hexloader for the 128.1 thought you couldn't return to 128 from 487* 

*About J. Wase's letter "Out In the cold", my 128 will give Tape loading error in the first few minutes with any tape, however the keyboard works correctly from the word go. K.A. Shimmel Nottingham* 

As Toni Baker shows this issue, you can switch between 48 and 128 modes if you want to. so hopefully her new series will answer any queries you've got.

#### **Wither Kempston?**

*Could you please send me information and dealers' addresses tor the 128/Plus 2 compatible joystick Interface, as reviewed in December's ZX Computing. Michael Halb Sheerness* 

As Kempston's range of joystick interfaces are more or less accepted as setting the standard for the Spectrum you should be able to lind them in any decent computer shop Alternatively you can contact Kempston Electronics direct, by phoning 0908-690018.

#### **Back issues**

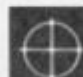

*I have been unable to obtain*  **Magazine ZX Computing** *since July 1986 and wondered it It had gone out of print until I found* 

*the February 1987 Issue on a visit to Glasgow recently.*  As *a result I have missed the articles* 

*on the Opus Discovery column and also utility programs for the Spectrum 48K. I wonder if you could let my have reprints of these articles or suggest how I could obtain them. Dr. R. Shepherd* 

*Glasgow.* 

Just as a general point, anyone wishing to obtain back Issues of ZX can do so by contacting ZX Computing Back Issues, Infonet Ltd. Times House, 179 The Marlowes, Hemel Hempstead, Herls HP1 1BB

#### **Address manager**

*The main purpose of this letter is that when looking through some back issues of ZXC I noticed in the Dec 86 "Crossfire" on page 88 that a Mr. Tyson of Chester was in trouble with the OCR Address Manager with the Opus disc drive. All the problems have been solved and If he cares to contact Mr. FG. Miles "Windrush: Rabley Heath, Weiwyn. Herts AL6 9UF he will be willing either to supply "Word Manager4" + "Address manager2" + "Mall Manager" all on a 3Vt" disc for the Discovery, or to supply*  *the address of EEC Ltd who have taken over many of the original OCP products. The price Is extremely competitive and the programs all work very well. J. Burke Barnet.* 

#### **Music mix**

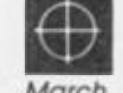

*I am writing once again to compliment you on your magazine, especially the March issue which had the sound sampler program.* 

*For the past few years I have played guitar and recently done some recording (four track) and would like to know if it is possible to have a program (or a mixer to enable vocals or instrument to be mixed and routed in separate channels solely by the computer or even effects echo, reverberation etc Ian Barrass Hull* 

#### **Rotronics help**

**ed and am having difficulty in** *and am having difficulty* in *I own a Rotronics Wafadrive obtaining more wafas and several Information sheets now that the company has gone into liquidation. I was hoping that you or your readers might know where I could obtain new wafas and information sheets nos 6,9,11,12,15-21 (or photocopies of these). Simon Duff 4 Victoria Park* 

*Cambridge CB4 3EL* 

We know that there are a lot of Wafadrive users amongst ZX readers so perhaps someone can help out by contacting Simon at the above address.

#### **'81 in the USA**

*I read your article in the ABA February 1987 issue of ZX Computing and am responding to your "guesfimate" that 'As far as we can tell there are no longer any companies producing ZX81 equipment. . I know a number of USA repair facilities and Sinclair suppliers One supplier In particular, Tom Wodds produces many fine peripherals etc for the ZX81, including a universal I/O port for any Sinclair Z80A (except ZX80). He also has an extended BASIC program and MC debugger. Many suppliers still support and improve the ZX81 (called TS1000 here).* 

*I belong to a very nice User Group here in the Chicago area and would be very happy to help any of your readers find ZX81 sources* 

*Edwin L. Schoen 3939 Glendennlng Road Downer's Grove, Illinois USA 60515* 

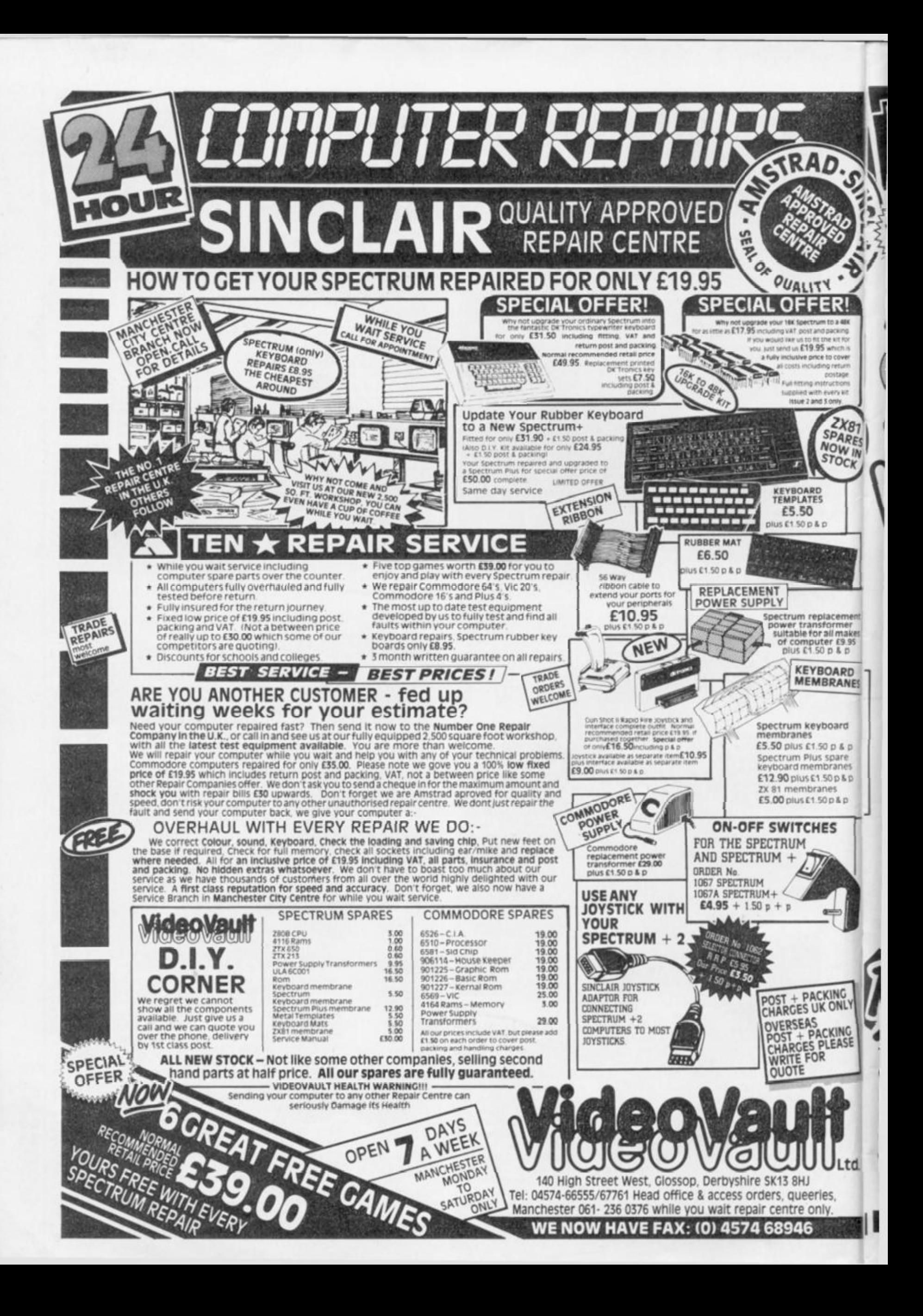

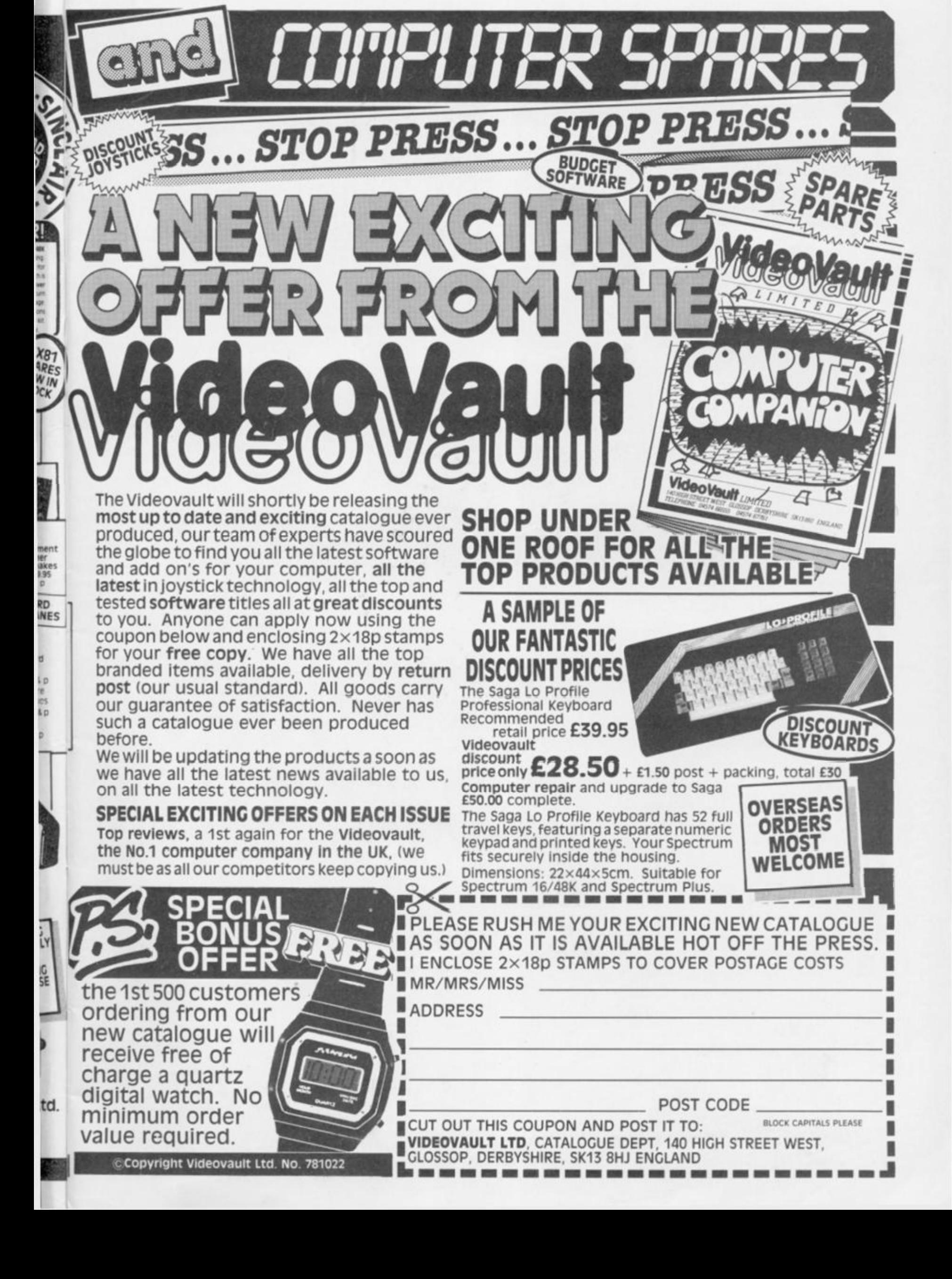

**A robot with soul in Ocean's arcade adventure.** 

#### **Short Circuit** Ocean £7.95

**J /** *<sup>M</sup>*

 $\blacksquare$  umber five  $-$  Alive!" is the plaintive plea of a robot that was hit by lightning in a freak thunderstorm and is now alive! You must help him escape from Nova Robotics and keep him alive! The only trouble is that he's a SAINT robot (Strategic Artificially Intelligent Nuclear Transport) and he's still armed! The scientist who built him wants to take him apart to find out what went wrong, Nova's boss wants to capture him before millions are killed and the security chief wants to blast so he can get home in time for dinner You must keep him alive.

Based on the superb film. 4 Short Circuit (highly recommended — go and see it immedi- • ately!) the game is split into two **IS** parts. In part one you must escape from the Nova Robotics complex with the essential jump **I** and laser accessories and in part two you must flee (or your life and avoid the pursuing guards that aim to disassemble you! You can attempt the parts in either order but it's logical to begin with part one.

The game begins with ! Number 5 alone in a room full of mysterious desks, chairs and plants and he's only got a LINK program. He needs input! **Luckily, he can log on to** terminals and download

**<sup>B</sup> <sup>M</sup>***r* **, > <sup>v</sup>**

\* " *t* 

GAME RI

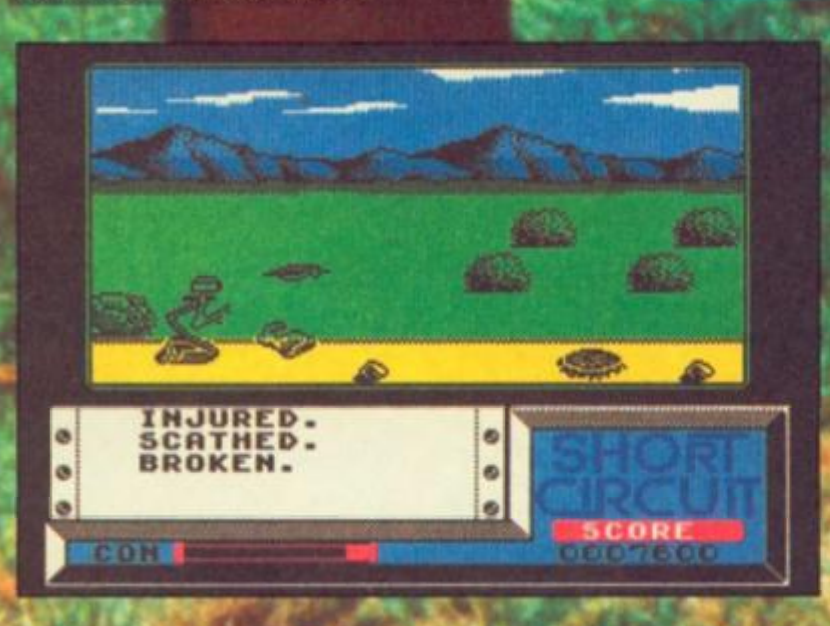

additional software. After a little exploration you'll soon find a terminal and be able to down-, load the programs to SEARCH, USE and READ. Now you can explore the rooms of the complex. SEARCH for useful objects which you can then USE to solve the games problems Searching couldn't be easier as all you do is stand in front of an object, select the SEARCH program on a duckshoot menu and press the fire button. The results of your search will be reported on your printer, which also presents you with single key options if you've found an object I you can pick up or books to

**M** 

v

**I** 

 $\mathbf{V}$ 

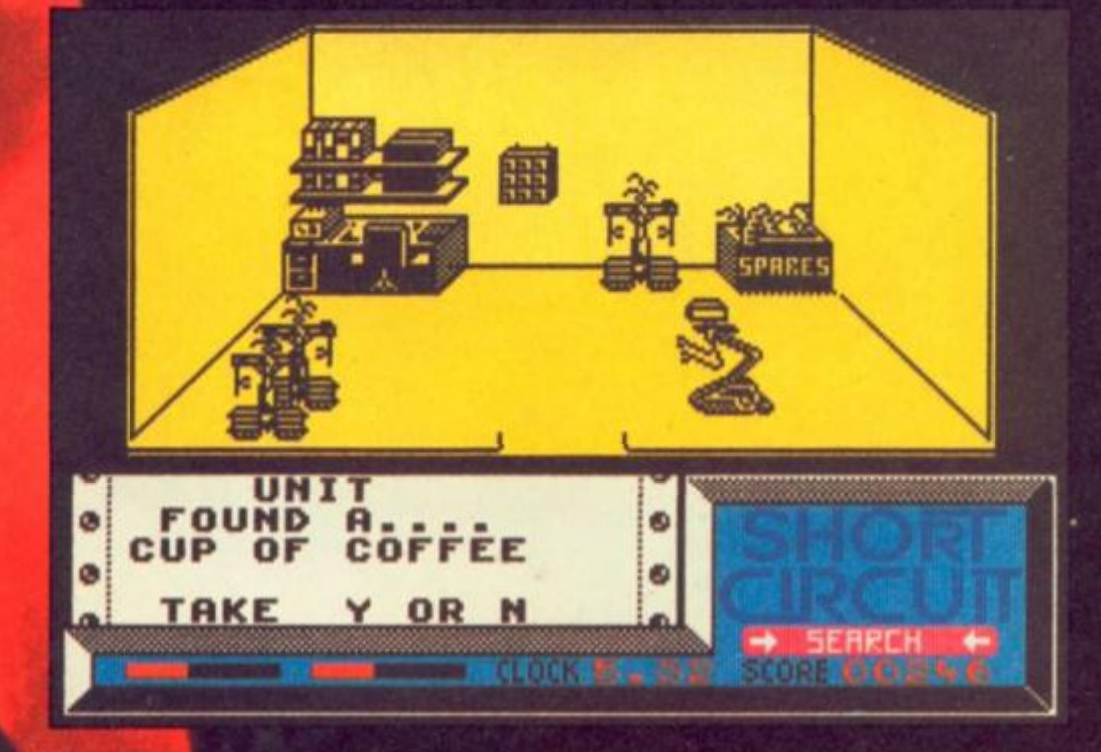

read ("ooohhh input!") that provide important clues.

As you progress through the complex you'll find locked doors, file cabinets and units that require keys and coloured passes to open them and eventually another terminal. Now you can download three more programs that allow Number 5 to DROP objects (useful as he can carry only three at a time),

**iSI V** 

**YOUD DETS** 

BREAK and LOOK with which you can identity objects. For example, something that you thought was an empty desk actually turns into a fruit machine and a use for the pound coin that you found stashed away in a plant pot.

**Mapping**  As with all arcade adventures a map is essential particularly if you mark on it where you found each object, no matter how obscure, as might find a use for it although it's hard to imagine why you'd want a coffee cup, paper clip or scared mouse

In part two Number 5 is literally on the run as he's being chased by other SAINT robots and he's determined to get away. Armed with the laser and jump mechanisms, you must hurtle along a country road strewn with rocks and wildlife.

By now Number 5 has developed a conscience and must ovoid disassembling the^ birds and crawling creatures birds and crawling creatures<br>otherwise he'll get so depressed that he gives up.

Using keyboard or joystick controls you must time your leaps and ducks to avoid the wildlife while also avoiding the boulders that will injure and break him while keeping a finger near the laser fire button in case a robot or guard gets too close.

you to keep him that way.

Number 5 is alive! It's up to

œ ш ဖ **SPECTRU** 

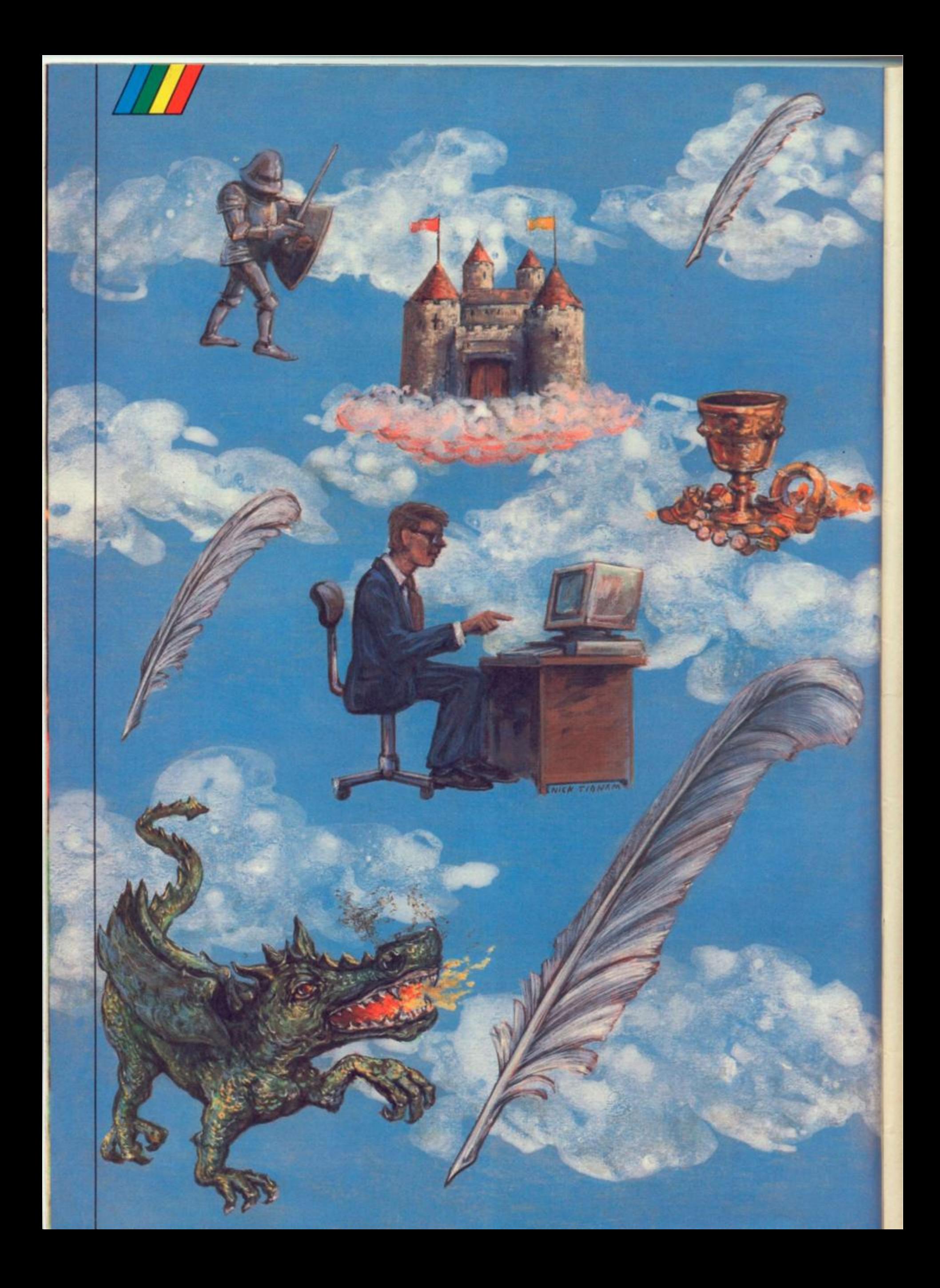

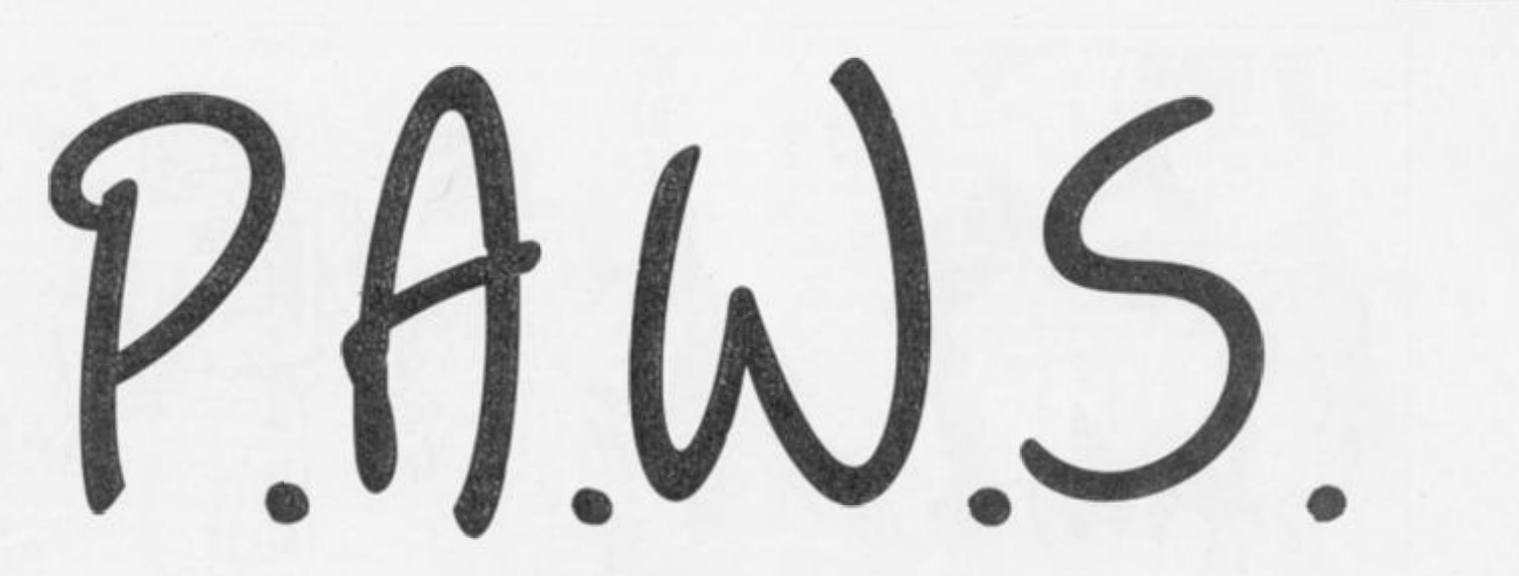

**After the release of G.A.C., Gilsoft strike back with the Professional Adventure Writing System.** 

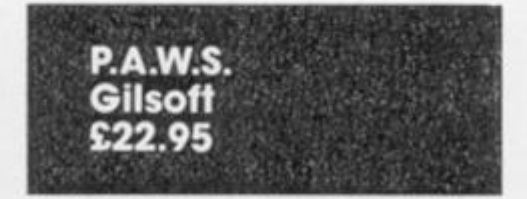

The release of Incentive's *Graphic Adventure Creator (GAC)* caused great excitement last year — to be followed by much debate in adventuring circles about whether it really did represent a significant advance on Gllsott's long established Quill. Suddenly, however, it seems largely irrelevant whether it did or not. The reason? Well, coming up on the port bow, and preparing to deliver a broadside which looks as though it will settle the matter for good, is *The Professional Adventure Writing System (PAWS)*  from Gilsoft.

You might be excused for doubting that there really is a need for yet another adventurewriting system. After all, you might think that with GAC and the old Quill (with its various add-ons) to choose from, surely any budding adventure author worth his salt should be able to cope. If you have such doubts, let me dispel them at once. Gilsoft have been at this business a long time, and in PAW their experience shows. This is a magnificent piece of software, by any standards, and It's in a league of its own.

#### **The system**

For your £22.95 you get a cassette and two manuals in a large box. The first of the manuals Is a 66 page introduction which gets you

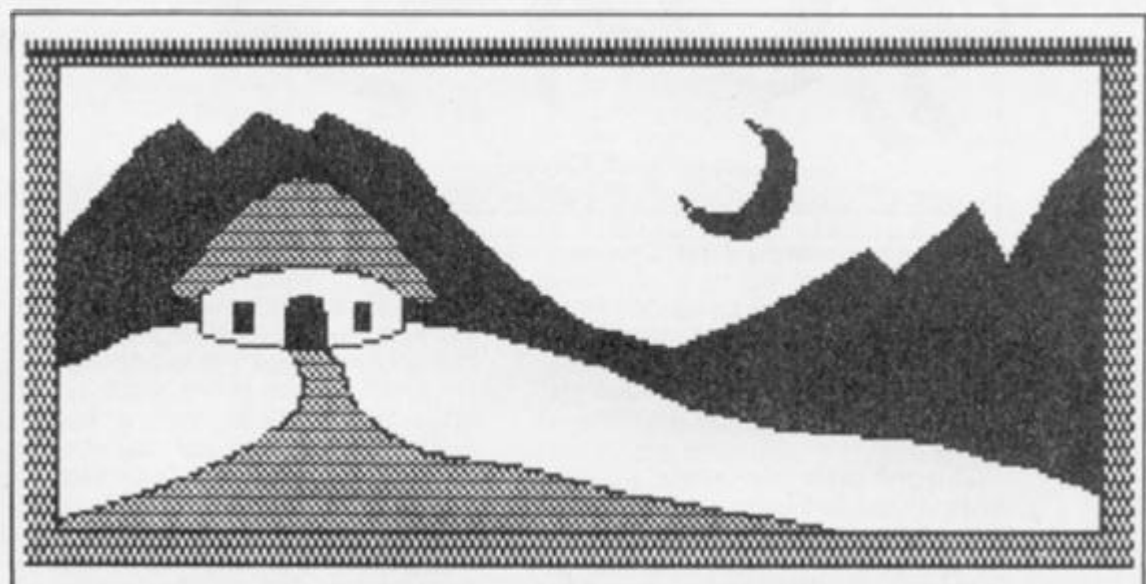

**Alan Davit1 own simple graphic\*, which take\* up Just 500 bytes (**V**jK).** 

started by leading you through the creation of a short adventure. The second one is a technical manual which wasn't complete at the time of this review, though most of the essential Information was provided.

In order to release as much memory as possible for your adventure, PAWS uses a system of overlays'. These are recorded on the cassette as a series of short code blocks following the main program. Most of these are loaded in straight away so that at start-up most of the program's extensive facilities are available. Then, as your adventure database grows in the writing, these sections are overwritten, but can be loaded in again separately as required. This isn't much of a problem for the 128K Spectrum owner, nor will it be a problem with the microdrive version that is promised — but for those of us with 48K machines a good deal of to-ing and fro-ing with the casette recorder is going to be necessary. There are, I think, two views one can take of this. The first is that the program is so good that it almost justifies the purchase of a 128K machine anyway; and the second is that the program Is so good that the hassle of fiddling with the tape Is a small price to pay for the

privilege of using it!

Completing the roundup a short adventure database is provided at the end of the tape, as an example. This can be loaded into the system and hacked apart at will. And the whole of the other side of the tape contains  $-$  wait for it  $-22$ (yes, twenty two) different character sets! This may seem like gilding the lily, and yet it is typical of the whole style of presentation which underlies PAWS. Gilsoft have done everything in their power to help you to avoid that stereotyped appearance which has been a feature of so many Quilled games in the past.

#### **Menus**

Once you get the program loaded in and running, everything is menu-driven (no icons, thank goodness!). The overall 'feel' of the program will be quite familiar to those who've had experience of the Quill, though once you actually get involved, you begin to realise the enormous potential of It. It's easy to get started, using the introductory manual as a stepby-slep guide, but make no mistake — you won't master all the Intricacies of PAW for some time I must emphasise that this

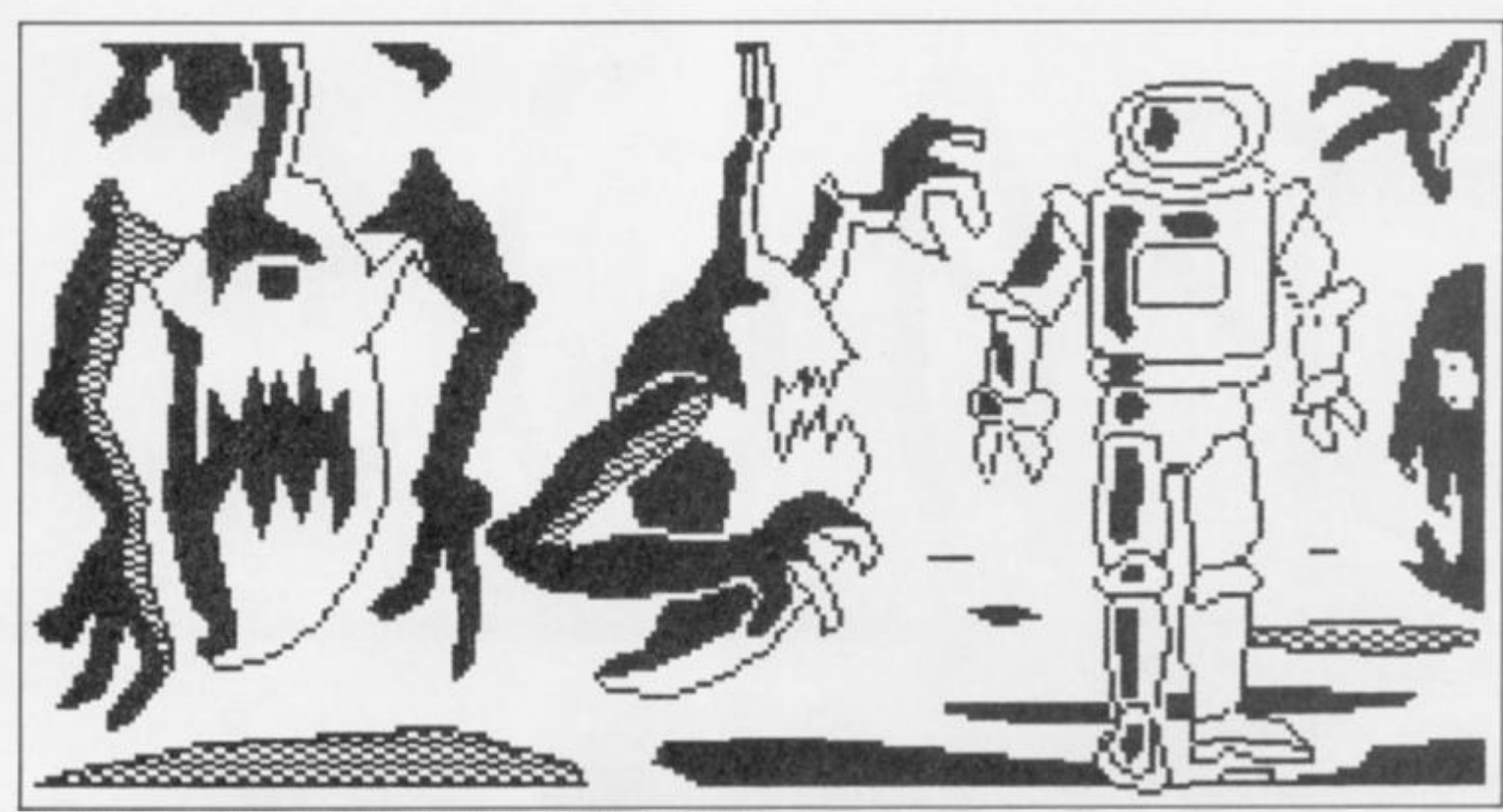

One of Gilsoft's demo graphic screens, taking up 2K of memory.

doesn't mean the program is difficult to use. Rather, it means that you'll go on and on discovering new possibilities as you gain experience with the system.

I can't possibly cover everything that the program is capable of here, and it would take ages to explore the full potential of PAWS, but I can give you some idea of its scope by selecting a few examples. The parser, for instance, is probably as sophisticated as anyone will ever need. It accepts multiple commands (using punctuation marks, AND. or THEN, as phrase separators). ALL and IT are catered for — so that an input such as "OPEN THE CHEST, LOOK INSIDE IT. AND GET EVERYTHING OUT OF THE CHEST" can be dealt with in a straightforward manner. The system anticipates that you may want to have other characters in the adventure, so speech can be accommodated using inverted commas in good old "Hobbif" fashion.

#### **Language and logic**

When it comes to sorting out the game logic, I can only say that the Gilsoft chaps seem to have anticipated pretty well anything you could possibly want to do. Again, I can give you no more than a taste, but you can, for example, define certain objects as 'containers' (i.e. capable of containing other objects) - and this alone can give rise to enormous fun, as you'll see a little later on. 'Flags' are needed to keep track of event (such as whether doors are open or closed) in an adventure, and there are 256 of these, but not all of them are available for use (though they can all be

inspected) since the system uses some of them itself (eg. to store the player's current location). That still leaves more than enough for you to work with.

The 'language' you use to program your game is similar to that used in The Quill, but extended in scope almost beyond recognition. Basically, commands are divided into conditions ("if so-and-so") and actions ("Do such-and-such") buf the list of available commands fills two pages of the manual! Possibly the best way to illustrate the flexibility of the system is to describe a particular sequence of events that took place while I was away actually working through the examples suggested in the introductory manual.

#### **In the bag**

I'd arrived at a stage where I had a partly working small adventure, with a few locations in a park and a few objects. These Included a canvas bag, defined as a 'container', and inputs like "PUT EVERYTHING IN THE BAG", "LOOK IN THE BAG", and so on, were working beautifully. At this point I put the manual aside and thought what a clever trick it would be to allow the player to get inside the bag himself. So Ihe canvas bag became "an enormous canvas bag", the inside of the bag was defined as a new location, and the necessary commands added to the Response Table'. Next I wondered if we couldn't have some other character come along and pick up the bag while the player was still in it (and could this be done in real time?)

Well, it could indeed be done. All of it. There's a facility which enables the adventure program to break away from player input after a specified time and scan the 'Process Table' (which holds a set of condition tests and actions which don't depend on input from the player) so that real-time independently acting characters are perfectly possible. By manipulating a couple of flags to keep track of what was happening, I found myself being merrily carried around the park inside the bag, by someone else, free to hop out or back in again at any point.

Although this was just a bit of fun, fans of The Hobbit will remember certain notorious escapades with a barrel and a butler... Well folks, you can do ali that with PAW, and it is very impressive indeed!

48K owners will possibly be worried about available memory, especially since this was an area where the GAC was somewhat deficient. At start-up, the 'Free memory' option tells you that 25434 bytes are available for your game. This might not seem significantly more than the 23194 that GAC offers, buf in fact it is — for several reasons. PAWS already contains a large vocabulary and a variety of messages; since they're already there, you won't have to use precious memory to put them in yourself. The program also possesses a text compression facility which works superbly. I tried this with 1500 bytes of adventure on board, and was rewarded by the system announcing that it had just saved me 600 bytes. This is very good news indeed, and suggests that the nominal 25K of free memory will effectively be

the equivalent of considerably more than 30K, taking compression into account.

#### **Great graphics**

So much for game construction and logic What about general presentation and graphics? As far as text is concerned, printing is automatically formatted onto the screen — with a wordwrapping system that works properly, unlike GAC's which doesn't, quite. Objects present at a location can be listed vertically, with each object on a new line, or as a piece of continuous text with the objects neatly linked by commas and and" inserted where necessary. The choice is up to you. Several character sets can be stored at once, and the program will swap between them if required. In short, your text can be as varied and interesting in appearance as you care to make it.

In order to design graphics, as illustrations to particular locations, it's necessary to load in an overlay. As a bonus, this includes a character designer which can be used to change the shape of letters (in case none of the 22 sets appeals to you...) and also the 15 patterns used for shading in the main graphics routines. The pictures themselves can be any size you like, and you can arrange for them to scroll away as text is printed — or to stay put while the text scrolls below them.

The method for designing the pictures is effective and easily mastered. Points can be plotted, and lines drawn, areas can be filled either with solid ink, or a chosen pattern of shading, and areas of colour can be blocked in separately. Small pictures can be designed and called as subroutines for Inclusion in other pictures at any one or eight scales of magnification. I found some difficulty in positioning these 'subroutines' correctly within larger pictures, but it's early days yet, and I'm sure things will improve with practice.

There's no escaping the fact that graphics tend to gobble memory. PAWS' system, like GAC's, stores pictures as a string of graphic commands (rather than as a chunk of screen memory), which would be much less economical). The facility to call graphic subroutines also helps to save on bytes. For instance, if you're willing to use a standard picture of a tree in several locations you save memory because the sequence of commands for drawing the tree need only be stored once. Still.

some of the pictures in the Gilsoft demonstration adventure use more than 2K each, for all that. They're very attractive as advertising material, but it would hardly be practical to devote so much memory to individual pictures (on a 48K machine, at least). Scattered about on these pages you should find some screen dumps to illustrate this. The good, highly detailed ones are the Gilsoft 2K jobs; my own rough doodles are much more primitive, costing only 500 bytes each, so you'll be able to pick them out with little difficulty! They won't, please your eye much, but they should give you a better idea of the amount of detail you can actually afford to include in a 48K machine.

To sum up then, PAWS is precisely what its name claims It to be: a professional adventure writing system, with the emphasis (as far as the *potential* quality of its product is concerned) on "professional". It's the kind of program that an adventure writer dreams about, with what seems to be virtually unlimited scope — and I can say this confidently without even having seen the full details of the technical manual. If deserves to sell like hot cakes, and if you're at all interested in adventures, it's an essential purchase. Bring on the microdrive version, please...

### **MAIL ORDER ADVERTISING**

#### **British Code of Advertising Practice**

Advertisements in this publication are required to conform to the British Code of Advertising Practice in respect of mail order advertisements where money is paid in advance, the code requires advertisers to fulfil orders within 28 days, unless a longer delivery period is slated Where goods are returned undamaged within seven days,the purchaser's money must be refunded. Please retain proof of postage/despatch, as this may be needed

#### **Mall Order Protection Scheme**

If you order goods from Mail Order advertisements in this magazine and pay by post in advance of delivery, Argus Specialist Publications Ltd will consider you lor compensation if the Advertiser should become insolvent or bankrupt, provided:

- (1) Vou have not received the goods or had your money returned: and
- (2) You write to the Publisher of this publication, summarising the situation not earlier ihan 28 days from the day you sent your order and not later than two months from that day.

Please do not wait until the last moment to inform us When you write, we will tell you how to make your claim and what evidence of payment is required

We guarantee to meet claims from readers made in accordance with the above procedure as soon as possible after the Advertiser has been declared bankrupt or insolvent (up to a limit of £2.000 per annum for any one Advertiser so affected and up to £6.000 per annum in respect of all insolvent Advertisers Claims may be paid for higher amounts, or when the above procedure has not been complied with, at the discretion of this publication but we do not guarantee to do so m view of the need to set some limit to this commitment and to learn quickly of readers' difficulties)

This guarantee covers only advance payment sent in direct response to an advertisement in this magazine (not, for example, payment made in response to catalogues etc . received as a result of answering such advertisements) Classified advertisements are excluded

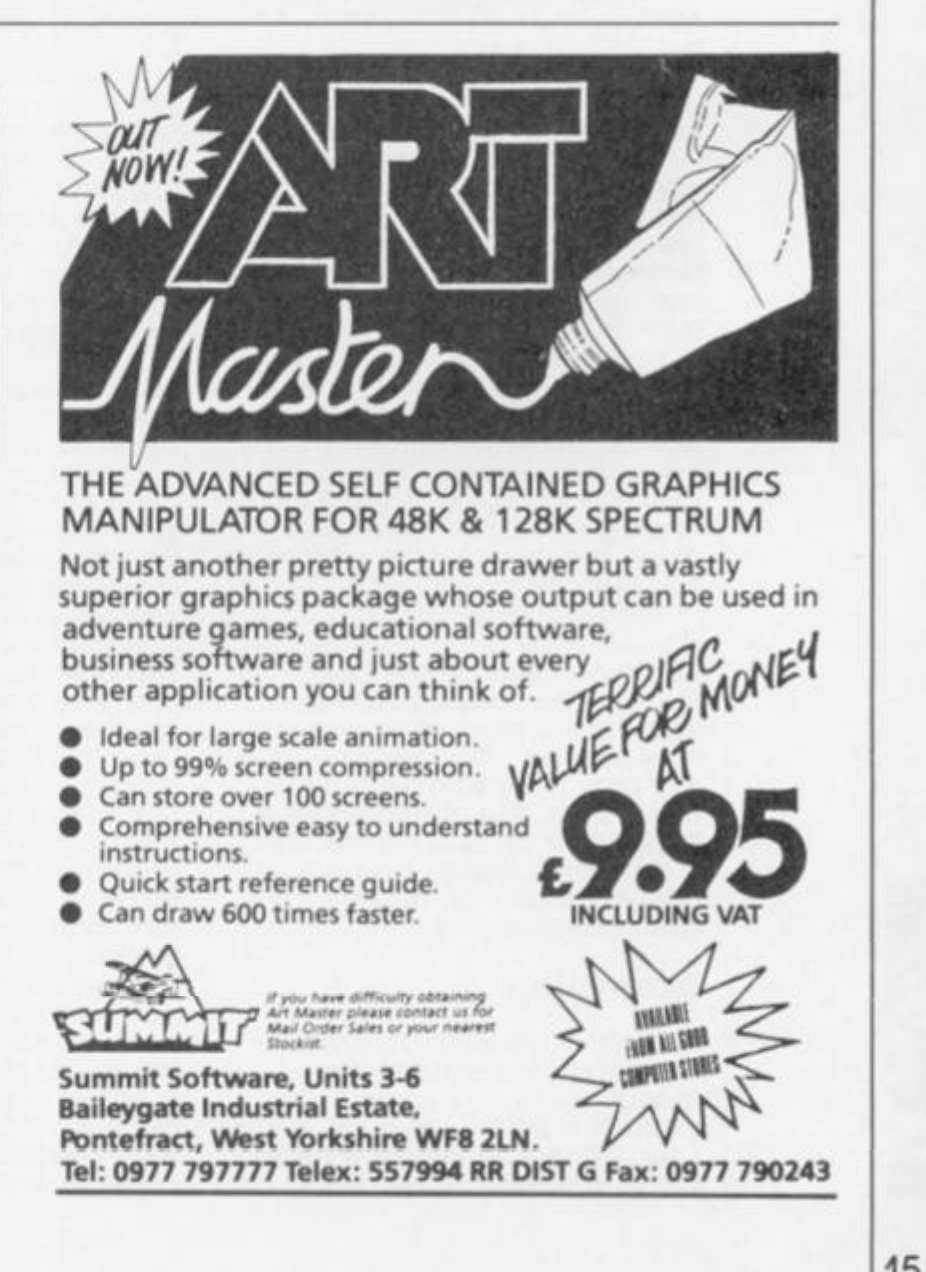

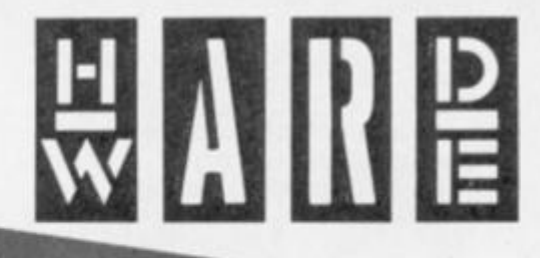

#### **Cheetah follow up the SpecDrum with some more musical add-ons**

**CONTROLLATION CONTROLLATION CONTROLLER** 

t £99 the MK5 keyboard is the cheapest of its kind on the market, and in order to make it inexpensive several features have had to be sacrificed.

The keyboard is a set of plastic, piano type full sized keys covering five octaves (61 keys). It has a pitch bend wheel, a multi function single click key, four indicator LEDs and a three digit display panel.

the keyboard itself does NOT produce any sounds but sends signals in MIDI code out of its single MIDI OUT socket on the back, there is one other socket and this is for the 9V power supply. The idea of this keyboard is that It controls a range of other devices, a synthesizer, a synth module (like a synthesizer but without a keyboard) or a sound unit via MIDI interface (such as Cheetah's own MINI interface) linked to a computer.

Unlike many modern keyboards this one's care is made of metal which is dark grey and solid. The keys themselves have a very positive feel and give the impression that they will last a long time.

I am not a great fan of the Increasing use of the 9V mains adaplor plug connected by a typical Spectrum plug to supply power, but it works OK and didn't give any problems, though trying to plug several of these large plugs Into a socket board can cause problems at times.

The MIDI socket is the standard five pin DIN unlike the odd type fitted on the 128/+2. Through this socket you can transmit the obviously necessary note on and off codes and, as you may have surmised, pitch bend data. The channel that it is transmitted on can be selected, a program change and the octave range can also be specified and sent.

#### **Operation**

At first the means of operation seems rather complex. Even though there is a single button to control all the functions this is used in conjunction with seven of the keys themselves. These are the top seven and are marked above each key with the function it controls - Channel, Octave and Program. Two keys are assigned to each, Up and Down, and the final key Is the Transmit command.

The four LEDs are marked from Channel, Octave, Program and Program Mode. When simply playing then the keyboard is in Program mode and that LED is lit.

To use one of the other features the Program/Play switch Is clicked and the required up/down key for the function you want is pressed. The corresponding LED lights and the display panel cycles up or down through the numbers In the range of that function — 1 to 16 Channels, -1,0.1 for Octave and 1 to 128 for Programs. Once the desired number is displayed then pressing the transmit key sends that instruction to the device in use

An Interesting decision was to fit the pitch bend wheel on the top of the keyboard with a left/right action rather than the more usual side location with up/down action. I suspect that this was dictated by the case design rather than choice, but it actually works well and once I got used to it I prefered it to the customary system.

Obviously the keyboard had to lose certain features to be produced so inexpensively and whether these make this keyboard viable or not depends on your Intended use for it.

If you have a MIDI equipped keyboard with mini keys and less than five octaves then this is an ideal way of expanding it. I used it with my Casio CZ101 and it was like playing a different machine, the playing "feel" was much improved and the sound range enhanced with some really deep bass or very high top notes. It was a perfect match.

However, the keyboard has not first provides a means of altering jot 'velocity' or "after touch". The the sound depending on how hard/fast you hit the keys and the second allows variation in a sound depending on the pressure with which you hold the

keys down. The second tends to be implemented only on very expensive machines, but most sound modules provide for velocity and it is very useful for expressive playing.

Used with some computer software this need not be a disadvantage, the XRI Micon interface and Step Time program allows for individual setting and editing of velocity. So if its prime use is with this, or similar, then it is not a real disadvantage.

The system of sending program and channel changes takes several seconds, and this might be a disadvantage in live performances, usually it is desirable to alter a sound in mid-song by a quick, single key press. This Is not possible with the MK5.

Though limited by fiddly function change operation and lack of velocity I am impressed by this product and can see It being a valuable addition for many people's systems.

#### **MINI Interface**

If you haven't got a synth, or synth module, and you want to play music but don't want to spend a further £150+ on top of the MK5 then your answer could be the MINI Interface from Cheetah at £29.95. This plug in upright box and software for the 128/+2 will allow the MK5 to use the 128/+2 sound chip to play three note polyphonic music

In addition, the interface's built-in software provides a key split option (where the lower part of the keyboard can play a different sound to the upper part), facilities to edit sounds and create your own, adjust pitch and add or control a tremolo effect.

The unit Is certainly not up to professional standards, but as a cheap alternative to real synthesis or as an introduction to it or as an improvement over the standard sound features of the Spectrum then it may be worth your consideration.

HARDWARE

## Get on target!

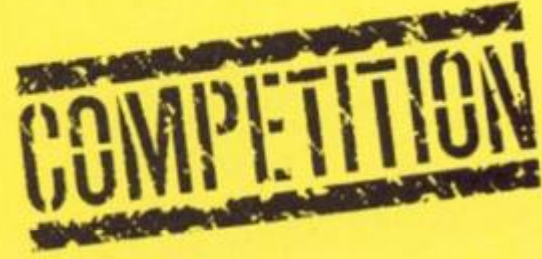

**Your chanoe to win a top quality dartboard and darts set in our Indoor Sports competition** 

dvance Software's last sports simulation was Hardball, now they've forsaken the great outdoors to produce a great Indoor sports compilation of four games on one tape. Three of the games, darts, ten pin bowling and table tennis are familiar but the game likely to attract most attention is "air hockey". This craze Is currently sweeping America and demands great reflexes from the players. It's a tabletop game played on a glass smooth surface and the aim is to slam your puck into your opponent's goal. The simulation has variable playing speeds — fast, very fast and impossible.

To enable you to judge just how close Advance have got to simulating darts we are offering three sets of top notch Dartboard and darts to the winners of this month's competition.

All you have to do is answer the three questions below and write your answers on the coupon provided.

#### **The Questions**

Which indoor games are these terms usually associated with?

1. A smash

2. A Spare

3. An oche

Send your entries to Indoor Sports Competition, ZX Computing Monthly, No 1 Golden Square. London W1R 3AB.

The competition is open to all ZX readers except employees of Argus Specialist Publications, Chase Webb and Advance Software

The editor's decision is final and no correspondence can be entered Into. Please remember to write your answers on the back of the envelope.

The closing date is: 5th June 1987.

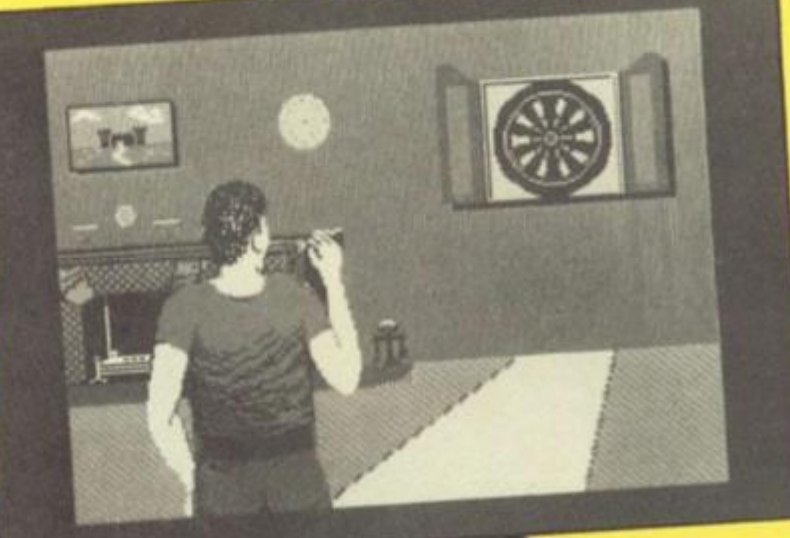

*I M* 

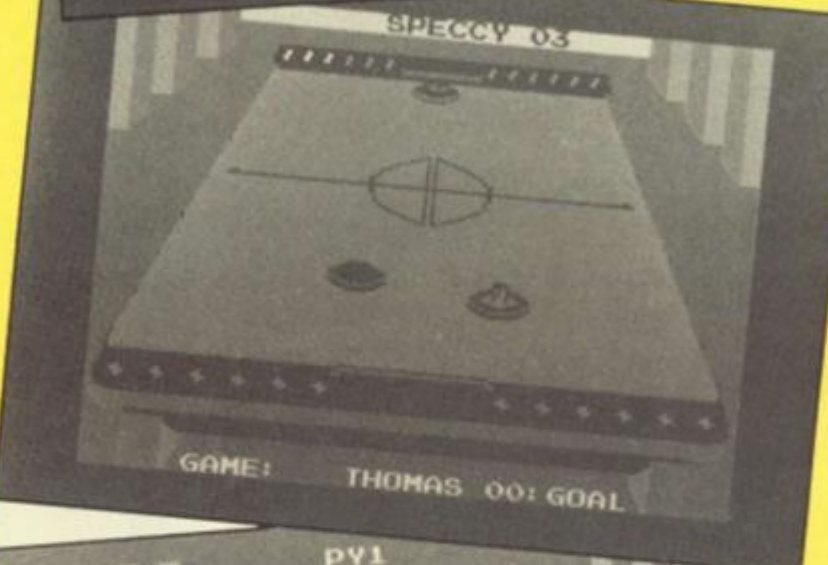

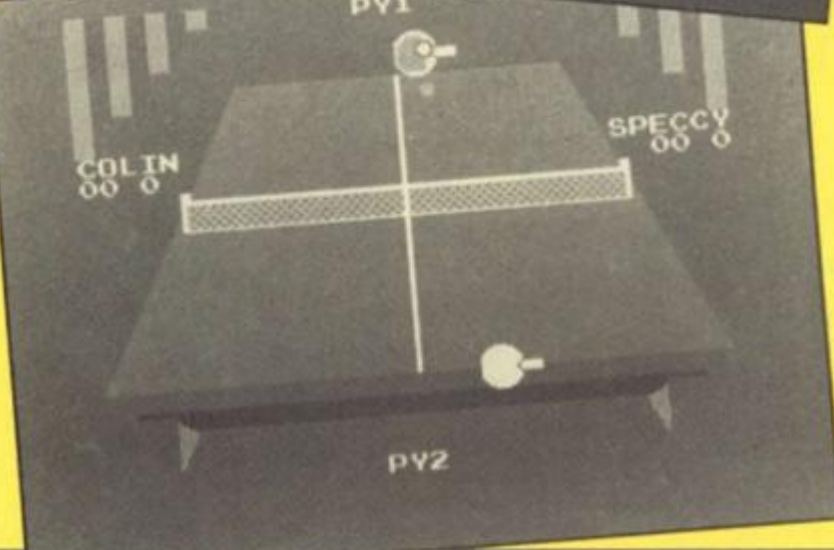

#### **INDOOR SPORTS COMPETITION**

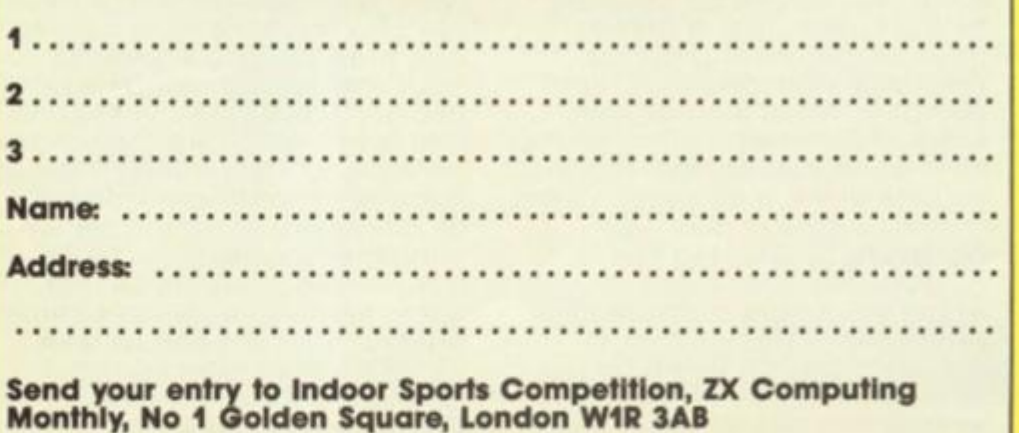

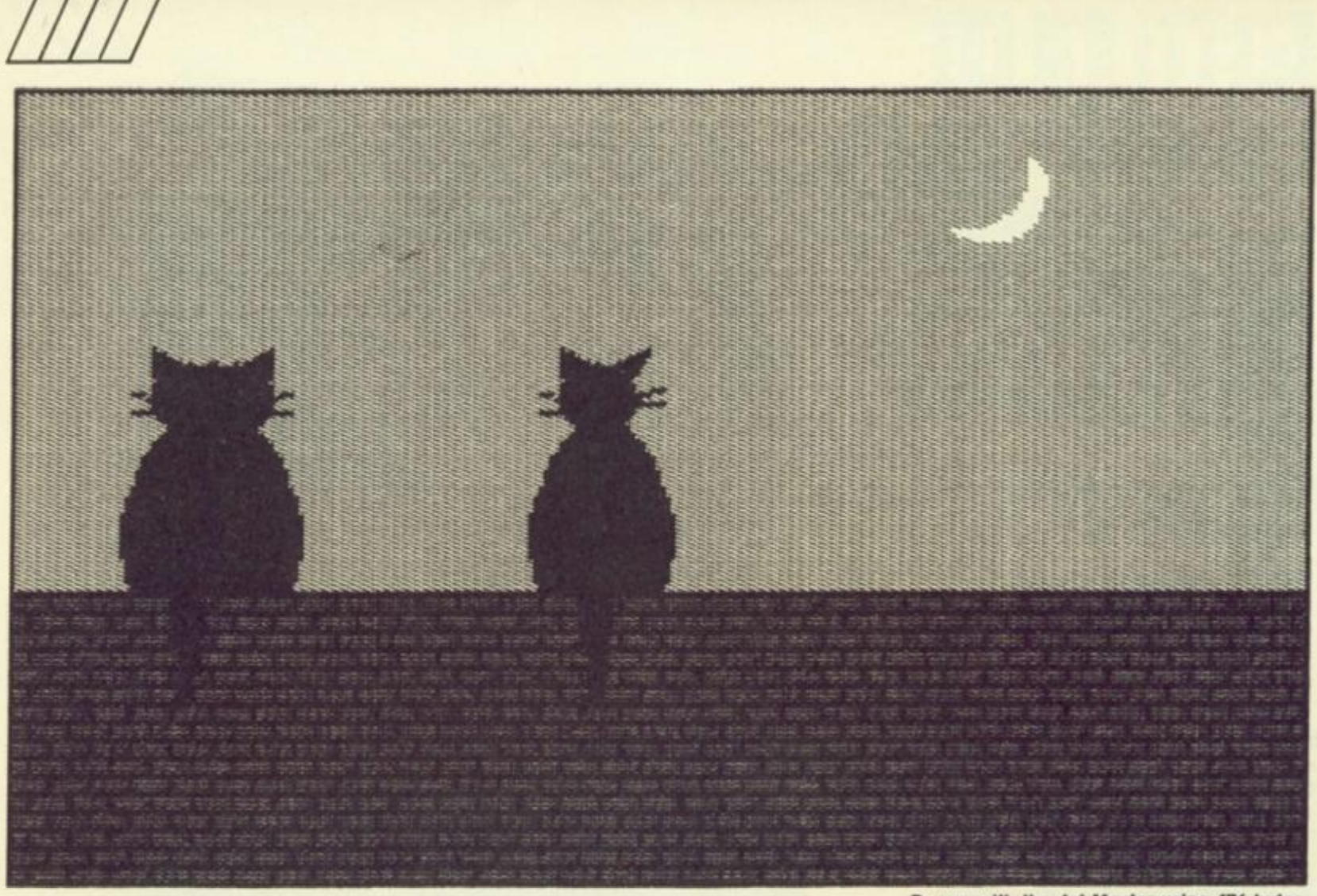

**Drawn with the Art Master using 176 bytes.** 

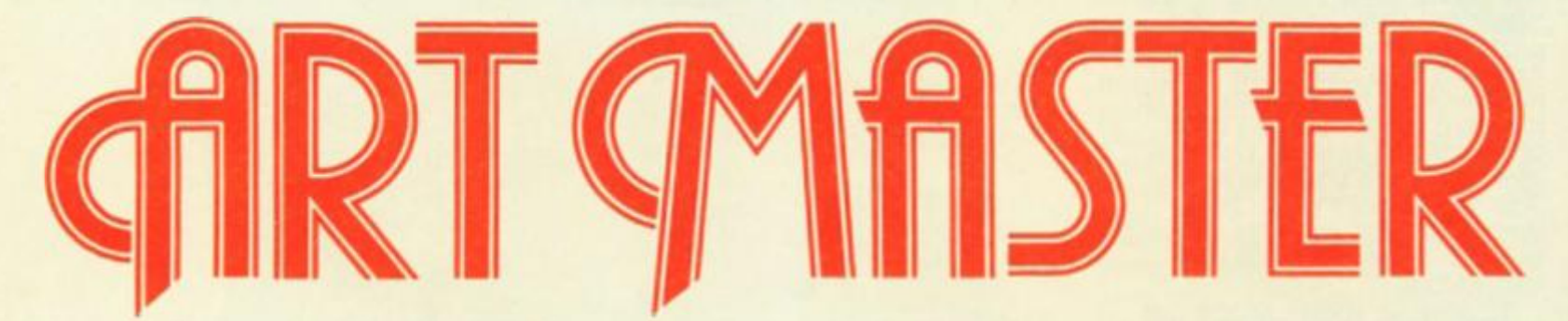

**Carol Brooksbank looks at a new graphics utility.** 

#### **Art Master Summit Software £9 95**

This new screen art program tor the Spectrum is a rather unusual mixture of graphics package, extended BASIC and compiler. When the program loads, the screen is blank except for a white asterisk, showing that you are in the mode which offers a choice of ten options, all accessed by pressing the appropriate letter key. A menu would have been a nice touch here, saving the constant reference back to the handbook to discover which keys are which.

The option to choose if you

want to draw a picture is the Text Editor, which appears to return you to BASIC. However, it is not the ordinary Spectrum BASIC, but a special one which offers three extra commands — auto line numbering, renumber and edit. The BASIC commands for drawing your picture have to be entered as REM statements, and the auto line numbering gives you line numbers in your chosen step followed by REM. Some of the commands are very similar to ordinary BASIC ones — plot, draw, circle, border — but there are also also new ones such as box, triangle, arc, window, fill copy (copies the window to another part of the screen) and flipl and flip2 {mirror the window vertically or horizontally). Most of these commands are followed by co-ordinates, either pixel or character square.

Commands can be written out in full, or abbreviated to the shortest number of letters which will identify them. (P for plot, but CI and CO for circle and copy). Colour is handled by the ATTR command, followed by four

numbers, for ink, paper, bright and flash. MASK, followed by two numbers, handles over and inverse There are ten fill patterns supplied, and you can redefine them, or add more if you wish. CALL and JUMP instructions, similar in operation to GO SUB and GO TO, are available, but you have the choice of using labels or line numbers.

#### **Memory saving**

Writing the program to draw a screen is very similar to using the ordinary BASIC commands, but when it is complete, you return to the main program and select the compiler option. You are prompted for a start address, and this will be the address to call to draw your picture on screen. Syntax is not checked while the program is being written, so syntax errors stop the compiling with an error message Mistake in line .. When the compiling is complete, the final address used is given. This Is where you see the program's great advantage. The compiled code for the cat

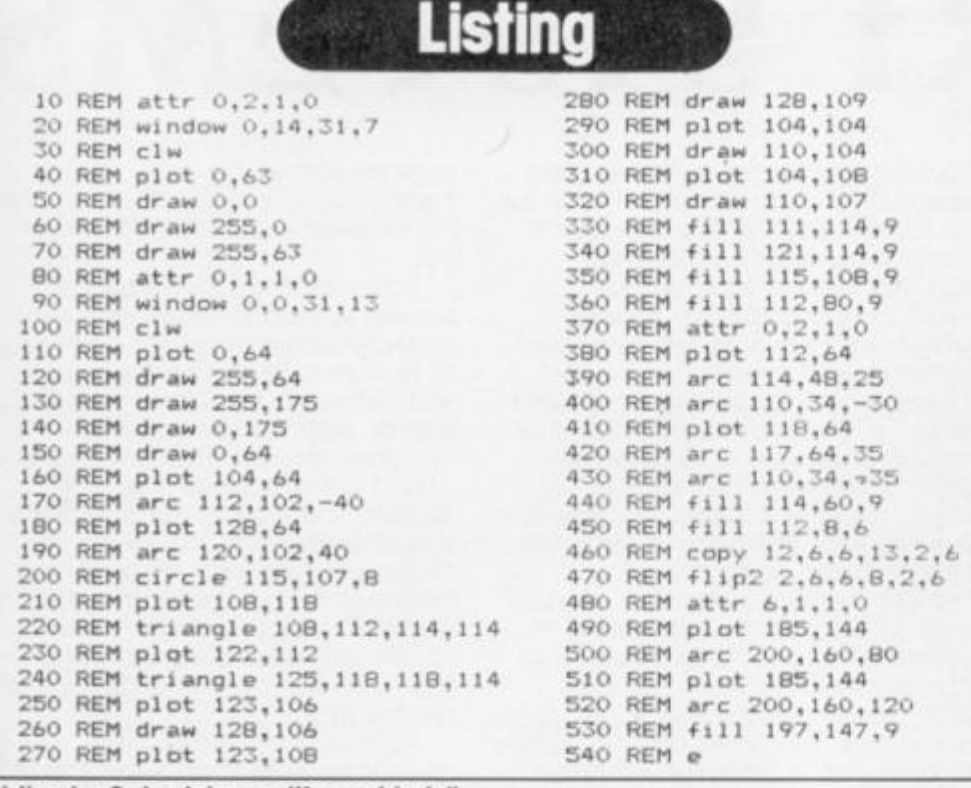

#### Listing for Cats picture written out in full.

picture uses just 176 bytes. You can store more than 5 screens in 1K of memory. This is far more than you could possibly store using any other screen compressor I have come across.

But of course, there is a price to pay. The compiled code Gcode — runs much faster than ordinary BASIC, but it is still BASIC It takes 16 seconds for the

cat screen to be drawn, and you can see each line and curve appearing. But still, careful use of windows, and minimal use of shape filling can make the drawing time acceptable and it is even possible, by flipping and copying windows, to do some rudimentary screen movement. The Gcode can be relocated or

*urn*  modified, and there is a test mode which executes each command separately and gives the address trace. The code can also be aecompiled, when you find that your listing has been reduced to the shortest abbreviations, renumbered to give steps of 5, and all labels have been removed and replaced by absolute addresses.

There is no problem about compatibility with storage systems or printer interfaces because all saving, loading, screen dumps, etc are done from BASIC. The only snag is that you have to make sure you are in ordinary BASIC, not the Editor variety. The handbook gives a simple test, but it is very easy to forget which one you are in. and attempting to save, load or copy, initialise your interface or even call the code to run your picture, from Editor BASIC will crash the program.

This program is not going to make you throw away your copies of Art Studio or Artist II. It feels a rather primitive way of making screens while you are using it, especially because you need to plan your design on graph paper beforehand to work out all the co-ordinates involved. But it is a very handy program to have up your sleeve when you want to use a lot of screens and memory space is tight.

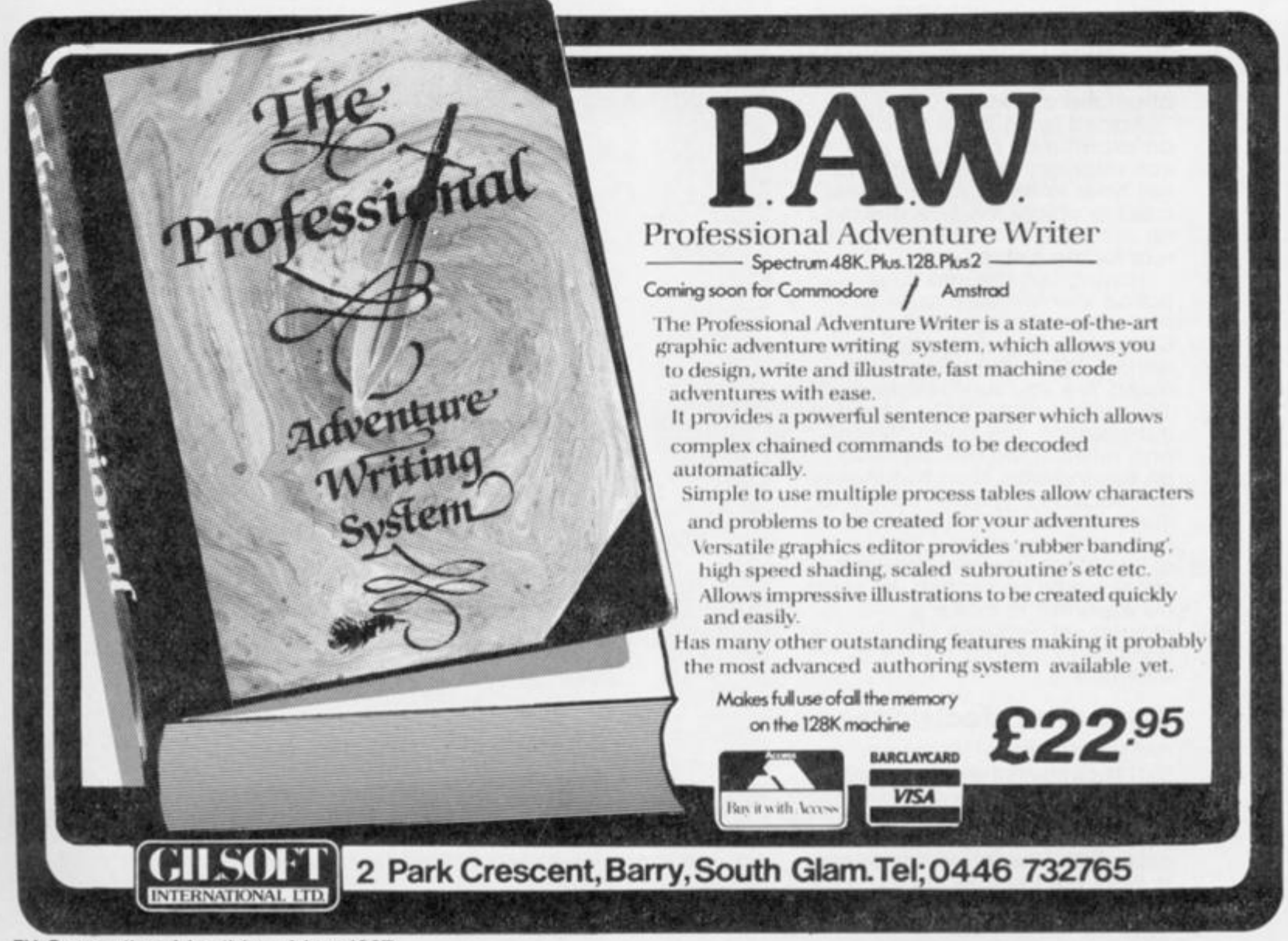

## **EXPERT SYSTEMS**

### **David Nowotnik on how the 'expert1 Spectrum or QL can deal with uncertainty.**

So far in this series, we've been pretty sure of ourselves! The expert systems we have used up until now have all required yes/no replies to questions raised by our computer expert. There has been no room for uncertainty In our responses, nor has there been any uncertainly in the computer's answer. This is how everything might be in an ideal world. But life isn't quite like that.

Any expert wilt not know all the answers to problems in his area of expertise. And, usually, we cannot supply our expert with all the pieces of information which he (or she) requires to make a judgement with 100 per cent certainty. In our dialogue with an expert, phrases such as "I don't know". "I think so", and "Probably not" have to be permitted and then used by the expert in forming his eventual judgement. Even if we can reply with absolute certainty to all the expert's questions, the nature of the problem may still prevent the expert being absolutely sure about the answer.

Added to all these problems, an expert may be faced with contradictory information, and will have to make some assessment to obtain the true answer. An example of that was horribly real for me just recently.

Having volunteered for a police identification parade, I had the embarrassment of being picked out by one witness. When the witness was asked 'Are you sure?', he replied I'm quite certain'. If the expert in this situation, the police officer, had relied upon that reply. I'd be behind bars now! Fortunately, he placed far greater weight to the evidence (which could not be proven absolutely) that I was at my place of work when the offence was committed. He used his expertise to make a judgement between two conflicting 'certain' pieces of Information.

#### **Subjective decisions**

It is these kinds of judgement that a computer expert system will be expected to produce. Some judgements will be subjective, others will apply probability theory and statistics to work out the chance for

various outcomes to occur. The subjective part approach will be demonstrated in this, the fourth part of my series on expert systems, and a start will be made on probability theory, which will be applied to expert systems next month.

For questions requiring yes/no answers, the way to expand the range of replies is to allow for 'perhaps'. Once this step is taken, then you have to allow for a range for 'perhaps' extending from 'almost certainly no" to 'almost certainly yes'. The easiest way to accommodate this is to provide the user with a scale of numeric inputs. For example, zero could be a definite 'no', five a definite 'yes', and any number in between a 'maybe', with the

user selecting his own confidence level as to how close his answer should be to yes or no.

last month I gave you an expert system to select the most appropriate computer from a list of features. Features were selected either as yes or no requirements, with no room for a 'maybe' answer. That, of course, could be provided if a 'yes' answer' could be considered to mean 'essential', 'no' to be 'not required', and any response In between to be 'desirable', with a numeric value between the maximum and minimum provided to indicate the degree of desirability.

Rather than repeat the computer selection example, this

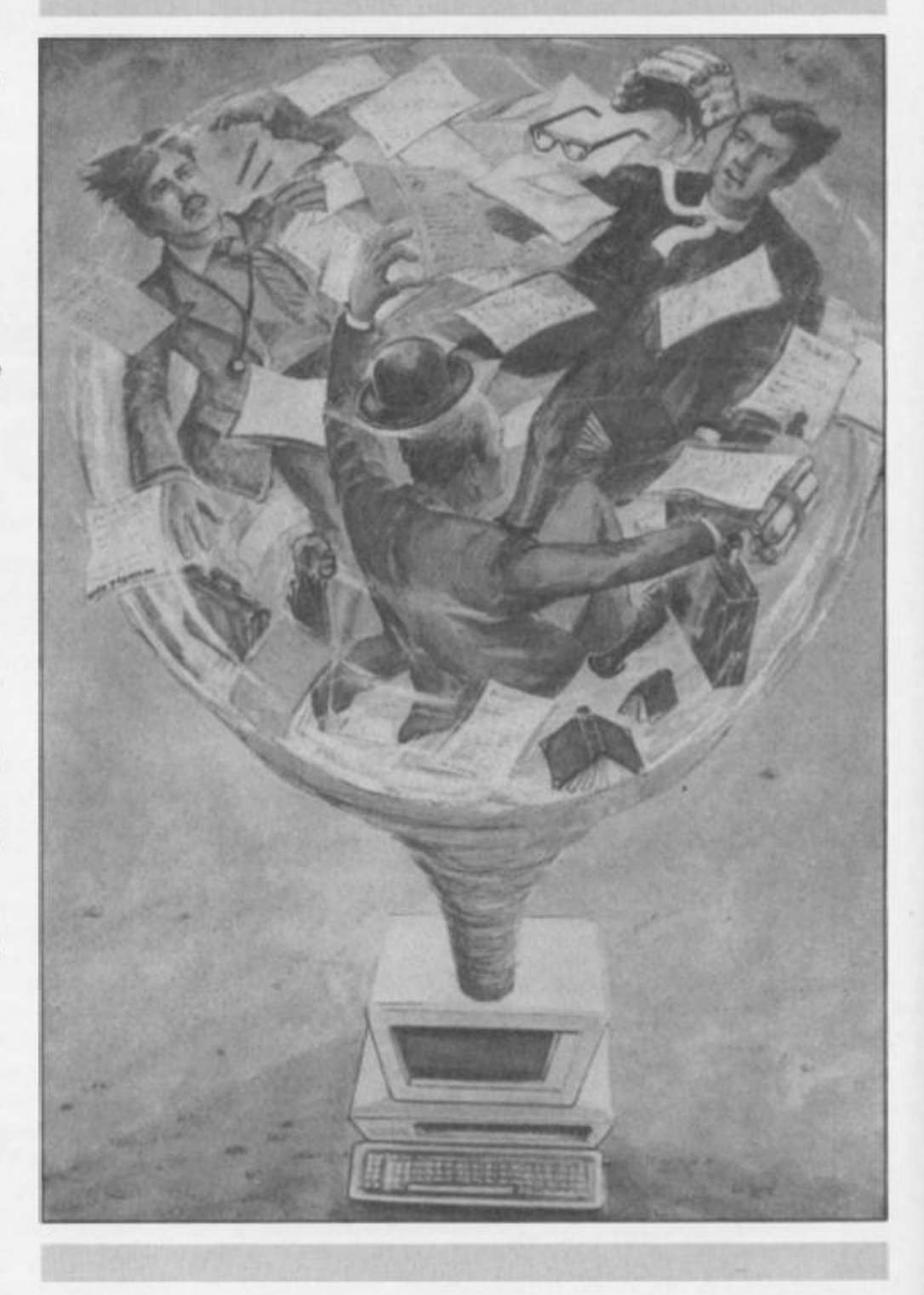

#### Figure 1: Expert system for essential and desirable features.

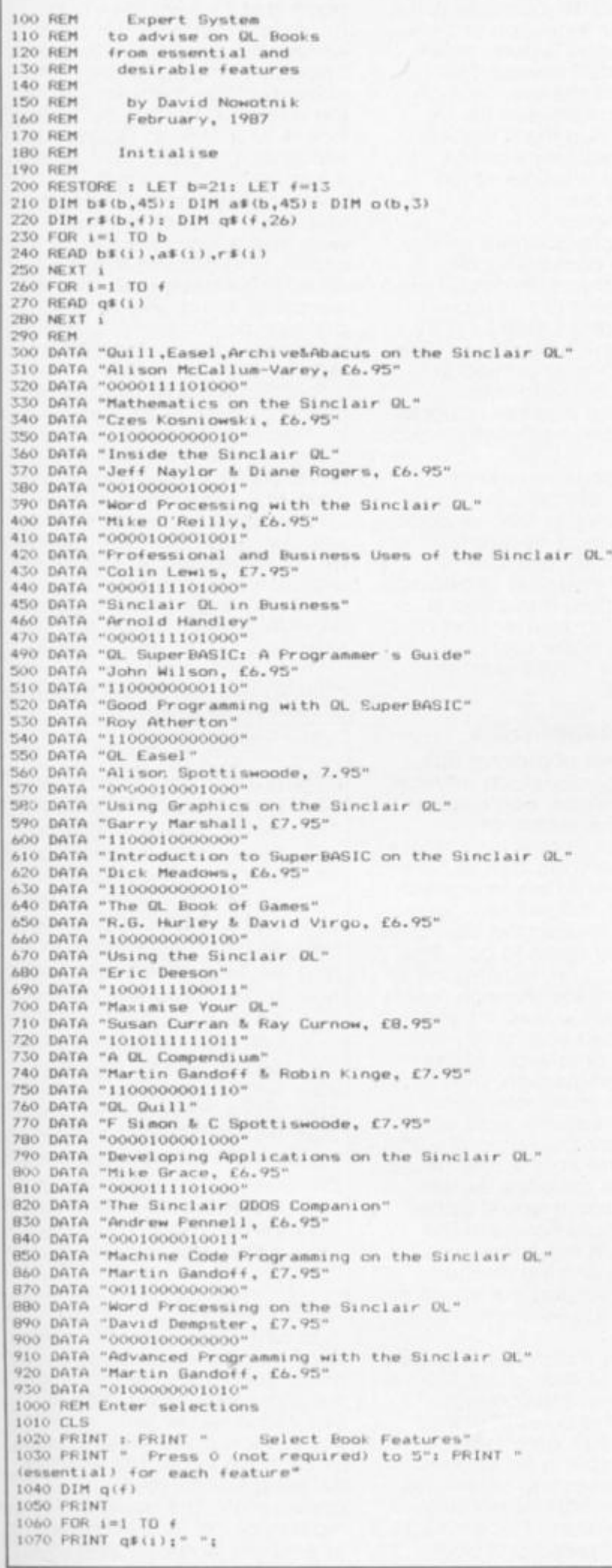

1100 PRINT n  $1110$  LET  $q(i) = n$ 1120 NEXT 1120 NEXT i<br>1125 PRINT : PRINT " Please wait - I'm thinking!" 1130 REM Check essentials 1140 LET tot=0<br>1150 FOR  $i=1$  TO  $i$ 1160 IF g(1)=5 THEN LET tot=tot+1 1170 NEXT 1 1180 IF tot=0 THEN GO SUB 6000: GO TO 1320<br>1190 FOR 1=1 TO b<br>1200 LET n=0 1210 FOR j=1 TO f<br>1220 IF r#(i,j)>"0" AND q(j)=5 THEN LET n=n+1 1230 NEXT j<br>1240 LET o(1,1)=n 1250 NEXT 1 1260 REM Do any books have all essentials? 1270 LET essen=0<br>1280 FOR 1=1 TO b 1290 IF o(1,1)=tot THEN LET essen=essen+1<br>1300 NEXT i 1310 IF essen=0 THEN 60 SUB 7000<br>1320 REM Now find the best<br>1330 FOR 1=1 TO b 1340 IF o(1,1)<tot THEN 60 TO 1400<br>1350 LET x=0 1350 LET x=0<br>1360 FOR j=1 TO f<br>1370 LET x=x+q(j)\* VAL r\$(1,j) 1380 NEXT 1 1390 LET  $o(i, 2) = x$ 1400 NEXT 1 1410 FOR i=1 TO essen 1420 LET high=0<br>1430 FOR j=1 TO b 1430 FOR j=1 TO b<br>1440 IF o(j,2)=0 OR o(j,3)>0 THEN −60 TO 1460<br>1450 IF o(j,2)>high THEN −LET high=o(j,2): LET item=j 1460 NEXT 1  $1470$  LET ofitem, 3)=1 1480 NEXT 1 1490 REM Now Make Recommendation 1500 CLS 1500 CLS<br>
1510 PRINT "I recommend the following book";<br>
1520 IF essen>1 THEN PRINT "s";<br>
1530 PRINT : PRINT : IF essen>3 THEN LET essen=3<br>
1540 FOR :=1 TO essen<br>
1550 FOR :=1 TO b<br>
1560 IF o(j,3) <> i THEN 60 TO 1600<br>
156 1570 LET p\$=b\$(j): GO SUB 5000<br>1580 LET p\$=a\$(j): GO SUB 5000 1590 PRINT 1600 NEXT 3 1610 NEXT 1 1620 STOP 5000 REM Neat printing routine<br>5010 LET 11=01 LET le= LEN (p\$): LET li=0<br>5020 LET x\$="" 5020 LET 11=11+1: IF 11)1e THEN 60 TO 5060<br>5040 LET 11=11+1: IF 11)1e THEN 60 TO 5060<br>5050 LET x\$=x\$+p\$(11): 60 TO 5050<br>5050 LET x\$=x\$+p\$(11): 60 TO 5030<br>5060 IF 11+ LEN (x\$)>31 THEN PRINT : LET 11=0<br>5070 PRINT x\$;: LET 11 5000 REM No essential features<br>6010 PRINT : PRINT " No essential features given!"<br>6020 FOR k=1 TO b<br>6030 LET o(k.1)=1 6040 NEXT k 6050 LET essen=3: LET tot=1 6060 RETURN 7000 REM No essentials found<br>7010 PRINT : PRINT " No perfect match found" 7020 LET tot=1: LET essen=3 7040 RETURN 7040 RETURN<br>BOIO DATA "Beginner's BASIC"<br>BOIO DATA "Beginner's BASIC"<br>BOZO DATA "Advanced BASIC"<br>BO3O DATA "Beginner's Machine Code"<br>BO4O DATA "Advanced Machine Code" BOSO DATA "Quill" BO70 DATA "Archive" BO90 DATA "ODOS"<br>B100 DATA "Business Applications" 8110 DATA "Games 8120 DATA "Maths/Utilities" 8130 DATA "Hardware"

month I have chosen QL books to be the subject of my expert system. My apologies to Spectrum users, but as I have a far wider selection of QL books than those for the Spectrum, I

feel I can be more convincing as an expert on QL material. Like all of the systems I have presented so far, the knowledge base can be changed to permit the program to be applied to

many other applications. So, if anyone has a vast library of Spectrum books, perhaps you'd care to let us have your own knowledge base on Spectrum books.

The listing for the essential/ desirable feature expert system appears in Figure 1. It was written on a Spectrum, so will work on unmodified on that micro Then It was Imported into the QL, and tested. Only two minor changes are necessary for the program to work on the QL. In line 1370, VAL Is used to convert a string to its numeric value: VAL not a valid QL keyword. Because of the QL's ability to perform coercion, this line works perfectly if VAL is ommited. In line 5050, the Spectrum's string joining operator '+' should be replaced by '&' on the QL.

By looking through the listing you'll see that most of the program lines are DATA statements: the knowledge base (line 300 to 930) and features items (lines 8000 to the end). Lines 200 to 280 contain a short initialisation routine which loads all the data into a number of arrays.

#### **Knowledge base**

The variables 'b' and 'f' are the number of books and features, respectively. This expert system contains details on 21 books. There are a lot more available for the QL, but those in the knowledge base represent a reasonable selection, and the system will provide some pretty good advise on choosing a book. Arrays bS, a\$, and q\$ contain the book titles, authors (and price), rules and feature items, respectively. Array 'o' provides space for storing the intermediate and final results of selection.

When the program is RUN, after initialisation, the 'Enter selection' routine requires the user to enter values between "0' (not required) and '5' (essential) for each of the 13 features. As this system again uses the parallel process, all features are listed, every time, so that all the information is gathered before any attempt is made in coming to a decision. The responses are stored in numeric array 'q'

The decision process first examines the responses to see how many features were marked essential' (lines 1140 to 1170). If the user fails to mark any feature as essential, then all the books In the knowledge base are scored by multiplying each rule value with each feature value (entered by the user) (line 1320 to 1400), and the total for each book used to obtain a rank order (1410 to 1480).

The program regards the essential list as having top priority. If a book doesn't have all the items marked as essential, then it should not be considered further (lines 1260 to 1310). However, it is possible that no book has all the essential features (line 1310), In which

case, the program treats all books as equal, and scores them as if no essential features were entered. What results is the best possible selection of books; that which most closely meets the user's requirements. The program tells the user fhat an exact match between his essential requirement list and the books' features was not found, so he is aware of the limitation of the recommendation.

In those cases where one or more books containing all essential features are found (and marked), books In this sub-set are scored (lines 1320 to 1400) and their rank order found (line 1410 to 1480), and printed onto the screen. To avoid any confusion, the number of books recommended is always limited to Ihree.

As this decision making process is subjective, it is arguable whether the methods chosen are most appropriate for this problem. In the case of selection of a sub-set of books, It could be asked if this step is really necessary. Then later on in the process, is the scoring method (line 1370) the most appropriate.

#### **Picking essentials**

On the matter of picking out only those books which have all essential features, can I use an example from recent experience? Right now I am house hunting, gathering details from a large number of estate agents. While I gave the estate agents my list of essential and desirable features, they seem to pay little regard to that list, leaving me to painstakingly sort through reams of house details. Now, If they'd had my expert system, I'd have much less but relevant house details to sort through, and I'd certainly be more favourably disposed to those agents who seemed to be providing me with details on the right sort of house only. And for my book expert system, the same would apply. The user should have just the right books In the computer's list.

As for the scoring method, why not try varying the equation in line 1370 to see if it has any effect.

In fact, as it stands, the expert system isn't all that good. The problem is not the scoring method, but is a result of the rule base. You'll note that the rules are simply a set of ones and zeros, reflecting whether a book has, or has not got any particular feature. It doesn't take an expert to pick up a book and flick through the pages to determine whether items do or do not appear. An expert would be expected to do more than this: to pass some professional judgement on the quality of the book. This can be done by

replacing all number ones in the rule base by a number, one to nine, reflecting the quality of each feature within the book. This I have done for this expert system. The alternative rule base appears In Figure 2. You can either replace the rule lines in the listing in Figure 1 by those in Figure 2, or type in Figure 2 as a separate 'program', then MERGE it into the expert system.

Now, what you will have is a true expert system. The rules were 'extracted' from me, as the expert, and placed into the knowledge base, such that the computer is not only able to pick out books with the required features in a fairly mechanical fashion, but will rank the appropriate books against an expert opinion (if you'll allow me to describe myself as an expert!). Compare the modified and unmodified expert systems: if you have any experience of these books, then I hope you'll agree with my Judgement (as provided by the computer). And for those with little knowledge of QL books, my expert system should provide a useful guide to selection.

**Figure 2: Alternative rules to Improve the QL Books expert system,** 

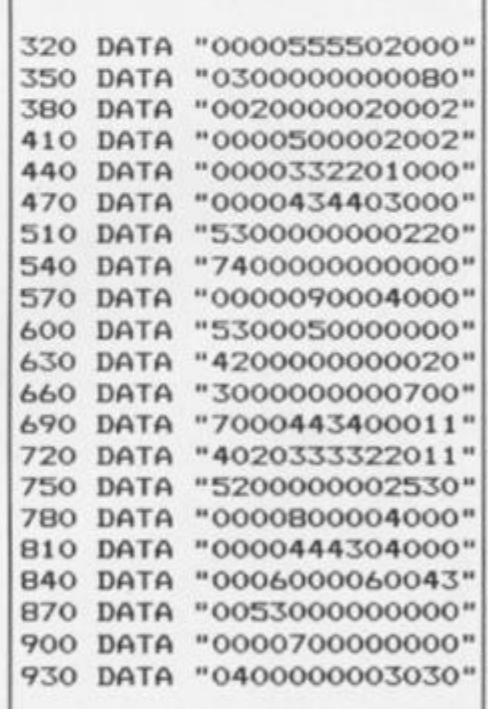

In other situations, you can deal with the uncertainty of yes/ no/perhaps responses in much the same way. Using definite "yes' responses or may not allow you to form a sub-set of answers (you'll have to decide whether this is logical in your application), but using a mathematical formula based on rule values and user response values to provide a score of each possible outcome certainly can be applied in any subjective approach to expert system decision making. If your expert is sufficiently knowledgeable, he may provide a suitable formula.

**o z** 

**S** 

**2 <** 

**a** 

 $\frac{8}{2}$ 

 $\boldsymbol{\mathcal{G}}$   $\vert$ 

<u>⊵</u>

**tt** 

## Figure 3: Demonstration of probabilities a) Spectrum Listing 100 REM Demonstration of<br>110 REM Probability Determination<br>120 REM by David Nowotnik<br>130 REM March, 1987 140 REM<br>150 PAPER OI CLS 1 INK 7 160 PLOT 25, 160<br>170 DRAW 0,-120: DRAW 200,0 180 INK 61 DRAW 0,120<br>190 INK 7 170 INR 7<br>200 FOR 1=1 TO 6<br>210 PLOT 22,40+1\*20: DRAW 3,0<br>220 PRINT AT 16-1\*2.5,111<br>230 NEXT 1 230 NEXT 1<br>250 FOR 1=1 TO 10<br>260 FOR 1=1 TO 10<br>260 PLOT 225,40+1\*12<br>270 DRAW 3,0 280 PRINT AT 16-1\*1.5,29;1/10<br>290 NEXT 1 300 INK 7 310 PRINT AT 20.0; "Less than 6 (1), Less than 4 (2) Equal to 31 (3), Press 1,2, or 3"<br>320 LET z\$= INKEY\$ : IF z\$="" THEN 60 TO 320<br>330 IF z\$<"1" OR z\$>"3" THEN 60 TO 320<br>340 LET z= VAL z\$

340 LET 2= VAL 2\$<br>350 GD SUB 1000<br>360 IF 2>1 THEN GO TO 410<br>370 LET a\$="(6"<br>380 PRINT AT 19,4; "Less than six"<br>390 GO SUB 600<br>400 GO TO 490<br>400 LET 290 410 IF z <> 2 THEN 60 TO 460<br>420 LET a\$="<4" 430 PRINT AT 19,4; "Less than four"<br>440 GO SUB 600 450 60 70 490 460 LET a\$="=3"<br>480 GD SUB 600<br>480 GD SUB 600<br>490 GD SUB 1000<br>500 PRINT AT 20,5;"Again? (y/n)"<br>510 LET z\$= INKEY\$ : IF z\$="" THEN GO TO 510<br>520 IF z\$="y" THEN RUN 530 STOP 540 REM<br>
600 REM Plot Graph<br>
620 LET tot=0; LET v\*0<br>
630 FOR :=26 TO 224<br>
640 LET n\* INT ( RND \*6)+1<br>
650 LET n\* INT ( RND \*6)+1<br>
660 PLOT i,401+1<br>
660 PLOT 1,401+1<br>
670 LET n#= STR# n: LET n#=n#+a#<br>
680 LET x= VAL n#<br>
690 **540 REM** 710 INK 6: PLOT i,40+(v/tot)\*120<br>720 INK 7 730 PRINT AT 20.0: "Sample = " $i$ 1-25:" Random number = ";n<br>740 PRINT " Occurance = " $i$ v/tot:" "<br>750 PRUSE 20 760 NEXT 1 770 FOR 1=1 TO 6 780 PRINT AT 16-1\*2.5,4;4(i)<br>790 NEXT 1<br>800 PAUSE 100 **B10 RETURN** 990 STOP 1000 REM Clear last 3 lines<br>1010 PRINT AT 19.01<br>1020 FOR k=1 TO 12<br>1030 PRINT ""1 1040 NEXT k 1050 RETURN

#### b) GL Listing

100 REMark Demonstration of 110 REMark Probabilities 120 REMark David Nowotnik, March 1987  $130:$ 130 :<br>
140 MODE 4<br>
150 WINDOW #1,512,256,0,0; PAPER 4: CLS<br>
150 WINDOW #1,448,200,32,16<br>
170 PAPER 0: INK 7: CLS<br>
180 SCALE 100,-10,-5<br>
190 LINE 140,0 TO 0,0 TO 0,90<br>
200 FOR 1=0 TO 90 STEP 15<br>
210 LINE -2,1 TO 0,1<br>
220 CU 220 CURSOR 4<br>230 END FOR 1 240 INK 2 250 LINE 140,0 TO 140,90<br>260 FOR 1=0 TO 90 STEP 9<br>270 LINE 140,1 TO 142,1<br>280 CURSOR 415,184-1\*2: PRINT 1/90 280<br>290 END FOR 1 300 NINDOW #0,448,30,32,224<br>310 PAPER #0,0: INK #0,7: CLS #0; CSIZE #0,1,0<br>320 PRINT #0\\" Less than 6 (1), Less than 4 (2), or Equal 330 PRINT #0,," Press 1,2, or 3"

340 REPeat loop1<br>350 z\$=1NEEY\$(-1)<br>360 IF z\$>"0" AND z\$<"4" THEN EXIT loop1<br>370 END REPeat loop1<br>380 CLS #0  $390 - 7 = 14$ 400 SELect ON = 400 SELect ON z<br>410 =1<br>420 PRINT #0," Less than Six"<br>430 GRAPH 1,2,3,4,5<br>440 =2 450 PRINT #0," LA<br>460 BRAPH 3,2,1,3,2 Less than Four"  $470 = 3$ 470 =3<br>480 PRINT #0,"  $\overline{ }$  Equal to Three"<br>490 GRAPH 3,3,3,3,3<br>500 END SELect<br>510 PRINT #0,," Again? (y/n)"<br>520 REPeat loop 520 REPeat Loop<br>530 - z\$=lNKEY\$(-1)<br>540 IF z\$="y" OR z\$="n" THEN EXIT loop<br>550 END REPeat loop<br>560 IF z\$="y" THEN RUN 570 STOP 580 590 DEFine PROCedure GRAPH (a,b,c,d,e) 600 DIM #(6) 600 DIM f(6)<br>610 tot=0: v=0<br>620 FOR i=1 TO 140<br>630 n= RND(1 TO 6): f(n)=f(n)+1<br>640 INK 7: POINT i,n\*15<br>650 tot=tot+1<br>660 IF n=a OR n=b OR n=c OR n=d OR n=e THEN v=v+1<br>670 INK 2: POINT i,(v/tot)\*90<br>680 AT #0,1,1: PRINT #0, 690 PAUSE 20 700 END FOR 1 710 INK<br>720 FDR 1=1 TO 6<br>730 CURSOR 32,184-1\*30<br>740 PRINT  $f(1)$ 750 END FOR 1 760 END DEFine

Otherwise, it will be a matter of trying a number of formulae, seeing which gives the best response.

Playing around with mathematics to get the best fit will not<br>be allowed (if you or your user are purists) if you decide to bring in statistics and probabilities into the decision algorithms of your expert system. The basics of probability theory are well established, and standard formulae exist for problem solving with these theories.

#### Laws of probability

As I promised at the beginning, I'll give you an introduction into the use of probabilities in dealing with uncertainty in an expert system. In a page or so, I can hardly do justice to a subject which can be spread across several volumes, especially as my knowledge of<br>the area extends over just a few chapters! So, what you will get is a brief introduction to some of the theory of probability, then I will give you a relatively short<br>program to demonstrate some of the principles. In the next two parts of this series there will be more substantial examples of the use of probabilities in expert systems.

To begin, let me define probability. In every day speech we use it in an abstract sense, wing a phrase like "probably it<br>will". We are saying that, from<br>our personal experience, an event has a greater chance of taking place than not taking<br>place. Take the example of tossing a coin. We know, almost

**XIPERT SYSTEM** 

 $\frac{1}{\frac{1}{2}}$  *intuitively*, *t* Intuitively, that the chances of getting heads is equal to getting tails: that chance is 50%.

For something we are uncertain about, we can take observations, and use the results of those observations to work out what is likely to happen in the future. The probability is calculated from the number of times an event has taken place compared to the number of observations. Put mathematic-' ally, the probability of an event taking place (we call that P(E)) is calculated as:

P(E)= Number of times event occurs Total number of observations

A P(E) value of 1 would indicate that an event is certain to take place, a P(E) value of zero means that an event is certain not to take place. So, as probability P(E) must have values between one and zero, and the larger the P(E) value within this range, the more likely an event is to take place.

Take for example, rolling a dice. Very much like the coin example, you probably already know the chance of rolling a particular value, or range of values — you are an expert in dice rolling! But. for the sake of argument, say you didn't know the odds, and you wanted to find out by observation. The program listings in Figure 3 provide a simulation of that situation.

Figure 3 contains separate listings for Spectrum and QL. to allow for the different graphic displays offered by both computers. Once you have typed in the listing appropriate for your machine, SAVE and RUN It.

At first, you will see a blank piece of graph paper drawn, with two vertical axes. On the left, the axis is marked one to six, each one of the possible outcomes of rolling a dice. The right hand axis is marked as zero to one in units of Q.1, and denotes probability.

#### **Roll of the dice**

The program provides three examples, plotting the observation of obtaining a number less than six. less than four, or equal to three. When you make your selection, by pressing 1.2. or 3, up to 200 observations are made of rolling a dice. This is a random event, and makes use of the computer's random number generator. As each number is selected, then a white dot (pixel) is plotted against its value on the left hand axis; this gives you a visual check of the frequency a number is selected at random. Once all of the samples have been 'observed', then numbers are printed against the left hand axis, to indicate the number of times

each face of the dice was observed.

But the more important graph is the one which appears in red on the QL, (yellow on the Spectrum). This keeps a running total of the number of times the event (be it less than 6. less than 4, or equal to 3) has taken place, divided by the total number of observations. This, of course, is the formula for calculating P(E), and what this graph is doing Is showing you effect on P(E) of taking more and more observations.

A quick calculation might tell you that the probability for throwing a dice value less than six is 5/6 or 0.833. Similarly, for values less than four, the probability is 3/6 or 0.5, and the probability for three being thrown is 1/6, or 0.166. With those facts, use the program to see how well you do by observation.

Generally, with few observations, P(E) is very unreliable, but by the time you have taken around 25-50 observations, the graph should demonstrate something reasonably close to the expected values. Statistics could be used to express confidence (as a numerical value) in the precision of your observation technique, but that's one diversion we won't be taking now!

#### **Allowing for bias**

Observing the roll of dice is relatively trivial compared with taking observations of real situations; the problem is bias. For example, say you wanted, for an expert system on car repairs, to know the frequency that your car would start on a damp morning. When is a morning damp' and when is It not damp? The result will be biased by your personal assessment of dampness. Does the time of year (and hence temperature) Influence the result? And once you have made your observations (over several weeks), then the probability value you obtain will be specific for your car. An expert system for cars in general will need to have observations made on a large number of cars to extract general trends, and determine general probabilities.

All of which goes to show that you have to be very careful in taking observations if the results at the end of the exercise are to be valid. And that is a subject which can (and does) occupy several volumes of books, if you really wanted to get into the theory of sampling. But, for brevity, just be warned to watch out for bias if you do want to try to work out more probabilities for yourself by observation.

Once you have some basic probability values, then there are quite a few mathematical manipulations you (or the

computer expert) can do with them.

For a start, the probability of an event **not** taking place is equal to one minus the probability of that event taking place, ie

#### $P($ not  $E)=1 - P(E)$

Quite logically, really! If you have two quite independent events, let's call them A and E then the probability ot either one or the other event taking place is the sum of the two probabilities,

#### $P(A \text{ or } B) = P(A) + P(B)$

The probability of **both** these events taking place is the product of the two probabilities:

#### $P(A \text{ and } B) = P(A) \times P(B)$

The important rule for these relationships is that the events are fully independent. For example, these formulae would be valid if you wanted to know the combined probability of two throws of a dice. The first throw will have absolutely no influence on the second throw. But if you wanted to know the probabilities of pulling two particular cards from a pack of cards, then the mathematics becomes more complicated. The probability of pulling the Ace of Spades on the second attempt will be zero If it was removed from the pack on the first pull. If that Ace is still in the pack after the first card Is removed, then the probability of pulling the Ace of Spades is 1/51.

The way of expressing conditional probability is P(A!B); the probability of event A given that event B has already occured. Under such circumstances, then:

 $P(A \text{ and } B)=P(A) \times P(B:A)$ 

That is, the probability of both events A and B occuring is the product of the probability for event A times the probability of event B, given that event A has already occured.

Of course, here event A is fully dependent upon event **B.** There can be situations where, for example, event A is only partly dependent upon event B That, for now, is introducing unnecessary complication, but it is worth being aware that, under these circumstances, these simple relationships in probability no longer apply.

All that may be fine in the abstract, but what of the real world, and the influence of probabilities on the decision of experts, you may well ask. Well, next month I'll be taking probabilities one step further into expert sytems, and taking a look at some more strategies for reaching decisions. And I will examine how to select questions more rationally.

**o z** 

**s** 

**s <** 

**oc o**   $\frac{8}{2}$ 

**0** 

**I** 

**tt** 

<u>ي</u>

**a** 

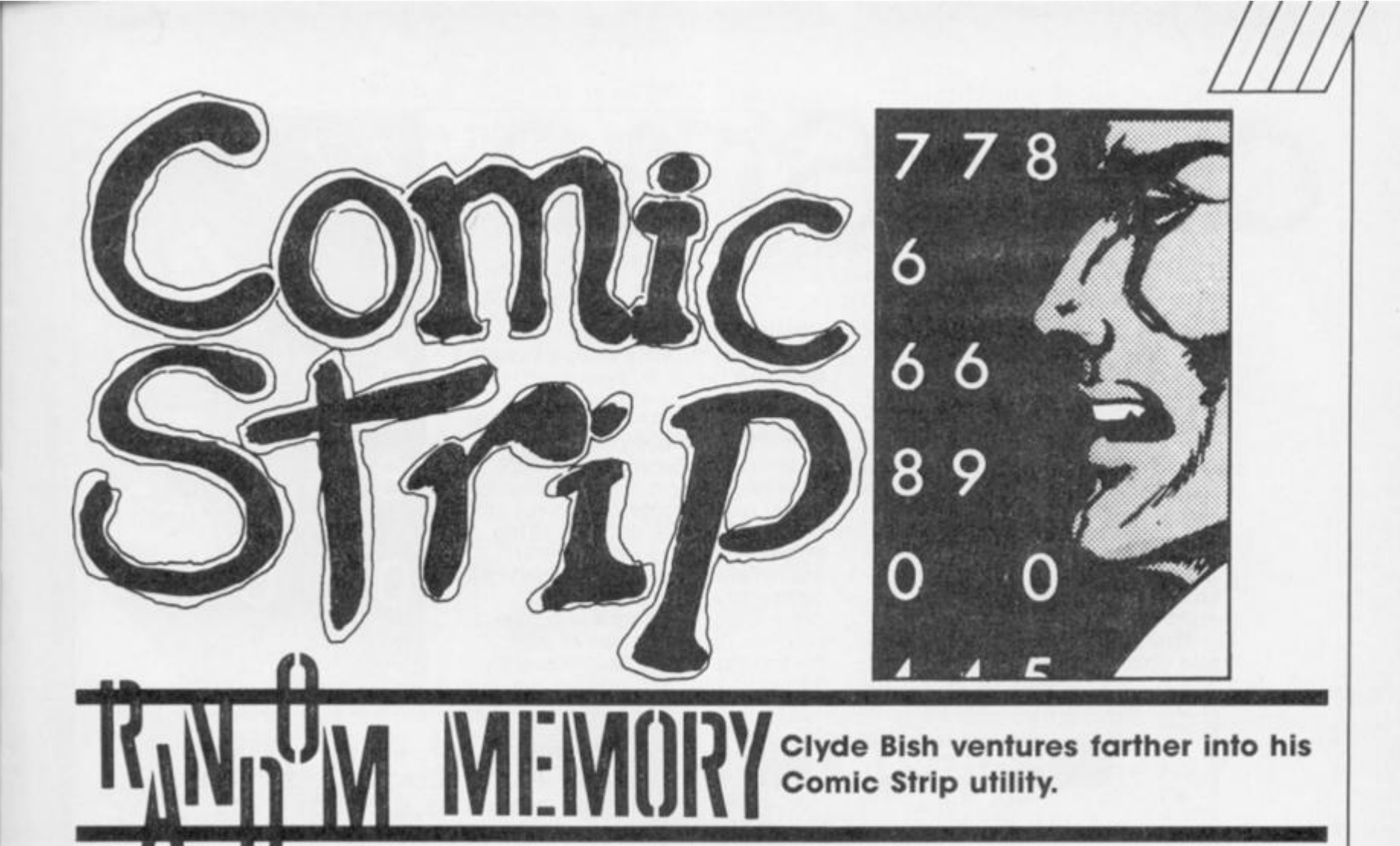

This month we add an editor program to unravel the number strings and get that necessary data into memory with the minimum of fuss. (If you've managed OK in the intervening weeks then (a) You don't need my editor program and (b) YOU should be writing for ZXC!)

But before you set It to work, a timely warning. Don't be in too much of a rush to get stuck In. The editor will only help you to load the strings into memory. It **won't** make them for you. That you must do.

You must start with a good idea of what your strip is to be about. Don't aim too high for starters. A short sequence thai, perhaps you can add to later would be ideal to get you going. (I experimented with the opening sequences from a "Fighting Fantasy" book). Next design the outline drawings, icons, captions etc. on pixel paper. Again, don't make your pictures too complex. Remember you're only working in an 80x64 pixel box so the final resolution Is quite low.

Some adventure illustrators go for highly detailed pictures which might look good on paper, bul transform into a mess on screen. (If you have a Monitor, or a non-'pixel creep" Spectrum you can get away with far more). Rather go for bold line. After all, it's atmosphere you're trying to create. Not Art Nouveau!

Now convert each drawing into a series of PLOT/DRAW coordinates, the embellishments into their respective PRINT AT coordinates, and characters, and

produce UDG banks on tape for the icons — perhaps using a designer program. (Remember icon type 0 uses UDGs "a" through "I" in a 3x4 matrix, whilst type 1 "a" to "t" in a 4x5 block, and type uses *two* "a" to "r" sets, each in a 6x3 pattern for top and bottom).

You will now know how long each data block needs to be an important point when setting each data start address later.

Assuming you've done this preparatory work **Program 1** will help you out, so type it in. The groups of capital letters are UDGs and should be entered in a mode. Hopefully as you do so you'll notice that I have included few error checks. This is partly to make the printed listing shorter (and so leave space for other contributors!) but also because it's a good exercise for you to write your own in. **Program 2** is an example of how to trap an input other than a number between 176 and 255 the x co-ordinate range for the drawCODE. If you need more help then refer to Alan Davis' article on Friendly Programming in the February issue of ZXC (I personally prefer to leave the CAPS SHIFT 6 "Stop in INPUT" error available in case I WANT to escape! Anyway, any smart alec who uses that trick deserves to have his program crash!). If you decide not to put In traps and you get an error message, note the line number that accompanies it and examine the listing there. You can usually work out a restart GOTO which will leave your code intact. The will leave your code intact. The<br>"Panic Button" is GOTO 100,

which will return you to the menu.

Now back to the program. RUN 9000 to start it up, and you'll be asked for the address for the start of your data. Enter this and you'll get the menu on screen, plus the present start address. This will appear at the start of each of the Create Data options and can be altered. You may decide it's easier to put the data blocks in backwards i.e. using the highest memory block first and moving back through the memory the required number of bytes each time, rather than working from low to high with the whole data block. If so you can use menu option 7, which, given the length of the code block to be entered, will tell you where to set the start address. Don't try to mix up up both systems or you'll get into an awful muddle!

Now to the options:—

#### **1. Create display drawcode**

This, you remember, draws the outline picture. **Table A** gives a suitable data block to test. (It produces the "end of corridor" outline from last month's screen dump). You begin by deciding on the start address as outlined above. If you press just ENTER it will remain as set. The new start address will be displayed In decimal and in low/high byte

#### **Table A**

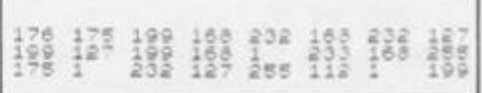

Comic Sfrij

form. This latter form you will need to POKE into the drawCODE machine code before calling the routine so make a note of them. You will also get an input cue for the coordinate of the first PLOT position. Pressing just ENTER now will allow you to escape to the menu when you've finished. (It also allows you to escape if you've got here by accident! This facility is available on all options).

When you input a number the cue changes to "y co-ordinate?".

After that input the cue becomes "DRAW x co-ordinate?", followed by "y co-ordinate?". Follow these as you enter the sequence of DRAW co-ordinates from the first PLOT position.

When you want a new PLOT position, enter a 1 for the first DRAW co-ordinate and you'll get back to PLOT. To end the string enter a 0 for the DRAW x coordinate and you'll be given the option to display your drawcode. Pressing Y will give a box top right, the size of your cartoon drawing. Subsequently

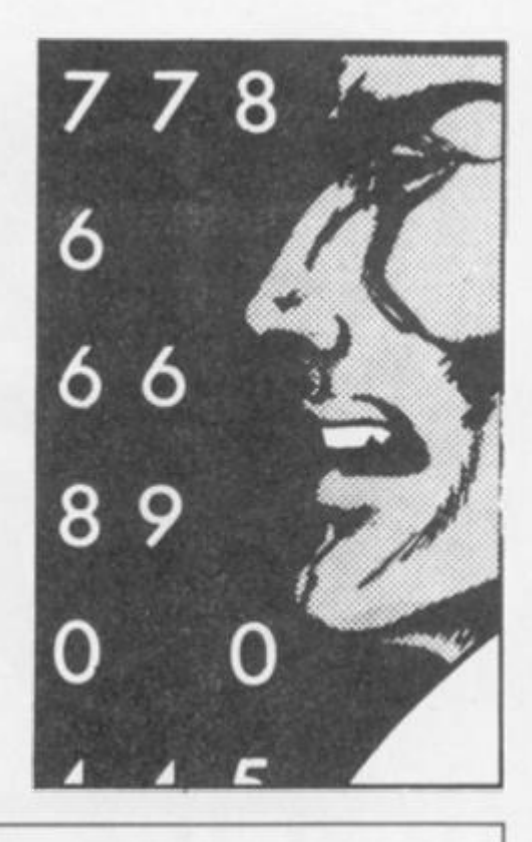

**PROGRAM 1** 

100 POKE 23693,56: CLS : PRINT "Present Start Address: ";a'"'OP TIONS 1 CREATE/DISPLAY DRAWCO DE" '"2 CREATE/DISPLAY STRINGCODE "'"3 CREATE/DISPLAY ICONCODE"'"4

CREATE CONTROLCODE" '"5 CALCULAT E CIRCLE DATA "'"6 SAVE CODES"' "7 CALCULATE ADDRESS"''"Press n umber"

110 PAUSE 0: LET r\$=INKEY\$: CLS : GO TO VAL r\$\*1000 1000 INPUT "Start address? (set at "; (a); ")"' LINE a\$: IF a\$<>""

THEN LET a=VAL a\*

1004 LET al=a 1005 CLS : RANDOMIZE a: PRINT "N ew start address: "'a'"(";PEEK 23 670;"/";PEEK 23671;")"\*': LET a2  $=a$ 

1010 INPUT "Plot x?", LINE a\$: I F a\*="" THEN LET d=l: GO SUB 61 00: GO TO 100

1020 POKE a,VAL a\$: PRINT a,a\*: LET a=a+l: INPUT "PLOT y?",y: PO KE a,y: PRINT a,y: LET a=a+l 1030 INPUT "DRAW x?",x: POKE a, x : PRINT  $a_1 \times 1$  LET  $a=a+1$ : IF  $x=1$  T

**HEN GO TO 1010** 1035 IF x=0 THEN GO TO 1500 1040 INPUT "DRAW y?",y: POKE a,y : PRINT a, y: LET a=a+l: GO TO 10

30 1500 PRINT "'Display Drawcode?": PAUSE 0: IF PEEK 23556<>89 THEN GO TO 1005

1501 GO SUB 1504: GO TO 1005 1504 CLS 1505 PLOT 176,175: DRAW 79,0: DR AW 0,-63: DRAW -79,0: FOR f=0 TO

7: PRINT AT f,21;" ": NEXT f 1510 PLOT PEEK a2,PEEK (a2+l): P  $RINT R0; AT 0,0; "PLOT" 'a2; " x ="$ ;PEEK a2,"y=";PEEK (a2+l): PAUSE 0: IF PEEK 23556=13 THEN GO TO 100

1520 INPUT ;: LET a2=a2+2 1530 DRAW PEEK a2-PEEK 23677,PEE K (a2+1)-PEEK 23678: PRINT h0:AT 0,0;"DRAW"\*a2;" x=";PEEK a2," y=";PEEK <a2+l>: PAUSE 0: IF PEE K 23556=13 THEN GO TO 100 1540 INPUT ;: LET a2=a2+2: IF PE EK a2>1 THEN GO TO 1530 1550 IF PEEK a2< >0 THEN LET a2= a2+l: GO TO 1510 1560 PRINT f«0; AT 0,0; "END OF DRA WCODE": PAUSE 250: RETURN 2010 INPUT "Start address? (set at "; (a); ")"' LINE a\$: IF a\$<>"" THEN LET a=VAL a\$ 2011 LET al=a 2020 CLS : RANDOMIZE a: PRINT AT 0,0;"Start Address:"\*a'"(";PEEK 23670;"/";PEEK 23671;")": INPUT "Address of DRAWcode?", LINE r\$ : IF r\$<>"" THEN LET a2=VAL r\$: GO SUB 1505 2023 IF r\*="" THEN GO TO 100 2025 PLOT 176,175: DRAW 79,0: DR AW 0,-63: DRAW -79,0: FOR +=0 TO 7: PRINT AT f,21j" ": NEXT f 2040 INPUT "Row?",r: INPUT "Colu mn?",c 2050 INPUT "Text?",r\$: PRINT AT r,c;r\* 2055 POKE a,22: POKE a+l,r: POKE a+2,c: LET a=a+3: FOR f=1 TO LE N rS: POKE a,CODE r\*(f>: LET a=a +1: NEXT \* 2060 PRINT r»0; AT 0 ,0; "More?" : PA USE 0: IF PEEK 23556=78 THEN LE

**o**  £ 111 **S O o z <** 

T d-1: GO SUB 6100: GO TO 100 556=78 THEN GO TO 100 2070 PRINT h0; AT 0,0; "Same strin 3110 CLS : GO TO 3020 g?": PAUSE 0: IF PEEK 23556=78 T HEN GO TO 2020 2080 GO TO 2030 3010 INPUT "Start address? (set 4015 LET al=a at "; (a); ")"' LINE a\$: IF a\$<>"" THEN LET a=VAL a\$ 3020 LET a l=a: INPUT "Icon type? ", LINE a\$: IF a\$="" THEN GO TO THEN GO TO 100 1 0 pm 3025 GO TO 3050+VAL a\$\*10 3050 CLS : RANDOMIZE a:: INPUT " Title for udg set?"' LINE r\*: LO GO TO 4100 AD r»CODE USR "a": PRINT "Addres s: " ' a ' " ( " ;PEEK 23670;"/";PEEK 23  $^{671}$ ;")"''"Type 0:  $3 \times 4$ "''"  $n \cdot n$   $n \cdot n$ K.?": PAUSE 0: IF PEEK 23556=78 THEN CLS : GO TO 3050 EXT f 3055 PRINT '"Transferring bytes" t FOR n=0 TO 7: FOR f=USR "a"+n TO USR "1"+n STEP 8: POKE a,PEEK f: LET a=a+l: NEXT f: NEXT n 3059 GO TO 3100 3060 CLS : RANDOMIZE a: INPUT "T itie for udg set?'" LINE r\*: LOA D r\$CODE USR "a": PRINT "Address : " ' a'"<";PEEK 23670;"/";PEEK 236  $T$  a=a+1 71;")"' "Type 1: 4x5"' "  $u \cdot u$   $u \cdot u$  $11 + 11$ "''"0.K.?": PAUSE 0:  $88 - 98$ IF PEEK 23556=78 THEN CLS : GO TO 3060 1: NEXT f 3065 PRINT 'Transferring bytes" : FOR n=0 TO 7: FOR f=USR "a"+n TO USR "t"+n STEP 8: POKE a,PEEK TO 4020 f: LET a=a+l: NEXT f: NEXT n 3069 GO TO 3100 3070 CLS : RANDOMIZE a: INPUT "T itle for udg set 1?"' LINE r\$: L OAD r\$CODE USR "a": PRINT "Addre =a+2: RETURN ss:"\* a'<sup>M</sup>(";PEEK 23670;"/";PEEK 2 3671;")"''"Type 2: 6x6"''" II 'II » II "''"O.K.?": PAUSE 0: IF PEEK 0100 23556=78 THEN CLS : GO TO 3070 3075 PRINT ''"Transferring bytes FOR n=0 TO 7: FOR f=USR "a"+n TO USR "r"+n STEP 8: POKE a,PEE K f: LET a=a+1: NEXT f: NEXT n 3080 INPUT "Title for udg set 2? "• LINE r\$t LOAD r\$CODE USR "a": PRINT AT 9,0;" 'O.K .": PAUSE 0  $\cdot$  . : IF PEEK 23556=78 THEN GO TO 3 5100 LET c=0 080 3085 PRINT '"Transferring bytes" t FOR n=0 TO 7: FOR f=USR "a"+n TO USR "r"+n STEP 8: POKE a,PEEK 5140 LET y2=xl\*SIN th+yl»COS th  $5150$  DRAW INT (x2-x1+.5),INT (y2  $\vert$ *iz* LET a=a+l: NEXT f: NEXT n 3100 LET d=255: GO SUB 6100: PR I  $-y1+.5)$ NT "More?": PAUSE 0: IF PEEK 23 5160 LET x1=x2: LET y1=y2  $\rightarrow$ 

4010 INPUT "Start address' (set at "; (a); ") "' LINE a\*: IF a\*< >"" THEN LET a=VAL a\$ 4020 CLS : RANDOMIZE a: PRINT "S tart address:" 'a "'(" .PEEK 23670; "/";PEEK 23671;">" ': INPUT "No. of Strings", LINE r\*: IF r\$="" 4030 LET n=VAL r\$: PRINT a,n: PO KE a,n: LET a=a+l: IF n=0 THEN 4040 FOR f=1 TO n: INPUT "Length of String ";(f);"?"'l: POKE a,l  $:$  PRINT  $a,1:$  LET  $a=a+1$ 4050 INPUT 'Start address for St ring ";(f);"?"'s: GO SUB 4999: N 4100 INPUT "No. of Icons",n 4130 PRINT a,n: POKE a,n: LET a= a+1: IF n=0 THEN GO TO 4200 4140 FOR f=l TO n: INPUT "Row fo r Icon ";(f);"?"'1: POKE a,1: PR INT a,1: LET a=a+l 4150 INPUT "Column for Icon "; (f );"?"'l: POKE a,l: PRINT a,l: LE 4160 INPUT "Start Address for Ic on ";(f);" data?"'s: GO SUB 4999<br>4170 INPUT "Icon ":(f):" type?"' 1: POKE a, 1: PRINT a, 1: LET a=a+ 4170 INPUT "Icon "; (f); " type?"' 4200 INPUT "Bubble pointer colum n?"'n: POKE a,n: PRIT a,n: LET a =a+1: LET d=255: GO SUB 6100: GO 4999 RANDOMIZE s: POKE a,PEEK 23 670: POKE (a+1),PEEK 23671: PRIN T a,PEEK a'a+1,PEEK (a+1): LET a 5000 INPUT "CIRCLE"'"X coordinat e of centre?"'"(ENTER to exit) " ; LINE x\*: IF x»="" THEN GO TO 5010 LET x=VAL x\$: INPUT "Y coor dinate of centre? ";y 5020 PRINT AT 19,0;x;","; 5030 INPUT "radius? ",r 5040 PRINT AT 20,0;r 5050 INPUT "spacing? ";m 5060 PRINT AT 21,0;m 5070 LET th=m\*PI/r 5080 LET xl=r: LET yl=0 5090 PLOT x+x1,y+yl 5110 FOR i=l TO r STEP m/2 5120 LET c=c+l: PRINT AT 0,0;c 5130 LET x2=xl\*C0S th—y1\*SIN th

5170 NEXT i 6010 INPUT "Title for Code?"' LI 5180 CIRCLE  $x, y, r-3$ NE t\$: IF t\$="" THEN GO TO 100 5190 PRINT N0: "Data 6020 INPUT "Save from address?", Again Menu ": PAUSE 0: CLS : IF PEEK 23556=  $\equiv$ GO TO 5240 68 THEN 6030 INPUT "Length of Code?",1 5200 IF PEEK 23556=77 THEN GO T 6035 INPUT "Erase existing Code?  $0,100$ "; LINE a\$: IF a\$<>"" THEN ER 5210 PRINT NO; "new coordinates? ASE "m";1;t\$: REM for microdrive (Y/N)": PAUSE 0: IF PEEK 23556=8 only 9 THEN GO TO 7000 6040 PRINT '"SAVEing:"''t \*: " CO 5220 PRINT AT 19, 0; x; ", "; y: PRIN DE ";s;",";l: SAVE t\$CODE s, l: P T RØ; "new radius? (Y/N)": PAUSE RINT '"VERIFY": VERIFY t\$CODE 0: IF PEEK 23556=89 THEN GO TO 6045 PRINT N0; AT 0,0; "Copy?": PA USE 0: IF PEEK 23556=89 THEN LP 5030 RINT 't\$;" CODE ";s;",";1 5230 GO TO 5040 5240 LET p=2: PRINT "COPY? (Y/N) 6050 GO TO 100 ": PAUSE 0: IF PEEK 23556=89 THE 6100 PRINT N0; "Copy to Printer?  $N$  LET  $p=3$ (Y/N)": PAUSE 0: IF PEEK 23556<> 5250 PRINT hp ""centre coords="; 89 THEN RETURN radius=";r''  $x : "$ , "; y; " 6110 INPUT "Title? "; LINE t\$: L ET c=0: LPRINT 't\$''"Start: ":a1 5260 PRINT  $hp$ ; "start  $x, y =$ "; INT ( ."End: "; a-1': FOR n=a1 TO a-1:  $x+x1+x5$ ;",";INT (y+y1+.5)' 5270 LET c=0 IF PEEK n=22 AND d=1 THEN LPRIN  $T'$  " (";n;") ": LET  $c = 0$ 5280 FOR i=1 TO r STEP m/2 5290 LET x2=x1\*COS th-y1\*SIN th 6115 LPRINT TAB c; PEEK n; : LET c 5300 LET y2=x1\*SIN th+y1\*COS th  $=c+4$ : IF PEEK  $n=0$  AND  $d=1$  THEN LPRINT '"(";n+1;")": LET c=0 5310 LET x1=x2: LET y1=y2 5320 PRINT Np: TAB c: INT (x+x1+.5 6120 IF c=32 THEN LET c=0  $); ","$ ; INT  $(y+y1+.5);$ 6130 NEXT n: LPRINT : LET d=0: R 5330 LET c=c+10: IF c>23 THEN P ETURN RINT '': LET C=0 7000 INPUT "Length of code block ?"'1: PRINT R0; AT 1,0; "Start add 5340 NEXT i: IF p3 THEN LPRINT 5350 INPUT "Press ENTER to conti ress: ":a9-1'" (Press ENTER for M enu)": LET a9=a9-1: PAUSE 0: GO ": LINE t\$: GO TO 5190 nue 6000 PRINT "SAVE"''"Start Addres TO 100 s: ";a1,"End address:  $"; a-1'$ 9000 LET d=0: INPUT "Start addre Length: ";a-a1 ss?", a: LET a9=a: GO TO 100

pressing any letter will build up your outline drawing whilst displaying the co-ordinates at the bottom of the screen. An END OF DRAWCODE message is given, followed by a pause before you return to the new start address display and "PLOT x coordinate?" cue. If you have no more code to set up press just ENTER. You will be given an option to list to printer. If you do this you'll note that each 0 is followed by an address in brackets. This is the start of the new drawcode following. You'll then return to the menu.

#### 2. Create/display stringcode

This holds the information for the embellishments to the line drawings. The option begins

asking for start addresses, then displays it to the left of a box outlining the picture area, with the option to display the drawing on which the embellishments will fit. This operates as in option 1. Call up<br>the "dead end" picture you've<br>put in already. (You do remember the data start<br>address, don't you?). You'll then be cued for the row, column and text of the embellishment. Try row 1, column 25, character "@". This will be displayed in the<br>box. Answer the "More?" cue with N and you'll get the option to print out the data (with each - the AT token code 22 preceded by its address). Otherwise you will be asked if it is the same string, in which case you will add to your picture. Try<br>row 1, column 28, character "@"

to put a mystic sign in both corners of the room. Alternatively a new string (with its start address and picture) can be created.

#### 3. Create/display icon

The icons are the illustrations that go onto the background. After the usual address request you'll be asked for the icon type (0, 1 or 2) and the title of the<br>UDG set which holds the data. (You will have made these up beforehand and have them on tape). After the UDGs are loaded the icon will be displayed and,<br>if the response to the "OK?" cue is positive then the bytes will be transferred, beginning at the chosen memory address. You will again have the option of a data printout, and the

6010 INPUT "Entry?", LINE i\$: IF i\$="" THEN GO TO 6000 6015 FOR f=1 TO LEN i\$: IF i\$(f)

ROGRAM

10 6020 NEXT f: LET i=VAL i\$: IF i< 176 OR 1>255 THEN GO TO 6010 6030 REM :i must hold a number between 176 & 255

<"0" OR i\$(f)>"9" THEN

GO TO 60

opportunity to continue or escape to the menu. Remember that icon type 2 needs two, 18-character sets of UDGs and so you'll need to load twice.

#### **4. Create control string**

This is the string which calls up

#### **Table B**

## **PROGRAM 3**

10 FOR i=64019 TO 64935: INPUT i: PRINT f,i: INPUT f,i: NEXT f

each element of the picture except the line drawing. It follows the same format as described last month. Again, the usual address request precedes the routine proper.

First you'll be asked for the number of embellishment strings. Replying with a 0 jumps you past this call option. Any other number sets up that loop which asks for the length of a string, and then the address of the start of its data. Enter this as a five figure decimal number and the routine will convert it to its low/ high byte form for you.

This call loop is followed by a cue for the number of icons involved. Again 0 bypasses this call whilst any other number sets up an input loop For each icon you'll be cued for the row and column of the top left corner, the data start address and the icon type.

Finally you'll be cued for the column of the speech bubble pointer. 0 means no speech bubble required.

You will then return to the "strings?" prompt ready to start again. (Note the new address) or press just Enter for the menu.

#### **5. Circle data**

This is a very useful option which will calculate the PLOT and

DRAW co-ordinates required to draw a circle.

You will be asked for the x and y co-ordinates of the centre of the circle, and the radius in pixels. The "steps?" request relates to the number of steps required to draw the circle. Answering 2 gives the best circle (but requires the most data in memory), whereas a larger number may give a polygon (which, for a large radius, may still be acceptable). A true circle is draw just inside for comparrlson. If you want to try again press A. D gives you a list of the required co-ordinates to screen or printer. M returns you to the menu.

#### **6. Save**

The start and end addresses, and the length of the current data block is displayed. Enter the title, start address and length of the data block (which can be different from that displayed if you want to save other data) and the routine will save and verify the data code before returning you to the menu.

So much for the pictures, but. as yet, we have no captions. Now is the time to remedy that but first, a little more thought. Each picture is only 10 characters wide so with three

### **PROGRAM 4**

10 LET 2=0: LET p=l: LET m=l: LET  $m*=" " : PRINT RØ; AT @, @; "Hard"$ Copies?": PAUSE 0: IF PEEK 2355  $6=89$  THEN LET  $z=1$  $20$  PRINT "Pointer = ";p;" for Message ";m: IF z=1 THEN LPRINT '"Message ";m;" Pointer = ";p'' 25 INPUT "No- lines?", LINE 1» : IF 1\*="" THEN GO TO 50 28 LET m\$=m\$+1\$: LET p=p+1: FO R f=0 TO VAL l\*-ls PRINT AT 21,1 1;"V": PRINT AT f+17,0;"Message ";(m);", Line ";<f+l>: INPUT LI NE a $\overline{\ast}$ : IF z=1 THEN LPRINT a $\overline{\ast}$ <br>40 LET a $\overline{\ast}$ =a $\overline{\ast}$ +" "(T 40 LET a\$=a\$+" O 12-LEN a\*>: PRINT AT f+5,0; BR IGHT l;a\*: LET m\*=m\*+a\$: LET p=p +12: NEXT f: PAUSE 50: LET m=m+l : CLS : GO TO 20 50 PRINT "Length of  $mF = "p-1$ : IF z=l THEN LPRINT "Length of  $m* = "; p-1: STOP$ 

**O 2 III** 

**2** 

**5 O Q** 

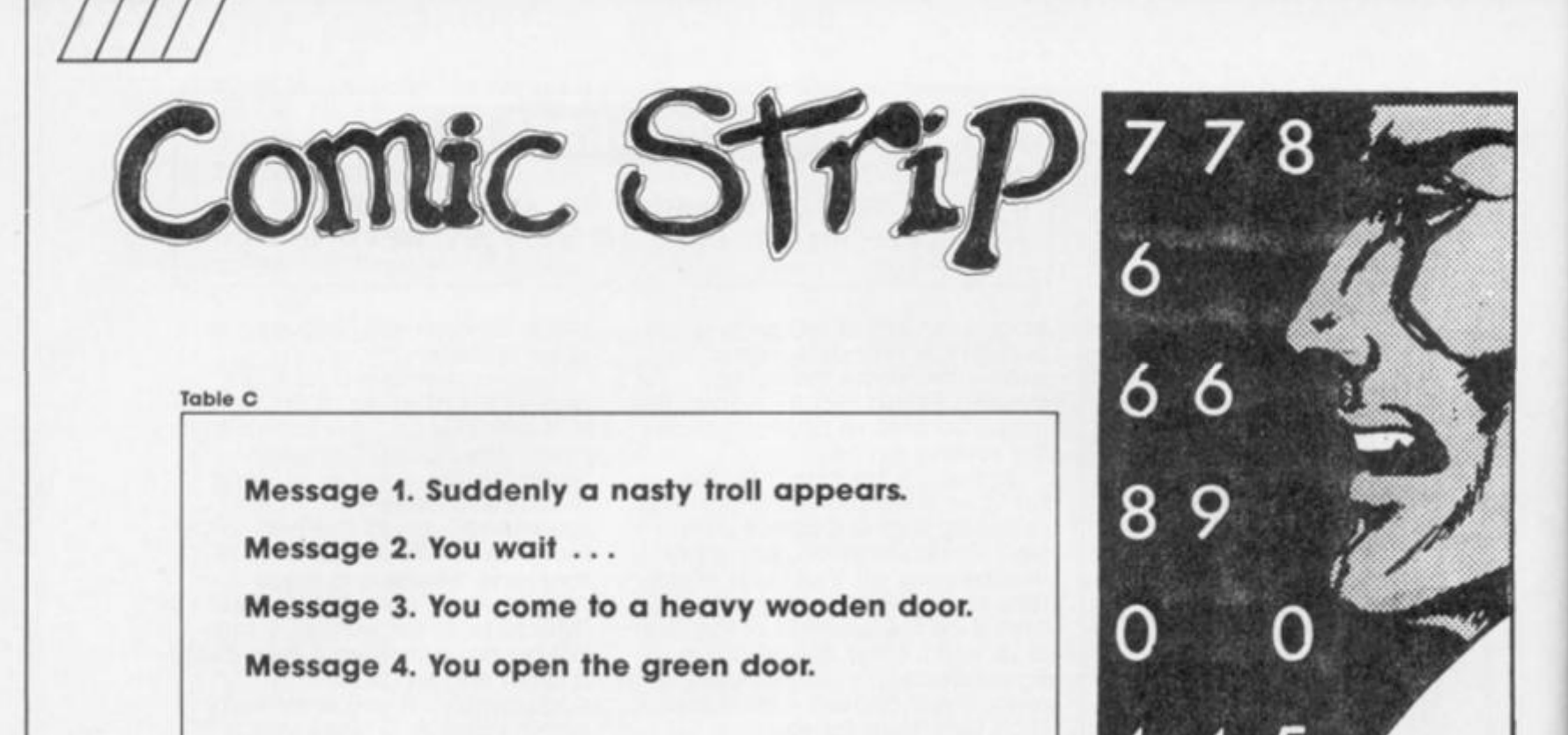

lines of printing below you could only have a maximum of thirty characters which is not very many. It is possible to get more by using a smaller character set. For example "Redhawk" uses half-size characters but that may be a bit on the small size. Let's be truly British and compromise on a 42 character/line set which gives us a few extra spaces per line so longer words are easier to fit in.

Now the bad news. A new character set means data for the new-size characters — 768 bytes of it. plus the code to run it! So take a deep breath and enter the data from **Table 8, using Program 3.** Save and verify with

#### **SAVE "P42" CODE 64019, 917**

If you also load in "drawCODE" saved from last time you can save both together with:

#### **SAVE 'tallcode" CODE 64019, 1357**

»

To use It you have to set the string variable z£ to the text, and precede it with the character code for the row and column numbers before calling the machine code. Test it out with:

**I** 

#### **LET z\$ = CHR\$ 5 + CHR\$ 20 + "test": PRINT: RANDOMIZE USR 64787**

and you should get the word "test" appear at row 5, column 20 (of 42) i.e. about halfway across the screen.

So now we have the printing technique but still need to hold the data strings for the various captions in the least possible memory space. The technique I've chosen is to hold all the captions in one long string, m\$, and use a pointer p to indicate the start byte of each message. This will be the number of lines of print in the message (1 to 3) and is followed by that number of blocks of 12 characters — the text of the message. To make the formation of such a string easier, help is again at hand in the form of **Program 4,** a text editor which will help you do the job. As with the picture editor you need to know what your messages are before you begin, so take time out to write some suitable ones, remembering that each must be a maximum of 3 lines, each of only 12 characters. **Table C** gives some possible examples.

#### **PROGRAM 5**

5 REM p=start pointer m\$=text (merged in) P42CODE must be on board

10 INPUT "Message pointer?",p 20 FOR f=l TO VAL m\*(p): LET z \*=CHR\* (f+7)+CHR\* 29+m\$<p+l TO p + 12) : PRINT : RANDOMIZE USR 6478 7: LET p=p+12: NEXT f

When you run **Program** 4 you'll get the option to have hard copy. You'll then see displayed the message number you're at and the position of the pointer along the string. You first have to enter the number of lines for that message. Let's try it out with 3. Now you II get the prompt "Message 1, line 1" with a "V" beneath. Type in the first line of a caption such as "Suddenly a nasty troll appears!" but don't go past the V. Enter this and continue with the second  $line$ , and finally the last  $-$  just the word "appears!" Your message will appear highlighted on screen before the message/pointer display reappears, reset to the new value. Note the pointer value if you have no hard copy. (Incidentally, It's worth saving a one-line message of just 12 blank spaces as there will be occasions when you want a picture with no caption). When you have no further captions to code press Enter at the "number of lines?" cue and you'll be told the length of m\$. Now save just the variables area (containing m\$) by deleting each line then saving with:

#### **SAVE "m\$data"**

1

To use this string in your final program you'll be using a routine similar to **Program 5.**  Type it in and try it out with some of the pointer values you noted for m\$ (and making sure you have P42 code on board and have merged in m\$!).

 $B$  '  $B$   $B$   $B$   $B$   $A$ 

Well, I reckon that's enough mind boggling for one month. Next time we'll get on to moving things around, plus the little refinements such as the clock, scores, persons, icons, etc Oh yes — AND how it's all going to work! See you then.

**Auf Wiedersehen Monty Gremlin** £7.95

**Gremilm** 

fovourite.

return with an of

The schware inclusive seems to be getting a bit astalgic at the moment. First, imagine and Gremlin came of with updated versions of Breaky 1. (and CRL have con one on the way too). And now Gremlin have brought about the re

**RESORT** 

使使

Ī

CORE

23  $\alpha$  n

**MONEY** 

geographical order to vou d your<br>lot of way around. The titles the screens are there<br>Though some of them ally. **Rear** to the aces they're  $r$  (the ice, is Spiritual of the squae<br>exclusion of the squae<br>locality spiritual<br>deadly spiritual ke bulls) he are just an<br>I platforms and<br>sprites, and<br>all costs. And

it's all good fun. as you might expect (not terfibly original, I-<br>have to admit, but fun all the same

믦믦

<u>ר וכן כן כ</u> **UUU** ara<br>Sua

Conformation Conformation

SPAIN

確

9H

**SASASE** 

HTGH

200

199999

Of course, a platform game's<br>not a platform game without a<br>few dozen objects to collect, tucked away in various awkward<br>corners. In line with the game's<br>globe-trofting theme the main<br>thing that Monty has to collect is<br>a number of Eurocheques which

ning individuals of consequences which<br>bump up his money score, but<br>there are also a lot of other<br>objects which have different<br>objects and it's up to you to<br>find out what does what<br>this is where the names of the<br>screens ca

copiect.<br>
It doesn't require state of the<br>
off programming skills to write a<br>
come like this but it does take a<br>
lot of though to get the design<br>
of the screens right. Many a<br>
plotterm stame has died a<br>
death because it wa

The mole balance fust about right here. The game is hard enough to be<br>addictive and a little bit<br>infuriating, but if you can't get at<br>all the object on the screen it's<br>still reasonably easy for you to move on and explore another

shirled sol and explore another and the spirit of the game so that you<br>part of the game so that you<br>don't get bored by dying in the<br>same place over and over.<br>The praphics are good — all<br>the sprites are quite large and<br>smoo Willy arrive<sup>2</sup>

Bis

**GAME REVI** 

**PECTR** 

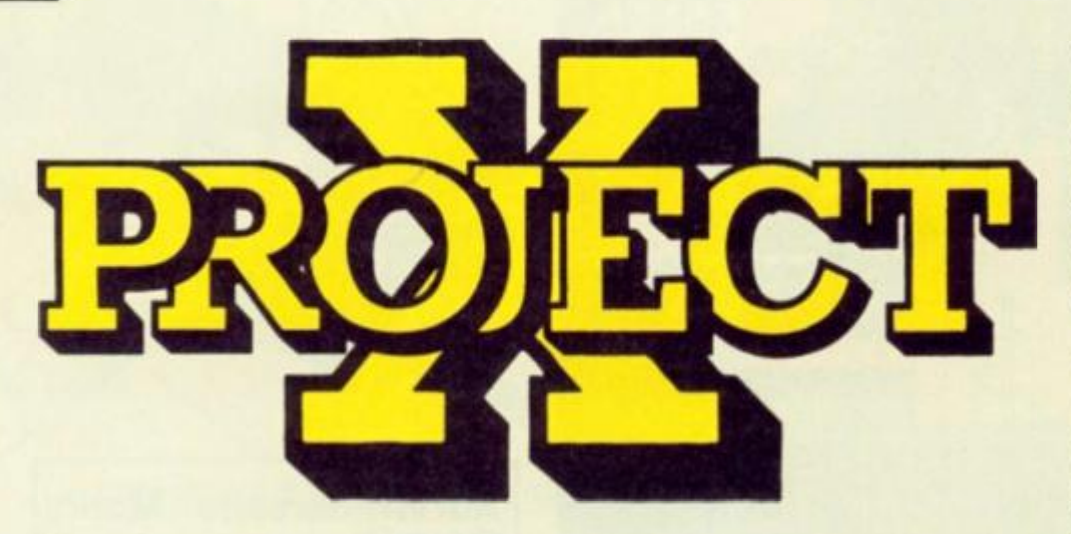

**Ray Elder unveils the third programming challenge, a professional Input routine.** 

**all ave you visited your local** library recently? If not have you used or peeked over the shoulder of someone using a "professional" computer?

I first noticed the way in which business machines expect Input by watching the screen of the system installed in our local library. Most interesting, the information or data is typed and displayed on the screen in various positions after headings which describe what the contents should be.

I had also decided to write a simple program to catalogue my program collection, yes, I'm talking about a database or file program. First let me clarify the terms I'll be using:

**FILE** - The complete set of all the data on the whole collection.

**RECORD** - The data which is all the information relating to a single program in my collection. **FIELD** — The specific data referring to one part or entry on a record.

For example, the file "Programs" will contain a record for each of my cassettes and on each of these records will be fields for Name, Company, Type, Comment, Price and rating.

Now don't panic! This month's project isn't to write a complete file program, but the problem is to produce ...a *professional input routine.* 

Not only can this general purpose routine be used for my specific file program but could also be used in any database program or at any point In a gome where text and/or number input is required; such as high score name input, adventure game commands, or indeed anything that requires more than a single key press.

#### **1. Identify Problem.**

We require the ability to print headings and fields for data entry at any desired screen position, display a cursor and accept and store data entered by the operator. The data must be identified and allocated to the correct field.

The operator should have control ot the cursor to move through fields and previously entered data making amendments If required.

#### **2. Breakdown of Process.**

This is an exercise which involves several related programming techniques, screen and cursor printing, data input, error trapping, validation and data storage.

The problems can be

identified as:

a). Print cursor at y, x position. b). Move cursor Up and Down from field to field and Left and Right within the current field. c). Allow the operator to delete or overwrite previous entries. d). Provide the option to leave a field blank or terminate the entry of data before a field is full. (Use ENTER key?) e). Provide a means of exiting from the record entry routine. f). Identify the field being written to and accept only valid characters to the field.

#### **3. Possible Approaches.**

This time I have taken the liberty of including a short routine ot my own, it is there merely to set up an input screen, I have not presumed to Include any code for the project, but if you enter it and run it you will get a good idea of what I have been trying to explain (a picture worth a thousand words etc..) and I have also included a screen print – although it is in inverse to the computer display.

The data structure takes the form of Field title, y position, x position, fieldlength and field type, the latter being "N" for numerical and "C" for alphanumeric character, and is useful when writing the validation part to determine whether a field can accept letters and numbers or number only.

These details, especially the field length and type, may be read into an array for future reference or the data simply RESTOREd and re-read as required.

It may be as well to consider the screen handling and cursor position in relation to the way in which the date will be stored, and with this in mind, I think it would be wise to decide on the way the data will be handled.

#### **Data Handling**

Perhaps the most obvious way would be to use a three DIMensioned array on the lines of DIM f\$(200,6,22), where 200 is the number of records possible, 6 is the number of fields and 22 is the length of the longest field. With this method pointers 'rec'

#### **Input screen**

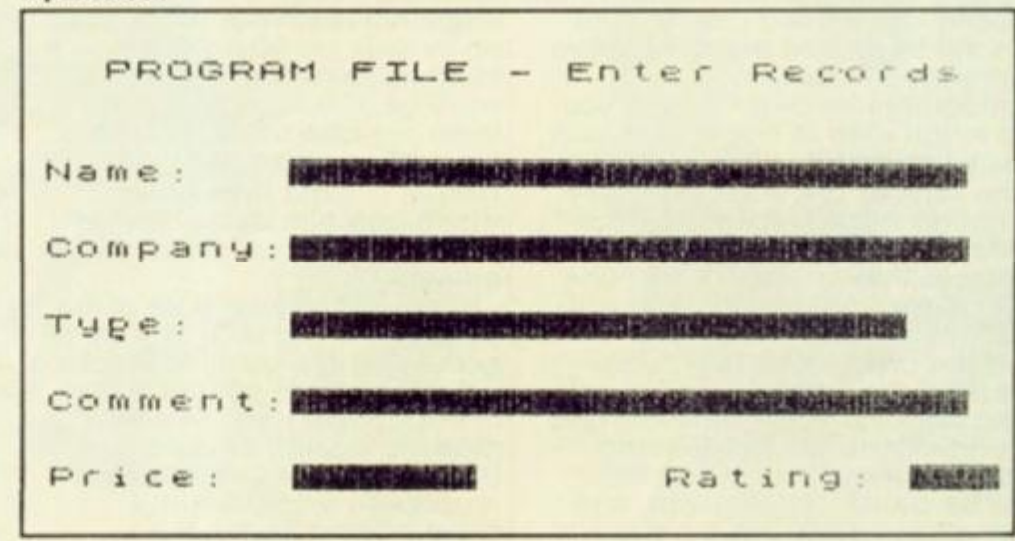

32

**Set up Input screen routine** 

could keep track of the first element and 'field' the fields under scrutiny. The problem is that it uses a

lot of memory, all the fields are 22 characters long even those which only need 3 and 6 characters. The DIM used takes up 26410 bytes.

It is possible to convert all data of one record to string form and construct a single string with the data in it and store it that way.

What I mean is LET rS=namefield+Company-fields+Typefield+Comment-field+Pricefield+Rating-field. The total length will be 94 and if we say  $DM$  f\$(200,100)  $-$  allowing four extra characters per record the memory used is 20008 bytes. Quite a saving.

Of course if you wanted to be clever you could always write the data straight to a memory block and SAVE/LOAD it using the CODE function rather than the DATAO system needed with the DIMs.

It could also be useful storing the field lengths in a dimensioned array for reference when checking input and position on screen.

#### **Back to Business..**

It may be worth considering using a temporary store during the actual input, something like DIM t\$(6,22) at the start of each record entry, and when the entry is complete then transfer it to the main storage format.

Input will almost certainly be by INKEYS and the key pressed stored to a temporary string for checking. The first check may well be to trap 'no key pressed'.

Perhaps the second check could be for abandon or exit record entry routine.

The cursor position could be used in two variables (x & y in my example) and if the key pressed is the one which invokes movement x or y should be amended as required and then the old cursor deleted and the new one printed. Checks should be made for moving beyond field limits — stop at end or wrap around effect?

Any checks for functions such as delete or enter need to be done before we can finally move on. Once a key press passes all the above then we can assume it is an entry to the field, some validation needs to be done so that letters cannot be entered into a numerical field (but don't forget to allow for a decimal point!) and non alphanumerlcal characters are prevented from being entered In a "C" field.

It it passes all tests then add it to the field data, move the cursor right by one position (make all the tests for field limits as before) and don't forget to

**8999 REM screen display 9000 INK 9: PAPER 0: BORDER 0: 0**  PROGRAM FILE - Ent **er Records" 9010 RESTORE 9991: FOR i=l TO 6: READ x\$,y,x,flen,t\$: PRINT AT y ,x;x\$;AT y,x+8; INVERSE 1;" "< TO flen): IN VERSE 0: NEXT i 9991 DATA "Name: \ 4, 0, 22, "C" 9992 DATA "Company: ",7,0,22,"C" "Comment:",13, 0, 22, "C" 9993 DATA "Type:", 10, 0, 20, "C" 9994 DATA "Price:",16,0,6,"N" 9995 DATA 9996 DATA "Rating:",16,20,3, "N"** 

print the character on the screen.

If it is the final entry In the record then store it all in the file and clear the temporary field store ready for a new set of data — Is It worth an verification that all is OK before finally storing it?

#### **Possibilities**

It may be worth using a modular approach, from what I've just said it can be seen that some sections, especially the cursor position needs to be checked on several occasions, on a movement key, on enter, on data entry and on delete. If It was a subroutine then each event could call It.

If the temporary string is used and repositioned then the same routine could be used for an amend option, except that on entry 'rec' would be set and the temporary array filled with the stored data.

#### **4. Further Development.**

What a vast area to consider! Obviously you could complete the database program adding the functions Display, Store (to tape, microdrive or disk), Search, Delete, Amend, etc The program could be adjusted to cover other applications by changing the field headings and field lengths.

In fact a separate program could be written to set up such details and written to a file which the main program could read when run and which would initialise all these features. The program could be made into a universal, general purpose database utility then.

If the routine was carefully written it should be possible to call it for specific input usage, setting up the heading, y pos, x pos and field length and type before calling.

#### **Contact**

Don't just sit there, get in touch with us! If you encounter any problems, want to tell me you think I'm taking the wrong approach or just want to say hello, then drop us a line.

This is the most complex Project X that I've set and I'll be interested to see how you rise to the challenge. If you have produced a solution which you think is appropriate, even if it uses a different method than the one I've discussed, tell me, send me a copy.

There are only two things I ask, first that your submission is original work and *unpublished elsewhere* and secondly that you do **not** send a full database program; just the input section and any initialising code that it may need to run a demo

One of the important features of such a routine is that it should be compact — the less room it occupies then the more records the database can hold.

So why not send us short, compact efficient input routines that can be run. A written or printed listing will do, but a cassette copy does help me considerably. If it is based on the screen display I've given, so much the better (I used it deliberately because it has varying length fields, screen positions and data types!).

I look at all letters and programs sent in. that's why we only set Project X every second month, there is too much to look at to do It properly on a monthly basis! The solution(s) which we consider to be most appropriate will be featured in a future issue and their authors suitably rewarded.

Next month I hope to present a few interesting solutions to the second Project X. the Shuffle, see you then ....

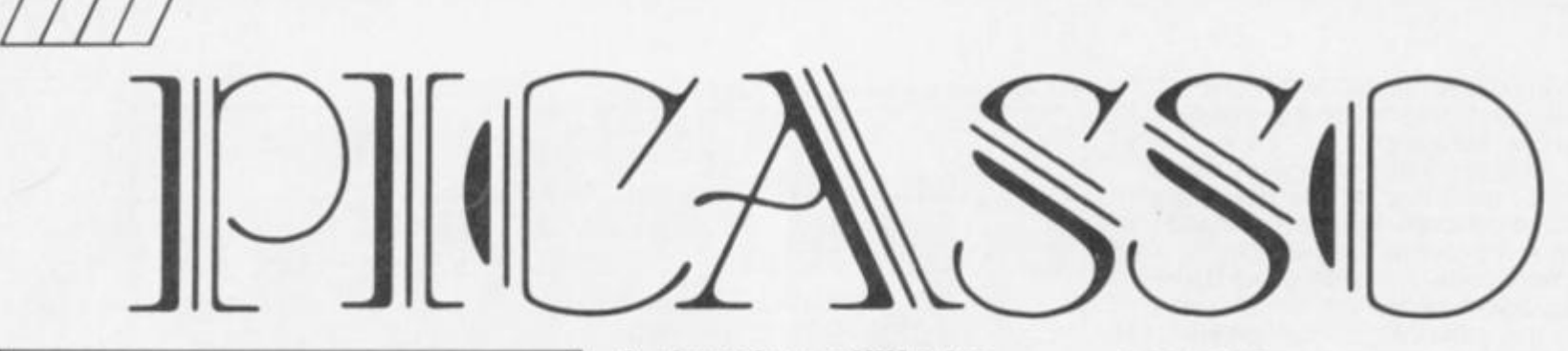

## **Listing**

5 CLEAR 44995: PRINT "LOADING<br>CODE": GO SUB 9600 10 REM %%%% EXTRA CODE %%%% 20 RESTORE 30 READ A: IF A>25555 THEN LE T START=A: LET BYTE=0: GO TO 30 40 IF A=999 THEN GO TO 90 50 POKE START+BYTE, A: LET BYTE =BYTE+1: GO TO 30 55 REM 60 DATA USR "A", 16, 16, 0, 198, 0, 16,16 61 DATA USR "B"+2.0.1 62 DATA USR "B"+6,0,7<br>70 DATA 65100,96,234,0,0,0,2<br>80 DATA USR "C",1,223,2,223,1, 253, 1, 251, 3, 127 81 DATA USR "D"+7,16 90 REM 95 FOR F=64767 TO 65023 STEP 2 POKE F, 10: POKE F+1, 254: NEXT  $\mathbf{r}$ F 99 DATA 999 100 REM XXXX INITIALISE XXXX 110 POKE 23609,21 POKE 23658,8<br>115 PAPER PEEK (USR "B"+6): INK PEEK (USR "B"+7): FLASH 0: BRIG HT 01 OVER 01 INVERSE 01 CLS 1 P OKE 23624, PEEK 23693: BEEP .0001  $,69$ 120 LET L=USR 65025 130 LET G#="OFF": LET K#="POAQM ": LET Z\$="PLOTDRAWCIRCDEL." 140 POKE USR "B", PEEK 60271: PO<br>KE USR "B"+1, PEEK 60272 150 LET MEM=45000: RANDOMIZE ME<br>M: POKE UBR "B"+4, PEEK 236701 PO KE USR "B"+5, PEEK 23671 160 LET N=MEM 170 LET L=USR 60521; LET CURSOR =60074: LET DEFN=60273: LET STOR E=60320: LET GET=60332: LET QDRA<br>W=60344: LET GRID=60550 1BO LET R=1: LET LX=999: LET LY жŌ 190 CLS : LET L=USR STORE 200 REM XXXX MENU XXXX 205 POKE N, 0: POKE 65102,0 **210 CLS** 220 PRINT AT 0,0; "MENU" 221 PRINT '"1 EDIT" 222 PRINT "2 ALTER GRID" 223 PRINT "3 PRINTOUT" 224 PRINT "4 VIEW PROGRAM" 225 PRINT "5 SAVE 226 PRINT "6 LOAD" 227 PRINT "O NEW" 230 PRINT AT 0,20; "STATUS"; AT 2 ,20; "TIME DELAY"; AT 3,20; (PEEK (<br>USR "B"+3)-1)/9 240 PRINT AT 5,20; "FIRST BYTE"; AT 6,20; MEM; AT 8,20; "LAST BYTE"; AT 9,20;N 245 PRINT AT 16,20; "DIMENSIONS"  $147 17,201$ PEEK (USR "D"+7);" X " 250 PLOT 0,164: DRAW 255,0: PLO T 0,25: DRAW 255,0: PLOT 155,25: DRAW 0,150 255 PRINT AT 20,0; "DPW2 - GRAPH IC ASSEMBLER **ROBER** T GLAVAS [C]1986 A.D" 260 IF IN 31>31 THEN POKE USR  $-B''+2,0$ 

#### A drawing utility by **Robert Glavas.**

Some machine code routines make this stand out from most of the drawing programs we receive. Included are: a synchronized cursor (interrupt driven), fast drawing, Kempston/keyboard operation and user-defined grids.

Type in the listing and SAVE it. Run it and make any necessary corrections then save the final<br>version with SAVE "PICASSO" LINE 1 so that future loadings autorun.

#### Menu

The program is menu driven and the options are:

1. EDIT

This is the main drawing screen, you control the cursor either by the keyboard (the keys are user definable from option 'R') or a Kempston compatible joystick and interface.

The ENTER key is used to switch<br>between modes. The current state is displayed at the bottom right of the screen and the modes are activated by pressing the fire button or pressing the selected fire key.

The modes are

PLOT: Plots a point on the screen at the current cursor position in the selected INK colour.

DRAW: Draws a line from the last point plotted or previously drawn to, to the present cursor position. CIRC: Defines the present cursor position as the centre of a circle, then use Left/Right to increase or decrease the Radius. Pressing fire draws the circle or Space exits the routine.

DEL.: Deletes the last thing drawn on the screen.

To return to the menu press the space bar.

- 2. ALTER GRID
- Allows you to specify the grid size.

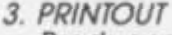

Produces a printer copy of either the drawings or the program<br>that will create it. Tested on ZX compatible printers, ZX LPRINT 3 and **KEMPSTON** interfaces.

4. VIEW PROGRAM

Lists the program commands on the screen.

SAVE

Saves the picture to tape.

6. LOAD

Loads a picture from tape. O. NEW

Resets the program.

J. JOYSTICK/KEYBOARD

Changes mode of control.

R. REDEFINE KEYS

Set up the control keys to suit vourself.

T. ALTER TIME DELAY

Specifies the cursor speed.

C. CHANGE COLOUR Allows you to select INK and

PAPER colours.

G. GRID ON/OFF

Toggles the grid facility.

There is a display of the status shown on the menu page which will remind you of the existing settings.

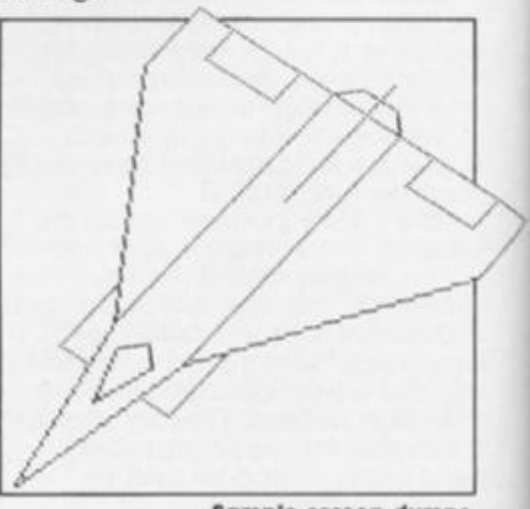

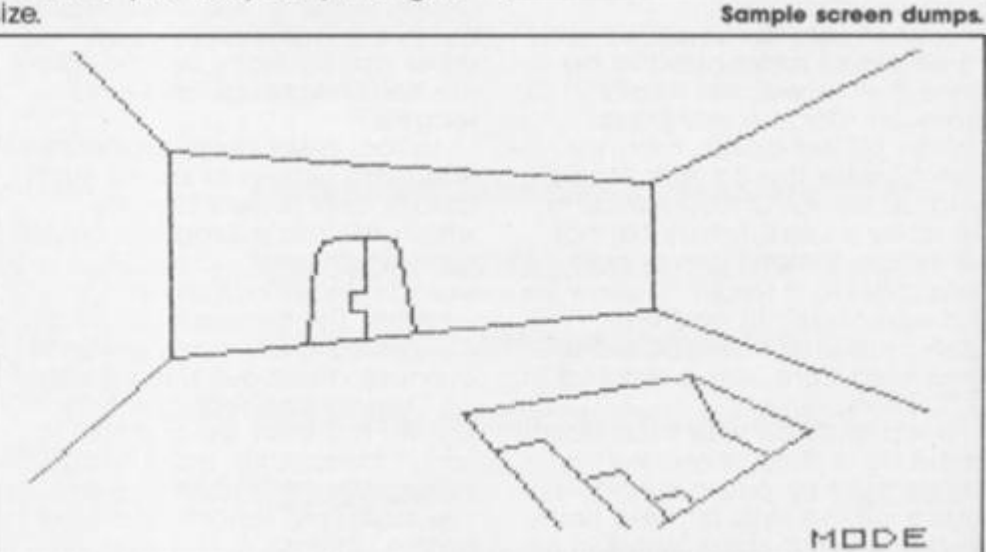

ZX Computing Monthly · May 1987

SPECTRUM PROGRAMMING

34

720 INPUT "INK : "; LINE I\$: IF

ROGRAM"

270 PRINT AT 11,20; "CONTROL"; AT<br>12,20; ("KEMPSTON" AND PEEK (USR "B"+2)=1)+("KEYBOARD" AND PEEK (USR "B"+2)=0) 275 PRINT AT 14,20; "GRID ": G\$ 280 PRINT AT 10,0; "J JOYSTICK/K EYBOARD" 290 PRINT "R REDEFINE KEYS" 295 PRINT "T ALTER TIME DELAY" 296 PRINT "C CHANGE COLOUR" 297 PRINT "G GRID - ON/OFF" 300 PRINT AT 17,0; "CHOICE : "; FLASH 1;" "; FLASH 0, 305 IF INKEY \*< > " THEN GO TO 3 05 310 LET AS=INKEY\$: IF A\$="" THE N GO TO 310 315 PRINT AT 17, 9; A\$: BEEP . 25, 32 320 IF As="R" THEN GO TO 500 321 IF A\*="T" THEN GO TO 400 322 IF A\$="C" THEN GO TO 700 323 IF As="G" THEN IF  $6$ \$="OFF" THEN LET G#="ON "1 GO TO 260 324 IF A#="G" THEN IF  $G\equiv W^*$  ON THEN LET G#="OFF": GO TO 260<br>330 IF A#="J" THEN POKE USR "B "+2,1-PEEK (USR "B"+2): GO TO 26  $\ddot{\text{o}}$ 340 IF A\$="0" THEN INPUT "SURE (Y/N):"; LINE S#: LET S#=S#+ IF  $S*(1) = "Y"$  THEN GO TO 100 350 IF A\$="0" THEN GO TO 200 360 IF A#<"1" OR A#>"6" THEN G 0 TO 300 370 CLS : GO TO VAL A\$\*1000 380 GO TO 300 400 REM %%%% ALTER DELAY %%%% 410 CLS : INPUT "ENTER TIME DEL AY (0 TO 9)"; LINE 0#: IF 0#="" THEN GO TO 200 411 IF LEN 0\*>1 THEN GO TO 410<br>420 IF 0\*<"0" OR 0\*>"9" THEN G 0 10 410 430 POKE USR "B"+3, (9\*VAL 0\*)+1 440 GO TO 200 SOO REM XXXX DEFINE KEYS XXXX 505 LET K#=' 510 RESTORE 510: DATA "RIGHT"," LEFT", "DOWN", "UP", "FIRE" 520 CLS : PRINT AT 5.0 525 LET A=USR "C" 530 READ A\$: PRINT TAB 10:A\$:TA B 18: 540 RANDOMIZE A: POKE DEFN+1, PE EK 23670: POKE DEFN+2, PEEK 23671 550 IF INKEY\$<>"" THEN GO TO 5 50 555 IF INKEY \*= "" THEN GO TO 55 5 560 LET L=USR DEFN: LET A\*=INKE Y\$ 565 FOR G=1 TO LEN K\$: IF K\$(G) =A\$ THEN GO TO 550 570 NEXT G 575 IF A\*<"0" OR A\*>"9" THEN F A\$<"A" OR A\$>"Z" THEN GO 10 5 50 580 PRINT CHR\$ B:A\$ 585 BEEP . 1, 301 LET K#=K#+A# 590 LET A=A+2: IF A=65394 THEN GO TO 600 595 GO TO 530 **600 REM** 610 PRINT ''TAB 6; "ARE THESE AL RIGHT ?" 620 IF INKEY \*= "Y" THEN GO TO 2 00 630 IF INKEY \*= "N" THEN GO TO 5  $^{00}$ 640 GO TO 620 700 REM %%%% ALTER COLOUR %%%% 710 CLS : INPUT "PAPER : "; LINE P\$: IF P\$="" THEN GO TO 200 715 IF P\$(1)<"0" OR P\$(1)>"7" O R LEN P\$>1 THEN GO TO 710

I\$m"" THEN GO TO 200 725 IF I\$(1)<"0" OR I\$(1)>"7" O R LEN I\$>1 THEN GO TO 720 730 IF P\$=1\$ THEN GO TO 710 740 POKE USR "B"+6, VAL P\$1 POKE USR "B"+7, VAL I\$ 750 BORDER VAL P\$: PAPER VAL P\$ : INK VAL I\$: CLS : POKE 23624.P **EEK 23693** 760 GD TD 200 1000 REM XXXX EDIT XXXX 1010 LET L=USR GET 1020 IF G\*="ON " THEN LET L=USR GRID 1070 PRINT £0; AT 0,28; "MODE"; AT<br>1,28; INVERSE 1; Z\$( TO 4) 1080 LET L=USR CURSOR 1090 POKE 65102.1 1100 REM XXXX MAIN XXXX 1105 LET X=PEEK USR "B": LET Y=P EEK (USR "B"+1) 1110 IF Z#(2)<>"R" OR LX=999 OR N=MEM THEN GO TO 1170  $X,Y$ : DRAW  $LX-X$ ,  $LY-Y$ : NEXT F: OVE<br>R O 1150 PRINT £0; AT 0,0; "H: "; TAB 5-LEN (STR# ABS (LX-X));ABS (LX-X) | AT 1,0| "V:"|TAB 5-LEN (STR# ABS<br>(LY-Y))|ABS (LY-Y) 1160 GO TO 1200 1170 PRINT £01AT 0,01"X1";TAB 5-LEN (STR# X); X; AT 1, 0; "Y: "; TAB 5 -LEN (STR# Y) IY 1200 REM 1210 IF PEEK 65102=0 THEN GO SU B 1700: POKE 65102,1 1220 IF INKEY \*= CHR\* 13 THEN LET Z\$=Z\$(5 TO )+Z\$( TO 4); PRINT £ 0; AT 1,28; INVERSE 1; Z\$( TO 4): BEEP .1,30<br>1300 IF INKEY#=" "THEN LET L=U SR CURSOR: LET L=USR STORE: GO T  $0200$ 1600 GO TO 1100 1700 REM 1710 IF  $7*(1) = "P"$  THEN GO TO 80 OO 1720 IF Z\$(2)="E" THEN GO TO 82 00 1730 IF Z\*(1)="D" THEN GO TO 81 OO. 1740 IF  $2*(1) = "C"$  THEN GO TO 86 ÖŐ 1750 RETURN 2000 REM %%%% GRID %%%% 2010 INPUT "ENTER DIMENSION "; L<br>INE Q\$: IF Q\$="" THEN GO TO 200 2020 IF LEN 0\$>2 THEN GO TO 201 2025 LET Q\*=Q\*+" ": IF Q\*(2)=" " THEN GO TO 2040 2030 IF 0\*(1)<"0" OR 0\*(1)>"9" O R Q\$(2)<"0" OR Q\$(2)>"9" THEN G 0 TO 2010 2040 IF VAL Q\*<5 OR VAL Q\*>40 TH EN GO TO 2010 2050 CLS : POKE USR "D"+7, VAL Q# : LET L=USR GRID: LET L=USR QDRA 2055 IF G\*="ON " THEN LET L=USR STORE 2060 PRINT £0;AT 0,0; "ALRIGHT? ( Y/N)" 2070 IF INKEY \*= "Y" THEN GO TO 2 00 20BO IF INKEY \*= "N" THEN GO TO 2  $010$ 2090 GO TO 2070 2999 STOP 3000 REM %%%% PRINTOUT %%%% 3005 IF N=MEM THEN GO TO 4010 3010 PRINT AT 3,0; "DO YOU WISH F OR : " 3020 PRINT '"I A COPY OF THE STR<br>UCTURE OR"'"2 A LISTING OF THE P

3025 PRINT '"space - RETURN TO M ENU" 3030 LET A#=INKEY# 3040 IF A\*="1" THEN GO TO 3100 3050 IF As="2" THEN PRINT £0;AT  $0,0;$  "space - HALT PRINTING": LP RINT INVERSE 1; "START": LET OUT =1: GO SUB 4500: LPRINT INVERSE 1:"FINISH": GO TO 200<br>3060 IF A\$<>" " THEN 0 THEN GO TO 3030 3070 GO TO 200 3100 REM XXXX STR PRINTOUT XXXX 3110 LET L=USR GET 3120 COPY 3130 BEEP .5,30: GO TO 200 4000 REM XXXX VIEW PROG XXXX 4010 IF N=MEM THEN PRINT "A STR UCTURE HAS YET" '"TO BE ENTERED." : GO TO 9500 4015 PRINT £0;AT 0,0; "space - EX IT<sup></sup> 4020 PRINT INVERSE 1; "START": L ET OUT=0: GO SUB 4500: PRINT **IN** VERSE 1; "FINISH" 4030 GO TO 9500 4500 REM XXXX DECODE XXXX 4505 LET LN=1 4510 LET F=MEM 4520 IF PEEK F=1 THEN LET O\$="P LOT "+STR# (PEEK (F+1))+", "+ST R\$ (PEEK (F+2)) 4530 IF PEEK F=2 THEN LET O#="D RAW "+STR# (PEEK (F+1)-PEEK (F-2  $(1) + 1$ "+STR\* (PEEK (F+2)-PEEK (  $F-1)$ ) 4540 IF PEEK F=3 THEN LET 0\$="C IRCLE "+STR\* (PEEK (F+1))+", "+<br>STR\* (PEEK (F+2))+", "+STR\* (PE EK (F+3)): LET F=F+3 4545 LET F=F+3 4546 IF INKEY\$=" " THEN BEEP .2 25: RETURN 4550 IF OUT=0 THEN PRINT O#: LE T LN=LN+1: IF LN=21 THEN PRINT<br>£0;AT 0,0;"space - EXIT"'"other - CONTINUE": PAUSE O: LET LN=0: CL S 4560 IF OUT=1 THEN LPRINT O# 4570 IF F=N THEN RETURN 4580 GO TO 4520 5000 REM %%%% SAVE %%%% 5005 IF N=MEM THEN PRINT "THERE IS NO STRUCTURE TO SAVE.""": G 0 TO 9500 5010 PRINT "WHAT DO YOU WISH TO CALL THE STRUCTURE? (10 CHRS MAX) 5020 INPUT LINE A#: IF A#="" OR<br>LEN A#>10 THEN 60 TO 5020 5020 INPUT 5030 RANDOMIZE (N-MEM) 5040 POKE MEM-2, PEEK 23670: POKE MEM-1, PEEK 23671 5050 POKE N, 01 SAVE A#CODE MEM-2  $, N-MEM+2$ 5060 PRINT ' "THE STRUCTURE HAS BEEN SAVED. " "YOU MAY STOP THE T APE.": GO TO 9500 6000 REM %%%% LOAD %%%% 6010 PRINT "WHAT IS THE STRUCTUR E CALLED?" 6020 PRINT '"IF THE NAME IS UNKN **OWN JUST** PRESS enter.' 6030 INPUT LINE A\* 6040 LOAD A\$CODE MEM-2 6050 LET N=MEM+PEEK (MEM-2)+(PEE K (MEM-1) #256) 6090 CLS : GO SUB 8500: LET L=US R STORE: GO TO 9500 B000 REM %%%% PLOT %%%% BO10 IF PEEK (N-2)=(PEEK USR "B" ) AND (PEEK  $(N-1)$ ) = (PEEK (USR "B "+1)) THEN RETURN B020 BEEP .2,25: POKE N,1: POKE<br>N+1,PEEK USR "B": POKE N+2,PEEK (USR "B"+1): LET N=N+3: PLOT PEE<br>K USR "B",PEEK (USR "B"+1) BO25 LET LX=PEEK USR "B": LET LY

**BO30 RETURN** 8100 REM %%%% DRAW %%%% 8105 IF N=MEM THEN RETURN 8110 IF PEEK (N-6)=3 OR PEEK (N- $2)$  =PEEK USR "B" AND PEEK  $(N-1)$  =P EEK (USR "B"+1) THEN RETURN 8115 LET L=USR CURSOR B120 PLOT PEEK USR "B", PEEK (USR  $"R" + 1$ 8125 DRAW PEEK (N-2)-PEEK USR "B ", PEEK (N-1)-PEEK (USR "B"+1) 8130 BEEP . 2,25: POKE N, 2: POKE N+1, PEEK USR "B"; POKE N+2, PEEK (USR "B"+1): LET N=N+3 B140 LET LX=PEEK USR "B": LET LY  $=$ PEEK (USR "B"+1) B150 LET L=USR CURSOR: RETURN B200 REM XXXX DELETE XXXX 8210 IF N=MEM THEN BEEP .1,60; **RETURN** B220 IF PEEK (N-6)=3 AND N>3 THE LET N=N-6: LET LX=999: GO TO 8250 8230 LET N=N-3 B240 LET LX=PEEK (N-2): LET LY=P EEK (N-1) 8250 BEEP . 2, 201 CLS B260 GO SUB B500: LET L=USR CURS OR 8270 RETURN B500 REM XXXX SCREEN UPDATE XXXX B505 IF G\$="ON " THEN LET L=USR GRID 8510 POKE N, O: LET L=USR ODRAW 8520 PRINT £0; AT 0,28; "MODE"; AT 1,28; INVERSE 1; Z#( TO 4) 8550 RETURN 8600 REM XXXX CIRCLE XXXX 8610 IF X+R>255 OR X-R<0 OR Y+R> 175 OR Y-R<0 THEN BEEP .1,-30: **RETURN** 8630 BEEP .2,25 8635 LET L=USR CURSOR 8640 GD SUB 8650: GD TD 8700 8650 REM XXXX C.CURSORS XXXX B660 OVER 1: PLOT X+R, Y: PLOT X-R, Y: PLOT X, Y+R: PLOT X, Y-R: OVE R O 8670 RETURN 8699 REM %%%% C.LOOP %%%% B700 IF INKEY \*\* " THEN GO TO B 720 8701 IF PEEK (USR "B"+2) THEN 0 TO 8710 8702 LET A#=INKEY#: PRINT £0;AT  $0, B1$  "R1"  $1R1$ " 8703 IF A\$=K\$(1) THEN IF  $X+R<25$ 5 AND X-R>0 AND Y+R<175 AND Y-R> O THEN GO SUB 8650: LET R=R+1: GO SUB 8650: GO TO 8700 B704 IF A\$=K\$(2) AND R>1 THEN G 0 SUB 8650: LET R=R-1: GO SUB 86 50: GO TO 8700 8705 IF A\$=K\$(5) THEN IF PEEK N-6)<>3 OR PEEK (N-5)<>X OR PEEK (N-4)<>Y OR PEEK (N-3)<>R THEN CIRCLE X, Y, R: LET LX=999: BEEP<br>.2, 25: LET L=USR CURSOR: POKE N, 3: POKE N+1, X: POKE N+2, Y: POKE N+3, R: LET N=N+6: RETURN 8706 GO TO 8700 8710 REM %%%% KEMP %%%% 8712 LET I=IN 31 8713 IF I=1 THEN IF X+R<255 AND X-R>0 AND Y+R<175 AND Y-R>0 THE N GO SUB 8650: LET R=R+1: GO SU B 8650: GO TO 8700 8714 IF I=2 AND R>1 THEN GO SUB LET R=R-1: GO SUB 8650: G 8650: 0 TO 8700 8715 IF I=16 THEN IF PEEK (N-6) <>3 OR PEEK (N-5)<>X OR PEEK (N-

G

 $=$ PEEK (USR "B"+1)

4)<>Y OR PEEK (N-3)<>R THEN CIR CLE X, Y, R: LET LX=999: BEEP . 2, 2 5: LET L=USR CURSOR: POKE N.3: P OKE N+1, X1 POKE N+2, Y1 POKE N+3, R: LET N=N+6: RETURN 8716 GO TO 8700

8730 BEEP .2.15; LET L=USR CURSO R: GO TO 8650 9500 REM XXXX WAIT XXXX 9510 INPUT "": PRINT £0;" PRESS space TO RETURN TO MENU" 9520 IF INKEY \*\* " THEN GO TO 9 520 9525 IF INKEY \*< > " THEN GO TO 9525 9530 GO TO 200 9600 REM XXXX MCODE XXXX 9610 RESTORE 9600: LET L=9700 9620 READ A: IF A>30000 THEN LE T START=A: LET BYTE=0: LET TOT=0 LET L=L+1: GO TO 9620<br>9630 IF A>255 THEN IF AC>TOT TH EN PRINT "ERROR IN LINE ";L: ST  $\Omega$ 9640 IF A>255 THEN LET TOT=0: L ET L=L+1: GO TO 9620 9650 IF A=-999 THEN RETURN 9660 POKE START+BYTE, A: LET BYTE =BYTE+1: LET TOT=TOT+A: GO TO 96 20 9699 REM DATA 9700 DATA 60000 9701 DATA 42, 111, 235, 68, 77, 58, 98 , 255, 254, 0, 40, 5, 205, 66, 235, 24, 17 9702 DATA 3,205,5,235,124,254,17 9, 32, 1, 37, 254, 2, 32, 1, 36, 124, 1524<br>9703 DATA 184, 32, 3, 125, 185, 200, 2 29, 205, 170, 234, 225, 34, 111, 235, 12 5,198,2495 9704 DATA 3,50,96,255,124,214,3, 50, 97, 255, 205, 170, 234, 58, 99, 255, 2168 9705 DATA 14, 0, 71, 11, 120, 254, 0, 3 2, 250, 201, 237, 75, 111, 235, 33, 88, 1 732 9706 DATA 255, 22, 8, 89, 203, 126, 40 ,59, 120, 254, 176, 48, 54, 213, 229, 19 7,2093 9707 DATA 121,230,7,95,203,57,20 3,57,203,57,62,175,144,71,230,56 .1971 970B DATA 203, 39, 203, 39, 177, 111 120, 230, 7, 103, 120, 230, 192, 203, 63 203,2243 9709 DATA 63,203,63,132,198,64, 03, b7, 4, 175, 55, 31, 16, 253, 193, 174  $.1794$ 9710 DATA 119,225,209,12,203,6,2<br>1,122,254,0,32,184,75,5,35,125,1 627 9711 DATA 254, 96, 32, 173, 201, 197, 17, 104, 255, 205, 54, 235, 56, 6, 125, 2 54,2264 9712 DATA 252, 40, 1, 44, 205, 54, 235 56, 6, 125, 254, 253, 40, 1, 45, 205, 18  $16$ 9713 DATA 54, 235, 56, 1, 37, 205, 54, 235, 56, 1, 36, 205, 54, 235, 193, 216, 1 873 9714 DATA 62, 0, 50, 78, 254, 201, 26, 19, 71, 26, 19, 219, 254, 203, 63, 16, 15 61 9715 DATA 252, 201, 219, 31, 203, 71, 40,6,125,254,252,40,1,44,219,31, 1989 9716 DATA 203, 79, 40, 6, 125, 254, 25<br>3, 40, 1, 45, 219, 31, 203, 87, 40, 1, 162

8720 REM

725

8725 IF INKEY \*\* " THEN GO TO B

9717 DATA 37,203,95,40,1,36,203, 103, 200, 62, 0, 50, 78, 254, 201, 128, 1 691 9718 DATA 88, 17, 104, 255, 14, 1, 6, 8<br>, 19, 62, 255, 145, 103, 121, 135, 79, 14 12 9719 DATA 124, 18, 27, 219, 254, 46, 1 , 203, 71, 40, 12, 203, 63, 103, 44, 125, 1553 9720 DATA 254,6,40,6,124,24,240, 125, 18, 201, 16, 220, 62, 0, 18, 201, 15 55 9721 DATA 1, 0, 24, 33, 0, 64, 17, 80, 1 95, 237, 176, 201, 1, 0, 24, 33, 1086<br>9722 DATA 80, 195, 17, 0, 64, 237, 176 , 201, 42, 100, 255, 126, 35, 254, 0, 200 1982 9723 DATA 254,1,32,11,78,35,70,3 5, 229, 205, 223, 34, 225, 24, 236, 254,  $1944$ 9724 DATA 2,32,15,78,35,70,35,23 7,67,176,92,229,205,251,235,225,  $1984$ 9725 DATA 24, 217, 254, 3, 192, 78, 35 70, 35, 237, 67, 125, 92, 126, 35, 35, 1 625 9726 DATA 35,50,176,92,229,205,5 1, 236, 225, 24, 192, 217, 229, 217, 33, 176,2387 9727 DATA 92, 126, 111, 38, 0, 229, 33 , 125, 92, 126, 111, 38, 0, 209, 167, 235 1732 9728 DATA 237, 82, 205, 91, 236, 33, 1 77, 92, 126, 111, 38, 0, 229, 33, 126, 92 .1908 9729 DATA 126, 111, 38, 0, 209, 167, 2 35, 237, 82, 205, 91, 236, 205, 119, 36, 217,2314 9730 DATA 225, 217, 201, 217, 229, 21 7, 33, 125, 92, 126, 111, 38, 0, 205, 91, 236,2363 9731 DATA 33, 126, 92, 126, 111, 38, 0 , 205, 91, 236, 33, 176, 92, 126, 111, 38 1634 9732 DATA 0,205,91,236,205,45,35 217, 225, 217, 201, 175, 95, 203, 124, 40,2314 9733 DATA 2,30,255,85,76,71,195, 182, 42, 17, 193, 236, 21, 237, 83, 54, 1 779 9734 DATA 92,20,33,0,61,126,18,2 54,60,32,3,62,126,18,19,35,959 9735 DATA 124,254,64,32,240,201, 58, 119, 255, 87, 33, 0, 0, 68, 77, 229, 1 841 9736 DATA 213, 205, 229, 34, 209, 225 36, 36, 124, 254, 176, 32, 240, 38, 0, 1 25,2176 9737 DATA 138, 111, 48, 233, 33, 0, 0, 68, 77, 229, 213, 205, 229, 34, 209, 225 .2052 9738 DATA 44,44,125,254,0,32,240 ,46,0,124,138,103,206,80,48,231, 201,1916 9739 DATA 65025 9740 DATA 243,62,253,237,71,237 94, 251, 201, 245, 197, 213, 229, 221, 2 29, 253, 229, 33, 76, 254, 78, 35, 70, 35 , 126, 35, 254, 2, 32, 11, 253, 225, 221, 225, 225, 209, 193, 241, 195, 56, 0, 254 0,40,231,237,67,53,254,229,197,

**SPECTRUM PROGRAMMING** 

205, 96, 234, 193, 225, 24, 218, 9306

9800 DATA -999
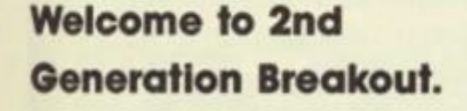

**Arkanoid** Imagine<br>£7.95

**NOW** y first reaction when I saw this was to think that Imagine had a bit ot a cheek to try and pass off a farted up version of Breakout as some sort of space age mega-gama But then I've always been a sucker for a good game of Breakout and after a couple of tries I soon found myself hooked.

When you read the instructions on the cassette Inlay you get a lot of drivel about your Arkanoid mothershlp being destroyed and your escape vessel, the Vaus, being hurled Into the void. It seems that the way to recreate the mothershlp is to move the Vaus left and right and bounce a ball against the barriers ahead of you. Once you've got through about thirty levels of this you get to meet the dimension changer' who can save you and the mothershlp from the void.

What a load of rot. As I said, It's just a version of Breakout

(based on the coin-op game by Talto), but Instead of the simple version of the game that's been floating around for years this version has a number of added features that put a bit of spark back into an old formula.

The game starts with a simple bat and ball screen, In which the barrier Is made up of layers of different coloured bricks running horizontally across the top of the screen. But as you start to hit the barrier capsules are released which, If caught, have differing effects on your ship/bat. Some of them slow the ball down, whilst others arm you with lasers, increase the size of the ship, provide an escape onto the next screen and so on. These all add a bit of variety to the action, especially as you can often find yourself darting around the screen trying to decide whether to go for the ball or to risk going after the capsules.

There are also different types of dliens' trapped behind the barriers. These aren't deadly, but once they're set free you can bounce the ball off them and rack up a few points.

On later screens the shape of the barrier becomes more complex and just to make life even more difficult certain types of bricks are harder to destroy than others, while some are completely Indestructible so

you'll have a hard time controlling the movement of the ball well enough to find the barrier's weak spots.

There are a couple of minor Improvements that could be made: the ship responds quite well to keyboard control, though it sometimes gets a little bit jerky, and I wasn't too keen on using it with a joystick. And the collision detection is a bit suspect at times, as the ball can sometimes go right through the bat when it looked certain that you'd hit it solidly.

It's almost embarrassing to admit, with all the mega-state-ofthe-art-arcade-adventures going around, that you can get hooked on something as simple and old-fashioned as Breakout, but after all, it's one of those oldies but goodies that can get you completely hooked, and Arkanolds is currently the game that gets played most In our office. It's only the relatively high price that stops it getting an unreserved monster hit. Eight quid Is a bit much for any version of Breakout these days, but Arkanoids is about the best version that you're likely to get.

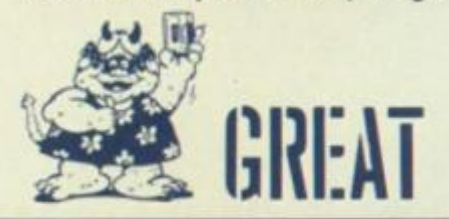

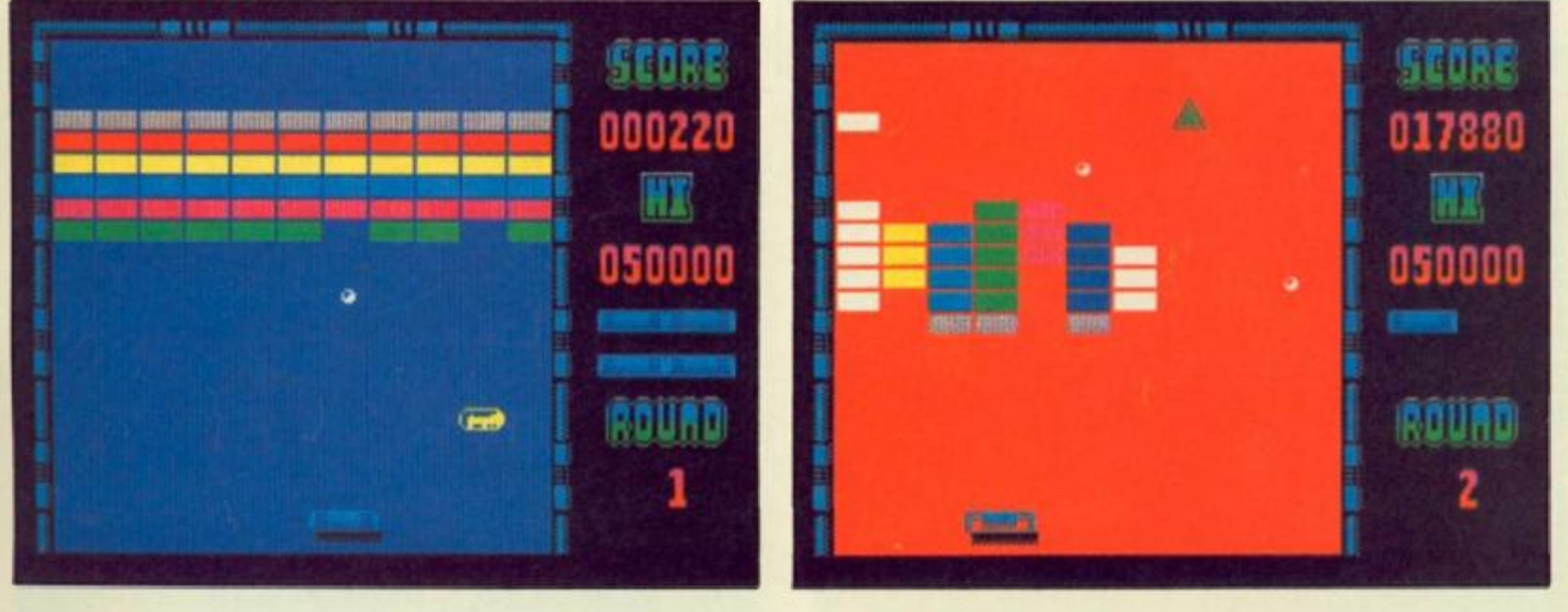

SPECTRUM GAME REVIEW

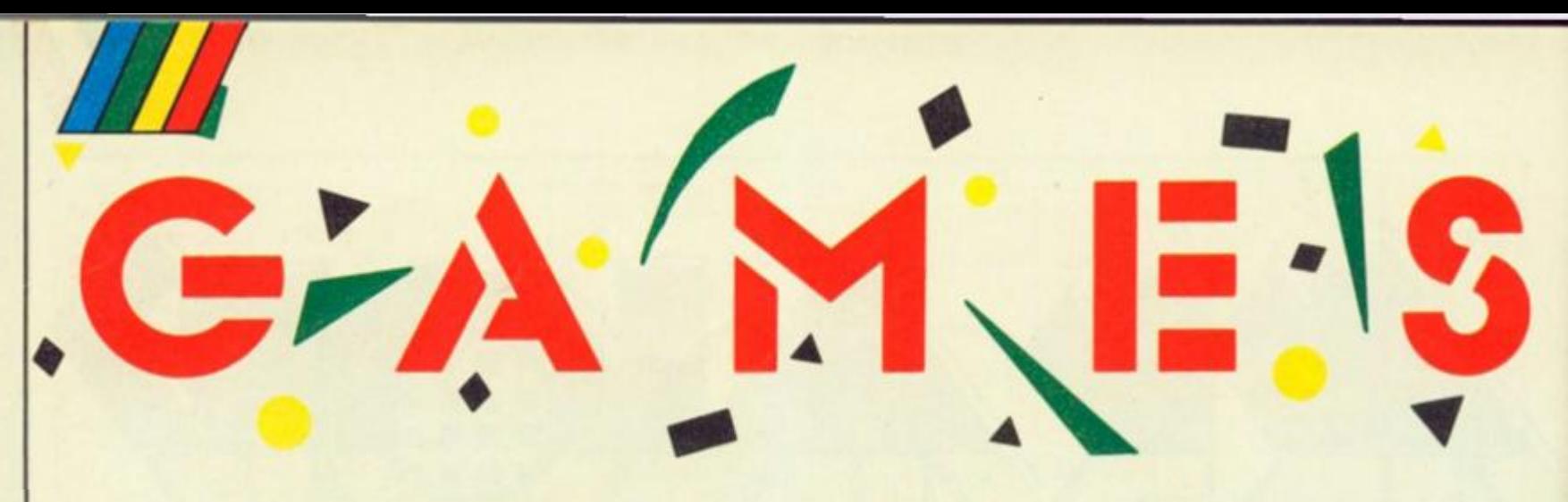

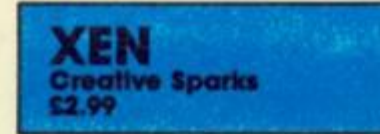

After a number of pretty aver**age budget titles, Creative Sparks have come up with a pretty average budget shoot em up called Xen. Apart from the fact that they've probably infringed somebody else's copyright somewhere In the packaging ot the game there's not an awful lot to say about the**  game.

**It's one of those games where you control the last surviving craft In the space fleet which defends your home planet, and It's up to you to save the world from the alien fleet. The aliens In this game are called Argons, and they've landed a number of ground Installations gathered together In (our sectors on the planet's surface. These installations are protected from the air by other alien craft, but you've still got to blast your way through and bomb the lot.** 

 $\ddot{\circ}$ 

**Using reviewer's shorthand I suppose that Xen could best be summed up as a budget Lightforce^ unfortunately It Isn't In the same league as the original.**  The prime requisite for any **shoot 'em up nas to be the speed and responsiveness of control — a shoot 'em up that plods along at a snail's pace Is a waste of time and while Xen Isn't** *that* **slow it Isnt really fast enough to build up much excitement. The graphics are all quite blocky, though there Is some quite smooth scrolling and animation. There's nothing obviously wrong with Xen, but It's too average to stand out amongst the crowds of other similarly priced titles** 

**pnn** 

**llUU i)** 

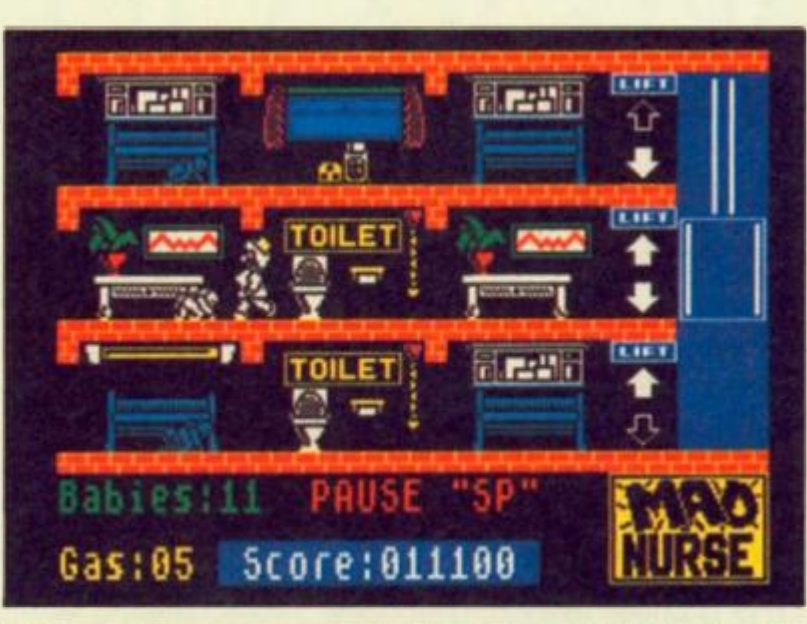

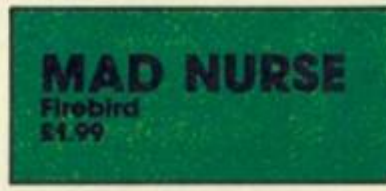

**Definitely a game for the dubious taste department. Set In a hospital that's severely understaffed, you play none other than Mad Nurse herself as she tries to stop kamikaze squads of babies coming to harm by swigging down mediinet sticking tneir fingers In light sockets or crawling to the end of the corridor and plummeting down the lift shaft. You score points by picking up babies and placing them back In their cots. Some babies Immediately rebound back onto the floor like gymnasts.** 

**Each level consists of three floors of the hospital and the babies crawl from left to right towards the dreaded lift shaft. The lift connects all the floors and your major decision Is spotting which floor Is about to**  **become a potential disaster area. Unlike NHS nurses you are provided with "stun gas which pauses the screen wnen thin get hectic allowing you time to think out your nexl life saving move.** 

**The graphics ore surprisingly good and if your sense of humour stretches to seeing the funny side of the game you could well en|oy this one As a game in Itself without the babies In jeopardy Idea. Mad Nurse would be a little lacking In the action department but when you see those babies heading for the open lift shaft It's difficult not to press the stun gas button and save them. A budget oddity.** 

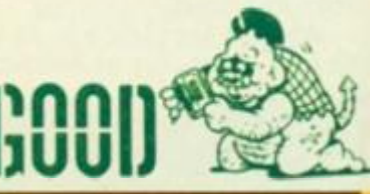

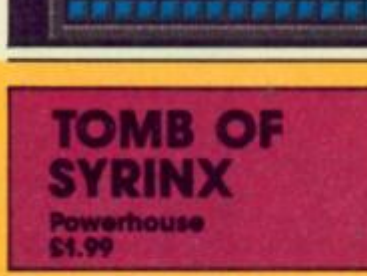

 $\frac{1}{6}$ 

**Tomb of Syrinx Is a sub Jet Willy game In which you are traped**  in the aforementioned tomb, **and have to find the five keys of Syrinx In order to escape You've aot a laser to klH the Guardians (a load of blocky little sprites) with, and you move around the maze simply by moving up/ down, left/right, without even the blessing of a Jump button to**  liven things up.

**The graphics are state-of-theart circa 1983, and the maze scrolls jerkily as you move from one room to another. There's a bit of 'House' music Included on the tape, and the game crashed thirty seconds Into my second game so I had to reload and start all over again.** 

*m* 

**LIVES** 

**EASES** 

**SCORE 00090** 

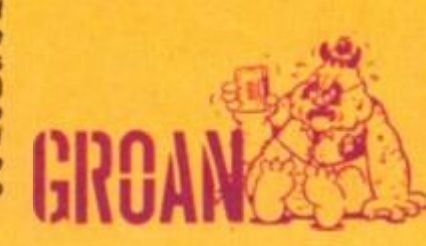

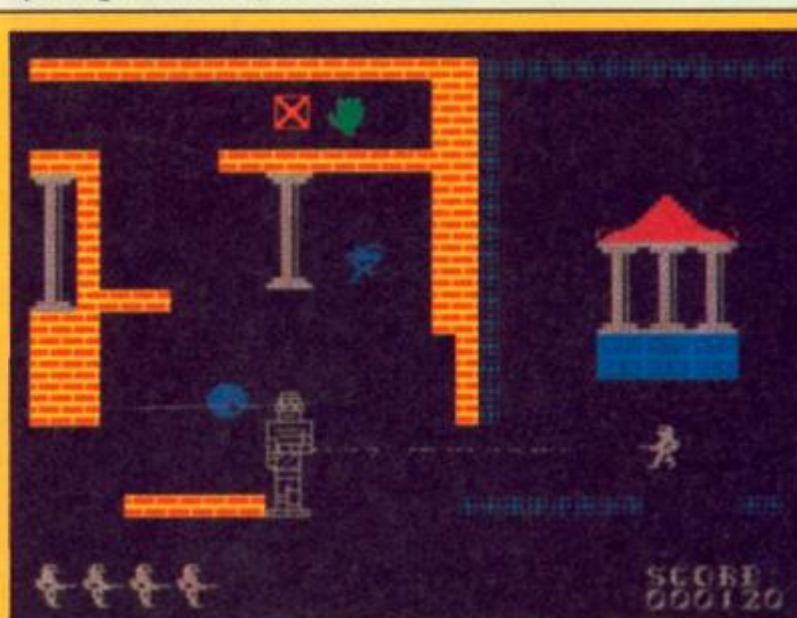

**5 s**   $\boldsymbol{\sigma}$ **o a.** 

M

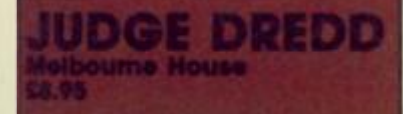

**You are the one and only Judge Dredd and Mega City Ones last chance to stop crime**  sweeping through the streets. **Now at last you can be the 2000 AD comic book hero as you patrol the streets on your lawmaster bike** 

**You are armed with your "lawgiver" gun that can tire six different projectiles which you use to "brrest" the perps ot such evil crimes as murder, tapping (mugging), stookie glandlng and tobacco smoking.** 

**A sector ot your patrol area of Mega City One warns ot any crimes in progress. Move the bike over a crime to rush to the scene The scene now changes to the ramps, lifts and swamps that form the city which is popu**lated by all sorts of low life. You **are here to arrest a murderer, and since gunning down Innocent people Is frowned on, you'd better get on with the Job Since murder Is a minor crime you decide to give the perp a chance and select the Halt response level. This shouts "halt" at the perp when you press the fire button. Warn, the next level up, fires a warning shot but the most common mode used is Kill.** 

**Pressing the enter key swaps between three different displays** 

**that appear at the bottom ot the screen which are the crime report, informing you of the perps last reported whereabouts, your current location and display showing your response level, bullet type,**  score and energy gauge.

**Finally, you track him down in the rat Infested swamp and yell haltt He not only ignores your command he shoots at you. This Is no problem to a representative of the Justice Department as you swap to KILL level, select normal bullets and gun him down. They all go quietly, eventually!** 

**For more persistent ; erps you can make use of the specialist bullets such as armour piercing, that can fire through the games platforms, Incendiary and high explosive that pack an extra punch, ricochet for bouncing around comers (make sure you dont hit yourself) and the heat seekers that always get their man.** 

**Unfortunately, you haven't got time to shoot It out with every perp as you have to get back to the sector map and onto another crime If you don't you'll lose the game as soon as eight crimes appear in your sector.** 

You'll soon find out that even **Judges can be killed, but luckily this isn't fatal as a replacement Is rushed to the sector.** 

**At times it's hard to remember that you're supposed to be** 

**Control of your craft consists of rotating leflfright and firing little pellets across the screen. The 'time-zone' landscape scrolls under as you move, so that your ship is always positioned more or less in the centre of the screen. On my first attempt I sat there and did nothing. Just letting the ship fly up the screen on its own and I got halfway through the second level before I needed to do anything to avoid getting blown up, so the game doesn't exactly score high marks for addlctlveness.** 

**For nostalgia butts only.** 

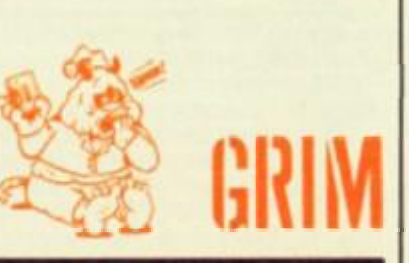

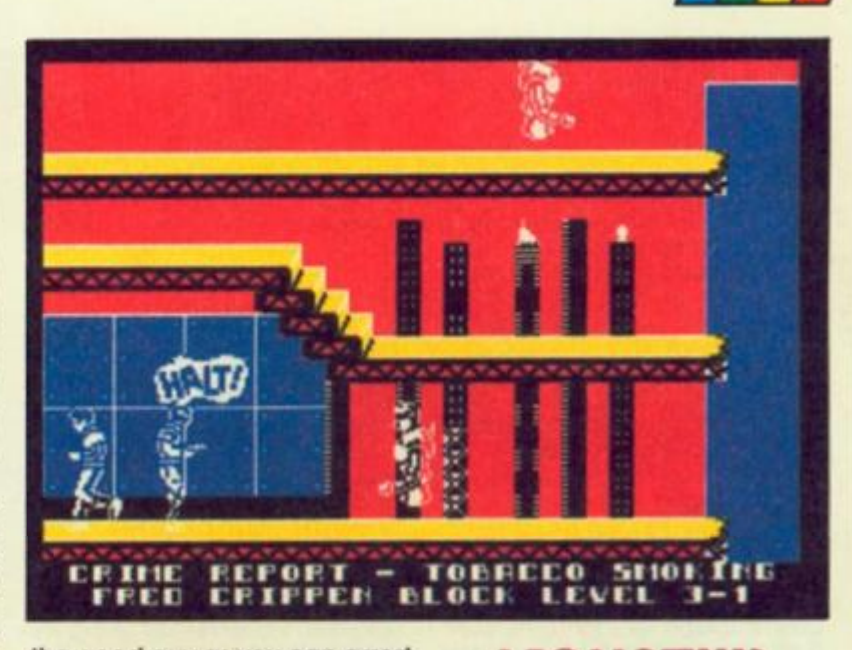

**the good guy as you can arrest perps by gunning them down. Ybu can also gain bonus points by ridding the city of other vermin such as rats and droids that roam tree in the seedy side of the city such as the swamp and the Norman Tebbit block. However, you'll soon know when you've shot something you**  shouldn't have, as your score **will plummet.** 

**The game captures the atmosphere of crime fighting In the future although It has strayed from the comic character which will no doubt annoy the connoisseurs. The rest of us**  will love it. "Go on perp, make my day!"

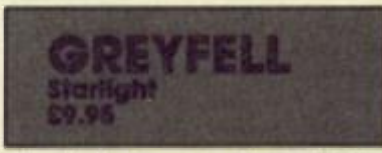

**The debut game from Ariolasoft's new label casts you as Norman the Wise cat who must battle the evil Mauron. His friend the Wizard Hltormiss has told him of the Orb of life that Norman must find to free the**  land from Mauron's evil grip. The **game plots Norman's attempt to complete his vital quest.** 

**The screen shows a typical Knight Lore style 3D arcade adventure landscape packed full of trees and boulders to block Norman's path, populated by Mauron's minions to rob our hero of his nine lives and deadly cat eating plants and mines to keep you on your feline toes** 

**A series** *of* **Icons beneath the main display can be accessed** 

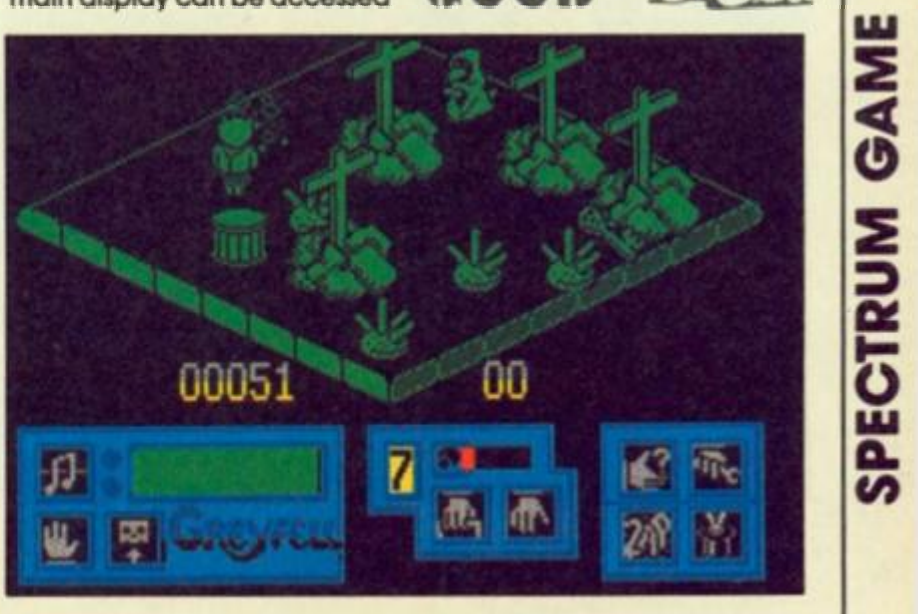

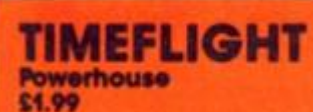

**CRLs relaunched budget label gets off to a less than powerpacked start with this dated**  little shoot 'em up. Timeflight **reminds me of a very simple space combat game that I played on a TV games console**  about six or seven years ago, in **which you control a spaceship which flies around collecting objects, and at the same time avoiding/destroying the enemy aircraft that are randomly flying around.** 

**In this case the objects are the four letters which spell out the word WARP', and once you've gathered them together you move onto the next time zone which is exactly the same as the first, apart from having a few more enemy ships in it.** 

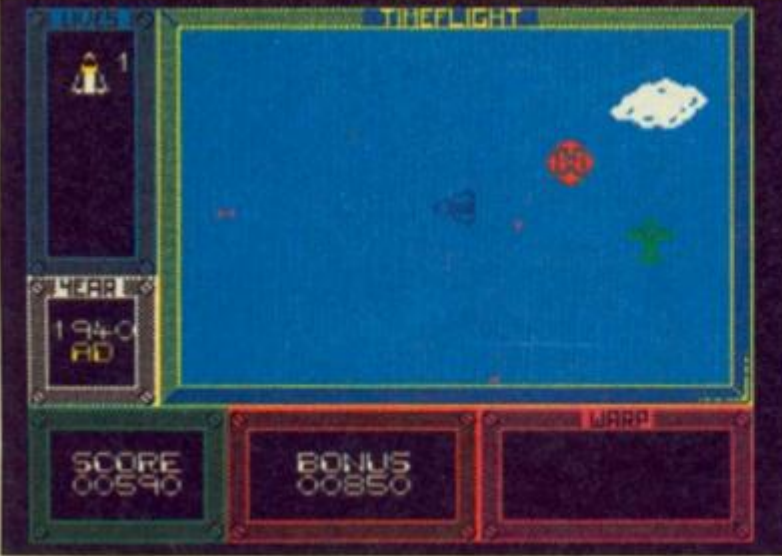

by pressing the fire button and<br>allow Norman to pick up, drop **pressing the fire button and and examine objects that might help him In his quest, load, save and halt his game position, and choose and fire two different weapons along with an energy and number of lives display.** 

**ISNSTIill** 

**l-II T** 

**Unfortunately, as with many other Spectrum arcade adventures the graphics and animation, although Impressive, slows down dramatically when there are three or more critters on the screen. Despite this, Greyfell Is a fine example of arcade adventuring in which you might have a whisker of a chance to get the bottom of the tail. 3** 

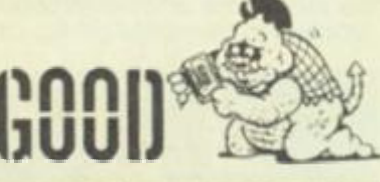

**< 0** 

**O l u** 

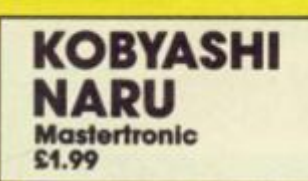

**You stand In a closed chamber on the world of Ygor. Ahead of you are three portals that lead to three quests that you must complete to learn the ways of the Immortal. Fall and you die)** 

**This Is the triple quest of Mastertronic's superb cut price icon driven graphics adventure that Introduces a novel new way of adventuring.** 

**The centre of the screen is filled with a "functional" picture of your current location with a text description below It. Above the picture Is a message window through which computer replies to your actions that are performed by selecting one of the 23 icons that allow you to do actions such as get, drop use, select, examine, analyse throw, dive swim and so on. There are also arrow keys to move north, south, east and west and a load/save icon to save your posillon on tape or In memory** 

**(qulcksave) In case death lies around the next corner.** 

**Actions such as throw, get, and analyse need further Information of what you're going to do It ta Instead of having the frustration of typing words that**  the computer doesn't under**stand, you simply use the joystick to pick the word out of the text description! You still get the occasional "You can't do that" message but at least you know which words you can use leaving you to concentrate on the problems.** 

**The three portals are marked knowledge wisdom and understanding and lead to quests that can be attempted In any order although once you've started one you have to finish It before attempting another. However by using the memory save option you can store your position (where you're stuck) In one quest, quit then try another. If you get nowhere with that one loading from memory will return you to your original position.** 

**Don't expect to solve the quests in one evening as they're not easy, but mainly consist of** 

**to get through the locked doors.** 

**In layout of each maze separ-**

**minor details vary. In one game** 

**of treasure** 

**out to buy this.** 

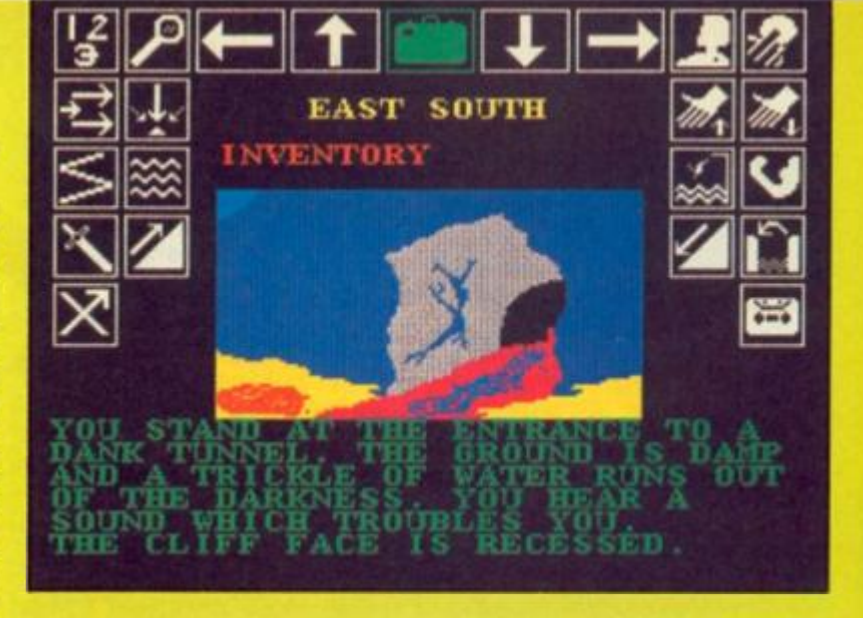

**trial and error problems, such as how do you get a sword out of a metal block, crawl through a gas tunnel without dying or blowing yourself up and how to get past a monster that has tentacles that grow faster than you can destroy them. These can generally be solved by analysing everything, trying every possible option and a few impossible ones helped by a sprinkling of logical and lateral thinking.** 

**If you succeed the prize Is immortality, but Is that worth**  dying for? One thing's for sure, **this game is worth every penny.** 

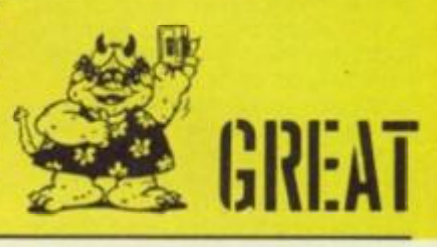

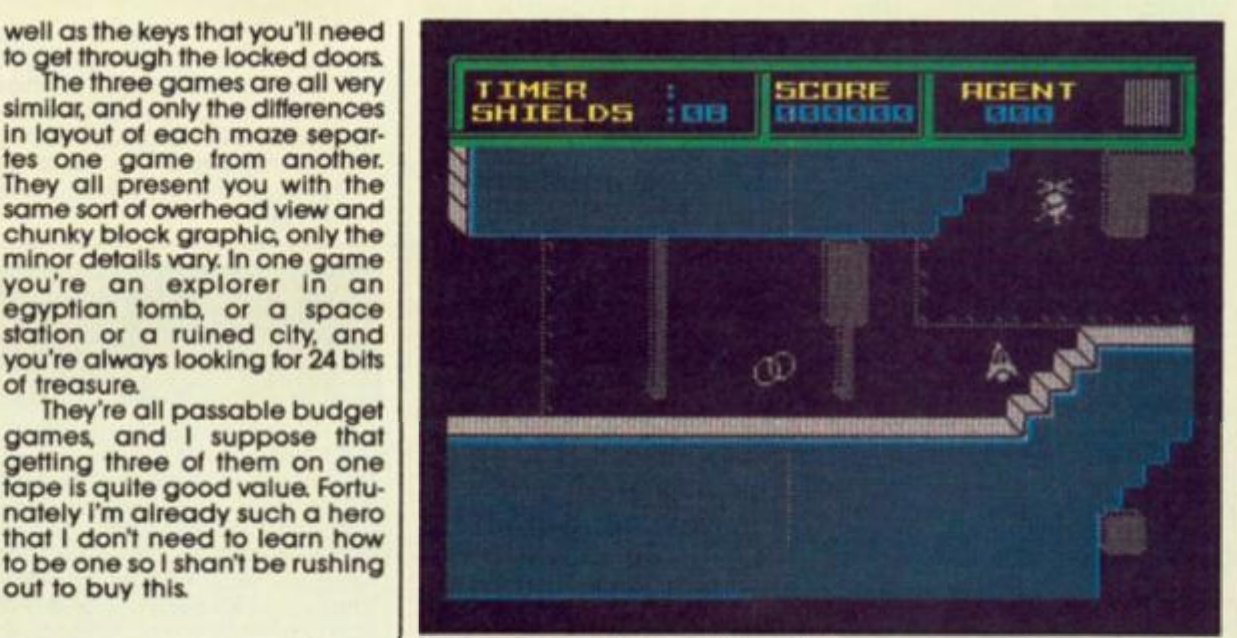

# **THRUST II** Firebird<br>£1.99

**Realising that they were onto a**  good thing with the success of **hrust. Firebird have gone tor**  more of the same with Thrust II.

**The basic idea behind this game is the same as that of the original version: you are piloting a small spacecraft which has to collect a number of spherical objects and drop them at a certain point. The combined mass and Inertia of the two bodies causes you all sorts of navigational problems, and the main challenge of the game Is to master the skills required to sleer your way through across the planet's**  landscape.

**In Thrust II there are one or two spheres on the surtace of the planet, and these can be picked up quite easily just to get you started. Where the game differs from its predecessor Is that the network of underground passages is larger and much more complex, and this** 

**time there are also a number of deadly alien robots patrolling the corridors and picking your way past these requires a great deal of concentration. You can pick up chemicals that will destroy these robots, but I'm having a hard enough time**  with the spheres so I haven't **gotten the hang of that bit yet.** 

**Neither of the Thrust games exactly qualifies as a high**  speed arcade game, but there **is something about them which Is highly addictive and quite challenging despite the simplicity of the basic Idea. There's not that many good full-priced titles around at the moment, so if you're looking for something to tide you over the post-Christmas doldrums, Thrust II could be just the thing.** 

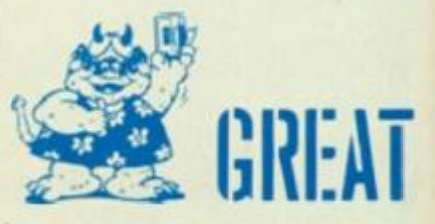

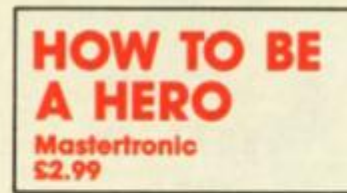

**Character building software**  from Mastertronic's M.A.D. label. **How To Be A Hero is actually three games of the wanderaround-collect-t he-object variety, collected onto one tape** 

**The Idea behind the games is that in each game you can opt for the easy solution, which Is to head straight for the maze exit, or you can do it the hard way and attempt to collect the 24 items of treasure hidden In each maze. You don't need to be much of a hero to realise that the treasure Is going to be guarded by monsters who will attack and drain off your life energy (illustrated with wacky computer buff humour by two pineapples at the side of the**  screen). So, scattered around **the mazes are additional food supplies to keep you going, as** 

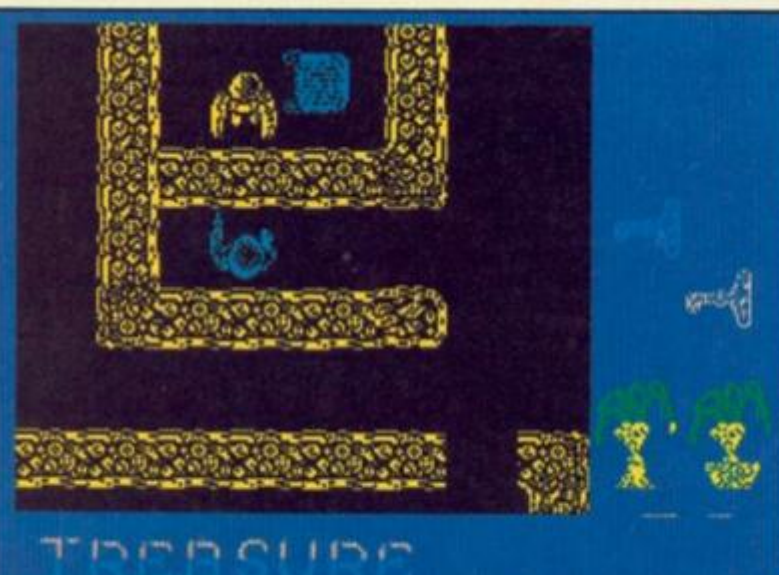

**5 2 < 0 O**   $\frac{1}{2}$ **00** 

**00** 

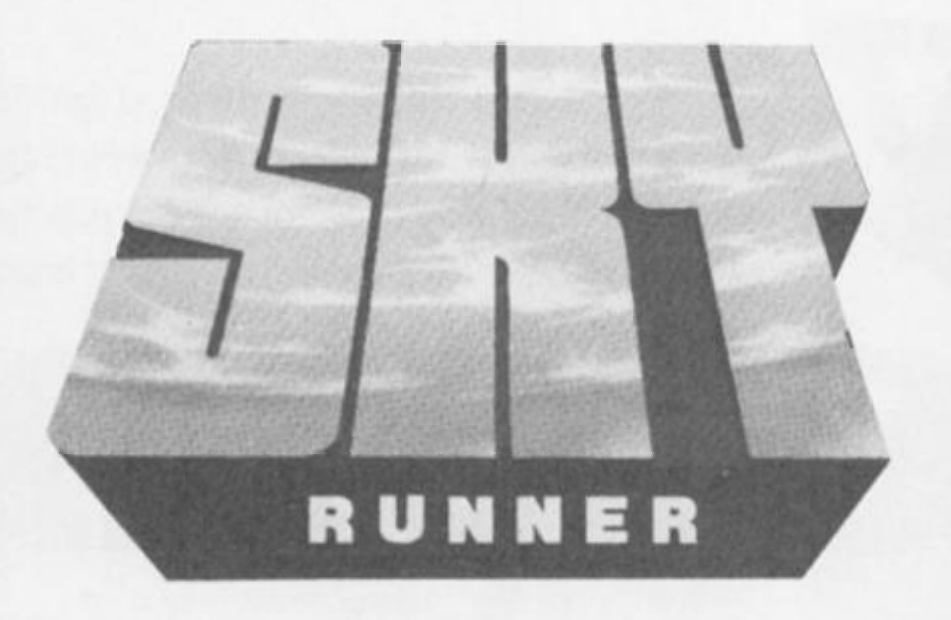

# **Bust the interplanetary drug ring in Cascades arcade game**

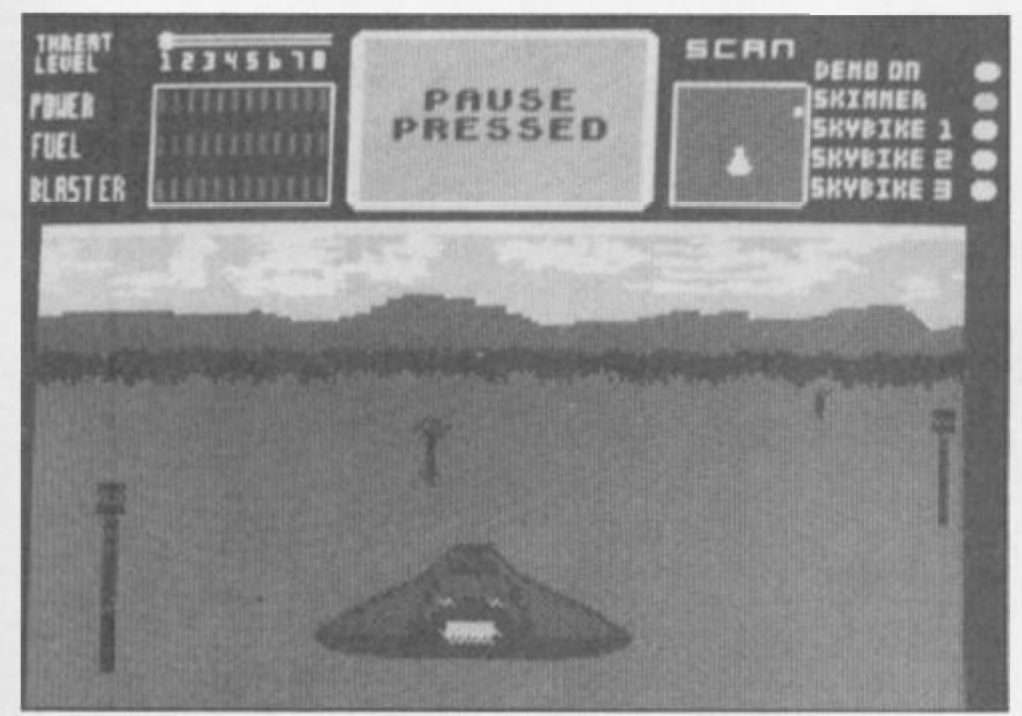

# ...THE FIGHT HAS ONLY JUST BEGUN!

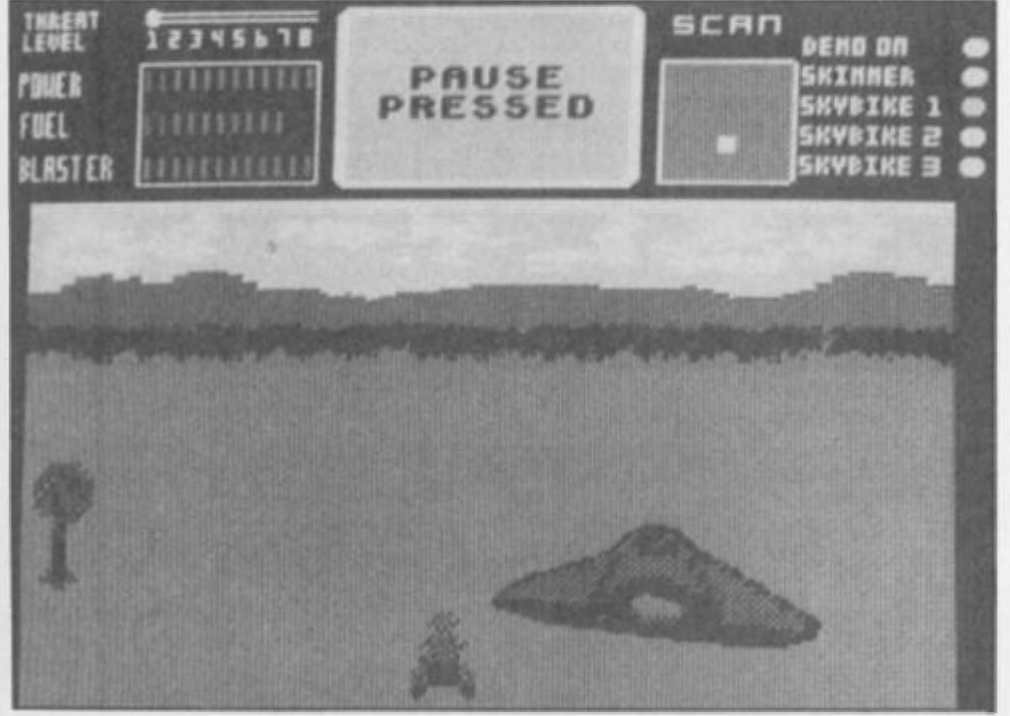

# **Sky Runner Cascade Games £9.95**

*urn* 

The plot's rather involved but the action is straightforward shoot em up tare. The inlay blurb rambles on about future civilisations and drug harvesting on distant planets but when you get into the game it turns out to be a pure seek and destroy game.

Your mission is to command a two phase operation against the drug growers (the drug is called Sky hence the title). As their plantations are heavily guarded by defence towers, you must first knock them out. Piloting your skimmer craft above the planet surface you have to blast the tops off the towers before they can unleash return fire. The threat level (the number of missiles lobbed in your direction) and speed can be altered quite drastically so that making this an exciting game rests mainly in your own hands. If you play at a slow speed with minimum threat" you are likely to doze off but at the other extreme it's virtually unplayable. So it might take you some time to find the right level where it's still a challenge.

When the first phase is complete you are ready to transfer to two wheels. A motorbike Is dropped from your skimmer and sets off through "the forest", which means there are a few trees to avoid occasionally. Your aim here is to take out other bikers who are protecting the narcotic crops. A note of subtely is introduced here as the bikers who all look the same may also be members of your own squad. A display panel tells you when the biker has been identified and whether he requires blasting.

Landing a shot on the bikers proves difficult as they drive up from behind you and disappear over the horizon in the blink of an eye.

Demolishing a few enemy bikes was as far as I got. To destroy the huge drug harvesting machine you must first destroy all the bikes.

Sky Runner is an undemanding burst of blasting that doesn't measure up to Cascades previous release, the flight simulator. Ace, but should please those who still like their fingers firmly on the fire button.

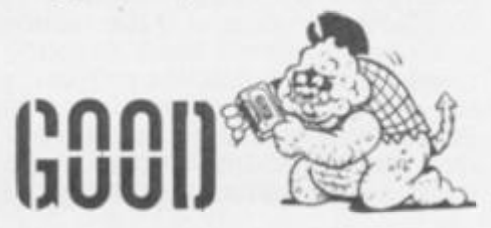

**David Nowotnik gives a guided tour of his computer set-up and outlines the improvements he's made.** 

 $\rightarrow$  ny one individual's choice of microcomputer and selection of peripheral devices and software is usually just a matter of personal taste and need. I regard myself as an 'enthusiast'; having progressed from ZX81 to ZX Spectrum, I found the sales hype wnich accompanied the launch of the QL in 1984 irresistable. So, off went my £400 within days of the first announcement, and my QL arrived a few months later, with its EPROM-based operating system precariously hanging from the back of the machine.

*U1U* 

I now have an acceptable JM' version QL which has given me two years' reliable service. Added along the way were a QL-compatible Microvitec, CUB colour monitor and Epson RS-80 F/T printer. For the package I didn't get much change out of £1,000. Today, by shopping around, you could get a similar system, brand new, for well under £400. Even at today's prices, that represents excellent value for money, especially considering the package of software provided free with the QL.

Last September, the QL seemed to be dead', and the temptation to move to another system (noticeable in all my QLowning friends) was high. Amstrad not only announced their tempting PC 1512 range, but seemed prepared to block anyone developing QLcompatible systems. Now, the CST's 'Thor' seems to be rolling off the production line. New good-quality QL software continues to appear, and there seems to be no shortage of QLs in certain retail chains like 'Dixons'.

The only item I'd want to change now Is my printer; the RX-80 cannot produce the near letter quality (NLQ) finish of many more recent dot matrix printers. For certain letters and documents, the RX-80's best typeface just doesn't have a sufficiently 'professional' finish.

Two features of the QL which have always received major criticism are the keyboard and microdrives. The feel' of the keyboard is poor, but despite all the pounding that it has received over the past two years (especially when my children play 'Karate'!), my QL keyboard has always been 100% reliable. And, after much use, I have become sufficiently acclimatised to the feel of the keyboard that my typing is no worse on the QL than on more professional keyboards.

SUED

# **Cartridge care**

The microdrive system deserved a bad reputation on the Spectrum. But the effect of this was that few professionals were prepared to give the system much of a chance on the QL. I have found the QL's microdrives to be no more troublesome than my experience of 51/4" floppy disc drives. In two years, **I**'ve had to throw away only two cartridges. Corrupted files are rare, but, generally these have been successfully rescued with Talent's 'Cartridge Doctor'. The main limitations with microdrives are the access speed, and the maximum 100K storage per cartridge. I'll describe my answer to the speed problem a little later on.

For those who do not share my enthusiasm for microdrives, there are several suppliers of disc systems for the QL. If you go on this route, I would suggest a 1 Mbyte 3V2" disc system. In my experience, 31/2" drives are more reliable, quieter and faster than 51/4" drives. Single drive systems cost at leasf £150, with an extra £100 for a second drive. Unless you have a particular requirement for extra storage capacity, faster access or have particularly unreliable microdrives (which could be fixed for around £35), this extra expense cannot really be justified in terms of increased

efficiency. You'll be buying one just to spoil yourself!

Having previously used the 1K and 16K ZX81, and 48K Spectrum, what I found to be a surprising limitation on the QL was to have 'only' 128K of RAM. The QL Is a particularly greedy machine in terms of memory requirements. For example, the Psion application programs occupy such a large amount of RAM. In 'Quill', documents are limited to around 1.300 words before the whole system slows down to unacceptable levels as the document is partitioned between RAM and microdrive. In the same way, 'Abacus' and 'Archive' have fairly low memory limits placed upon them. For efficiency, extra RAM is essential.

# **Ram boards**

There are a number of suppliers of RAM boards for the QL. I opted for the maximum expansion of a 512K with a Thru-Con' board from Sandy (UK) RCR Ltd. At £110 it was marginally the cheapest at time of purchase, and this company was recommended by a friend as providers of good service. And, so far, I have no complaints about the expansion.

The memory board is easily fitted inside the QL through the expansion port to the left of the computer. All that is visible is a connector; there in case I change my mind about a disc system!

One noticeable effect of this extra RAM Is the increased operating speed of the QL. External RAM's for the QL use DRAM chips with faster access times than the Internal RAM. Another bonus Is the ability to utilise the QL's multitasking capabilities a lot better. And a third advantage is the ability to utilise fully something called RAM discs.

For those who have not come across the term before, 'RAM Discs' provide you with a volatile (that is. it will be lost if you turn

*% a* 

 $\frac{d}{d}$ 

off your computer, or you re-set it, or if it crashes) intermediate storage facility which can be used with the same commands as you would use with microdrives and floppy discs. For example. RAM discs can be formatted (FORMAT ram1\_200); this allocates space in RAM for RAM discs. Instead of giving the storage medium a name, you usually give a number, which is the number of sectors (1 sector= 512K). Files can be LOADed, SAVEd, COPYed, to and from RAM discs In exactly the same way as mlcrodrive and floppy disc Except for BASIC programs, major increases in speed are possible. BASIC ASCII files are tokenised' during the loading operation; this is the slowest step in loading a BASIC program, and using a storage device with faster access makes little difference to the net speed of transfer.

## **Qflash**

Of the various RAM disc packages available to the QL, I selected 'Qflash' from Eidersoft, priced £18.95. The attraction was the claim to be the fastest RAM disc system for the QL. and a tool kit supplied with this RAM disc which allows all of the contents of one microdrive to be transferred to RAM disc in 7 seconds.

Bearing in mind the screen display of the QL is 32K bytes In size, you'll get an impression of the speed of 'Qflash' RAM discs through a cartoon display. The screen display can be changed 8 times a second; this is achieved with a BASIC program simply using the LBYTES command. At best, microdrives would give you 4 to 7 seconds per frame!

The tool kit with 'Qflash' provides, in particular, two useful extra commands; MDVLOAD transfers all files on a microdrive to RAM disc In 7-14 seconds; FBACKUP transfers all files from RAM disc to microdrive in a similar time. In combination, these two commands provide full microdrive cartridge backup in just 30 seconds!

I have found the extra RAM and RAM discs particularly useful in the Psion packages. For example, this is how I use them in Quill!

Before loading "Quill; RAM discs are installed, then the contents of the 'QUILL' microdrive, and a document microdrive are loaded into two RAM discs. For convenience, I have re-written the boot' program to do this automatically. As the 'Qflash' tool kit, for security reasons, requires the master to be in mdv2\_ during installation of the RAM discs and tool kit, loading

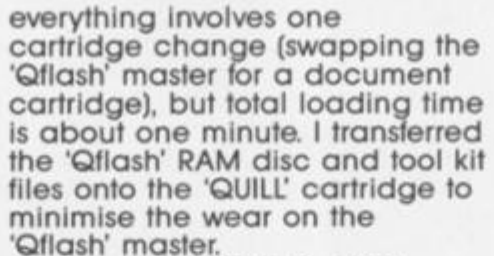

EPSON

Using the 'CONFIG \_BAS' program on the 'Quill' cartridge, I have set up 'Quill' to expect program files to be on RAMI, and document files to be on RAM2. In this way, when the boot program executes the main 'Quill' machine code program, it does so almost instantly. Tne same for 'help' files and printer data files.

The advantage to having document files on RAM2 is, again, 'instant' access. Normally, I'll transfer to RAM2 a number of<br>document 'templates' — empty document 'templates' documents with headers, footers, margins, tabs, etc. all set up for particular types of document. For example, I have a letter template, with my address set up on the top right, and 'Dear' a few rows down, waiting for me to add a name.

Also in RAM2 (transferred from microdrive) are any documents which I'll be working on during a session. These will only be the most recent. It's never a good

idea to use a microdrive which is close to being full; in this situation, overwriting a document file can get very slow.

# **Keydefine**

Another package which I use with 'Quill' is 'Keydefine' from Psientific software. This is a multitasking program, which sits behind the main application. 'Keydefine' can save a lot of typing of frequently used phrases, sentences, and paragraphs. With 'Keydefine' you can predefine any key to hold text. In practise, say in using Quill', pressing ALT and the predefined key will bring 'Keydefine' into operation, the text associated with that key is fed into Quill's input buffer, so will appear on the screen starting at the cursor position. It is possible with 'Keydefine' to inset control characters, to simulate pressing, for example, the function keys, ENTER, and TABULATE.

Back to 'Qflash' for a moment to explain one of my uses of •Keydefine' Unlike other RAM discs systems, 'Qflash' does not require you to FORMAT RAM discs before use. Eight RAM discs are available immediately you install the RAM discs. These

'discs' only take up the space of the files you place in them (plus a small overhead); i.e. the size of the RAM discs is variable, depending on their contents, and available RAM. This is a very convenient system as no space is wasted; the rest of RAM is available to QDOS. However, in executing any of the Psion programs, they will grab all available RAM, leaving the Qflash' RAM disc with no room to expand. The way around this problem is to create a large dummy file on RAM disc (one program line in the boot program) just before executing 'QUILL' then deleting it once 'quill' is running. So in every 'Quill' session, my first action has to be to delete the dummy file, to release the space for the RAM discs. Repetitious key presses like this are avoided with Keydefine! removing the dummy tile is achieved simply by pressing ALT and the predefined key.

*urn* 

Another time saver: Once you are sufficiently familiar with a Psion program, always 'remove' the prompt window at the top of the screen, by pressing 'F2'. You'll be surprised at the difference In it makes, in speed, and in the increase In 'workspace' area you get on the screen.

In producing documents with Quill, one limitation I found was to have just one set of printer data codes. For example, three sets of printer data would be required for a draft copy, a final copy on continuous paper, and a final copy on continuous sheets. Currently, I have five sets of printer data on microdrive (which Is transferred to RAMI in the boot program). The trick to install one of these files is to delete the printer\_dat file, then BACKUP the required file to ram1\_printer\_dat. With all these modifications defined for the five function keys, changing the printer data on my system takes a couple of seconds.

My next project for 'Quill' is to write a printer 'spooler'. This will allow a document 'printed' to one of the RAM discs to be sent to serl (hence the printer) in the background — that is, a document can be printed out without tying-up the computer; it leaves the user free to continue working with another document while another Is being printed. The 'Keydefine' cartridge does contain a 'spooler' program, but this modifies certain control codes, producing odd effects when used with 'Quill' documents.

Another area where RAM

discs are having a profound effect is In use with Metacomco's C' compiler. As one of my favourite languages, I was very annoyed with this product's slow compilation speed with a standard QL; 10 minutes for only a short 'C' program. With expanded RAM, RAM discs, and repetitive keystrokes 'Keydefine'd, compilation now usually takes under a minute.

### **Toolkit**

Another product I find Invaluable Is Tony Tebb's Toolkit. Although version II of this toolkit is now available. I don't feel justified in getting that as I have yet to work through all the extra facilities which version 1 provides! Regular readers of ZXC will know that I spend a lot of my fime at the QL keyboard programming In BASIC That work is made a lot easier with Toolkit's full screen editor. I'd feel lost without it!

I hope this description of my QL computer system might provide fellow QL users with a few tips on how they might get more from their machines. If you have any further suggestions I would be interested to hear from you; we'll publish the best of these.

Lin<sup>.</sup>O.Type

**Lin-O-iype Brad way Software £8.50.** 

**ILL** inotype is a rather complicated fun program to allow you to use your printer like an electric typewriter to produce small pamphlets, publicity sheets and the like in a variety of typestyles. It is one of the programs of the "Dumpy" family, and. as such, caters for a very wide range of printers and interfaces; morover, since it contains a hefty chunk of BASIC in the Tasword 2 tradition, it can be readily adapted to fit any storage medium: tape, microdrive and discs of various sorts are all catered for. What you get for your money is a master program and a 12 page manual, nicely produced in clear type, photoreduced on a good quality photocopier and neatly bound In stiff card covers. So away you ga

The first step is to use the master program to set up your own customised version. This is necessary because the installation part of the program is subsequently erased to

provide more space for use by the Lin-O-Type program proper. The master program goes through a series of questions about your printer and your interface, asking about line feeds and all sorts ot other things. I merely selected the Opus Discovery interface, and then just typed in the defaults; this worked a treat on my Epson FX 80. The master program finally ends by saving your customised program on your disc After that, you're away.

You can use the program in two modes. The first mode is almost that of an electric typewriter in which the text which you type in is printed out line at a time. So I had a go at this (figure 1). Great fun, too. Printed out all sorts of things even Greek and Russian fonts. Easy! The key to this is the way in which things are changed press extended mode and immediately a prompt comes up on the input line - "FN?". A glance at the manual and you **Figure 1. Sample fonts** 

enter the necessary letter, A to E for the fonts in memory, F to load some more (though you can't load in the middle of a line) and so on. The type style selected actually comes up on screen to help you, so you really see what is happening before the printer gets hold of it.

Emboldened by this success, I read a Tasword file in and watched it being printed out in a variety of styles. Although this is a rather nice little program. I managed to find a couple of small bugs in it, principally concerning Tasword 3 files, looked in the manual and found that this sort of situation was covered by a user support number which I used several times one evening: the bugs will be removed in your copies. Nice to know user support is so good.

Ail in all. I liked It. The cost of Lln-O-Type on cassette is £8.50, (£1.50 extra for disc, which is not bad), from Bradway Software ol 33, Conalan Avenue, Sheffield.

The quick brown fox jumps over the lazy dog. Have you read the Linotype Instruction Hanual? The Adventures of Richard Hannay in "The Thiry-nine Steps".<br>My Obsect All Sublime I shall achieve in time. **Literal change Font in mid-line without stopping.** W YAH YRAHRE **40HT** in midstream. I can also <u>underline</u> and print cleverble en un<br>Loga print in script or m*irm fact,* botd or *ZCalle princing* ' *Z'can avan do it in* TPEEK ketter a des, Greek!

 $\Omega$ **U1 £ L 00** 

 $\overline{\mathsf{Q}}$ **00** 

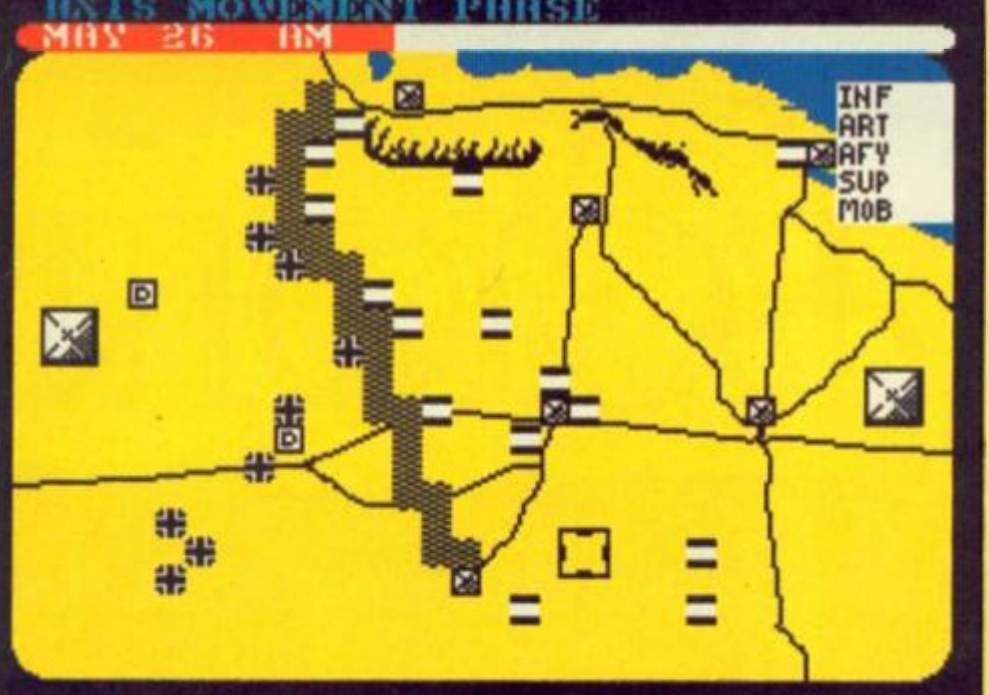

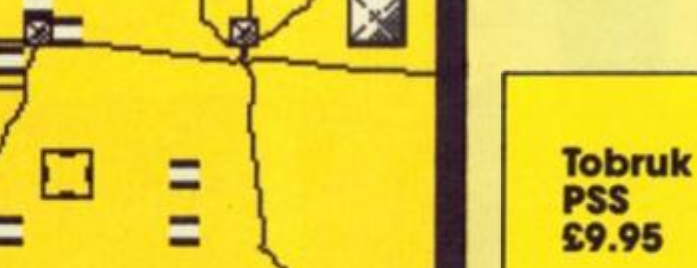

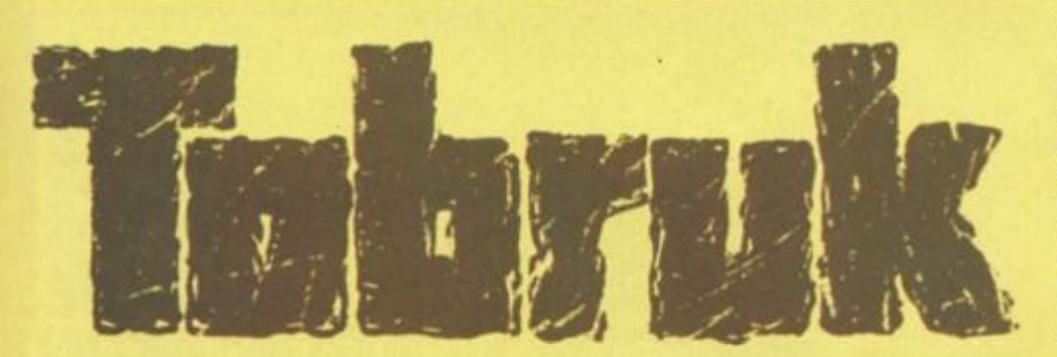

**Death in the desert is the** theme of PSS's Tobruk strategic tank waraame that also Includes an arcade sequenca The game can be played either against human or computer opposition in which you play the Germans and their attempt to take Tobruk. At the time of the attack the allies had only half finished laying a huge minefield. The line, although incomplete gave the Germans an imposing barrier that they must either go round or get their engineers to find a way through. On the other side lay their target, six oases that supplied the allied forces.

As with most wargomes Tobruk is played In a series of turns in which the opposing armies move their forces and attack the enemy. Positioning a joystick or keyboard controlled cursor, the identity and strengths of a unit can be displayed which

includes a measure of its infantry, artillery, armoured vehicle and support strengths and its mobility factor which determines how many squares it can move through in a single turn. Obviously this is affected by terrain and whether the unit is well supplied. All units on both sides need supplies that provide ammo and reinforcements otherwise they will rapidly weaken. Consequently, Tobruk is as much a battle of support as It is for ground.

The Allies gain their support from the six target oases and will retreat as these are taken. The Germans have two mobile supply units that can service any unit within six squares. So if you keep our troops together you stand a better chance but be sure you protect the supply trucks or your game will be lost. Tobruk differs from most

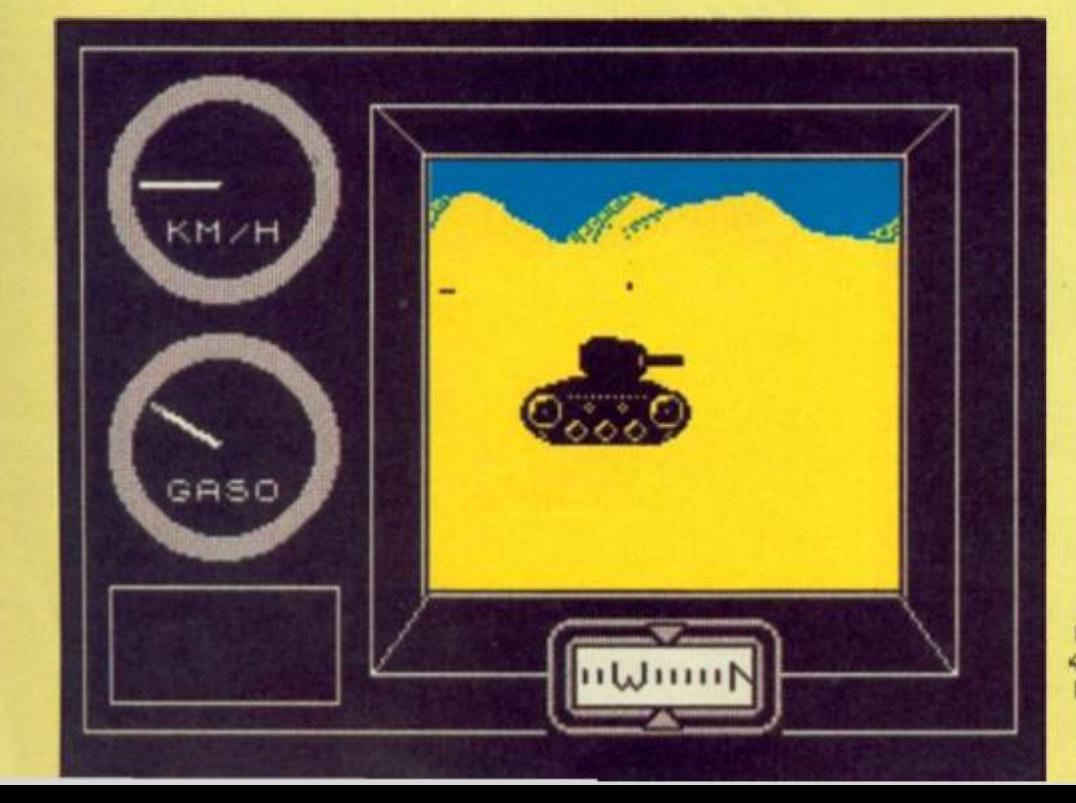

**Strategy amid the shifting sands of the desert In this WWII wargame.** 

wargames with the addition of a vital command phase. This phase allows you to assign your air support and engineers to six different missions. The air support can be assigned to maintaining air superiority, and support ground attacks. Similarly the engineers can be ordered to recover damaged armoured vehicles for repair, sabotaging enemy tanks and mine clearing. Each mission Is represented by a coloured box which changes colour as you and the enemy assign support. Red means the enemy's ahead In that mission, yellow indicates that no-one has got advantage but green means you're ahead: If you get a green In ground support then you have an alrstrlke or free attack against any enemy unit. A green in mine clearing will clear a square of mines. Clear enough and you might catch the allies with a surprise attack.

As with previous PSS Warmaster games, Tobruk also contains an arcade sequence that tests your abilities as a tank commander.

By pushing the Joystick you can select between four tank stations In an attempt to blast as many enemy tanks as possible with your allotted ammunition. This system works quite well but it will take some practice before you can swap between the map machine gun, main turret and driving screens quickly enough to stop your forces taking a beating. Since your performance affects the result of all your battles It's best to avoid this arcade sequence until you've had a chance to practice

Even without the arcade sequence Tobruk is still one of the best wargames I have ever played and is highly recommended for both gaming rookies and wargaming veterans.

**SPECTRUM GAME REVIEW** 

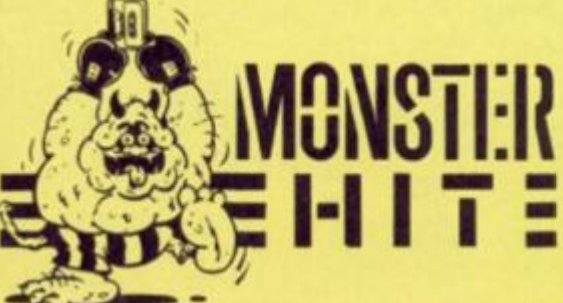

**An outstanding naval wargame set in a backwater of history** 

**Legio Lofhl lions of Death ilorien £9.95** 

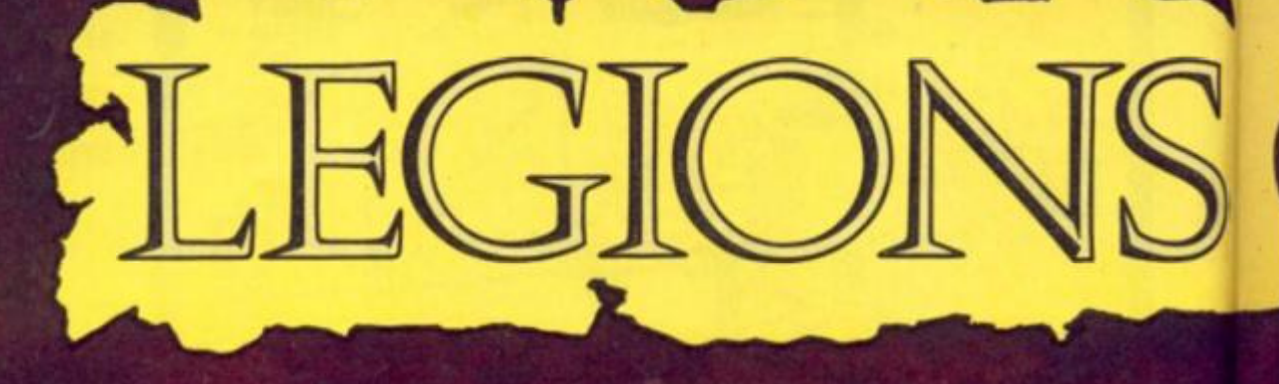

Lu othlorien have chosen one of the lesser known war zones of the ancient world to stage their latest military strategy game. This time we are afloat in the Mediterranean sometime between 264BC and 146BC aboard either the Fleet of Rome or Carthage If you haven't guessed already (and if you have, award yourself a diploma in military history) we are fighting the Punic Wars.

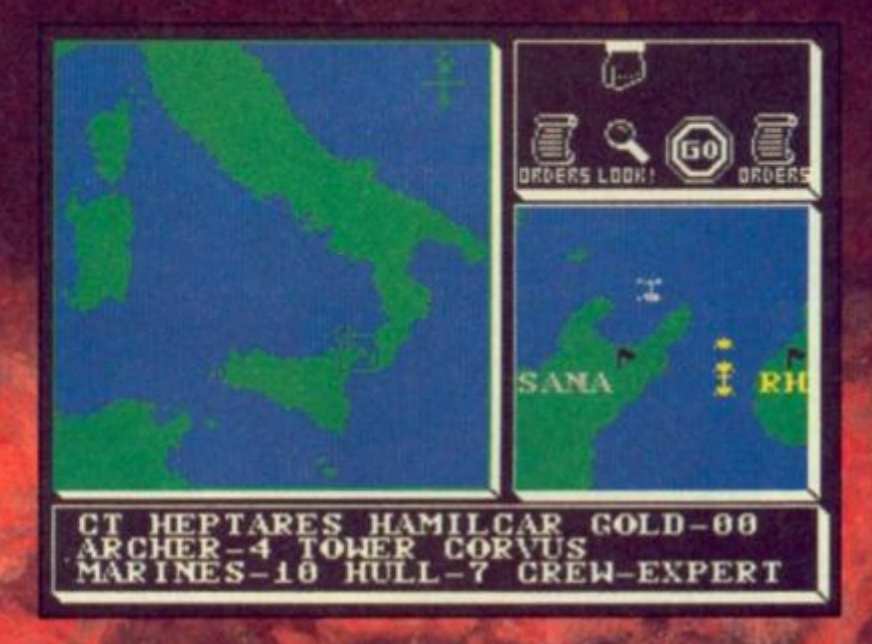

**CO** 

The historical context is that Rome and Carthage were locked in a struggle for the Med and much of this prolonged war centred on the control of the sea channels.

Legions of Death Is a one or two player game in which you must ensure that your fleet is victorious in battle and succeeds in protecting its home

ports. It is a test of your ability to marshal! your seaborne forces over a large area and a bewildering number of situations each calling for a swift command decision. A good touch is added very early in the proceeding when you choose your "conditions of victory", ie the amount of captured gold, territory and destroyed enemy

 $\mathcal{L}$ 

ships that constitute a knock out. This option allows you to vary the length and complexify of the game

Legions of Death could quite accurately be refilled Legions of Icons. Originally icons were meant to simplify command Input but now we've reached the point where there are so many icons to use that things have

*-A* , J — <sup>r</sup>

become just as complex. But<br>with Legions of Death I'm<br>certainly not complaining as it's<br>a game of great depth and<br>possibilities depending on the<br>degree of commitment from the players.

First off is the fleet building phase where you have 1000<br>pieces of gold to build, man<br>and equip your ships. There are<br>five types of vessel ranging from<br>the fast but vulnerable Bireme to the tast but vulnerable Bireme to<br>the slow but formidable<br>Heptares. Selecting<br>modifications to your ships<br>should be thought out in terms<br>of improving your "grappling" should be thought out in terms<br>of improving your "grappling"<br>capability — the ease with<br>which you can get alongside<br>and board an enemy vessel.<br>One distinctive feature of ships<br>at this time was the Corvus a<br>stout boarding p entry onto your own ship.

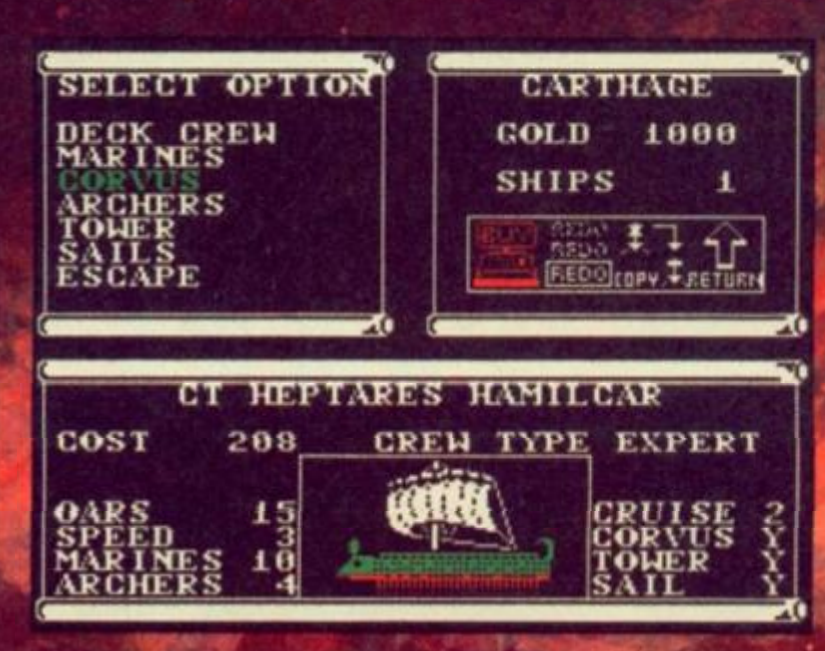

There are so many elements<br>to consider that this initial phase to consider that this limital phase<br>of ship selection can take a<br>good while especially when you<br>are getting used to flipping<br>through the icons. The next stage<br>is the dispersal of your fleet and<br>this is achieved you consorb this is achieved very smoothly on<br>a large scale map of the Med<br>and a close up view of the local area you are in.

that there are a lot more icons<br>on the horizon and to achieve on the norizon and to achieve<br>what you want you have to give<br>orders in a preset way. This icon<br>hopping once mastered will<br>take you to the heart of the<br>game and into the action. When<br>two ships are in combat the<br>bottom third

bottom third of the screen is<br>given over to an animated<br>sequence of the ensuing battle.<br>Legions of Death will certainly<br>appeal to wargamers who are<br>looking tor something a little out<br>of the ordinary and surprisingly<br>settin the icon driven system Legions of<br>Death is fairly easy to get into<br>but its complexities become but its complexities become<br>more and more apparent the<br>deeper you get into a<br>campaign. The beginner may<br>find the difficulty level against<br>the computer too daunting but it<br>is a multi faceted game which<br>offers something for packaged and with an easy to<br>follow manual, Legions of Death<br>should offer hours of enjoyment and might teach you something<br>about the Punic wars as well.

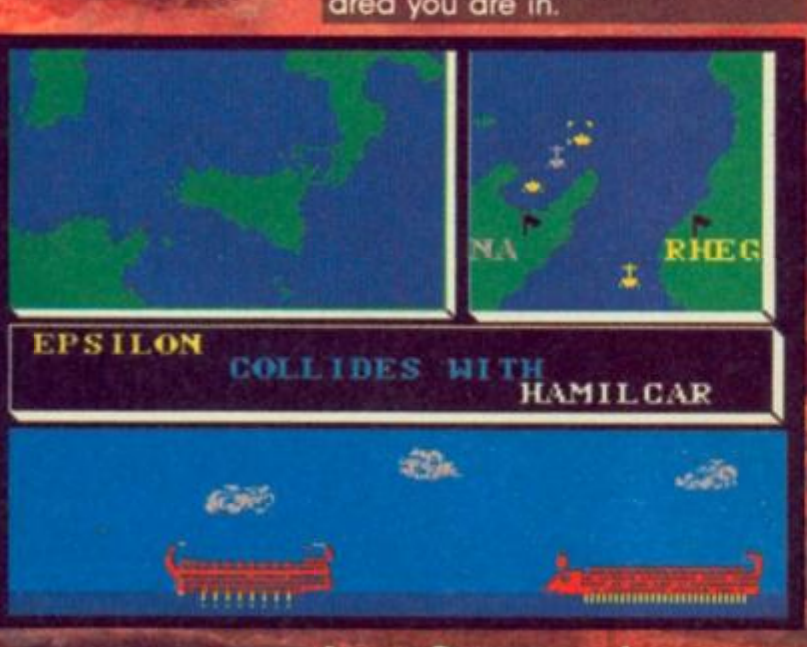

燔

# **Icon Command**

Once you have pla ship we get onto the — winr be no by the instructi orders correcl comma of the p fhe war. matter tone 01 nanual. >ur fleet hipulatic and enq •am". Wl

**PERSONAL PISMAN** 

# **A nightmare scenario of the near future.**

*n* 

**Battlefield Germany PSS** £12.95

attlefield Germany is a full scale simulation of the war everyone hopes will never happen, a war between NATO and the Warsaw Pact.

According to the background **Information it took just a year for I** world events to escalate into a **R** global conflict. Following victories by Iran, Iraq finally crumbled and was followed by **Islamic governments in neighbouring Syria, Lybia and** Egypt. Israel Is next. America | responds to Israel's request for aid and sends troops. The Soviet Union objects and an American carrier is mysteriously sunk. As the Superpowers collide, troops build up in Western Europe. 17 June. 1989 the Warsaw Pact launch their offensive.

and even mountain infantry on a massive scrolling map of Central Europe. Luckily, a small map in the top right hand corner of the screen lets you see the way things are going as it gives colour coded territorial map with the units represented by flashing dots. On the main map more detail is available with the forces represented pictorially with further information available when the unit is selected with a cursor.

The game itself is played over either six or twelve turns that can each take about an hour! Each turn consists of two phases, the supply phase (done automatically by the computer) and the action phase when you can

move and fight to gain territory. The computer opponent is

tough, with any mistake ruthlessly punished. No quarter is given as the red hordes sweep to victory.

The victory point table that determines the winner and the level of victory depends solely on the expanse of the Russian advance (accepting that it can't be stopped!). Unless you're an accomplished wargamer used to the hexed maps of board games and possess almost total concentration you have little or no chance of winning. Here at last is a real challenge for the experts, beginners should cut their wargaming teeth on Tobruk before they try this one.

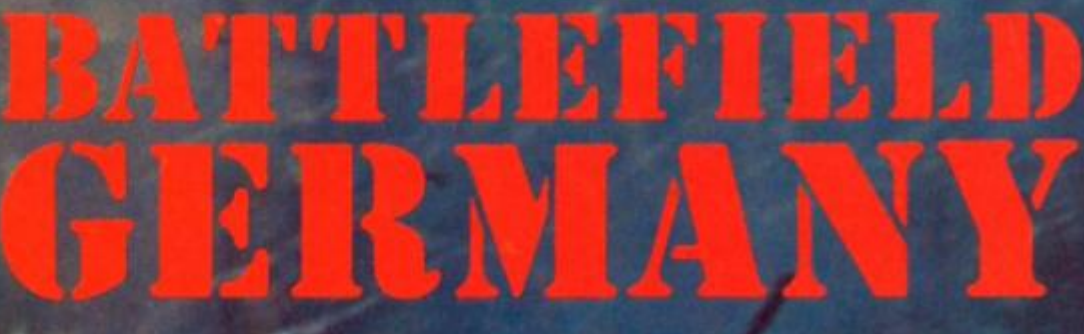

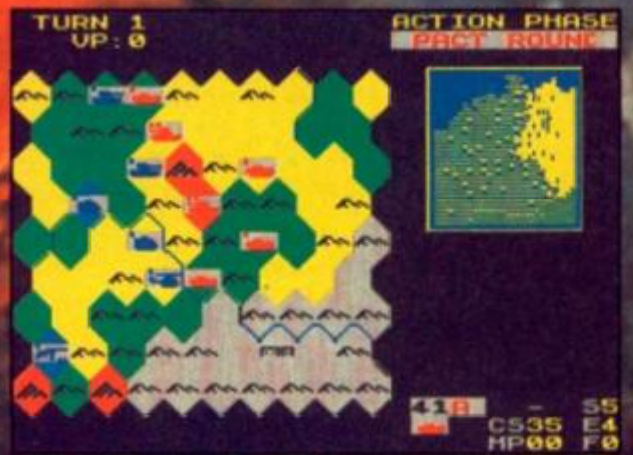

With one finger hovering over the nuclear "button" you must command the NATO forces to halt the Russian advance or take either side in a two player game.

Be warned, this is definitely an enthusiasts wargame featuring an incredible number of infantry, mechanised infantry, tanks, paratroops, helicopters

III TURN 1 UP 0

**2** 

 $\overline{\phantom{a}}$ 

**ACTION PHASE** 

*d\** 

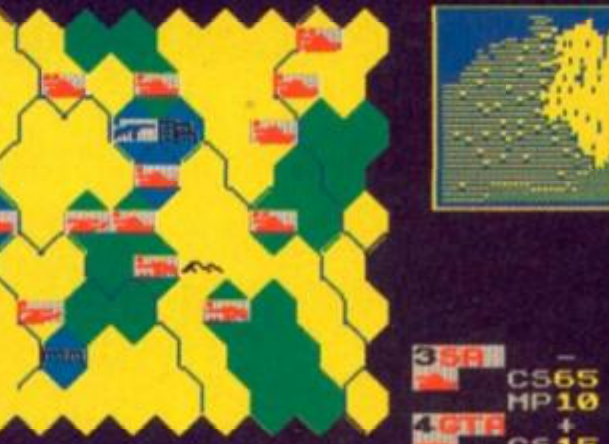

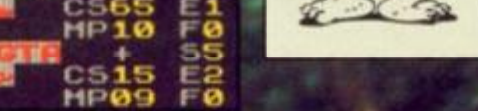

5 5

**The fist is back — but does it still have the old punch?** 

**Fist II Melbourne House £8.95** 

Two years ago Melbourne House rocked the world with the first real kung-fu game. Here at last you had total control over the player character and could punch and kick your opponent in a variety of unmentionable places. Soon the shops were swamped with clones and copies of the classic Way of the Exploding Fist. Now Melbourne House has been bought by Mastertronlc who hope Fist II will mirror the success of the classic original.

The gametape actually

contains two games, Fist II and a practice version which is basically the original Fist but with Fist II backgrounds. When you've practised the kicking, jumping and punching moves you're ready to "continue the legend."

It's now centuries since the time when warriors learned the Way of the Exploding Fist and they've long since been betrayed and the land plunged into the tyranny of an evil Warlord. You play a young descendant of the last Grand Master who must search the land for hidden scrolls and temples to relearn the old skills before you can challenge and defeat the warlord who hides deep in his volcano fortress.

The land is a scrolling landscape full of swamps, caverns, forests and cliffs that are riddled with secret passageways and danger. The danger comes In both human and animal form which you must defeat in kung-fu combat or forfeit one of your three lives. These range from the easy to kill panthers (only problem is they attack in

packs) to Nlnjas, Assassins and Shoguns that can back up their excellent kung-fu skills by throwing deadly stars at you.

*I M* 

The aim of the game is to collect scrolls and take them to the correct alter to gain the use of a trlgram. These are mystical symbols that give you extra powers such as extra strength and healing although some aren't so easy to Identify.

Unfortunately you seem to roam through endless screens of nothing that take an age to scroll past. The result is that the action (that's almost identical to the original Fist fights) is diluted, spoiling the game. The trigrams are a brave attempt to add variety to the game, but it will take at least an hour to find the first one Most people will give up long before then.

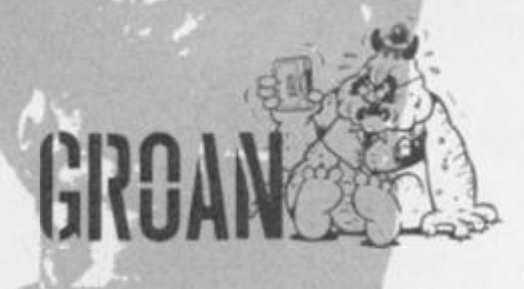

25600

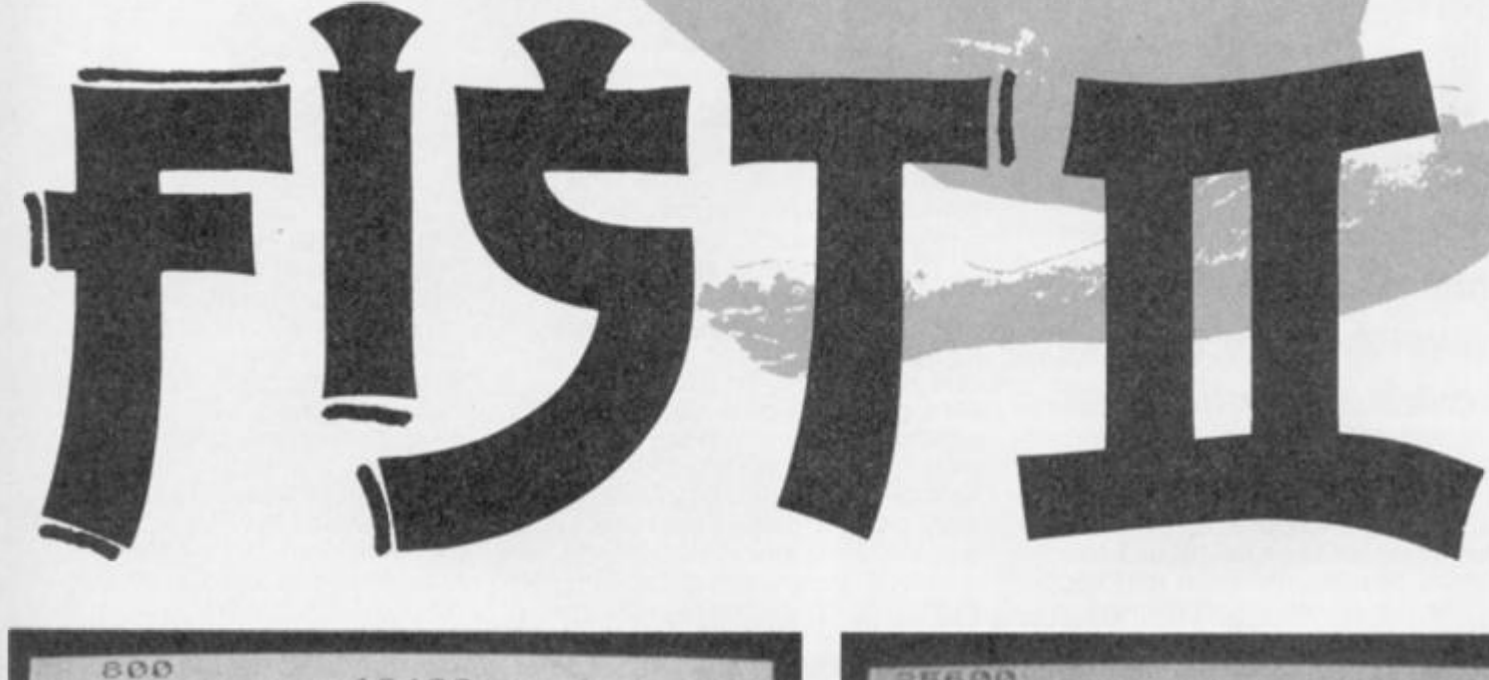

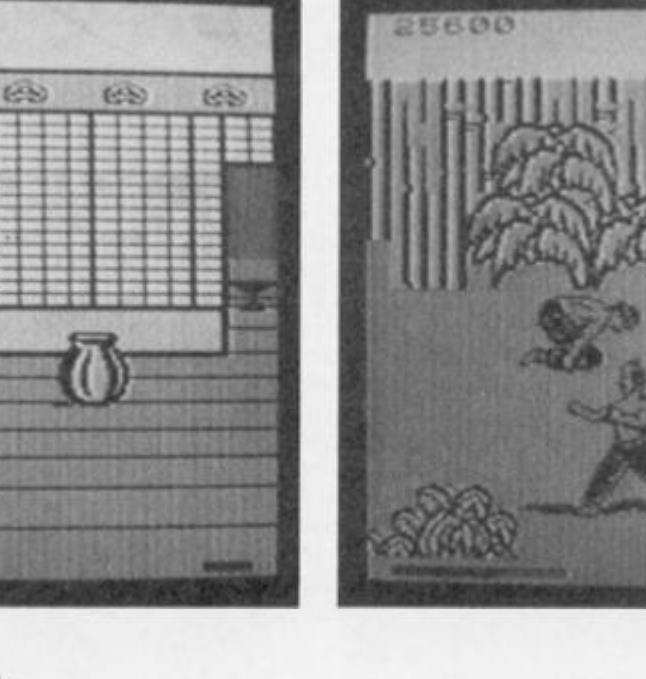

es

ES)

 $\circledcirc$ 

 $12400$ 

 $\mathfrak{S}$ 

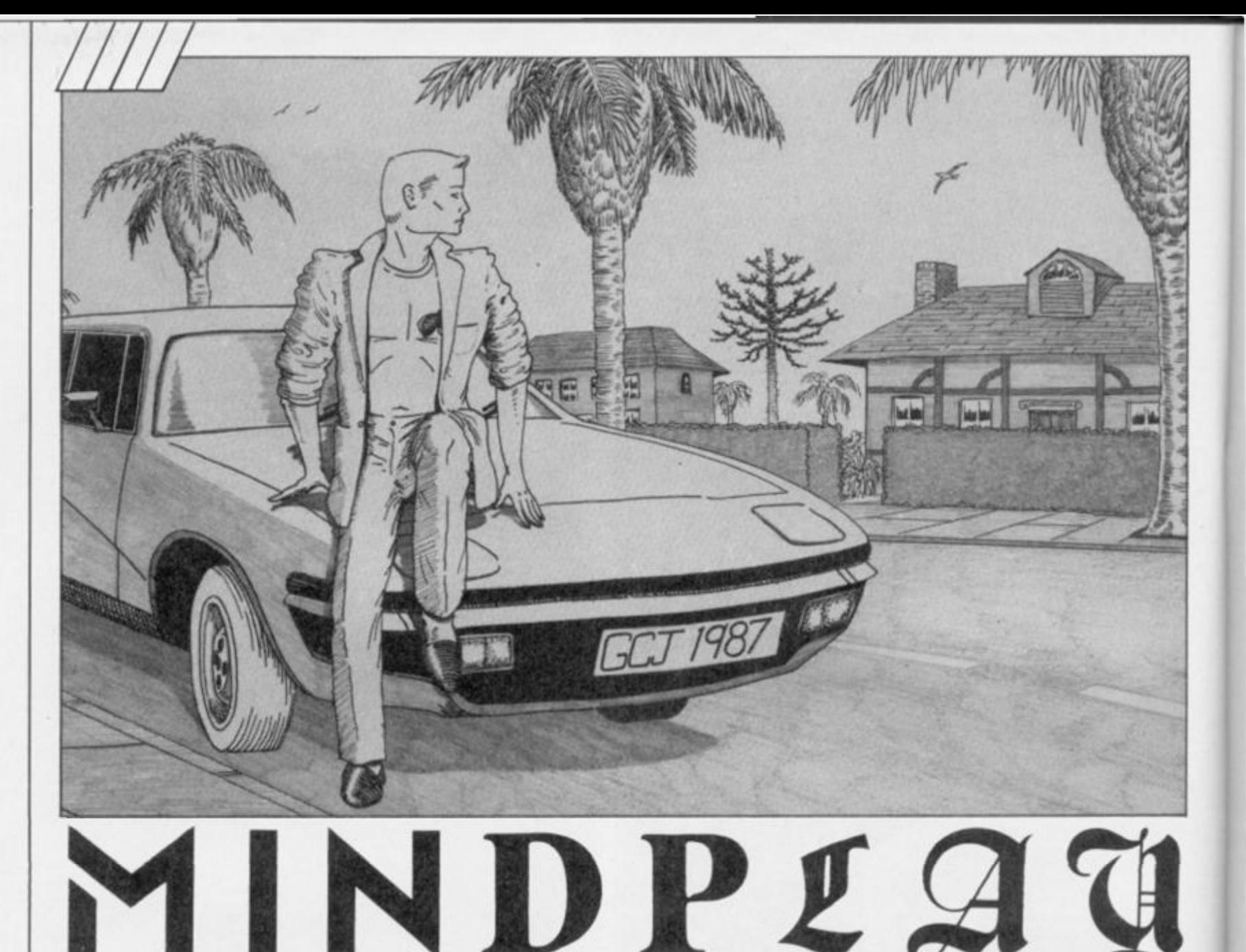

**Peter Sweosey delves into the releases and awards a rare budget adventure Monster Hit.** 

**EL ittle did I expect to receive a** detective adventure based in Miami this month. Even less did I expect to receive two detective adventures based in Miami this month! But I did, so this time we leature the budget, Miami Vice inspired Matt Lucas: but unfortunately not CRL's more nautical Murder Off Miami as the copy I received was bugged.

All I was able to play Is part one, with no graphics (when graphics appear, the games goes back to the start). What I've seen so far is highly encouraging, so hopefully an unbugged version will be back for review in next month's column.

Mostly budget titles this month, including two from the Players label. Pleasing to see that both are better than the dreadful adventures this Interceptor offshoot debuted with last year. Why not repackage

some oldies like Heroes Of Karn while you're at it, Interceptor?

Not long after I started this column, I lamented about the poor state of budget software Almost a year later, the situation has not greatly improved. Though some encouraging indie product comes In from time to time, the budget big boys are highly disappointing. Firebird only publish Peter Torrance games. ! cannot believe that noone else can write adventures of that quality; in fact, I know there must be far more talented authors reading this very article. Mastertronic persist In refusing to publish Quilled or GACed games. This may at firsl seem an admirable policy; but when you look at the few adventures they have released, It becomes laughable. There's no reason that Sinbad And The Golden Ship, for example, could not have been Quilled — if it was me, it would have faster responses; and Mastertronic would have saved on their programming costs. US Gold's Americana label seems to have fizzled out before they could release anything more than The Hulk; a shame, because something like Claymourge Castle would make an excellent budget title.

Indeed, there is some great old material for an enterprising budget label to reissue. Like Mikrogen's one-off, superb little adventure. Witch's Cauldron (now Mikrogen is owned by Creative Sparks, perhaps a reissue may occur). Or how about Castle Blackstar, or even some early Delta 4?

On to other matters. Remember I told you about a tape magazine, Spectrum Adventurer, a few months ago? What do you mean, no! Anyway, the latest issue has recently reached me. and there's been a notable improvement. For £2 you get some reviews, numerous hints (Including a column from valued Mindplay contributor John Wilson), some news and views, and a mini-adventure. The presentation has improved greatly since I saw it last and the computer format is much better used, with the bulk of the magazine now menu driven. The adventure is mildly diverting for a freebie; but while the text is well written, the vocabulary and responses are painfully limited. Generally recommended, however, for the keener adventurers among you. Try a copy: £2 from SAEC, 4 Kilmartin Lane. Carluke Lanarkshire ML3 5RT.

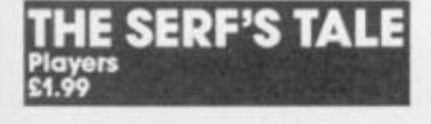

**Irrelevant title really — the player's social status has no bearing whatsoever on the gome or even the scenario This tale is a very old story indeed; it's a retelling of the very first adventure! The original mainframe game was never copyrighted. so there have been numerous micro versions, including ones from Melbourne House and Level 9. The puzzles are classics — the bird and snake Y2, the giant's gate . . .** 

**Is there room for this version then? Resoundingly, yes! Why? Because It's superbly written. The game has actually been Improved, with some new twists and locations (the start Is much harder than the Level 9 version). The descriptions ore atmospheric, well written, quite lengthy and again, not carbon copies. You can perform irrelevant actions like stepping off a cliff or drinking the spring water. Presentation is attractive.** 

There are some sophistica<sup>l</sup> **led features. You can switch between FULL and BRIEF text, a** 

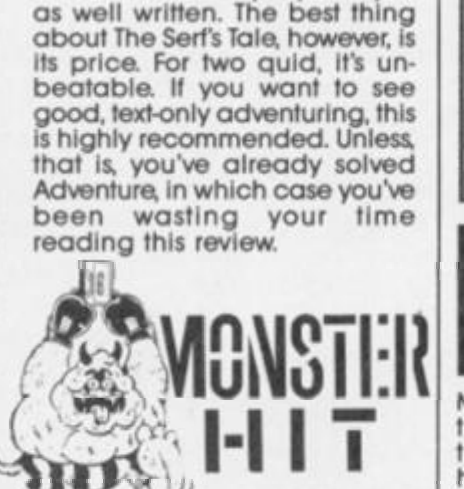

**rare but useful function. There Is a RAMSAVE/UOAD option - but it's only useable when you find the grimoire which allows you to cast those spells! There's GET and DROP all. You can also PUT things into your pocket and RETRIEVE them, so can carry** 

**There's little else that could be done without radically changing the storyline, other than adding graphics perhaps. I prefer this to the Level 9 version — It's friendlier to play and just** 

more.

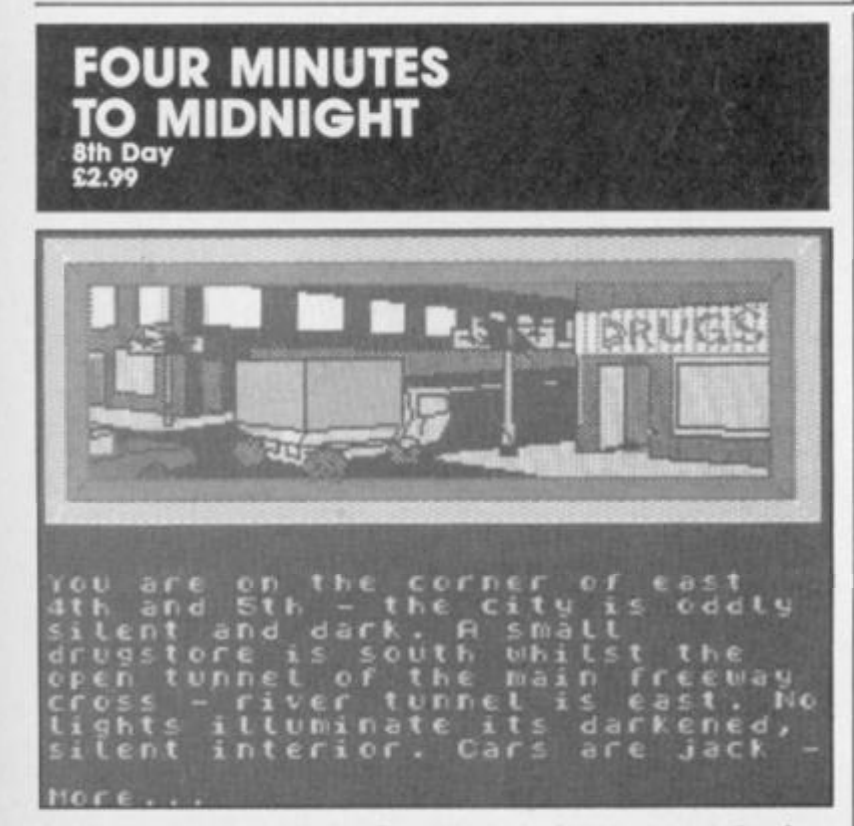

**8th Day were one of the first companies to see the potential of The Quill for budget software In 1984 they released six adven**tures, most of them very good for **the time; adventures which I regard with particular affection, since they were among the first I ever reviewed (for the late Home Computing Weekly). Yet - despite the controversial and excellent, full priced HRH last year — 8th Day have never received the success they deserved.** 

**Now the company Is back with new versions of those original games. Graphics have been added, and texl compressed to allow longer description. Players are offered a choice of graphics or an expanded text version. New features like RAMSAVE/LOAD are**  **included and presentation has been polished. The updated**  games are being released at<br>the rate of one per month. **e rate of one per month.** 

**Unfortunately, 8th Day have chosen one of the weakest games to start with. The plot: bacteriological warfare has wiped out most of the world's population. You and a few others were immune Find such people and together begin a safe new world, de-arm the local nuclear weapons to help this aim.** 

**This scenario was not very well executed to start with, and the game has not been sufficiently revamped. The vocabulary is loo tight, and you are far too limited as to what you can da The graphics are poor, the description uninspiring and the other characters have virtually** 

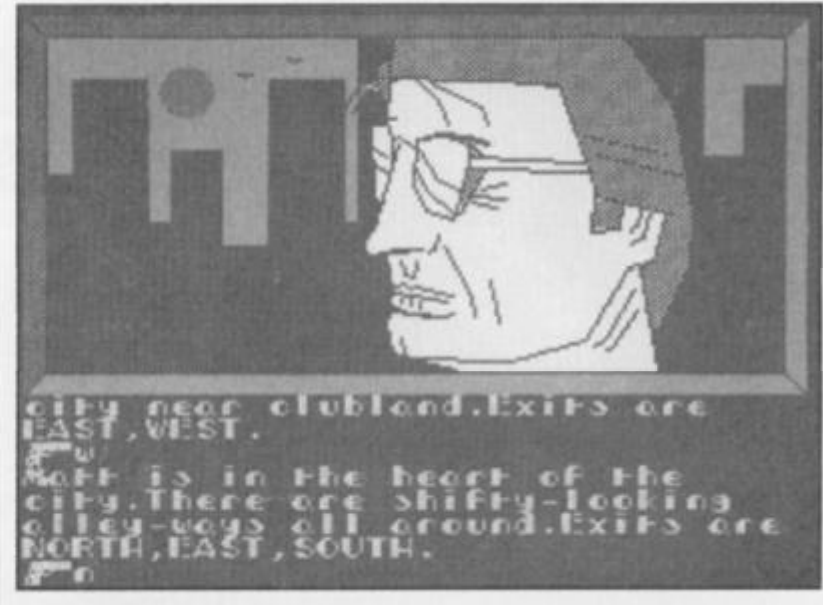

# **MATT LUCAS Players**  £1.99

**Matt Lucas Is an adventure In the Miami Vice vein. You play the eponymous detective; you have a Ferrari and a boat (though no crocodile). One of the graphics even features a face which, If you squint, looks like Don Johnson. Your colleague Harpinger has been kidnapped; rescue him, and in so doing clear up some ol the other vice In the unnamed Florida city. The detection here is not In the Sherlock style; more traditional adventure hazards must be overcome (how to enter a flat, fuel your boat etc).** 

**What is interesting about Matt Lucas is that It Is GACed: and GACed well. The other GACed games I've reviewed including the ones from Incentive themselves — have performed badly In comparison with Quilled adventures Matt Lucas shows what can be done. Adding a redefined character set and using colour better make much difference and** 

**show up GAC's good points static graphics, multiple command entry, GET ALL eta Mind you. I still feel GAC's response time is too slow.** 

As an adventure, Lucas is **amiable enough, though generally primitive. There's no true attempt at realism, neither In the portrayal of the locations, nor In the nature of the detective work. Compared with CRL's Murder Off Miami, Lucas becomes laughably crude But the puzzles are pleasant enough to while some time away with. The vocabulary Is, sadly, very small; and the game responses are extremely limited (for example you can TIP VASE UP to remove a note but you cannot SMASH or BREAK it).** 

**Matt Lucas is a respectable**  enough budget title, but<br>nothing special.

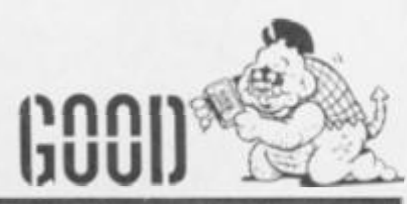

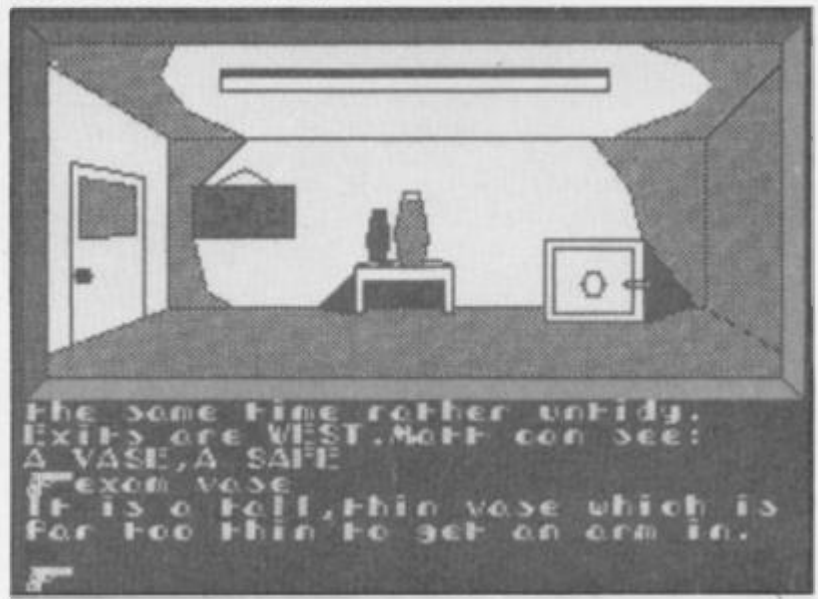

**no life or independence.**  Thumbs down for this one, **but I look forward to coming games, especially Quaan Tulla and Faerie. I just hope they are updated with more thought.** 

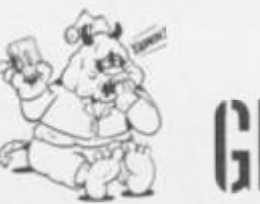

**ADVENTURE** 

*E L P L I N E* 

Some months ago a veritable flood of letters came through the dungeon grating; whilst in others, like this one, there's only a trickle of mail. Funny old thing, life, is It not? **(You** are employed for problem solving, not philosophy, thank you — Ed). Mumble. Very well.

Continuing with the multitude of pleas from Simon Fuller that we finished on last time. In **The Mural,** to remove the sandwich eating penguin is quite a task. READ TIMES when carrying the scissors, then type COUPON OUT. Take this coupon to the post box and POST COUPON to receive a Mickey Mouse watch. Head back to the bookcase (best done with the plate), go west and DROP WATCH. Your brownie points will be boosted. In Sherlock, open Basil's safe while he's in London — at about ten on the second morning, for example. At the start of **Return To Eden** (a game forever shamed by the ghastly Australian soap opera which shared Its name). DIG DOWN on the mole hill, SLEEP in the comfortable cave you find, to avoid incineration.

Belgian Tom Vandepoel (sorry I spelt your name wrong the other month, Tom) wants to cross the river (deep?) to reach the mountain in Mountains of Ket. I suggest you don't need to. Buy the norse with the money from the Cartographer, then ride east from the village and you'll be at a mountain base.

Mrs Mary Macandriw sent me an extremely entertaining letter in a Department of Employment envelope. She's a Home Economics teacher (proof of her broad profession is the indecipherable way she writes her name, sorry if I've spelt it wrong) and she bribed me with promises of cake for help with Level 9's **Lords Of Time.** You better start baking because here

are the answers. To open the door in the inventing room, SAY EUREKA. (In the alcove; think of electricity for the password). Leave the wretch in the stocks alone (juslice must be done!) and resist the temptation to throw an apple (unless it's been peeled and cored properly first!).

A. Faulkner Is indulging in some budget watersport with **Sinbad And The Golden Ship.** To help him: HIT LAMP WITH AXE to kill the genie. The Glass Key unlocks the door in the mountain, to allow exit from the valley. When you encounter the Ogre and he makes himself invisible, climb the stairs, go west onto the beam, down the rope and east onto the ledge. The beam will give way under the beast's weight. The Djinn will require gems: the green gem from the snake's tongue (TIE ROPE TO TONGUE, PULL ROPE), the blue from the horse and the red from part one. When these three are put in the Idol's rings, a white will be revealed. Take all these, and the flask the idol drops. Put the gems In the flask and your offering is ready. "A" asks why we don't run a telephone helpline. Many answers, Including a) It encourages people to give up and ring as soon as they get stuck rather than persevering; b) It takes time to solve some problems — I sometimes have to refer to the game in question; c) The Editor cannot find anyone mug enough to run such a thing, and d) Several adventure clubs, such as Questline and Adventure Probe, run services far better than ZX could.

James Weymouth is stuck in Melbourne House's two classics. In **The Hobblt,** he has reached a dead end in the Misty Mountains. You need to enter a cave (or something — I can't fully remember the name, but it's E, E then N from Rivendell) in the mountainside then WAIT for fate to take its course. In Sherlock, he cannot use the cab. You need to

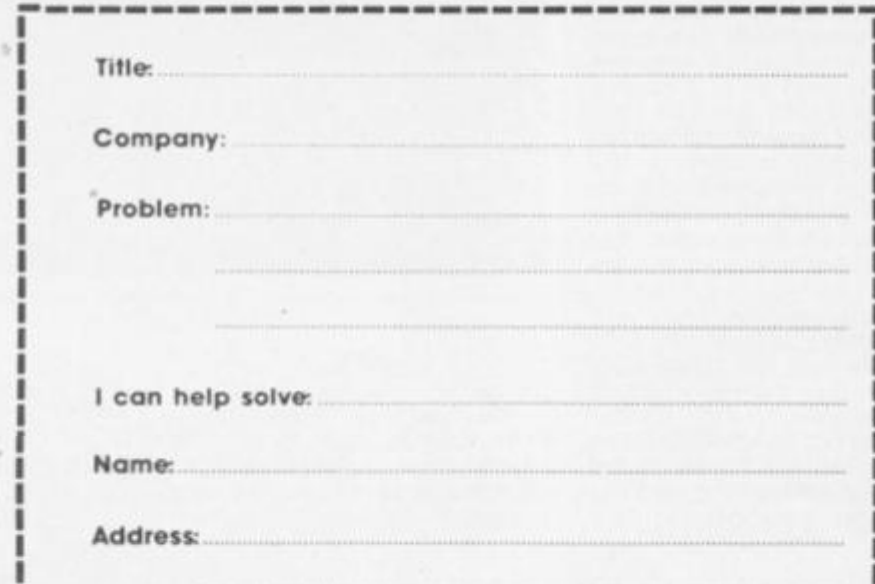

GET INTO CAB (the author has no idea of proper English, not to mention punctuation) then SAY TO CABBIE "GO TO KINGS CROSS ROAD." GET OUT OF CAB at the other end — but the journey will take some time.

Finally, Tim Hills is completely flummoxed by the first part of **Colour Of Money.** Twoflower's been kidnapped, but that's all. You need to do good deeds with cripples and cats. Also TALK GUARD outside the leaning tower, and SAY WHERE.

As always, my thanks are due to the remarkable John Wilson.

## **Silicon Surgeon**

Loss or discolouration of hair? Unable to sleep? Staring, bloodshot eyes? Are you Incapable of holding a conversation except where speech consists entirely of gibberish, along the lines of "If you gave the washing powder to the ogre BEFORE singing the lullaby ..."? Fingers ever twitching in search ot a delete key? Mind ever searching for a synonym for MOVE?

All are symptoms of adventuritis; a sad disease which belongs firmly to modern times. But a cure is at hand. The operation is simple: a pen is taken to hand, the pen is put to the coupon (providing Doctor Bryan remembers to supply it), the pen completes the coupon. The precautions (printed below) are read. The coupon is placed in an envelope, and posted to Mlndplay, No 1 Golden Square, London W1R 3A& The antidote to the dreaded bug — an insoluble problem - arrives, in the form of a solution. Peace and normality prevail.

British correspondents, please enclose a stamped, addressed envelope if you want a personal reply rather than wait some months for the magazine to come out. If you are writing from abroad, just enclose an envelope — I'll add the postage. I try to respond within two months but I can take longer (on the other hand, you might receive an Immediate reply). I ONLY DEAL WITH ADVENTURES. Not arcade games; nor technical problems (write to Crosswlres about those); nor arcade adventures (Gargoyle games included, not even Heavy on The Magick). Please put the name of the game you're writing about on the back of the envelope. And PLEASE don't write letters asking for general solutions - I just dont have the time to write these out for everyone. (They can be obtained, however, from clubs like Adventure Probe write to me for details). See you next time

**DVENTURE** 

# **Grange Hill Argus Press Software £9.95**

Grange Hill - The Computer Game has been designed as an easy to play adventure with drop down menus and cursor control cutting down the amount of typing instructions required. All you are required to type In is speech when you want to talk to a character or use an object in some way not covered by the verb options.

The plot concerns Gonch and

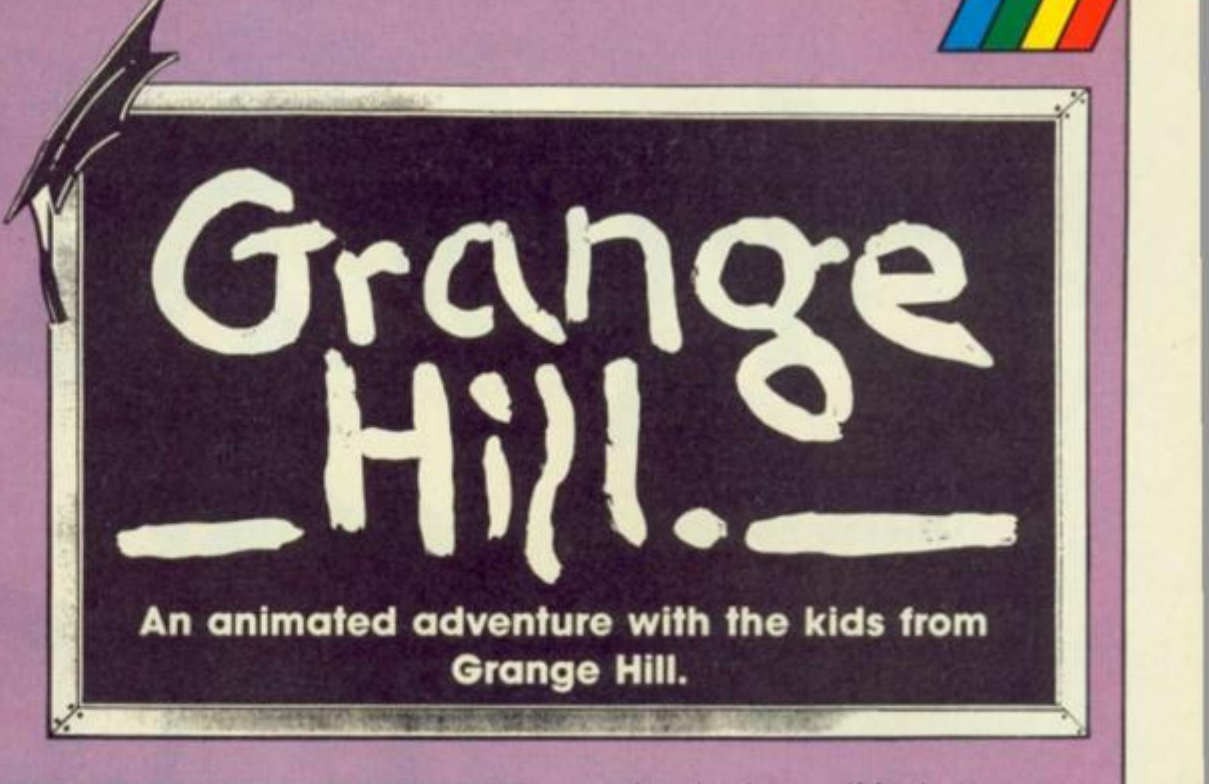

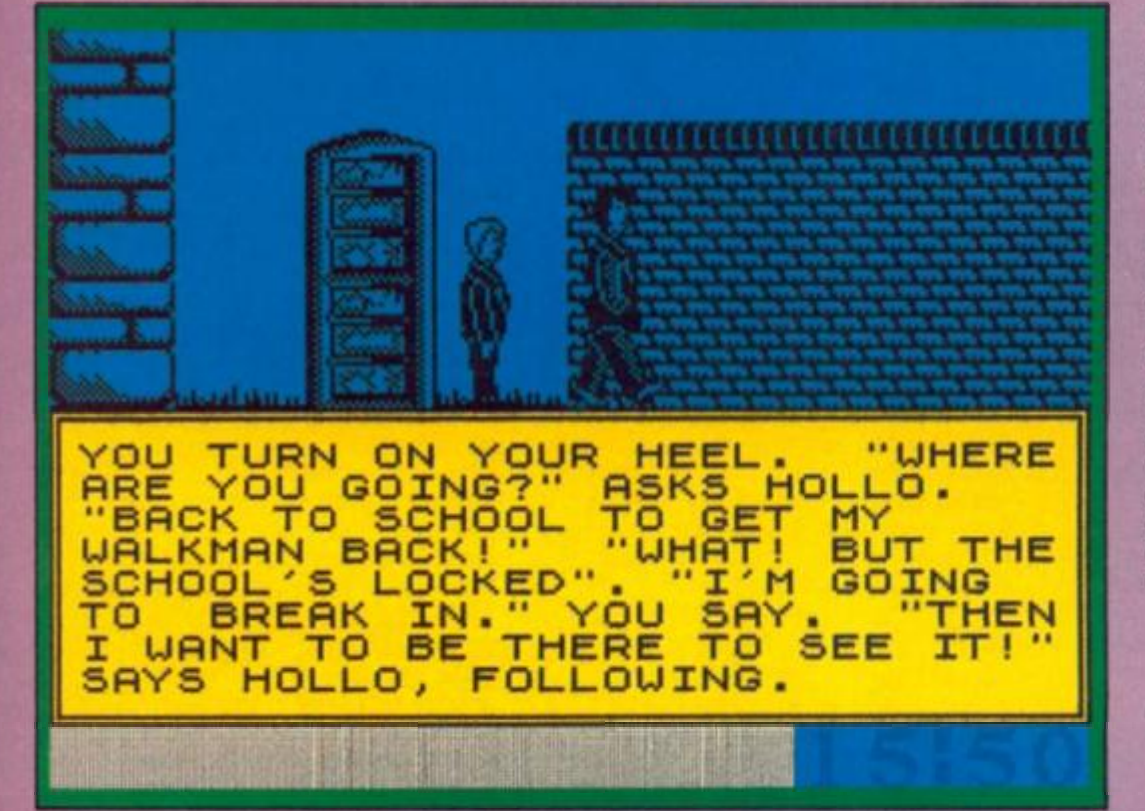

surprises in store - if for instance you meet "the pusher" and take what he offers, you are instantly out of the game. This is just one of a number of quick exits from the game but you only get<br>caught once. caught once.

To add a degree of urgency there is a time limit — you have to get the walkman back to Gonch's house by midnight and the game offers a fairly stiff challenge although seasoned adventurers may find it a bit of a breeze. Obviously aimed at the same age group as Grange Hill viewers, the game with it's easy access system, animated graphics, familiar characters and puzzles will certainly appeal to its target audience.

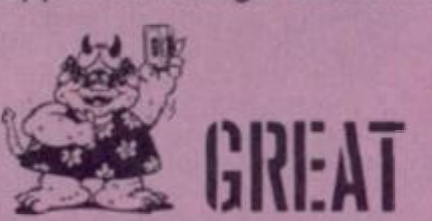

**o U l a . oo** 

Hollo's attempt to break into Grange Hill after hours and retrieve Gonch's walkman which has been confiscated. Only by getting the walkman back can Gonch avert the wrath of his mum.

Gonch is controlled directly by joystick while Hollo generally just tags along, although at times he needs to be encouraged or reprimanded in order to keep him following you.

Conventional commands such as pick up, drop, examine, use, take etc are accessed using pull down windows. So with all these commands taken care of what are you supposed to do? The trail to the staff room is strewn with puzzles to solve and hurdles to overcome. As you would expect the objects along the way come into unexpected use later on. By dispensing with the mapping aspect and concentrating on the puzzles Grange Hill proves to be an enjoyable game with a few

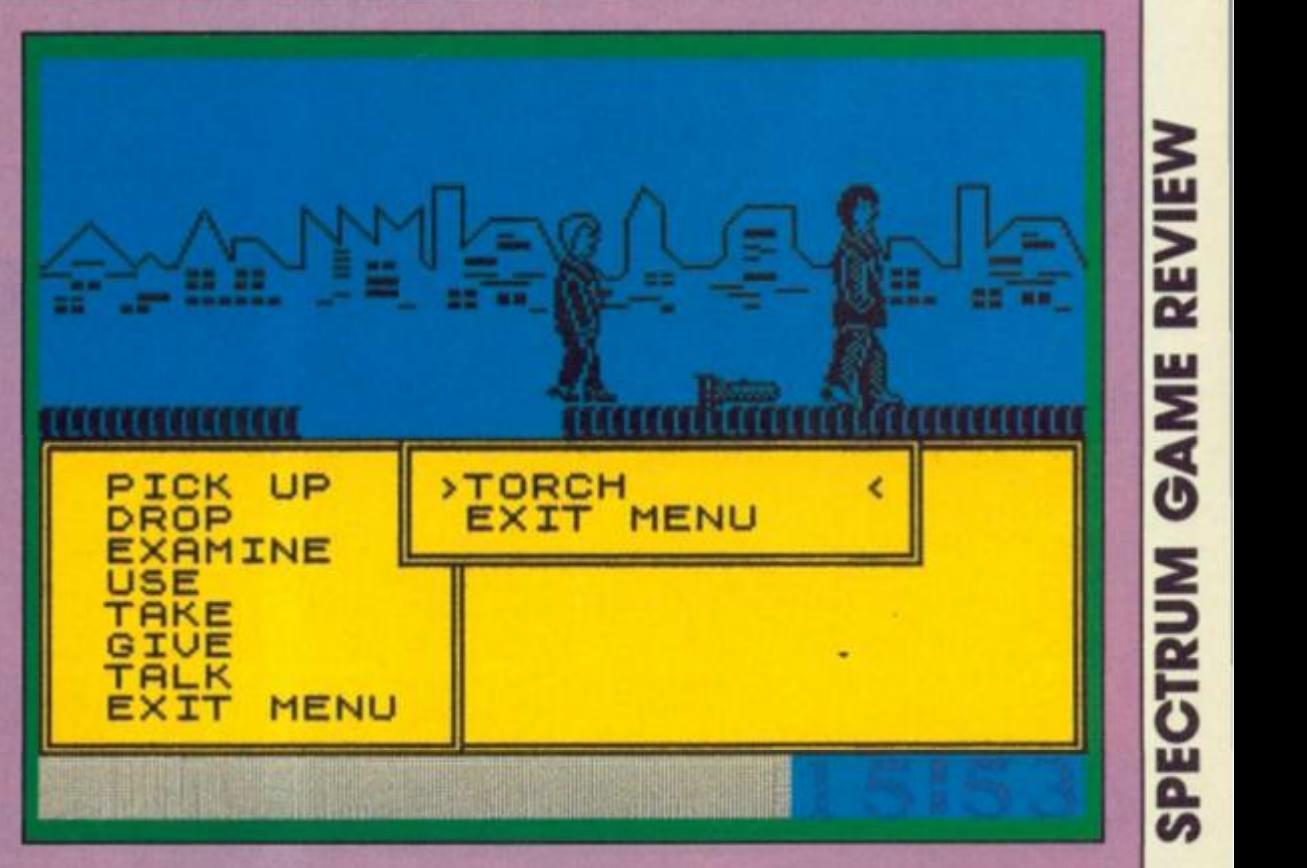

**There's nothing** pedestrian about gang warfare on the 21st **Century walkways.** 

**Shockway Rider FTL** £7.95

 $\blacksquare$  it's pleasing to know that nothing ever changes. Here we are, well Into the 21st Century and the city's public transport system is still being terrorised by latter day Chelsea and MiHwall fans! Of course, the mega-citles don't have tube trains any more, but rather a system of three walkways, moving at different speeds and split up into 12 sections as it circumnavigates

a w r

**a** 

U l **a.**   $\overline{v}$ 

the city.<br>You are a member of the notorious Shockway Riders - the notorious Shockway Riders — the most feared gang in the city. Americ, aggressive and arrogant as your public relation<br>officer lets everyone know with officer lets everyone know with more than a touch of alliteration. Only one challenge remains. The ultimate one, to go Full Circle. This involves travelling through all 12 zones, battling against rival gang members, the cops, the vigilantes and the much maligned but possibly most dangerous opponent of them all the general public! Naturally, you need some

form of assistance en route, so It seems wise to help yourself from one of the many piles of bricks casually lying around. These appear to be magic bricks as your supply is unlimited within that district. The advantages of being armed with missiles are two-fold. First, you can take the opportunity to take a pot shot at the various targets that surround your route. Secondly, you can eliminate a fellow traveller/thug from a distance without having to resort to an ungentlemanly display of fisticuffs.

there are other hazards too. As you progress through the levels, barriers block one or more of the walkways. These must be dodged as they are inconveniently placed at head height and the ensuing decapitation is not a pretty sight. Fortunately, this is the 21st Century and your head will regenerate, but only five times!

You can leap about at will on the walkways but hanging back is not a particularly bright idea as you leave yourself open to

all sorts of sneak attacks from off screen where you can't see your adversary approaching. Any one who is any one will of course want to shun the slow moving lanes and this Is reflected In the points awarded. There is also a bonus for completing a section quickly. In order to get the feel of what's going on. there is the chance to practise any of the 12 sections before you start your journey. The game Is ridiculously simple in concept but highly addictive to play. The black and white cartoon style graphics work well and the gameplay Is spot on. This is FTL's second major release after Lightforce (an old office favourite) and fhey are showing that they are rapidly becoming a force to be reckoned with.

*A* 

V 1,3

*•1:* 

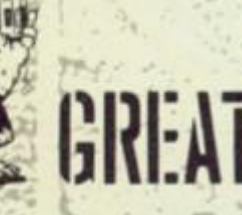

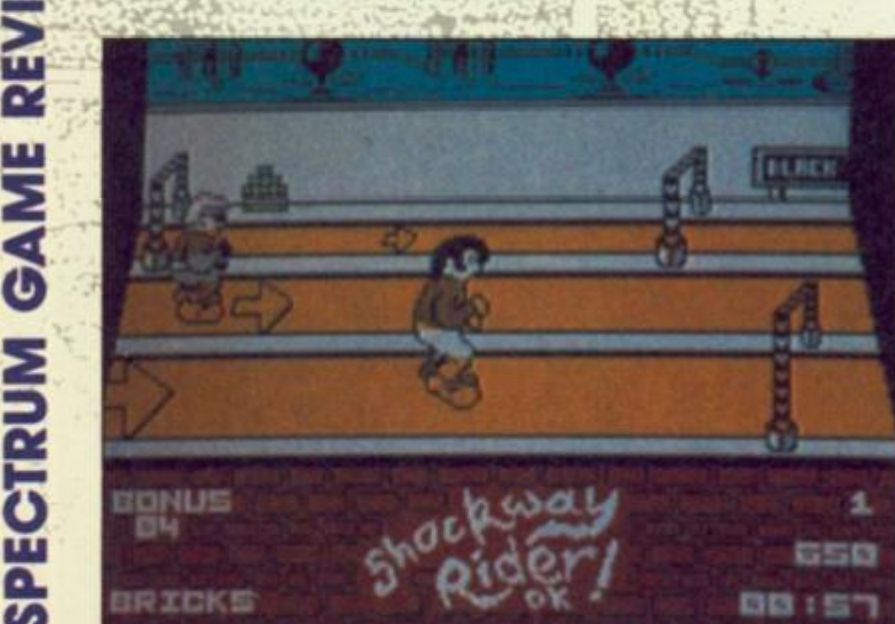

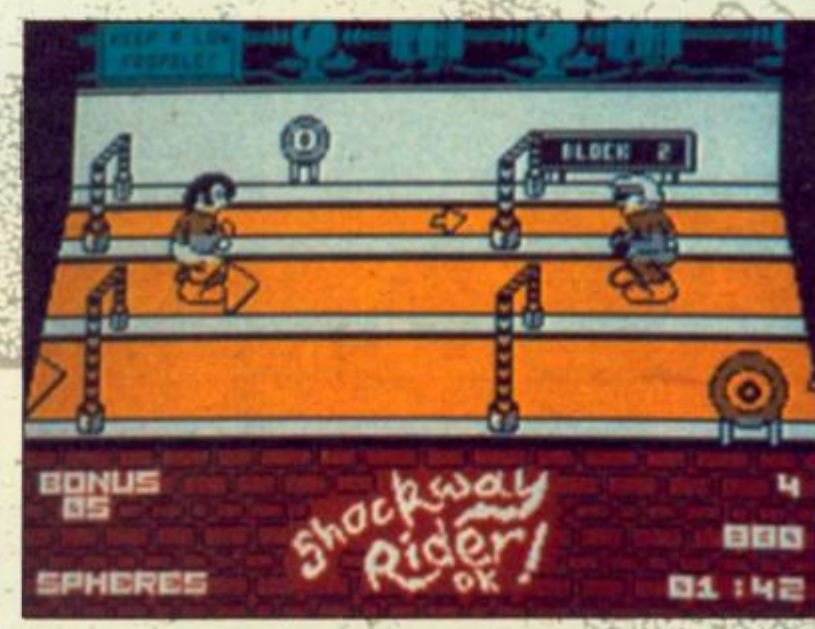

Dirk rides again in **Escape from Singe's Castle.** 

 $\mathcal{P}$  oc

# **Dragon's Lair Part II Software Projects £7.95**

T wo **Uhin** the **mat must** IsnVa epr ent\filt convers iir. The original c as too complex onfines of a so Software Project<br>game into two *trai* game into two gralve presumably, gat t licensing

*U* 

jtagMBr

M r?

Dirk past a number of

**PART** 

icet cause l'opt bored dying on the first or secon screens Part II, however, **p** to be a to the easier to ploy. e challenges that Dirk h **ac /e ylfh at**   $\overline{\text{so}}$   $\sim$   $\overline{\text{on}}$ up **Hhe correchsequence of mo** vays th

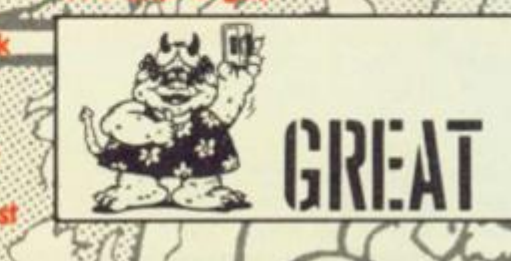

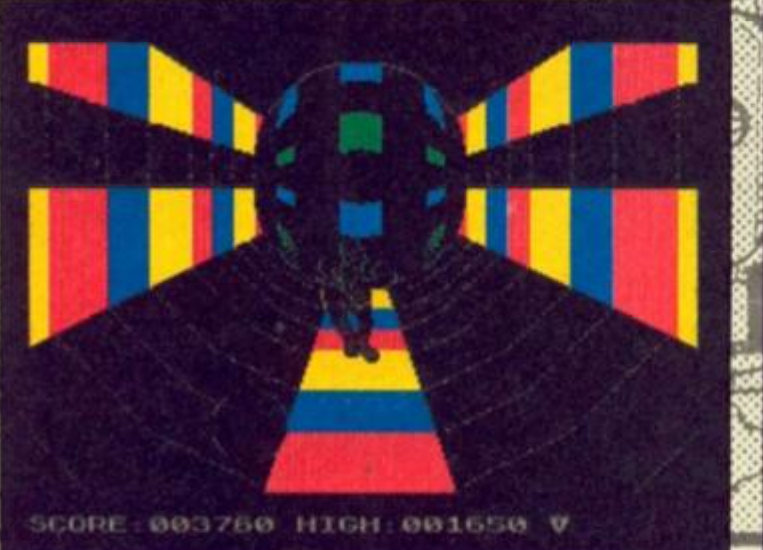

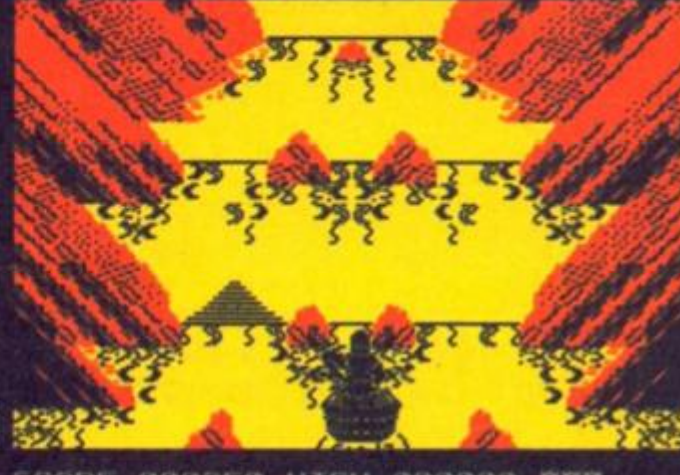

of trial skill, and

**Mou** to do. However, rating moments the game also all

you a bit more s

**SCORE MORSSO HIGH: 000000 VVV** 

Lecape From Singe's Castle

# **Wargames Offer**

**Lothlorien's Monster Hit rated Legions of Death plus two other wargames for just £12.95** 

**EX** rmchair generals get the chance to fight three very different campaigns at a special discount price in the second offer arranged in conjunction with Argus **Press** Software.

All the games are on the Lothlorien label and pride of place goes to **Legions of Death,**  the naval strategy game set in the days of conflict between Ancient Rome and Carthage. Legions has only just been released at £9.95 and is reviewed elsewhere in this issue. With this offer you can pick it up along with two other games for £12.95. **Johnny Reb II** is the recent follow up to Johnny Reb and is an icon driven strategy game set in the American Civil War. It's a one or two player game wifh three levels of play that centres on the taking/holding of a tactically important bridge. When reviewed in ZX (December) our reviewer stated, "Johnny Reb II is the sort of Wargame that may persuade those who up to now have been left cold by the idea of wargames to think again. For those who are already avid wargamers. this one is a must."

The third game in the pack is **Battle of The Bulge,** a one or two player game reconstructing one of the most important campaigns in the Second World War.

These three games are only available at this special price of £12.95 (incl p&p) by mail order. Do not send your cheques or postal orders to the ZX address but to the address on the coupon on this page. Make cheques and postal orders payable to Argus Press Software.

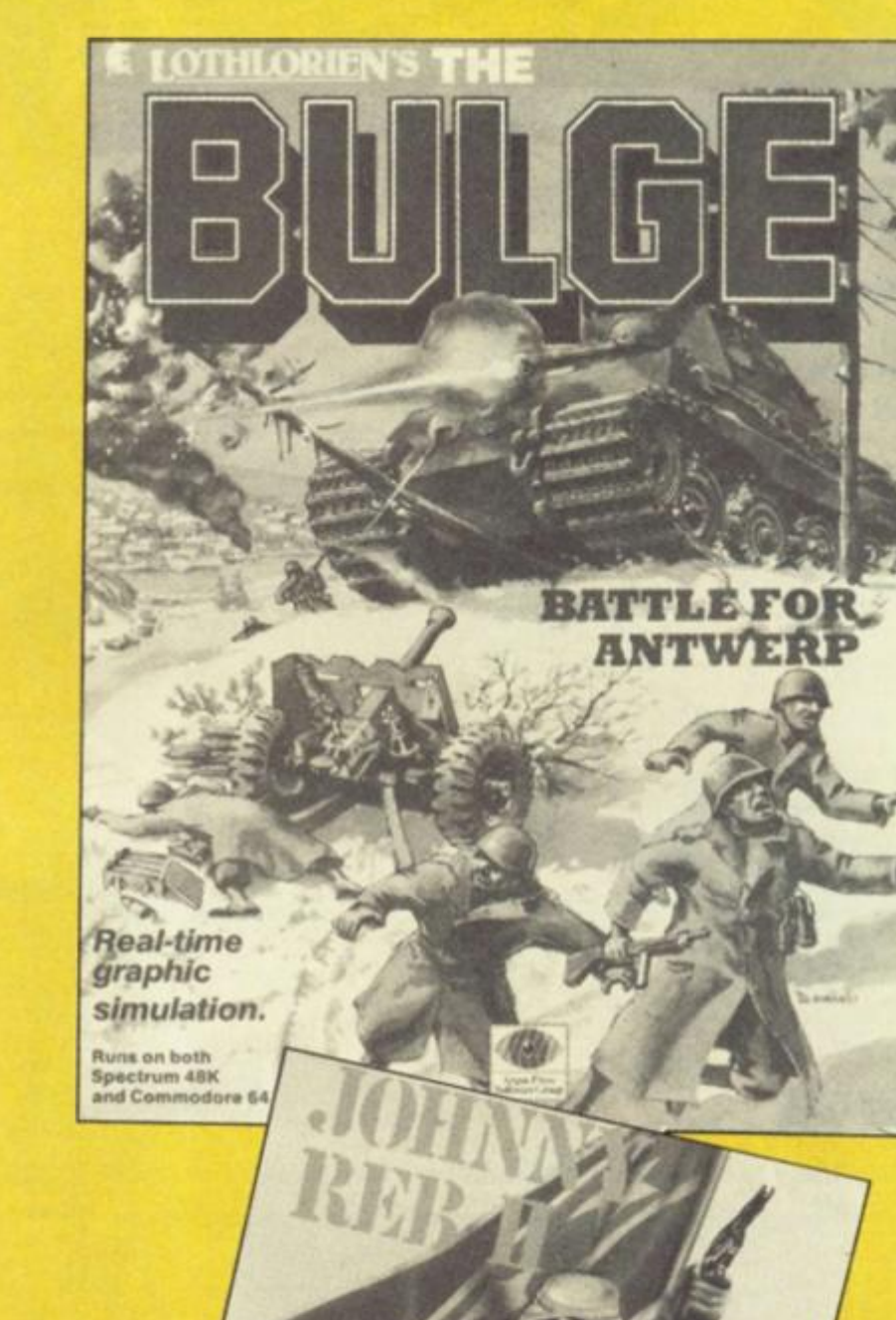

# **ARGUS PRESS SOFTWARE OFFER**

**Please send me Legions of Death, Johnny Reb II and Battle of The Bulge.** 

**Address:** 

**Name:** 

**I enclose a cheque/postal order for £12.95 including p&p payable to Argus Press Software.** 

Send your remittance to: Argus Mail Order (ZX), Units 1&2, Conlon **Developments, Watery Lane, Darwen, Lancashire BB3 2ET** 

56

EGIONS OF DEATH

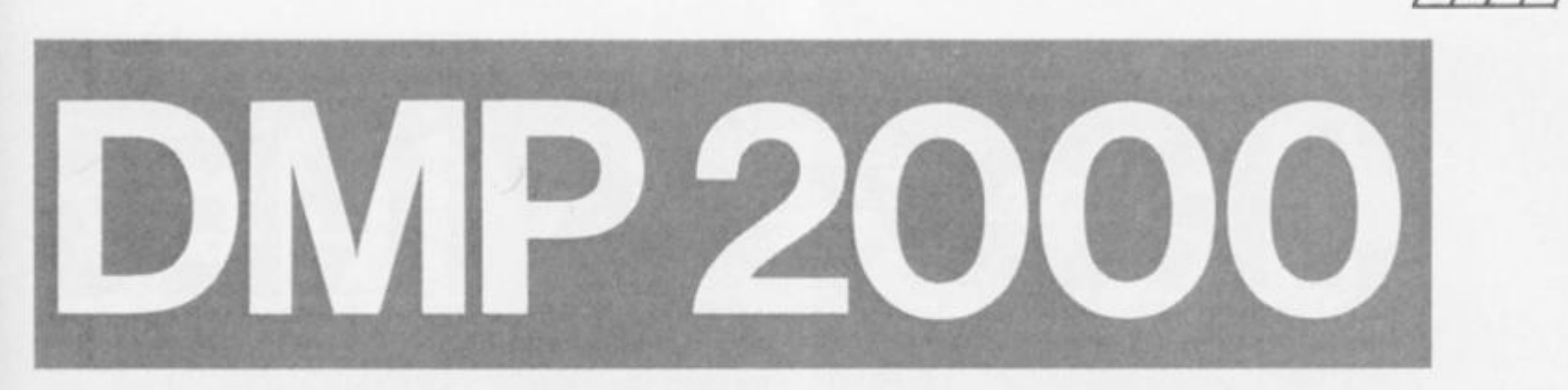

**A look at the Amstrad strategy applied to printers** 

**DMP2000 Amstrad** 

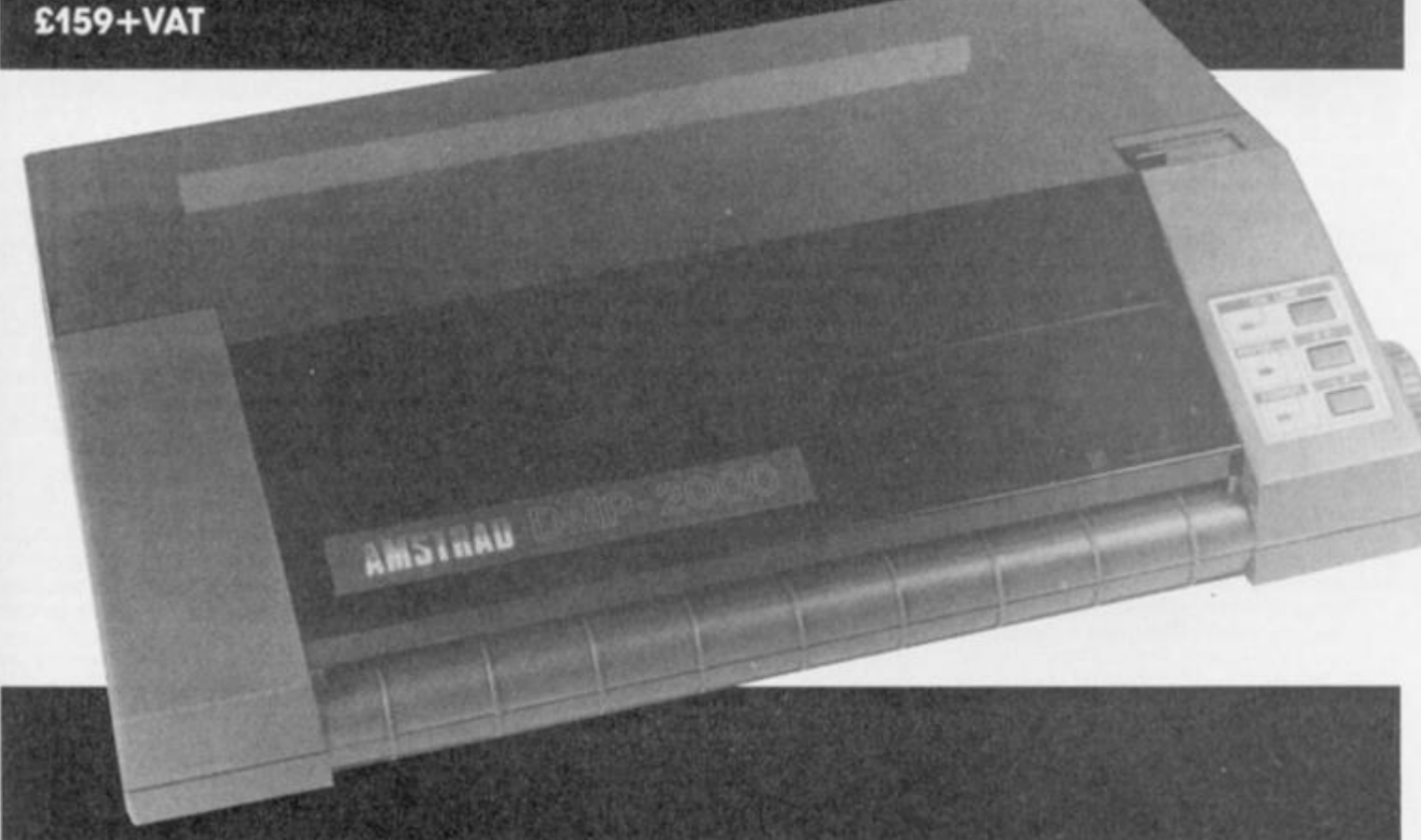

The Amstrad DMP2000 has been getting some good reports lately, so, now that the cheaper printer options (the Alphacom 32 and ZXPrinter) have more or iess vanished, a good, cheap(ish) dot-matrix printer is always worth looking at.

Like most Amstrad products it's nothing special from a technical point of view, but manages to provide all the basic facilities you'd expect at a very competitive price.

Freed from its blocks of polystyrene packaging it's an odd looking beast — it looks more like a lawn mower without a handle than a normal printer, and this caused a couple of problems initially as we couldn't figure out how to get the ribbon attached or how to feed paper in. After a bit of office brainstorming we realised what was causing the problem: the machine is 'backwards'. Unlike any other printer that I've played with the DMP2000 has

paper fed in from the front and the print head is tucked away behind the paper feed mechanism, so that printing is done as the paper comes out at the back. This makes absolutely no difference to the print quality of course but make the machine a bit demanding of desk space.

# **All the options**

The options available are about what you'd expect In this price range; the usual pica and elite fonts, and It accepts standard Epson codes for print variations, emphasized, double-strike and so on. There are no flashy selfdiagnostic tests, international character sets and the like, but then no other printer under £250 is likely to have these features. The only omission worth mentioning is that you can't seem to underline text when in NLQ mode. This might seem like a bit of a drawback if you want to do a lot of heavy duty wordprocessing but I can quite

happily live without if.

Once I figured out how to get the paper In it printed out text and screen dumps quite happily, and the print quality was perfectly acceptable The NLQ printing is very good, though it is a little slow. This is the only area where the 2000's performance suffers in comparison with more expensive printers (though it is only in NLQ that the speed is the drawback), but if you've got a lot of text to print out there's no reason why you can't go off and have a cuppa while you're waiting. If you want more speed then you'll have to look at more expensive machines (and there is a DMP3000 and DMP4000 further up the range). I didn't feel that the slow NLQ printing was such a weakness that it made the 2000 unsuitable for wordprocessing. It might fall Into the 'no-frills' category, but it's probably as good as you're likely to get for under £200.

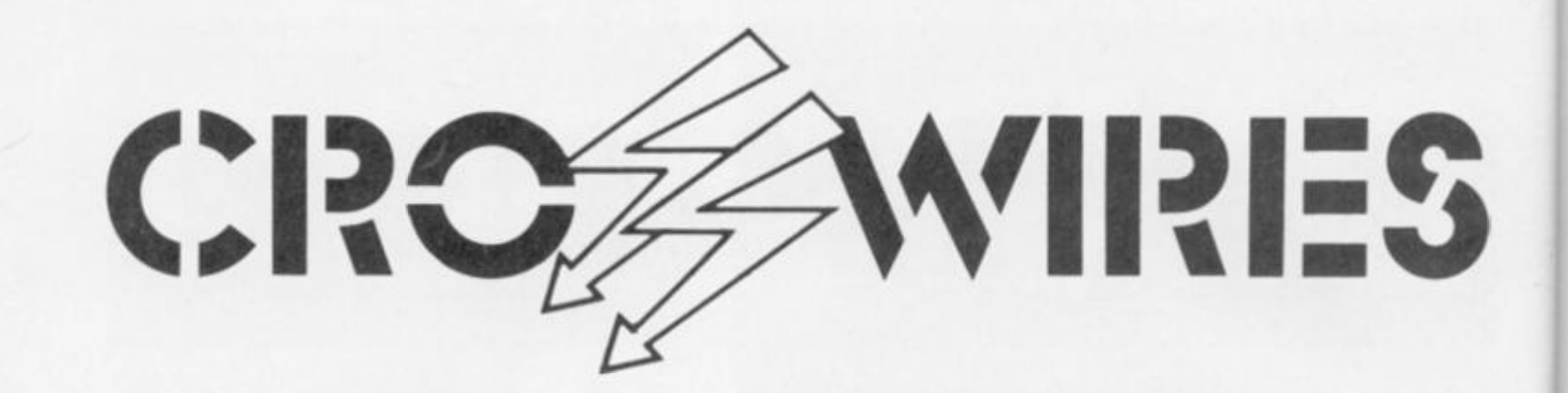

# **Ray Elder grapples with more readers' problems**

# **QL Database**

**Dear Mr. Elder,** *I wonder it you con help me, I'm a QL owner and I'm trying to write a database which is simpler than Archive to use* 

*I do all my programming in Basic, do not possess an assembler but I need a machine code routine that I can call from Basic* 

*The routine I need should enable random file access such as that one could say:- OPEN£4,dvn1\_test: index£4,30print£4,zxyS. The point being that the QL internal tile* 

*pointer is not available from Basic,* 

*Admittedly it is reset to BOF when the file is opened an EOF can be tested for. but this Is all on a record basis. I need a byte pointer such that I can read from the byte to the next CHPS 10 separator or write from the current byte position with prlnt£ in the usual way.* 

*However setting the file byte pointer Is only half the battle, I need a routine to ascertain where the current pointer on any open channel Is currently situated. Using my example I would wish to say LET point=(index)£4.point= point+reclen:index£4,point:prlnt£4.*  first\_field\_of next\_records\$

*This is a very tall order but I would*  be very pleased if you could help. *JA. Powell, Staplehurst, Kent* 

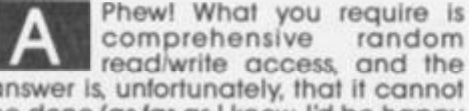

**comprehensive random read/write access, and the answer is, unfortunately, that it cannot be done (as far as I know, Id be happy to be proved wrong!).** 

**Specific files can be read by keeping your own pointer, opening the channel making that number of reads and closing the file This tends to be time consuming and of course you cannot write to a file** 

**The method most systems with non**  random read/write filing systems use is **to read the complete file into an arrayfs) a the beginning of a session, perform all operations on the array(s) in Basic and then erase the old file and write the modified one back to microdrive** 

**With the QL's large memory this should cover a file ol several thousand entries, be fast in operation and easy to manipulate with sorts eta Some care and thought in the file structure will also maximise the number of entries, and**  the way in which they are stored.

**I have written fileprograms for the Spectrum and TRL disk and for the BBC which has reasonable random access, and in atl cases found it best to store each record as a single arrays entry, decoding each element or section into predefined fields** 

**I would recommend The Working Sinclair QL" by David Lawrence and published by Sunshine as having a superb section on writing file programs** 

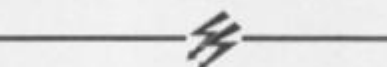

# **A Cry For Help**

*Dear Sir, I have a Spectrum 128+Opus Discovery Disk Drive with Centronics printer interface and a* 

*Tandy CGP115 Colour printer plotter. My problem is the following:— apart from using the printer for listings it just sits there gathering dust. As you probably guessed I am not very good at programming.* 

*What I need Is a program(s) to help me print graphics, eg. screen strings and the like. If you know of any programs or can put me in touch with any readers who can help me it would be greately appreciated. Yours Sincerely.* 

*A. O'Neill. Coventry* 

**I assume that you are particularly interested in programs to print in colour, and as far as that goes I cannot help, I don't even know of anyone who has a colour printer!** 

**As far as printer usage goes I use**  mine most of all for printing text and<br>constantly use the Tasword constantly **word processor. The second biggest use is for listings and lastly comes the occasional artwork.** 

**The OCP Art Studio has many Centronics printer options and there should be one there that will work and this should enable screens to be printed - albeit In B/W,** 

**Any reader who can help with colour printing information can contact Mr. O'Neill via ZX.** 

# **Tasword 3**

*Dear Sirs, I am writing to you hoping that you 'll be able to help me out with my Tasword 3 wordprocessor. This program works perfectly on my Spectrum connected to a Brother HR5 serial printer (RS232C) through Interface 1.* 

*However when the same computer is connected to a Brother M1009 Centronics printer through the Tasman B interface, and although the software Is customised exactly as prescribed in the Tasword manual, I cannot get the program to print the second character* 

*set or even the £ sign.* 

*Am I doing something wrong or is*  **the M1009 printer incompatible with the** *Tasword 3 program or is there something I've omitted?* 

*Thanking you In advance. Yours truly,* 

*P.B Michel, Bene, Switzerland.* 

Yours truly,<br>R.B. Michel<br>Change the **Well. the problem is that I don't know what you've tried. I suspect that you need to change the graphics codes to suit your printer. First consult the handbook for the codes which the printer recognises as character set change and also**  which character it uses for the sign, my sign is code 129.

**Now go into define graphics and choose the code sequence that you are least likely to use and redefine it to the character change numbers — you may have to use another graphic to**  change it back again - then use **another graphic set up to the pound sign code.** 

**Now when printing from Tasword use the graphics you defined In the text or al the start of It fo switch character sets To print a use the graphic character and not the keyboard character for** 

**The M1009 should operate perlectly. it is the same as the GLP printer and that functioned OK when we had one for review.** 

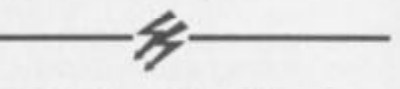

# **And A Friendly Word**

**. . . from our good friend and contributor John Wase on the lopic of Tasword printer codes and justified text. Some time ago he wrote several detailed articles for us on just that topic and was moved to write atter we published a letter In our Feb issue.** 

#### **Dear Ray.**

**Your correspondant in February's ZXG R.F. Green of Rotterdam, has correctly noticed that Tasword's printer control codes destroy right justification.** 

**However his solution, to incorporate code 32 In each control code sequence. Is. at best, only partial.** 

**in his solution control codes at the end or start of a line leave a space, moreover chemical formulae are impossible, or. for that matter, degrees cenllgrade.** 

**The only real solution is to define double (32, 32) and triple (32, 32, 32) pads for a pair of control codes, and insert them appropriately and intelligently in the text. Yours Sincerely John Wase** 

# **Brian Becket on upgrade possibility for QL users**

cital Precision's Turbocharge Superbasic compiler has arrived at last. But alas it didn't arrive quite soon enough for me to play with for any length of time before sitting down to bash out this ever-readable column. So apologies for those waiting anxiously for further news about Turbo. So another month's wait for full details I'm afraid. Besides. I've already said so many nice thngs about the product in the last couple of months that you pretty much know what you need to know about it already. From my brief playings around, however, I can add that it looks to be as powerful and userfriendly as the company claims and, given that undue modesty isn't one of Digital's major faults, this is a strong recommendation in itself.

Sector Software informs me that its excellent multi-tasking, QL program Taskmaster (ZX Computing. February 1987) has been improved with lots of extra goodies. According to Sector, new Taskmaster features include: saved or re-drawn screens, specified re-draw keys sequences, flexible loading content and sequence, complete ICE compatibility, multiple copies from a "fantastic" (Sector's choice of words) code sharing facility, a "superb" notepad, eight specified programs from the entry screen, keydefine compatibility and constantly updated memory information of "To" and "From" devices. The "fantastic" code sharing facility is (in less dramatic no-PR English) certainly impressive. With 512K RAM to play with. Sector promises 12 "fully functioning" spreadsheets and 230K free memory.

The new Taskmaster is available on 3.5" disc as well as microdrive for those of you who can't be bothered to do the simple configuration necessary to transfer the microdrived program to disc All copy protection (save the copyright itself) has apparently been removed so you can make as many masters as you need. Sector haven't sent me an updated Taskmaster (I could not in all honesty deny that there is a small element of a hint in those last few words) so I can only pass on the news but considering the quality of Taskmaster 1, I have little doubt that the new generation product makes an even more valuable addition to the QL software

arsenal. If you already own Taskmaster, you can have the up-date for a fiver and a stamped and addressed Jiffy bag (the mind boggles) which is unquestionably reasonable. If you are considering buying it. it's only common sense to save the Fiver and go for the up-date the first time. But remember that you have to have at least 256K RAM to run Taskmaster and that an unexpanded QL won't da Taskmaster (the last I heard) costs a reasonable £25 and (with enough RAM) will run all four Psion programs at the same time.

# **Driven to discs**

If you are going to keep the old black box and stay with your QL rather than chuck it out. you are going to have to face up to the disc drive problem. If you haven't already invested in a disc drive, the time for action has arrived. Microdrives are becoming rare on the ground and should be an extinct species (many will argue that they should have been an extinct species from their very conception) in the not too distant future. As you have probably found out to your sorrow, the wretched things are undependable, temperamental, unpredictable and otherwise annoying to anybody save the most diehard masochist. Maybe I'm just unlucky but I've had endless numbers wear out or act up lately. My QL APL master and back-up have both given up the ghost and I'm fortunate to have it on disc as well. Just about everybody I know has had similar experiences. When blank microdrives were abundant, it wasn't too bad save for the two quid a go necessary to keep back-ups of the back-ups available at all times. But now that the microdrive is about to join the Dodo in the outer darkness, a disc drive is going to be the only way to keep the QL be the only way to keep the QL<br>turning over regularly enough to justify the name of "micro-computer".

Several stalls were selling guaranteed, used microdrives at the last couple of Microfairs but, no criticism of the sellers, any working microdrive is an uncertain proposition be it used or new. If you're very careful,

selective shopping for spare microdrives, judicious use of various cartridge doctors and media managers and the odd prayer will keep your QL ticking over on microdrives alone but It now seems silly not to put the same energy Into getting a good disc drive at a reasonable price. Most of the new QL software (what there is) is either available on disc or can be transfered to disc without a hassle. Some of the older stuff takes an expert to get in and move it all over to a disc but if you aren't up to the job  $$ think you will find the software houses mostly cooperative (although this co-operation might cost a couple of quid) in providing you with your favourite program on disc If this doesn't work, you can devote your microdrive shopping time in the electronic antiques market and your microdrive first-aid and patching up time to those packages you can't get on disc but, I suspect, everything worth having will be made available for discs sooner or later.

There are any number of QL disc drives on the market and I don't propose to go over them now. What to do is to look around for bargains as they can be found and are likely to become more common as the QL fades out of the active market. In February, I mentioned that **ABC Elektronic** were preparing to release a QL upgrade kit costing a couple of hundred pounds and consisting of an IBM-style keyboard and a main-board box with built in 3.5" disc drives. The package will be marketed in this country by Digital Precision and, all being well, should be available about now. Had all been well, it should have been available a few weeks ago but I gather there was a delay of some six weeks on the West German end. Life being what it is. we must suppose that all won't be well for a bit longer but. if you are interested, keep checking with Digital. For those of you who haven't either yet invested in a disc drive or taken a hammer to the QL, this kit promises to be the answer. Not only do you get the disc facility but a handsome keyboard, a compact unit and a real on-off switch as well. Watch this space.

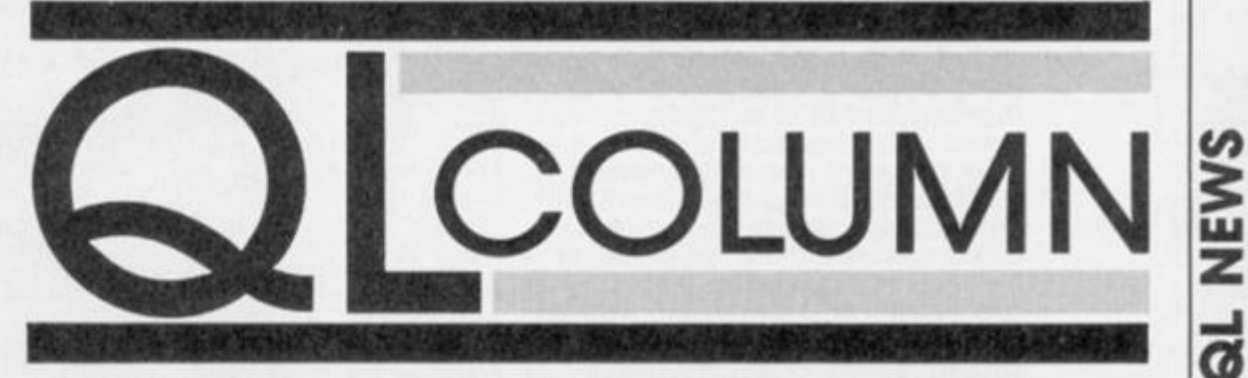

**a** 

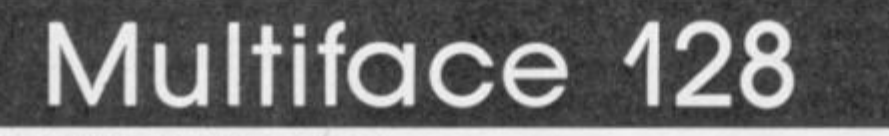

**John Wase gives the latest multi purpose interface a thorough testing.** 

# **Multiface 128 Romantic Robot £44.95.**

es, it's here at last. The allsinging, all-dancing Multiface 128 by Romantic Robot. Advertised as "No 1 Spectrum multipurpose Interface". Its principal purpose is to transfer tape-based software to other more rapid storage media microdrives, Discovery, Beta or Disciple, or even to tape (with a turbo-load option). Although the copy saved is unprotected, it is of no use to commercial software pirates, as the first screen, usually the loader picture, is distorted to a greater or lesser extent In the top half. This is usually righted during the running of the program. As an alternative to mere copying, Multiface will allow you to stop a program, study it . with various displays of the registers in hex or decimal, even ASCII to show hidden text, PEEK at it. Insert POKES and save screens.

The customary black plastic box has a through port at the bottom and a red spring-loaded button on top, and it fits upright at the back of the Spectrum, on the expansion port. I found It fitted well on a 48K, but not quite so well (though adequately) on the 128K Spectrum+2.

# **Snapshot**

You load a program. Any old program. Press the red button; everything stops and a menu comes up on the bottom line inviting you to exit (to BASIC), return (to continue the program), save (to go to save menu), tool (to access multi-toolkit routines), print (to dump a screen to the printer, but only for interfaces with a COPY command like Kempston E or LPRINT III), jump (allows you to Jump to any specified address on restart) and clear (fo clear the extra 64K memory banks of a 128K Spectrum). I seized the nearest 128K program to hand; Tasword +2, loaded it and filled the file full of junk. I was particularly anxious to see if the distortion of the screen caused any problems; but it didn't. It saved a treat and loaded fine, the screen distortion disappeared.

The only point that I could mention was the loader screen being completely blue, it left Tasword +2 with a blue border until I did some operation which turned it green.

# **Transparency**

Those who are familiar with the old Multiface 1 will know that it had a Kempston joystick and a switch to make the device transparent to other add-ons. There is no longer a joystick port, probably because the Plus2 has its own. The transparency switch Is a different matter, however, and is sometimes necessary. This has been replaced by a software switch, toggled on and off by 'o' — it shows on the bottom line of the main menu along with the version number In my case version number 87.1. Once set at off. Multiface Is transparent on return to the program until reactivated with the red button.

I then tested it with some pictures. These saved perfectly, bottom lines and all. So you can save pictures of games and then print them out large on a printer to prove that you've got to that Impossible screen, or you can even print out a poster advertising Aunt Jane's party.

Next I tried tape. First class. A battered old copy of Manic Miner saved perfectly but took well over 4 minutes to reload; the turbo version took 2 minutes 2 seconds, a very worthwhile saving.

Then I tried the Disciple Interface. Things started to go wrong here. It just wouldn't. tried It between the Spectrum and unit as recommended. Crash! Romantic Robot told me that a Disciple-compatible Muttiface 128 would be in the shops in April. So take care.

# **Tool kit**

And so to the other facilities. Like the toolkit. This menu gives 'q' (to quit), ENTER PEEKS and scrolls

through addresses, and allows you to POKE any value into any address. The space bar allows you to type In a new address to POKE to, the current address being shown on the bottom line in either hex or decimal, being toggled between the two by 'h. W is extremely powerful; it opens a window which displays 128 hex addresses and their contents, all in glorious black or yellow, the current address, the one on the bottom line, being also shown on the window in tasteful flashing blue. The whole can be scrolled around with the cursor keys. If, like me, your hex is doubtful, then it's easy to have the main window in hex and change the current address to decimal to check. This too changes as the window scrolls. The window can aiso be changed to ASCII equivalent, allowing "hidden" text to be located, and this can be a useful facility. Finally, reg'shows the Z80 registers at the time of stopping, and s selects additional RAM banks to examine Incidentally, you need to POKE 8192/3 with a specific address, before returning to the main menu, if you want to use the jump facility. That, then is the address to which the program will subsequently jump.

Finally, if you're a machine code freak, there Is an additional facility. Multiface has an 8K ROM and an 8K RAM as buffer, and this can be used for further machine code; it's no use trying BASIC, since the RAM overshadows the Spectrum ROM, so both cannot be paged in at the same time. For instance, it could be used for a piece of code enabling one to remove the menu from the bottom of the page thus pressing the button would freeze the frame and allow a photograph to be taken. The ideas and potential are limitless.

It's a pity about the temporary problem with the Disciple but, apart from that, Multiface 128 has a lot going for it. It has an excellent package of facilities, just the job for one to get the most out of ones gear. 1 thought it worked very well, and though it's not cheap, would recommend it.

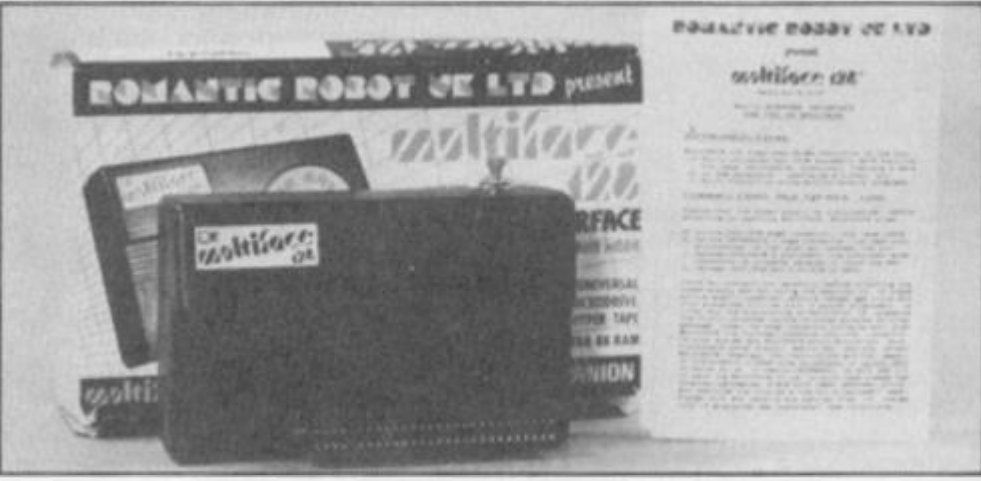

# **THE DISCOVERY COLUMN**

**More advice for Discovery owners, presented by John Wase.** 

**I** had vowed I would include no more cataloguing programs in the column. That was until I had this month's offerings. *Discovery Disc Map* from Tom Watts of Moenchengiadbach, W. Germany, was so irresistable thaf I had to include it. Tom sent a disc, together with listings of all the program sections and voluminous notes which helped me very considerably.

This program has two main functions: firstly it prints out an *alphabetical* fist of files (the software approach as Tom calls it). To do this it reads a catalogue and sorts It by machine code for speed; this uses a "shuttle" sort technique. The resulting printout also lists free areas on the disc. Secondly (the hardware approach) a *disc map* is produced. This shows the position of each file on the disc, together with those areas of the disc which are empty. This guides the user as to when to compact the disc

# **Longcat**

This routine has as a basis S. Nutting's "supercat" routine (ZX Computing. Oct '86); however, this allowed for only the standard size catalogue. In November '86 we printed a routine provided by Opus to extend the catalogue file to 676 entries; the other 43 blocks are then required for the catalogue file itself  $(43 + 676) = 677$ th file Discovery refuses to use). This increased catalogue size is often necessary when using a second drive of high capacity: I have had a lot of correspondence about adding 80T DSDD drives lately. Allowance for this increased size merely demands the use of different addresses; the necessary changes to S. Nutting's machine code routine are given In Figure 1 (the relevant lines In the BASIC program also need corresponding changes).

First, enter or load the machine code given in S. Nutting's routine from October ZX Computing (and reprinted in figure 1), and amend by POKEing the revised decimal values listed in figure 1a into the appropriate locations. Figure 1 also lists the changed instructions. Save this code with the command **SAVE** 

**•1;'tatc"CODE 64900,100.** Next, enter the code in figure 2, using either an assembler, or the loader program (figure 3) which Includes checksums to ensure correct entry: In this case, type the decimal numbers from the left hand side of figure 2 into the data statements, lines 100 onwards. (Do not, of course, type in the addresses 46000, eta; these are automatically provided by the loader program). Finally, type in the BASIC program (figure 4) saving it with **SAVE** 

**• 1;"ecat" LINE 10.** At line 760, between the two double quotes after TAB 27, type in the control codes for blue paper (extended 1) and for white ink (caps-shifted extended 7); between the next two double quotes type in the codes for white paper (extended *7)* and for black ink (caps-shifted extended 0).

# **The Basic**

Lines 10-60 define the functions used, initialise the variables and test for the presence of machine code, loading it as necessary. Lines 100-210 check on whether a print to screen, printer or both is needed, and whether you need a map by block, or an alphabetical file list. Lines 250-290 find the size of the catalogue file, POKEing it into the machine code, which then runs and reads In the file. Lines 300-510 set up headings, check the number of files on the disc and call the subroutine at line 1200 for a file list. Most of the original program went into lines

#### **Figure 1. Machine code loader.**

```
5 REM "TO ENTER CODE"
  10 CLEA R 64899 : LE T c=0 : FO R a 
-649130 TO 64999 : READ ns POK E a , 
ns LE T c-c+n : NEXT a 
  2 0 I F c<>1126 7 THE N PRIN T " D 
A T A ERROR " 
  3 0 STO P 
  4 0 DAT A 205,8,23,6,0,247,18,3 4 
 ,226,253,33,0,0,17,48,242,14,0, 2 
0 5 , 218 , 253 , 2 0 , 6 9 , 6 2 , 6,184 ,40, 3 , 3 
5 , 24,24 1 , 3 3 ,46, 249,221 , 3 3 , 5 0 , 2 4 2 
,17,10,0,25,235,1,16,0,221,9,22 1 
,229,213,221 , 78,2 , 221 , 7 0 , 3,33,2 5 
5,255,237,66,40,16,221,110,0,22 1 
, 102 
  5 0 DAT A 1,14,7,205,218,253,22 5 
 ,221,225,24,214,225,221,225,195 , 
72,23,197,213,229,62,1,6,2,205, 0 
,0,225,209,193,20 1
```
**AMENDMENTS TO SUPERCAT ROUTINE** 

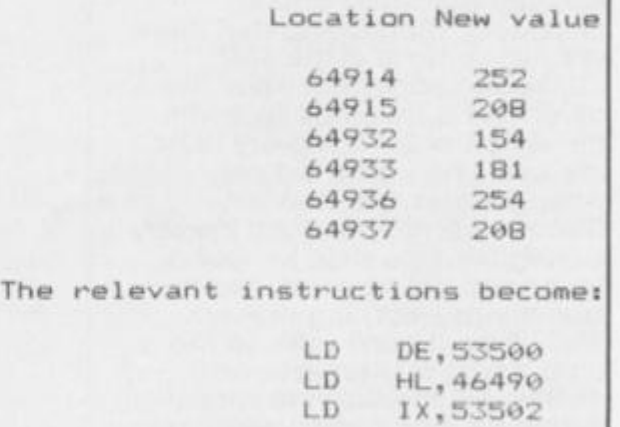

600-800, with additions for handling the screen/printer choice. The subroutine at lines 1000-1095 handles the end of disc printing, producing a list of all free areas for the alphabetical list, and in both cases a summary of used and free space, whilst the subroutine at lines 1100 to 1130 provides an appropriate line for the disc map. Finally, lines 1200-1250 contain a subroutine used only for alphabetic listings, which sets

up all necessary details tor the free space summary, POKEs the machine code with the number of files and runs the code to sort the list.

When you run the program, you are given the option of output to the screen, the printer or both. A sample output to the printer of the alphabetical list is given In figure 5. and of the disc map in figure 6; screen output, also of the disc map, is given in figure 7. Note how the original "supercat" program output is modified by the addition of the free space sections. The control codes to the printer are given in figure 8, together with the lines in which they appear. These worked well with my old Epson FX 80, but had to be modified for a daisywheel printer.

# **The Sort**

And finally, a note on the sort: this is not strictly alphabetical as sorting is merely character by character using the ASCII codes. Thus a file called A10 will come before file A2 because 1 is less than 2; similarly FILEZ will come before FILEa because upper case letters have lower ASCII codes than lower case. It would be possible to compensate for these variations, but only at the expense of speed and large amounts of code, and this just Isn't worth while.

# **Help**

**5**  A number of the letters I have recently received comment on previous items or ask for help Thus Peter Marks, of Stirchley in Birmingham writes about multifaces, mentioning that there are two versions of the 48K multiface 1, and that whilst the older one is incompatible with the verion of 2.2 Discovery ROM, the new one works, but only when placed in betweeen Discovery and Spectrum, thereby fouling the disc slots. He found he had to use twinstick, too, to stop things wobbling around. Well. Peter, it won't work on the output port of Discovery, and neither will the Disciple snapshot button for that matter, because they both use the non-maskable interrupts (NMI) line, and this is the one line which is not continued through to the Discovery output port, number 13 on top, from the keyway end of the Spectrum port (see Spectrum manual). If you want to void your guarantee, solder an Insulated wire across from the Spectrum side to the output port of the Discovery circuit board, and multiface will sit there tightly instead of fouling the disc Inlet. And the customary printing problems .. .

**Figure 2.** 

Sort routine for disc map utility. ORG 46000<br>LD HL.53532 SRT 46000 033,028,209 LD HL,53532 ;address of 2nd file data<br>46003 221,033,174,181 LD IX,46510 ;address of 2nd file head LOOP 46011 011 DEC BC 46013 177 OR<br>46014 200 RET 46014 200 RET Z :all files checked<br>46015 017.112.180 LD DE.STORE :address of storage 46015 017,112,ISO LD DE,STORE ;address of storage area 46018 197 PUSH BC {preserve 46019 001,016,000 LD BC, 16 46022 237,176 LDIR 1store file data<br>46024 229 PUSH HL shold address re 46024 229 PUSH HL {hold address reached 46025 175 XOR A {clear C flag<br>46026 001,026,000 LD BC,26 {point to prev 46029 237,066 sec HL, BC 46031 205,223,179 CALL TEST 1 test names 46034 048,002 JR NC, L1 iC set and Z clear means L1 46038 001,010,000 LD BC,10 1increment header pointer<br>46041 221,009 ADD 1X,BC 46041 221,009 ADD IX,<br>46043 225 POP HL 46043 225 POP HL {recover data pointer 46044 193 POP BC {recover count 46045 024,220 JR LOOP I test next file TEST 46047 017,118,100 LD DE,(STORE+6) ;stor>d file name 46050 006,010 LD B, 10 (chars in name Tl 46052 026 LD A, (DE) {next char 46053 190 CP < HL) (compare with (HL) 46034 216 RET C (inequality) (HL) > store 46055 192 RET NZ (inequality\* store > (HL) 46057 035 INC HL<br>46058 016.248 DJNZ TI 46058 016,248 DJN<br>46060 201 RET MOVE 46061 209 POP DE (file reached<br>46062 193 POP BC (files left 46062 193 POP BC (files left PUSH BC<br>PUSH DE 46064 213 PUSH<br>46065 042,128,180 LD 46065 042,128,180 LD HL,(FILES) total files<br>46068 175 xor A sclear C fla 46068 175 XOR A (Clear C flag 46069 237,066 SBC HL, BC (files checked 46071 043 DEC HL {f1les to test 46072 235 EX DE, HL 46073 001,042,000 LD BC, 42 (get to current file - 1 46076 237,066 SBC HL, BC 46078 001,016,000 LD BC,16 (set up bytes to move<br>46081 237,067,130,180 LD (BYT1),BC (file data 46081 237,067,130,180 LD (BYT1),BC<br>46085 001,010,000 LD BC,10<br>46088 237,067,132,180 LD (BYT2),BC 46085 001,010,000 LD BC, 10 46088 237,067,132, 180 LD (BYT2),BC (file headers M1 46092 122 LD A,D test end<br>46093 179 OR E 46093 179 OR E<br>46094 040.037 JR Z.M2 46094 040,037 JR Z,M2 (end reached 46097 229 PUSH HL<br>46098 205, 223, 179 CALL TEST 46101 225 POP HL<br>46102 209 POP DE 46102 209 POP DE 46103 048,028 JR NC, M2 (slot found<br>46105 027 DEC DE (decrement) 46106 001,016,000 LD BC<br>46109 175 XOR A 46110 237,066 SBC HL,<br>46112 229 PUSH HL 46113 042,130,180 LD HL,(B)<br>46116 009 ADD HL,BC 46116 009 ADD HL, BC<br>46117 034.130.180 LD (BYT1), HL 46117 034,130,180 LD (BYT1), HL<br>46120 042,132,180 LD HL, (BYT2)<br>46123 001,010,000 LD BC,10 46120 042,132,180 LD HL, (BYT2) 46123 O01,010,000 LD BC, 10 46126 009 ADD HL, BC 46127 034,132,180 LD (B)<br>46130 225 POP HL 46130 225 POP HL<br>46131 024,215 JR M1 M2 46133 209 POP DE 46134 213 PUSH DE 46134 213 PUSH DE 46135 033,240,255 LD HL,-16 46138 033,240,255 LD HL,-16<br>46138 027 DEC DE<br>46139 025 ADD HL,DE 46139 025 ADD HL, DE tone file down 46140 237,075,130,180 LD BC,(BYT1) :bytes to move 46144 237,184 LDDR 46146 035 INC HL (address fur stored data 46147 017,112,180 LD DE,ST<br>46150 235 EX DE,HL 46150 235 EX DE, HL 46151 0O1,016,00O LD BC, 16 4oJ54 237,176 LDIR 46138 225 POP HL 46159 017,112,180 LD DE, STO<br>46162 001,010,000 LD BC,10 46162 001,010,000 LD<br>46165 237,176 LDIR 46165 237,176 LDIR (header to store<br>46167 043 DEC HL (address for head 46168 235

46003 221,033,174 , 181 LD IX,46510 ;address of 2nd file header LD BC, (FILES) ;number of files on disc<br>DEC BC LD A,B 1 test if zero<br>OR C LD BC,26 (point to previous file name<br>SBC HL.BC 46036 032,023 JR NZ,MOVE {stored data out of sequence INC DE (next char)<br>INC HL 46060 201 RET (equal: retn C clear Z set<br>46061 209 PDP DE (file reached 46096 213 PUSH DE (preserve CALL TEST **test for right slot**<br>POP HL **trecover** DEC DE *idecrement count*<br>LD BC,16 *iadjust address* XOR A (Clear C flag<br>SBC HL, BC PUSH HL (BYT1) sadjust byte totals JR M1 (next file name)<br>PDP DE : poext file 46136 221,229 PUSH IX •address of header DEC HL (address for header data •

 $\leq$ 

<u>ي</u> **00** 

Mr Davies of Hanworfh wrifes that he has not been able to get Tasprint or Tascopy to work with a Spectrum 48K, Saga 1, Opus Discovery and Citizen 120D printer. And D.R.G. Shepherd of lenzie is having difficulty in getting Omnicalc 2 and OCP's Finance Manager to print using a 48K Spectrum. Opus Discovery and Brother M1009 printer. Can anyone out there help, please?

# **Code Machine**

These printer problems are slowly being solved by our readers. Here is a short routine by T. Collier of Edinburgh, which allows all printger output from the *Code Machine* by Picturesque to be printed on an 80 column printer through the Opus printer port.

(1). Type in and run the loader program (figure 9). Two versions of the code will be saved on tape, one for the assembler and one for the monitor.

Load the Assembler. When PRINTER OPTIONS are displayed, select Key 4 (DKTronics/Centronics). Load the "ASSDK" CODE saved by the loader program. When the prompt for LINE FEED and

CARRIAGE RETURN Is displayed, stop the tape and press symbol shift/Key A, then **ENTER.** Type in LIST 600 and break; insert **CLOSE # 3;"b"** : after the line number, re-enter the revised line 600 and then enter as a direct command **OPEN # 3;"b" : GO TO 300.** The SAVE options should be displayed on screen. Insert a formatted disc and press key 2 for a microdrive save.

(3). Load the Monitor instead of the Assembler, following the instructions in section 2, but loading "MONDK'CODE.

An assembly listing of the printer routine is given in figure 10.

# **Labels**

All right, I asked for it. I have been inundated with random access filing programs. Here is one that is just a little out of the ordinary, by Richard Lown of Wlvenhoe. And it's really one to get your teeth into. It demonstrates three things. Firstly, it shows how a fairly complex random access disc filing system can work. Secondly, It is written in Beta Basic For the tew of you who don't know this program, let me say that it adds a great many commands to standard Sinclair Basic, including procedures. It allows you to save procedures separately, so that a library of these can be built up:

```
46169 033,246,255 LO HL,-10 
                                               1data to be moved
                             LD BC,(BYT2) ;bytes to be moved<br>LDDR
      46173 237,075,132,180 LD BC<br>46177 237,184 LDDR<br>46179 035 INC HL
                              INC HL ;move in stored header<br>LD DE,STORE
      46180 017,112,180 LD DE, ST<br>46183 235 EX DE, HL
      46183235 EX DE, HL 
      46184 001,010,000 LD<br>46187 237.176 LDIR
      46187 237,17 6 LDIR 
      46189195,214,179 JP LI 1 return to main loop 
STORE 46192 000,000,000, 000 DEFS 16 
            000,000,000 , 0 00 
             000,OO0,OOO, OOO 
             000,000,000 , 000 
FILES 46208 00 J ,000 DEFW 1
BYT 1 46210 000,000 DEFW 0 
BVT2 46212 000,O0O DEFW O
```
#### **Figure 3. Loader program.**

```
10 LET s«0
```

```
20 FOR i=46000 TO 46099: READ a: POKE i, a: LET s=s+a: NEXT i
  30 IF s<>11336 THEN PRINT "ERROR IN DATA LINES 100 - 109": STOP 
  40 FOR 1=46100 TO 46213: READ At POKE l,«l LET s=s+a; NEXT 1 
  50 IF «<>22801 THEN PRINT "ERROR IN DATA LINES 110 - 121" t STOP 
 lOO DATA 33,28,209,221,33,174,181 ,237,73,128 
101 DATA 180,11<br>............(Data from listing 2)
```
#### **Figure 4.**

10 DEF FN a(x)=PEEK (x+a)+256\*PEEK (a+x+1) 20 DEF FN b()=CODE INKEY\$#0+256\*CODE INKEY\$#0 50 IF PEEK 64900<>203 AND PEEK 649010B THEN CLEAR 459M| LOAD »1t"catc'CODE « LOAD \*1;"srt"CODE 40 CLS » 50 DIM »«<678,3)l DIM p\*<11>I DIM q\*<16)1 DIM r»C7»t DIM S»<7>| DIM t«C7H DIM u\*<7)> DIM v\*<8)i DIM **M**\* <6)1 DIM \*»<4)I DIM cllSIl DIM d\*<7) 60 LET sub=1: LET bl=0: LET p=0: LET p1=0: LET scr=1<br>100 PRINT AT 5,8; INVERSE 1;"?? PRINTER ON ??" H O IF INKEVeO"" THEN BO TO 110 120 LET z#=INKEY#i IF z#="n" OR z#="N" THEN GO TO 150 130 IF i»0"y\* AND z«<>"Y" THEN BO TO 120 140 LET p-li OPEN «3t"b"i LPRINT 150 PRINT AT  $7.1$ ; PAPER 1; INK  $7$ ; 77 MAP (M) OR FILE LIST (L)  $77^{\circ}$ 160 LET z\*-INKEY»t IF I»-"1" OR z\*-"L" THEN LET pl-l» BO TO 180 170 IF  $2$ \$<>"m" AND  $2$ \$<>"M" THEN GO TO 160 180 IF NOT p THEN BO TO 230 190 PRINT AT 9,7| PAPER 3| INK 7l"7? PRINTER ONLY *77"*  200 LET z«-IW<EY»t IF \*\*-"y" OR z«-"Y" THEN LET scr-Ol GO TO 230 210 IF r»0"n" AND z»<>"N" THEN GO TO 200 250 INPUT "Drive: "id: POKE 64990.d<br>260 CLEAR #0: OPEN #0:" CAT ";dRND16:POINT #0;1 250 INPUT "Drive: "¡d: POKE 64990,d 270 LET cl=FN b()\*FN b()\*0+FN b() 280 CLEAR «Oi POKE 64924,cl 290 RANDOMIZE USR 64900 300 CLS • 710 PRINT "TITLE - FOR a-53506 TO 333131 PRINT CHR» PEEK a;t NEXT at PRINT  $\mathcal{L}$ 330 LPRINT CHR# 14;CHR# 27;"-ICARTRIDGE NAME = ";: FOR a=53506 TO 53515: LPRINT<br>CHR# PEEK a:: NEXT a: LPRINT CHR# 27;"-©";CHR# 10;CHR# 10<br>340 LPRINT " NAME - TYPE - BYTES START - FND BLOCKS PROG/ADDR VARS 340 LPF RESERVED BYTES START END BLOCKS PROGRAMMENT CARD AND RESERVED BYTES START END BLOCKS PROGRAMMENT CARD **350 LPRINT "**<br>"|CHR\* 10|CHR\* 10<br>"<u>|CHA</u>LET OTE"|CAT" | FT C 360~LET p\*»"CAT"t LET q»""CATALOGUE"I LET a-33SOOi LET «-FN a 14): LET ••-STR« F N BIZII LET LA-STRA EI LET UP-STRA IN VAL SATIT 370 LET l-Oi FOR a-53516 TO 33300+16\*677 STEP 16i IF FN a<4)«r >65535 THEN LET li+li NEXT a 380 PRINT "<"(STR» It" FILES)-! IF NOT p THEN QO TO 50O 390 LET v«-"FILES - "I LET w»-STR« l 400 LPRINT p\*iq\*jr\*is\*it\*iu\*iv\*imeiLAR« lOtCAR» lO<br>500 IF pi THEN GO SUB 1200<br>510 IFT pressure lot princes lot piecl 510 LET a-53516i LET 1-46SOOI LET «l-cl  $600 \text{ EFT}$   $600 \text{ F}$  $620 \text{ EFT}$   $mE$ N  $n(A)$  $620$  LET  $^{62}$ 630 LET MEM"TE STADO D'O 640 IF E-63535 THEN BO SUB 1999 STOP 650 IF NOT pi THEN GO SUB 1lOO 660 FUR K»ato IN atisi it mcr Then the then them feek k;<br>470 FCT etdie 51 FUR: DEEV b: NEVT b 670 LET p» < k-a-3)™CHR# PEEK ki NEXT k 6BO IF mcr THEN PRINT miMi} TAB 17;s|TAB 2I;«|TAB 23te-m+l 690 LET r«-STR» m»»i LET m\*-STR» »l LET t\*-STRf et LET uOSTR\* «»~»+l) 700 LET t-ai LET a-1i LET type-PEEK a 710 LET 1wngth-FN a(l) 720 LET »tart-FN a(3)I IF FN 4(3)>32767 AND type«0 THEN LET start«0 730 LET basic>FN a(3) 750 IF type-3 THEN LET type-4 760 GO TO 760\* 20\* type 760 IF 960 IF »cr The State Paper 1; Inc. The State Paper 1, ISB 97. "THE STATE ABLE TO BASIC TO DISPOSE THE STATE OF AND STATE COMPANY TO BASIC TO BASIC TO BASIC TO BASIC TO BASIC TO BASIC TO BASIC TO BASIC TO BASIC TO BA AB 10th TAB 16i C 10th TAB 16i C 22l 1 mg 22l 1 mg 22l 1 mg 27th start And Start And Start And 19i 19i 19i 19i 1  $770 + ET$   $at = P010000$ 770 LET qf\*"PROGRAM"i LET v\$-STR» bamlct LET w\*=STR» <Irngth bamic) I LET x«-STR F Startl GO TO 860 7BO LET n-PEEK (l\*4)-64i IF mcr THEN PRINT PAPER 3f INK 6t"NUMERIC ARRAY "tme ▶

 $\tilde{\mathbf{Q}}$  $\frac{8}{10}$ **w**   $\overline{\phantom{a}}$ 

<u>иш</u>

the procedures are called merely by calling their names in the main program. It is much more powerful and much less clumsy than using GO TO and GO SU8 forming the basis of much more structured and intelligible programming. Even if you don't know all the commands, have a look at it, I am sure it will intrigue you. Incidentally, readers might wish to know that a new, 128K version of Beta Basic, making extensive use of tghe RAM disc facilities will be out shortly. Finally, this present program illustrates the power of good BASIC and it actually prints labels with selected names and addresses, too. Load Beta Basic, type In and save FILCRE and LABELS listings (figures 11 and 12). FILCRE should then be loaded first, as it creates files. One of the snags I found is that Richard obviously did everything with capslock down, and his program doesn't respond to lower case input: beware. FILCRE creates a file called M on the disc, so don't write-protect it. Then load LABELS. miTAB 21;" TYPE=":CHR\* n<br>790 LET q#="NUMERIC ARRAY": LET v\*=CHR\* n: LET w\*=""; LET x\*=""; GO TO B60<br>800 LET c=PEEK (1+4)-128: IF %cr THEN PRINT PAPER 3; INK 6;"CHARACTER ARRAY ";m<br>em;TAB 21;" TYPE=";CHR\* c;"#" 810 LET q#="CHARACTER ARRAY": LET v#=CHR\* c+"\*": LET w#="": LET x#="": GO TO 86 0 820 IF scr THEN PRINT PAPER 6s IW 2|"MACHINECODE "tstartI","j1»ngtH 830 LET q#="MACHINE CODE": LET v#=STR# start: LET w#="": LET x#="": GO TO 860<br>840 IF scr THEN PRINT PAPER S;"PRINTFILE TYPE LENGTH=";mem<br>860 IF x#="O " THEN LET x#="": LET w#="": LET x#=""<br>860 IF x#="O " THEN LET x#=" 870 IF p THEN LPRINT p#:q#:r#:s#:t#:u#:v#:w#:x#:CHR# 10;CHR# 10<br>880 LET e1=e: LET a=t: LET a=a+16: LET 1=1+10: GO TO 600<br>1000 LET s=s+1: DIM c#:5): IF NOT p1 THEN GO SUB 1100: GO TO 1040<br>1010 IF p THEN LPRINT CHR# 10;CHR# 1020 IF p THEN LPRINT "FROM TO BLOCKS BYTES FROM TO BLOCKS BYTES FROM TO BLOCKS BYTES";CHR# 13;"\_ CHR\* 10;CHR\* 10 1030 IF p THEN FOR a=1 TO sub STEP 6: GO SUB 1090: LPRINT CHR# 10: NEXT a  $1040$  IF p THEN LPRINT CHR#  $10$ ;"BLOCKS ON DISC = "; $\pi$ ;"  $\rightarrow$   $\leftarrow$ ;256\* $\pi$ ;" BYTES)";CHR# 1 3;CHR\* 10|"USED) -j\*-bl|" (";236\*(m-bl)|" BYTES!";CHR\* l3tCHR\* IOj-FREEi "tbl;" (";236»bl|" BYTES)" 1050 IF scr'THEN PRINT "FREE: ";bl;" Blocks (";256\*bl;" Bytes)" 1060 IF p THEN CLOSE »3 1070 RETURN 1090 FOR k«0 TO 4 STEP 2t LET c\*-e\*«e+k>t LPRINT c\*iI LET C\*-»\*Ca+k+1>t LPRINT*<sup>c</sup>* \*;: IF c\*<>" " THEN LET c\*-STR\* (VAL e\*<\* \*1»-VAL e\*<a\*k)+l>i LPRINT c\*|i L ET c\*-STR\* (256\*VAL c\*): LPRINT c\*;" 1093 NEXT ks RETURN IlOO IF el\*l>»S THEN RETURN 1105 LET bl=bl+s-el-l: LET d#=STR# (256\*(s-el-1)) lllO IF p THEN LPRINT " UNALLOCATED "|d\*t»l+ll<" " AND el\*l<IO>|(" - AND • I lOO) | " "j«-l((" " AND \*-l<10>|<" " AND »-K100)j- ";s-eI-l;CHR « lOlCHR\* 10 1120 IF scr THEN PRINT INK 7; PAPER. O; "FREE SPACE"; INK 0; PAPER 7;" ";el+1;"  $to ":=-1$ 1130 RETURN 1200 LET bl-Oi LET el-cli FOR a-33316 TO 53SOO+16M STEP 16 1210 LET e=FN a(4): LET s=FN a(2): IF e1+1<s THEN LET e\$(sub)=STR# (e1+1): LET e \*(sub+l)>STR\* C»-l)s LET sub=sub+2: LET bl=bl+s-el-l 1220 LET el=e: NEXT a<br>1230 LET s=FN a(2): IF e<s THEN LET e\*(sub)=STR# (e+1): LET e\*(sub+1)=STR# s: LE T bl=bl+s-e<br>1240 POKE 46209,INT (1/256): POKE 46208,INT (256\*(1/256-PEEK 46209)\*.1)

Line 13 starts the procedure OS\_num which redefines the character set and all the

**Figure 5. Sample alphabetical list.** 

#### **Figure 6. Sample disc map.**

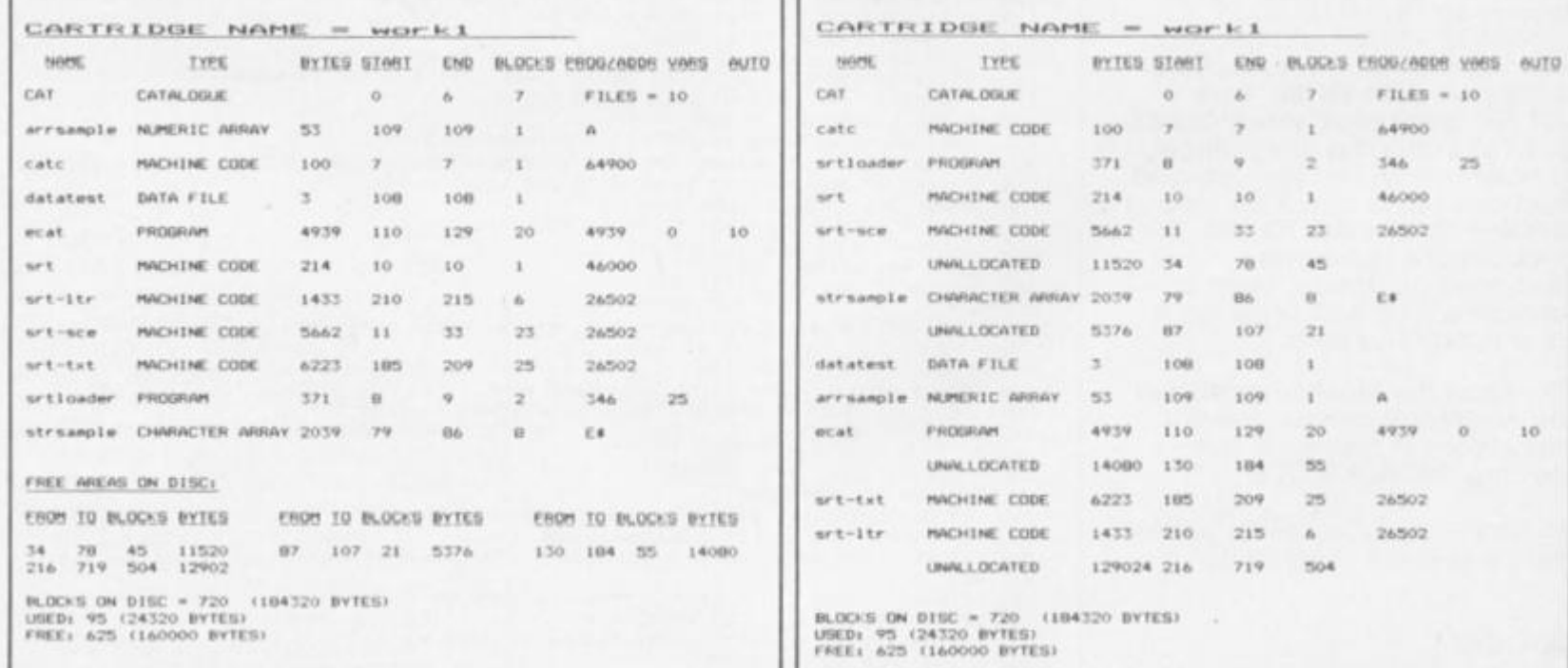

1250 RANDOMIZE USR 46000l RETURN

#### **Figure 7. Screen output of disc map.**

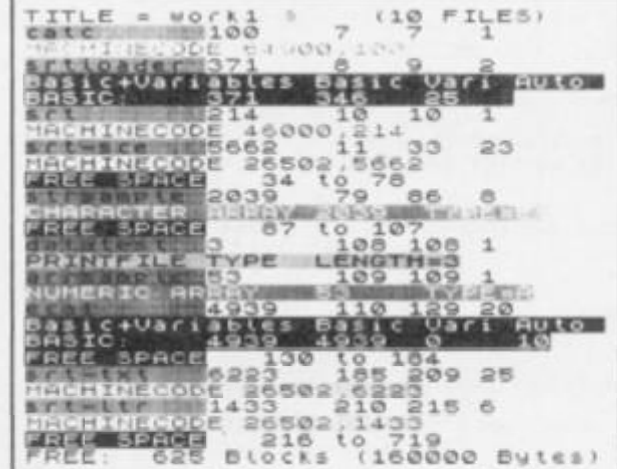

numerals, making them a rather pleasant old style. The section from lines 30 to 85 loads the datafile disc (the file M which you've just made or got out of the box), and the main program

consists of a big DO loop from lines 90 to 120, with the practical procedures listed in line 110. Proc tel searches for a telephone number (lines 500-600). Proc add (lines 800-900)

#### **Figure 8.**

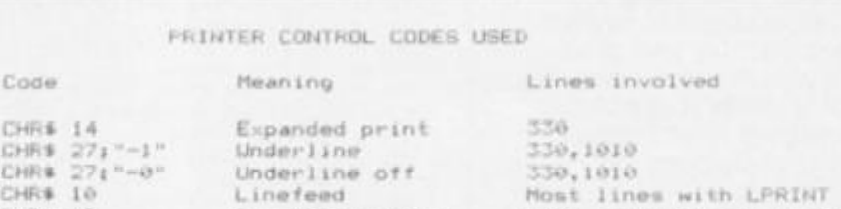

CHR\* 13 Carriage return 1020 and implicit in most LPRINTs

**M** 

**D** 

 $\tilde{\mathbf{Q}}$  $\breve{\mathbf{Q}}$  adds names, addresses and telephone numbers to the lists, displays them for checking and saves them on the file: proc change (lines 1000-1200) similarly allows you to change files. Proc find (lines 2000-2100) is a string search routine. Proc display (lines 5000-5050) merely displays information, and proc exit, NEWs the program after displaying "FAREWELL" on the screen. A PAUSE would help here. Finally proc list lists files to the printer or screen. The program works rather nicely and would do very well for a club to keep a list of

**Figure 9. T. Collier's loader program.** 

1 REM • »#•••«•••••••••••••• 2 REM •••LOADER PROGRAM»»» 3 REM \*\*\* T. COLLIER \*\*\* 4 REM • •• CODE MACHINE • •• 5 REM \*\*\*PRINTER OUTPUT\*\*\* 6 REM •»•»\*»»«•••••••«•••• 10 CLEAR 31?99t RESTORE lOO: F OR f=32000 TO 320411 READ a: POK E f,a: NEXT f 20 PRINT "Insert blank tape % press a ley": PAUSE 0 30 SAVE "ASSDK"CODE 3200,42: P OKE 32002,1131 POKE 32003,102s P OKE 32021,1131 POKE 32022,230: S AVE "MONDK"CODE 32000,42 lOO DATA 253,203,115,118,32,13, 245,229,213,197,62,3,205,1,22 H O DATA 193,209,225,241,253,20 3, US,246,245,215,205,84, 31 ,56,9 120 DATA 241,245,13,55,200,62,1 3,24,240,241,167,201

#### members which could be updated readily, and which would provide a list of tables for sending out, for instance, club magazines.

# **Finally .. .**

Thanks for all your letters and programs. I hope that this column provides useful information even for non-disc users who might be curious, and will stimulate you into submitting further routines. Please keep them coming. See you next month.

#### **Figure 10.**

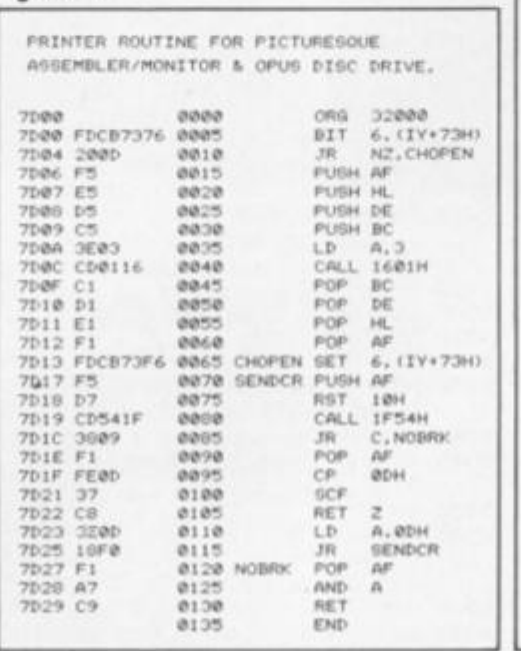

**Figure 11.** 

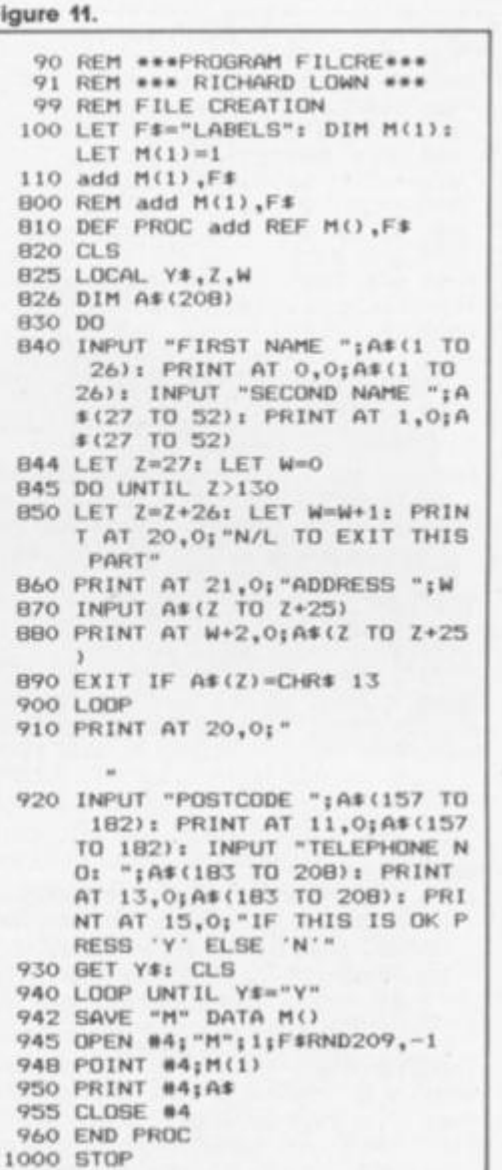

"FIRST NAME ";A\$(1 TO

,16,32,120,6B,68,36,0,0,0,1 FOR MENU": PAUSE O: END PRO 850 LET Z-Z+261 LET W=W+1: PRIN

AT 21,0; "ADDRESS ";W

AT W+2,0;A\*(Z TO Z+25

A\$(Z TO Z+25)

### **Figure 12**

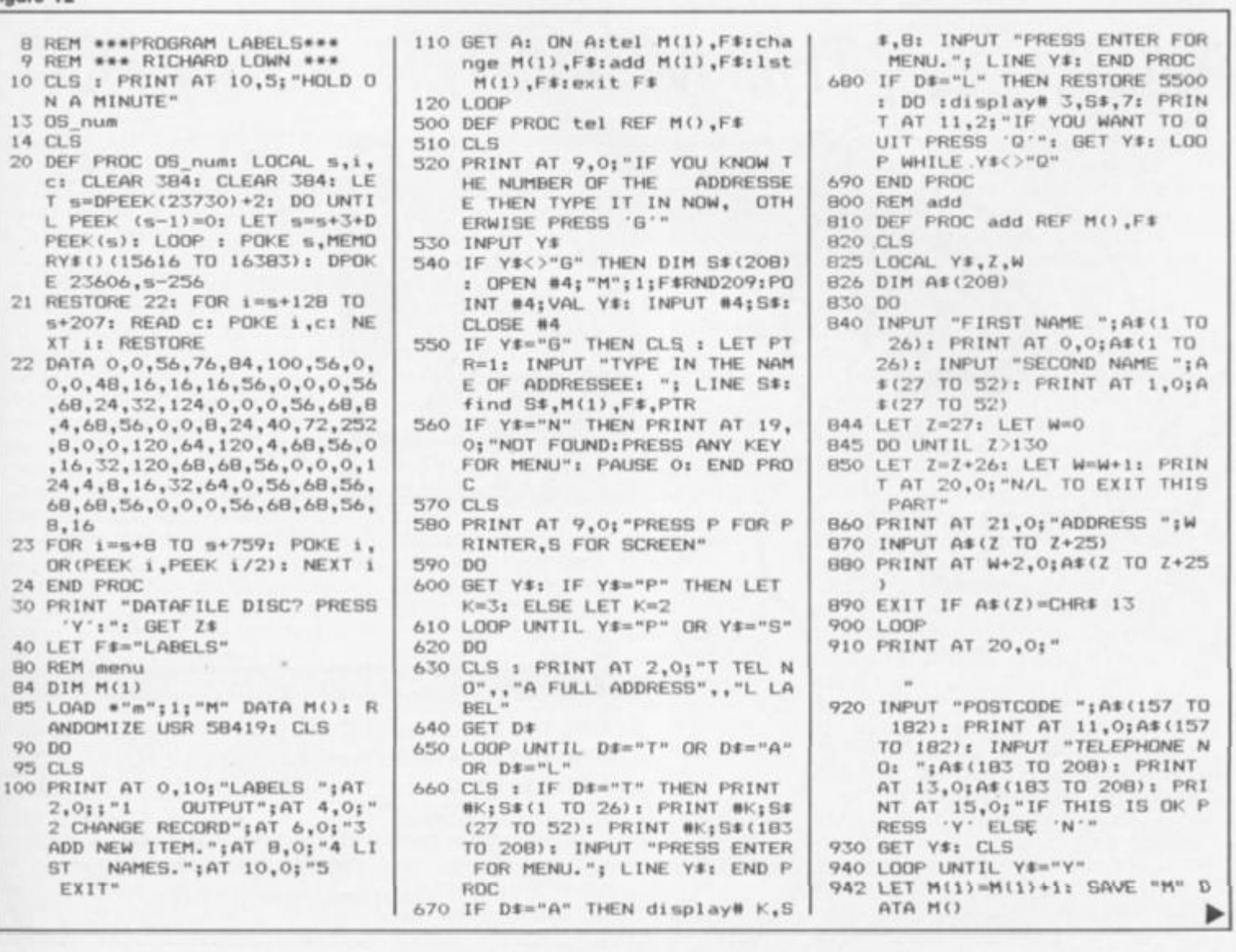

NO<  $\breve{\mathbf{Q}}$ o o

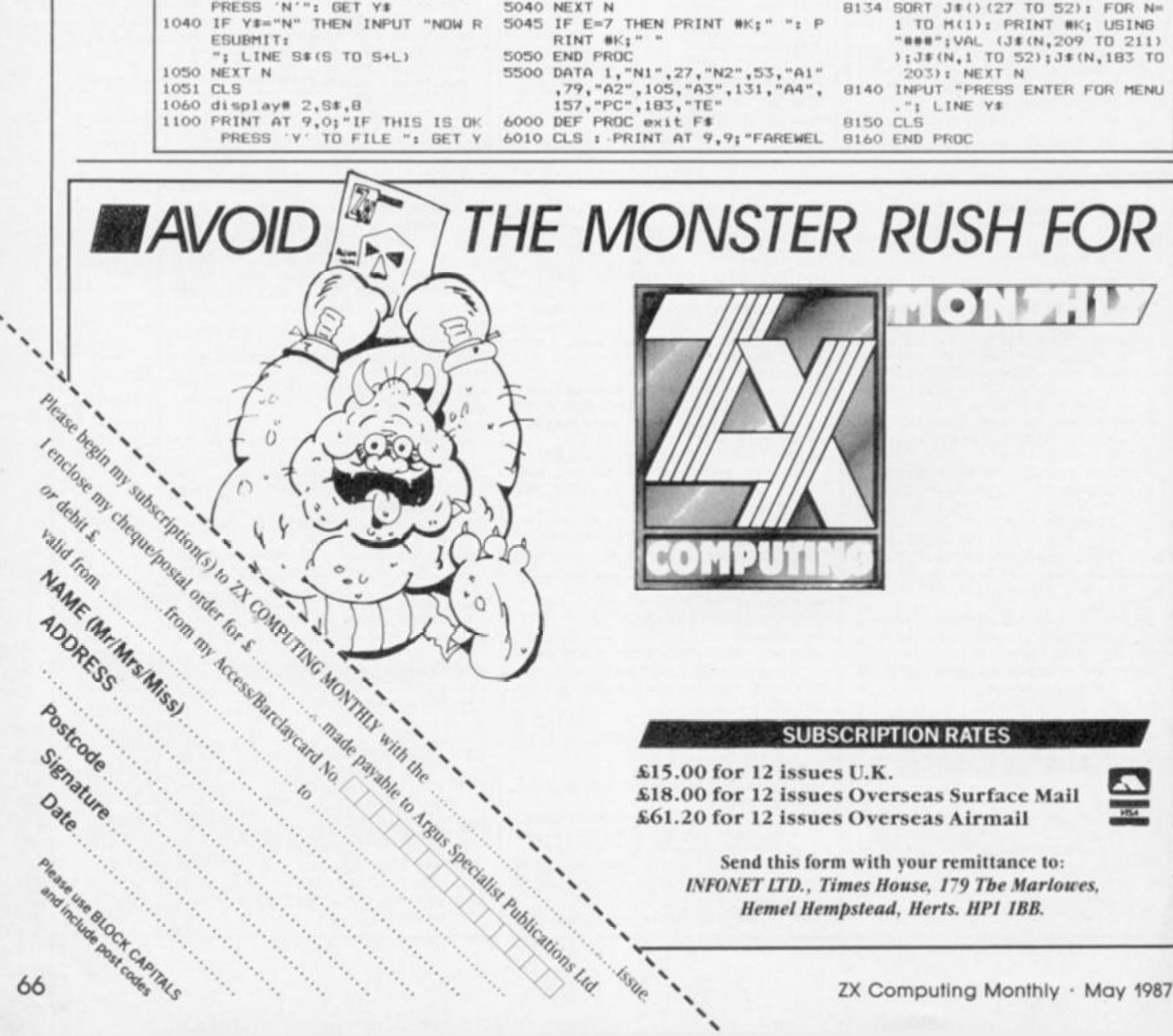

945 OPEN #4; "M"; 1; F\$RND209 948 POINT #4; M(1) 1110 L 950 PRINT #4;A\* 1120 D 955 CLOSE #4 960 SAVE \*"M"; 3; "M" DATA M() 965 OPEN #4; "M"; 3; F\*RND209 1150 0 970 POINT #4; M(1) 1160 0 975 PRINT #4;A\* 1170 **980 CLOSE #4** 1180 999 END PROC 1190 lOOO DEF PROC change REF M(),F« 1200 1004 LOCAL L,S,Y\*,N,S\*,PTR 2000 1005 LET PTR=1 1006 CLS *t* PRINT AT 9,0;"IF YOU 2005 KNOW THE NUMBER OF THE AD 2010 DRESSEE THEN TYPE IT IN NOW **ZOZO**  OTHERWISE PRESS G": INPU Y\* 1007 IF Y\* <>"G" THEN DIM S\*(208 >J OPEN #4;"m";1;F\*RND209:P 2044 OINT #4;VAL Y»: INPUT \*4;S\* 2055 ! CLOSE #4: LET PTR=VAL Y\*I CLS i GO TO 1021 1010 CLS *t* INPUT "TYPE IN THE NA ME OF ADDRESSEE: "; LINE S \* 1019 find S\$, M(1), F\$, PTR 2085 LET PTR=PTR+1 1020 IF Y\*="N" THEN PRINT AT 19, 0; "NOT FOUND: PRESS ANY KEY FOR MENU": PAUSE O: END PRO C 1021 DO 1023 RESTORE 5500: LET L=25 1024 FOR N=1 TO 8<br>1025 READ S.L\$ 1025 READ S,L\$ 5010 1030 PRINT AT 20,0;L\*;" ";S\*(S T 5020 0 S+L);" ": PRINT AT 5030 R 0 S+L);" ": PRINT AT<br>9,0;"IF THIS IS NOT RIGHT<br>PRESS 'N'": GET Y\$ CLS LOOP WHILE Y\$<>"Y" 6026 OPEN #4}"M"|1;F\*RND209 6030 POINT #4; PTR 8000 | 1140 PRINT #4;S# 1150 CLOSE #4 1160 OPEN #4; "M"; 3; F\$RND209 POINT #4;PTR 1180 PRINT #4;5\$ 1190 CLOSE #4 1200 END PROC 2000 DEF PROC find REF S\*, REF M <),F», REF PTR B040 LOCAL T# 8050 2010 DIM T#(208) DO 8058 OPEN \*4;"M"; 1 jF<RND209; LET 8059 Y#="N" 8060 POINT #4;PTR: INPUT #4;T# 2044 CLOSE #4 2055 IF INSTRING(1,T\$(1 TO 52),S »)<>0 THEN CLS :display\* 2, T\*,8: PRINT AT 9,0;"If this 8064 is the one you want pr ess 'Y'": GET Y\$: EXIT IF<br>\$="Y" \*="Y" 8090 POINT #4;P LET PTR=PTR+1 8100  $\text{LOOP}$  UNTIL PTR=M(1)+1 8110 IF Y\*="Y" THEN LET S\*=T\* 8120 2096 PRINT AT 9,0;" 2100 END PROC SOOO DEF PROC display# K,S\$,E RESTORE 5500 8133 FOR N=1 TO E S030 READ S, H\$: PRINT #K; S\$(S T O S+25) **5040 NEXT N** 

8125 LET P=P+1 8130 LOOP UNTIL P>I L" 6026 NEW **6030 END PROC** BOOO DEF PROC 1st REF M(), F# BOOS LOCAL Y#,K,P,A# BO10 CLS DIM A\*(52)i DIM J\*<M(1),211 > PRINT AT 9,Of"PRESS P FOR P RINTER,S FOP SCREEN" B025 DO BO30 GET Y\* B040 IF Y\*="P" THEN LET K=3 BOSO IF Y\*="S" THEN LET K=2 LOOP UNTIL Y\*-"P" OR Y\*-="S" BOSB CLS BO59 CLS INPUT "NUMBER TO START (OR 'A' FOR ALL:"; LINE U« IF U\*< >"A" THEN INPUT "NUMB ER TO ENdt"; LINE I»i LET P -VAL U\*t LET I-VAL I\*: IF U\$="A" THEN GO TO 8132 **BO70 DO** OPEN \*4;"m";1;F\*RND209 INPUT «4;At **B110 CLOSE #4** PRINT \*K;P;" ";A\* <1 TO 25), A\*(26 TO 52) GO TO 8140 FOR N-l TO M(11 OPEN #4;"M";1;F\*RND209:POIN T #4; N: INPUT #4;  $J$ # (N): LET J\*(N,209 TO 21D-STR\* N: C LOSE #4: NEXT N SORT J#()(27 TO 52): FOR N= "###";VAL (J\$(N,209 TO 211)

# **DISCIPLE DATA**

**John Wase with more advice for Disciple owners.** 

aving accepted the invitation to visit Rockfort products, one recent cold Monday found me In Hendon. There they were, fiddling with monitor and Spectrum, sat atop a printed circuit board. Yes, this was It; version 3 of the Disciple is now with us. Whilst I was able to see many of its features on the spot, this was clearly not a fully working system, and I was pleased to get an EPROM and revised software cassette through the post just in time to complete this article

So, what's different? The only essential difference In the hardware are the snapshot and enable switches, on the left of the interface, which are now replaced with a new design, much stronger. Apart from this, there is the new EPROM and new cassette software.

The first and most obvious advantage is that the snapshot button now has three additional uses. Previously, on version 2, one could transfer 48K programs from tape or microdrive to disc, and dump a screen to the printer. With version 3 things get a bit complicated — you need to press a key at the same time as the snapshot button — but the rewards are there all right. You can save a full 128K program to disc – and reload it in a mere seven seconds. This disc interface is *very* fast. You can also save a single screen to disc And, finally, you can send a double-size screen dump to the printer.

Apart from these gamesoriented uses, there are further features for the more serious programmer. The most obvious are the direct access from BASIC to streams and channels in the same way as permitted by Interface 1 or Discovery. This, In turn, provides a variety of BASIC facilities; for Instance, direct data filing, using sequential files, a considerable step forward. I know that comparable facilities were available in earlier versions, but only from machine code using Disciple's command codes (similar to Interface 1's hook codes which they emulate). EPROM version 3 also extends very considerably the number of command codes. Another new feature concerns an area of Disciple's RAM which can now be used by the serious programmer: a 512 byte machine code routine can be loaded directly Into disc bufler and executed directly from there without using any of the Spectrum's memory. A particularly useful feature is the ability to "trap"Dlsclple's error messages. If, for Instance, the disc filled up during an operation, one would normally this and the program would stop. get an error message indicating This new facility enables a jump back to BASIC, perhaps with an appropriate message. Code tiles, too, can be made autorunning by a third specifier after "CODE", giving the autorun address. There are new **POKE @**  commands, an Improved **COPY**  command and lots of other programming features.

*i* 

...................

# **Network**

In addition, the network facilities have now been much revised and extended. There is provision for "assistant" machines in addition to the "master", and these also can have their own

drives. "Snapshotted" flies can now be transferred across the network, and the master can send messages to slave machines whilst a program is being executed.

"Great." you might say. "But what about me; I've already got a Disciple." Well, for those not already in the know, there is a user club run by Bob Brenchley, 34. Bourton Road, Tuffley, Gloucester, GL4 OLE. This provides a helpline; programming tips and will also advise on upgrading to version 3: this can readily be achieved by changing the ROM and software

Next, an apology. In my review of Disciple, I queried the amount of disc memory available, on the basis that there was no compacting facility. I was very rapidly told that this Is unnecessary, since Disciple's directory is bit mapped, and therefore all free sectors can be used, irrespective of their physical location on the disc

Now for some programming notes. Many microdrive users have asked about compatibility; what microdrive programs will run on Disciple!? The answer is "most". The reason is that the standard Interface 1 hook codes have been used in Disciple. Provided that the program uses these and these only, it will work. So the microdrive version of Devpac assemblers and monitors and of the Artist are tine. So are Masterfile, Omnlcalc Word manager, The Last Word and Icon Graphics 128. But Tasword 3 and Tasword 128 won't, although they will run with the programs on microdrives and the **Tiles** on discs. The reason is that the program Interacts too much with Interface 1 ROM, evading the normal hook codes. For Instance, the first thing it does is to check the version of interface 1 being used, sa naturally, it fails **There.** 

More prize winning programming from ZX readers.

Short Cuts exists as a showcase for the programming talent of ZX readers. Entries are welcome that show both the potential of the Spectrum and the expertise

**k;s\$** 

**NEXT k**: **NEXT j** 

**,11;"PLAYER ";x** 

**EN LET d=d + l 284 NEXT b** 

**GO TO 220 . 13)** 

**THEN GO TO 290 310 LET c=<a-l)\*4+2** 

**is full": GO TO 290** 

**PAPER 6;AT j-2,c;t\*** 

**T j-2,o;" ";a;" "** 

**T AT j-2,o;"** 

**430 NEXT j** 

**a(l,o)=x** 

**,-20: GO TO 440** 

**460 FOR j=-3 TO 0** 

 $\binom{7}{2}$ 

**7;i\$** 

**3 4 5 6 7"** 

**281 LET d=0: FOR b=l TO 7 283 IF ATTR (2,(b-1)«4+2)<>6 TH** 

**250 PRINT PAPER 6;AT j+l,k;t\$:** 

**270 PRINT INK 3;AT 0.3;"1 2** 

**280 PRINT INK 7; PAPER x;AT 20** 

**285 IF d=7 THEN CLS : DIM a( 12** 

**Which column? (1 to 290 INPUT** 

**300 IF aOlN T a OR a>7 OR a<=0** 

**320 IF ATTR (2,c)<>6 THEN PRIN T FLASH 1;AT 21.7;"Column ";a;"** 

**330 PRINT AT 21,7;u\$ 340 FOR j=0 TO 18: LET z=ATTR ( j,c): PRINT AT j,c; PAPER x; INK** 

**370 IF j=2 THEN PRINT INK 3;A** 

**380 IF j>2 AND z=6 THEN PRINT** 

**390 IF INT (j/3)=j/3 THEN PRIN** 

**400 IF j>2 AND z=56 THEN PRINT INK 6; PAPER 0;AT j-2,c;s\$ 410 IF j=16 OR ATTR <j+2,c)=23 OR ATTR (j+2,c)=15 THEN BEEP .1** 

**420 IF z=48 THEN FOR p=l TO 4: BEEP . 05, (20-2\*j)+p: NEXT p** 

**440 LET 1=j/3+3: LET c=a+3: LET** 

**470 IF a<1+j,o) =x AND a(l+j+l,c** 

AND  $a(1+j+1)$ 

AND a((1-

 $STOP$ 

of the programmer. Submissions for Short Cuts must be your own original programming and not have been published previously.

# **Drop Four**

I don't get many complete games sent in to this section so the arrival of Drop Four from Niclas Carlenius of Sweden made a pleasant change. It is a two player game based on a well known counter frame game where the idea is to get four counters of your colour/symbol in a straight line, left/right, up/down or diagonally.

It is neat and compact and has nice screen presentation. The check for win logic is kept simple and for ardent programmers there is the challenge of adding routines to make the computer play against you Intelligently.

It is not a novel program, but we liked it and make it this month's Star Cut.

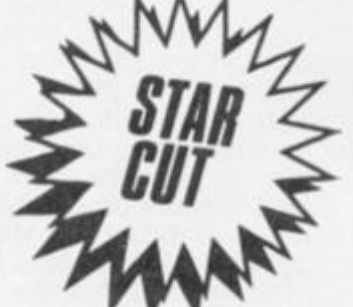

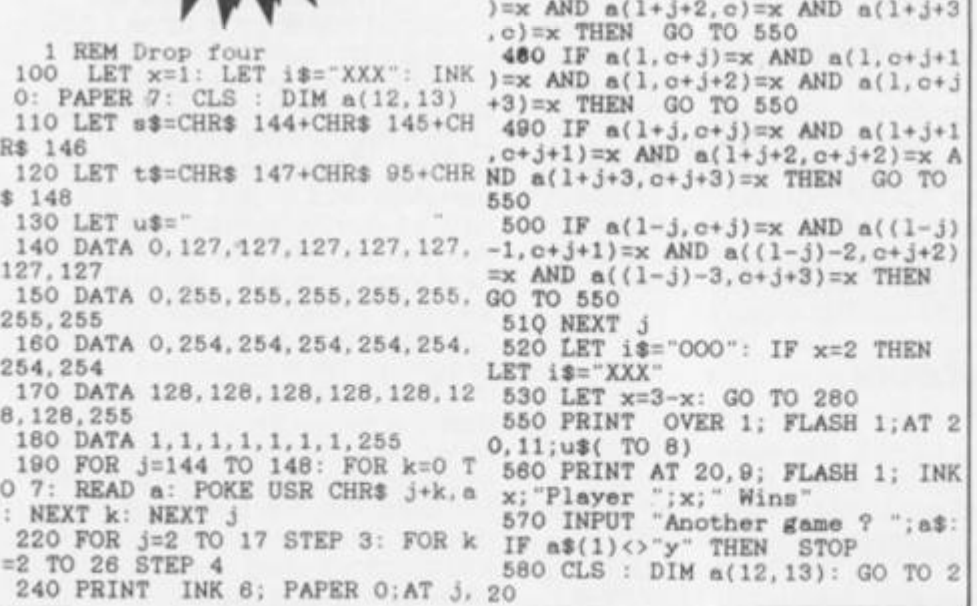

# **Vector Table**

Vector Table is one of those seemingly pointless routines which many of us find so fascinating. Once entered and run a machine code routine is set up at 64250+

To start it type RANDOMIZE USR 64319 and to cancel it type RANDOMIZE USR 64337, make sure that no code is placed above 62000 or else the machine will crash.

So what does it do?

Well after starting it you will find that pressing keys 0 and 9 at the same time will clear the screen and leave it blank, to bring back the display press key **q-**

Perhaps useful for those who suffer from obsessive secrecy and who do not want others to see what they are doing on the computer? Useful for BBC programme producers?

Our thanks to Hugh Shaw of Ayreshire for this one.

**9000 REM vector table version 9025 CLEAR 62000 9030 FOR j=64250 TO 64343 9035 READ a POKE j,a 9040 NEXT j 9050 DATA 197,229,213>245,221, 22 9 62 239 9060'DATA 219,254,246,224.254.25 2,32,44 9070 DATA 1. 0, 3, 33, 0..88, 17; 248 9080 DATA 247,229.197,237,176,19 3,225,84 9090 DATA 30,1,62,63,119,237,176**  ,62 **9100 DATA 251,219,254.246,224,25 4,254,32 9110 DATA 246,1,0,3,33,248.247,1 7 9120 DATA 0,88,237,176,221,225,2 41,209 9130 DATA 225,193.195,56,0.33,0, 254 9140 DATA 1,250,0,113.35.16,252, 113 9150 DATA 62,254,237,71,237,94,2 01,62 9160 DATA 62,237,86,237,71,201** 

# **Printer Chars**

ZX Printer Chars is a program which uses a ZX, Alphacom or similar printer to print in various sizes and was submitted by Tom Vandepoel trom Belgium.

The routine asks tor the number of chars high you want and then for the number of chars wide. This latter number cannot be greater than 4.

This could be a starting point for several print routines including centering etc

**1 REM ZX Printer chars.** 

**10 INPUT "Text to be printed '" ;a\$: INPUT 'Height/point ";h: IN PUT "Width/point ";w** 

**15 FOR n=l TO LEN aS: LET h\$=" LET s\$="": PRINT AT 21.0;a\$(n** 

) **17 FOR e=l TO h: LET h\$=h\$+a\$< n): LET s\$=s\$+" ": NEXT e 20 FOR x=0 Tp 7: LET p\$-"": FO** 

**S y=0 TO 7 30 LET p\$=p\$+(h\$ AND POINT (x,** 

**y)=l)+<s\$ AND POINT <x,y)=0) 40 NEXT y: FOR e=l TO v: LPRIN** 

**T p\$: NEXT e: NEXT x: NEXT n** 

# **Highscore**

David Knight is a reader from Didcot who has featured often in these pages and we welcome his routine for inclusion in your own game programs.

Highscore is a routine for those of you who cannot work out (or can't be bothered to work out) a means of adding a chart of high scores. This simple routine works well but needs the addition of four variables in a program, at the initialisation of variables stage add LET no=the number of names to be held DIM hS(no,10): DIM h(no) to your lines.

In the game Itself the score should be kept in variable 'sc' and at the end of the game a line should include GO SUB 9000 — Happy zapping...

**8999 STOP 9000 REM highscore 9010 REM no=number of names sc=player's score h\$<no,10)=table of names h(no)=table of scores. 9020 LET a-1 9030 IF h(a)<sc THEN GO TO 9060 9040 LET a=a+l 9050 IF a<=no THEN GO TO 9030 9060 IF a>no THEN PRINT "You sc ored: ";sc;". "" "Not a high score 1": PAUSE 100: GO TO 9090 9070 FOR b=no-1 TO a STEP -1: LE T h\$(b+1)=h\$(b): LET h(b+l)=h(b) : NEXT b 9080 INPUT Hell done, a high sc ore !"'"Your name ? ";h\$(a): LET h(a)=sc 9090 CLS : PRINT AT 0,0;"High** Sc **ores" 9100 PRINT 9110 FOR a=l TO no: PRINT h\$(a), h(a): NEXT a 9120 PAUSE 0: CLS : RETURN** 

# **Telephone Book**

A simple little database program for the specific purpose of keeping a list of names and phone numbers. Perhaps its a little pointless on a tape based system — it would be quicker to look them up in a traditional book — but for disc or microdrive owners it could be of real use.

An interesting system of adding another number is employed, most of us would set up the file with a predetermined maximum number of entries, Lawrence Miller who wrote it, transfers data to a temporary array, re-DIMs the permanent store one element greater, and then refills it from the temporary store.

**6 LET m=l: DIM a\$(z,32): LET**  c»=" ": **DIM e\*(l,15): LET f\*="** 

**10 POKE 23650,8: CLS : PRINT " TELEPHONE DIRECTORY " " 1 > ENTER NEW FILE** *2>* **VIEW FILES"'"3> DE LETE/EDIT FILE"'4> SAVE/VERIFY" 20 PAUSE 0: LET x=C0DE INKEYS: IF x<49 OR x>52 THEN GO TO 20 30 CLS : GO SUB 100\*<x-48) 40 GO TO 10** 

**100 PRINT AT 10,10; FLASH 1;"PL EASE WAIT": FOR n=l TO z: IF a\$( n,1)=" " THEN LET q=n: 00 TO 14**   $\circ$ 

**110 NEXT n** 

**120 DIM z®(z,32): FOR n=l TO** *z:*  **LET z\$(n, TO 32)=a\$(n, TO 32): NEXT n** 

**130 LET z=z+l: LET q=z: DIM a\*( z,32): FOR n=l TO** *z-l:* **LET a\*(n, TO 32)=u\*(n, TO 32): NEXT n 140 CLS : INPUT "ENTER NAME (KA** 

**X. 15 Chrs.)"'"OR '0' FOR MENU '' a\$<q. TO 15): IF a\$(q,1)="0" THE**   $N$  LET  $as(a,1)=$ " ": RETURN 150 INPUT "NATIONAL CODE"'a\$(q,

**17 TO ): INPUT "EXCHANGE 60DE 'a «{q,22 TO ): INPUT "REMAINING NU MBERS"'a\$(q,26 TO) 160 GO SUB 240: PRINT a\$(q): IN PUT "IS THE FILE CORRECT Y/N"'b\$** 

**170 IF b»="N" THEN GO TO 140 180 IF b»="Y" THEN RETURN 170 IF b#="N" THEN GO TO 180 IF b#="Y" THEN RETURN**<br>**180 GO TO 160** 

Perhaps with a larger file system the waiting time would be unacceptably long, but for the small number of entries this is designed to hold it works a treat. This also means that saving and loading time is kept to a minimum.

*LU1A* 

I would suggest a modification to the saving method so that only the required data was saved ie. SAVE nameS DATA a\$0 then a further option to LOAD data (by LOAD nameS DATA a\$0 would allow even faster and more economical storage and also the ability to store and retrieve more than one set of numbers.

I leave you to experiment...

**200 INPUT "ENTER FIRST LETTER 0 F FILE (A-Z)OR '0' FOR MENU"\*ei( TO 1): IF c\*="0" THEN RETURN 210 LET e=0: GO SUB 240: FOR n=** 

**1 TO a: IF a\$(n, 1)=c\$ THEN PRIN T 'ai(n): LET o=c+l** 

**220 IF c=9 THEN LET c=0: GO SU B 390: GO SUB 240 230 NEXT n: GO TO 200 240 CLS : PRINT INVERSE 1;"FIL** 

**E NAME","PHONE NUMBER",': RETURN** 

**300 INPUT "ENTER FILE NAME FOR**  DELETION OR EDITING OR ('O' FOR **MENU)"' e\$(1): IF e\$(1,1)="0" OR et{1,1) = " " THEN RETURN** 

**310 FOR n=l TO** *z:* **IF a\*(n, TO 1 5)=«\$(1) THEN GO SUB 240: PRINT a\${n): GO TO 340** 

**320 NEXT n** 

**330 GO SUB 380: CLS : GO TO 300**  340 INPUT "ENTER ('D' DELETE)(' **E' EDIT)"'"OR '0' FOR MENU"'c\$:** 

**IF c\*="0" THEN RETURN** 

**350 IF c\$="E" THEN LET q=n: GO TO 140** 

**360 IF c\$="D" THEN LET a\$(n)=f \$: RETURN** 

**370 GO TO 340 380 PRINT AT 10,10; FLASH 1;"NO T IN FILE"** 

**390 PRINT 'TAB 10; FLASH 1;"PRE SS A KEY": PAUSE 0: RETURN** 

**400 DIM z9(1,1): BEEP .2,20: SA VE "phonenum." LINE 10: PRINT "V ERIFY PROG.": VERIFY "": RETURN** 

# **Memory Usage**

Probably the shortest ever shortcut, this one line program is useful for adding to your own programs under development. By entering GO TO 9999 every so often you will get a constant up date of the free memory, length

of your program and the space the variables take up. For the last feature to operate your program needs to have been RUN first.

Mr. D.Mcmlllan of Glasgow devised this routine.

**999 9 DE F F N a(a\$)=VA L ("PEE K "+ a \$+"+256\*PEE K ( "+a\$+"+l ) " ) : PRIN T "F=";F N a("23730")-F N a("23641 " ) <sup>J</sup> <sup>M</sup> p=";F N a("23627")-F N a("2363 5 ")' <sup>M</sup> V=";F N a("23641")-F N a("236 2 7")-SG N P I** 

69

 $\boldsymbol{\omega}$ 

**O** 

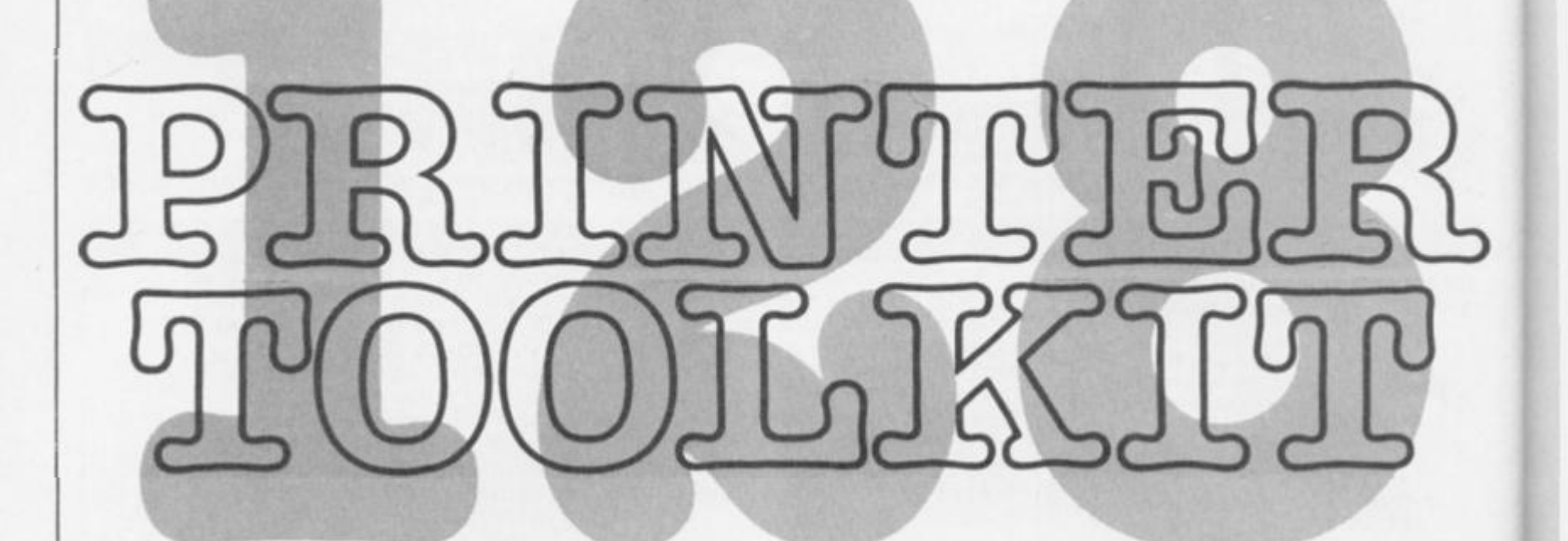

#### Screen Copier

*1111J* 

**1 0 CLEA R 65099 : LE T c=0 : FO R a=6510 0 T O 65332 : REA D n : POK E a , n : LE T c=c+n : NEX T a** 

**2 0 I F CO2750 5 THE N PRIN T "DA T A ERROR" : STO P** 

**3 0 DAT A 205,207,254,33,53 , 255 , 205,18,255,33,56,255 , 205 , 18,255 , 5 8 , 39 , 255 , 111 , 38 , 0, 41 , 41 , 41 , 41 , 3 4,41,255,33,37,255,229,205 , 222 , 2 54,225,205,243,25 4** 

**4 0 DAT A 33,62,255,205,18,255, 3 3,41,255,126,205,27,255,35 , 126, 2 05,27,255,58,39,255,245,62,134, 2 22,8,50,160,254,254,62 , 40 , 32 , 24 5 ,175,42,43,25 5** 

**5 0 DAT A 221,33,45,255,6,8,203 , 126 , 40 , 3,221,134,0,221,35,36 , 16, 244 , 205,27,255,205,27,255,241,2 4 ,215 , 42 , 43,255,35,34,43,255,241 , 61,32,201,33,59,25 5** 

**6 0 DAT A 205,18,255,33,37,255, 5 2,33,40,255,53,32,153,33,0,88,1 , 0, 3,203,190,35,11,120,177,200,2 4 , 247 , 70 , 35 , 78 , 120 , 230 , 248 , 198 , 6 4 , 103 , 120,230,7 , 15, 15, 1 5** 

**7 0 DAT A 129,111,34,43,255,201 , 70,35,78,120,203,47,203,47,203, 4 7, 198,88 , 103 , 120,230,7 , 15, 15 , 15, 129,111,58,39,255,203,254,35,61 , 3 2, 250 , 201,70,35,126,205,27,255 , 16,249,201,229,197,245,205,66,2 5 5,241 , 193,225,201,0,0,32,24,0,0 , 0,0,128,64,32,16,8,4.2 , 1** 

**8 0 RESTOR E 130-: LE T add=65333 :**  LET  $e^*$ ="Press ENTER after each **byt e ha s bee n inpute d pressin g j**  ust ENTERwill go on to the next set of **inputs**"

**9 0 CL S : REA D memory : REA D t\$ : I F memory= 0 THE N POK E add-a,0 : PRIN T "SAV E MACHIN E COD E with" ' "SAVE""mc" " COD E 65100,";add-65 1 0 0 : STO P 1 0 0 PRIN T A T 21,0; : RANDOMIZ E a** 

**d d : POK E memory,PEE K 23670 : PO K** 

**The Spectrum 128 RS232 printer port is mastered by S. J. Nutting.** 

There are three routines in this toolkit. all of which are designed to make the operation of a printer via the 128's RS232 port much easier than it currently is The printer used was the Brother M1009 which is fairly Epsom standard and, where necessary, the ability to modify the program for other printer codes is included.

# **Screen Copier**

Type in the program and run it. Answer the prompts, either by pressing ENTER to accept the set

**E memory-t-1, PEE K 2367 1 1 1 0 PRIN T A T 16,0;e\$'+t\$ : FO R a = 1 T O 50 : INPU T b\$ : I F b\$<>" " T H E N POK E add+a,VA L b\$ : PRIN T b\$ ; "** "; : NEXT a **1 2 0 POK E add,a-1 : LE T add=add+ a : G O T O 9 0 1 3 0 DAT A 6510 4 1 4 0 DAT A "Initalis e printe r co d e s 2 7 64 " 1 5 0 DAT A 6511 0 1 6 0 DAT A "Lin e feed s code s 2 7 4 9 " 1 7 0 DAT A 6521 6**  180 DATA "Carriage return codes **1 0 13 " 1 9 0 DAT A 6514 0 2 0 0 DAT A "Bi t Imag e code s 2 7 4 2 1 " 2 1 0 DAT A 6531 1 2 2 0 DAT A "Output . A re g routine " +CHR \$ 13+"en d wit h 20 1 (RET) " 2 3 0 DAT A 0, " "** 

**o** 

**o** 

codes or type In your own (one at a time) and the program will set up the code at address 65100. You will need to reload it before you can make screen copies.

Not only can you copy the whole screen but also sections of your choice. Before using the routine you will have to set up the screen area required by POKEing the following addresses.

#### **POKE 65317,y POKE 65318.x**  POKE 65319<sub>chars</sub> across POKE 65320<sub>chars</sub> down

١

The x,y,chare\_across and chars\_\_ down variables need to be replaced by numbers representing:

y — the starting position *down* the screen

x - the starting position *across* the screen

chars\_across — the number of characters across the screen that you want printed

chars\_down — the number of lines down the screen from the starl position that you wish to print.

EG. To set up a whole screen: x=0:y =0:chars\_across=32:Chars \_ down=24 (see Fig. 1).

# **Graph itext**

This routine provides a means of producing graphics, UDGs and user defined character sets. These can be used either from a BASIC string variable or from within a word processor.

You will have to create whatever UDGs you wish to use and store them from 57320 in blocks of 768 bytes (you have room for ten sets).

Type In the program and make any alternative entries that you require to suit your printer and SAVE the code as Instructed. Make sure It has been loaded back before using itl

From BASIC, set up the variable a\$ with the text, graphics etc that you wish to print and call the routine with **RANDOMIZE USR 65005.** 

From a word processor, SAVE the text, exit the program, load this pro-

10 CLEAR 649991 PRINT "STOP TA PE"'"PLEASE WAIT": LET C=0: FOR **a=65000 TO 65305: READ ni LET C=** c+ni POKE a,ni NEXT a 20 IF c<>37507 THEN PRINT "DA TA ERROR"! STOP 30 DATA 33,30,117,24,26,42,75, 92.126.254.128.32.5.205.243.254, 207,1,254,65,40,6,205,184,25,235 ,24,236,35,35,35,229,33,232,222, 34,54,92,175 40 DATA 50,25,255,33,26,255,20 5.251.254.225.229.175.50.24.255, 126,254,13,40,32,254,14,40,28,25 4,255,202,243,254,254,128,49,1 I, 58,24,255 50 DATA 254,120,40,1,60,50,24, 255,35,24,224,205,243,254,207,15 ,225,58,24,255,254,0,40,83,229,1 11,38,0,41,41,41,229,33,39,255,2 05,251,254 60 DATA 225,125,205,4,255,124, 205,4,255,225,I26,254,13,40,54,2 54,14,40,SO,254,128,40,79,254,12 9,46,24,229,78,6,0,42,54,92,62,8 ,9,61,32,252 70 DATA 205,201,254,33,24,255, 53, 225, 35, 24, 215, 229, 203, 191, 71, 33,232,219,17,O,3,25,16,253,34,5 4,92,24,234,229,58,25,255,254,0, 32,17,33,29,255 80 DATA 205,251,254,33,36,255, 205,251,254,225,35,195,25,254,33 , 33 , 255,205,251 ,254,24, 237 ,58,25 ,255,238,1,50,25,255,24,192,34,2 2,255,62,134 90 DATA 222,8,50,226,254,254,6 2,200,245,175,42,22,255,221,33,1 4,255,6,8,203,126,40,3,221,134,0 ,221,35,35,16,244,205,4,255,241, 24,219,225 lOO DATA 33,0,60,34,54,92,201,7

gram, reload the text and **RAN-DOMIZE USR 65000.** Text is set up tor the LAST WORD text address and It you are using that program then there is no need to make any adjustments, however the bytes **65001** and **65002** hold the address of the start ot the text and If you are using TASWORD 2 or another wordpro then you will need to POKE the start address to them, l.e. for TAS-WORD 2 (text file stored at 32000)

0,35,126,205,4,255,16,249,201,22

#### **POKE 65001,INT(32000/256) POKE 65002,32000-256'INT(32000/ 256)**

Replace the address 32000 with that of your text If different. There

Figure 1. How to define the screen area to be printed.

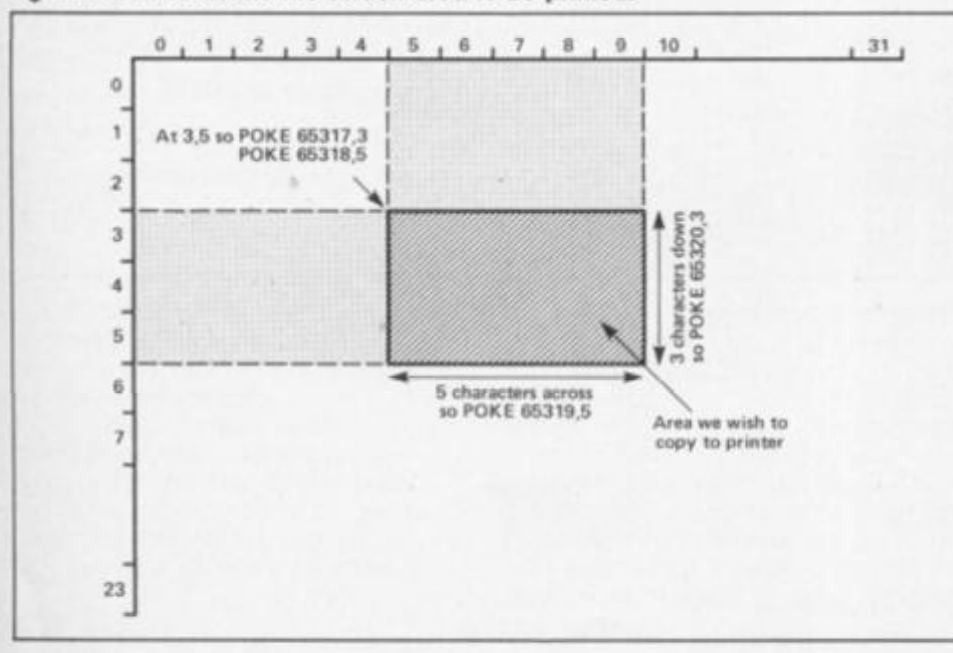

9,197,245,205,43,255,241,193,225 ,201,128,64,32,16,8,4,2,1,0,0,0, **0**  110 RESTORE 160i LET add-6S306i LET e\*-"Press ENTER after each byte has been inputed pressing j ust ENTERwill go on to the next<br>set of inouts" inputs" 120 CLS i READ memoryi READ t\*i IF memory>0 THEN POKE add-a,0i PRINT "SAVE MACHINE CODE with"<sup>1</sup> "SAVE""mc"" CODE 65000, "; add-650 00i STOP 130 PRINT AT 21,01: RANDOMIZE a ddi POKE memory,PEEK 23670i POK E memory+1,PEEK 23671 140 PRINT AT 16,0|e\* +t\*i FOR a  $=1$  TO 50t INPUT b#t IF b#<>"" TH<br>EN POKE add+a.VAL b#t PRINT b#t POKE add+a, VAL b#: PRINT b#; • "|i NEXT a 150 POKE add, a-1: LET add=add+a i SO TO 120 160 DATA 65043 170 DATA "Inltalise printer cod es 27 64" 180 DATA 65191 190 DATA "Feed pitch code for s pacing between lines 27 51 38" 200 DATA 65208 210 DATA "Close line feed 27 49 M 220 DATA 65197 230 DATA "Carriage return codes 10 13" 240 DATA 65108 250 DATA "Bit Image codes 27 42 **1"**  260 DATA 65288 270 DATA "Output A reg routine" +CHR\* 13\*"end with 201 <RET)" M 280 DATA 0," 9999 CLEAR i SAVE "textprint" LI NE 40

*LM* 

are a couple of rules which you MUST follow. To change between character sets you need to set up some of the control code characters. The routine defaults to set 1 at 57320, but to change It the codes from 128 to 137 should be sent embedded in the text.

Finally, a control code should be defined as 255 and placed at the end of the text. This is the routine's instruction to cease printing (end of text marker).

# **Printcopy**

**Graphitext program** 

This is a short, relocatable routine to print non-graphic characters, thus cutting out the need to spend a lot of time doing a bit-Image screen copy.

The kind of application may be to print PRESTEL screens when the graphics are not required but the text is.

Enter the program and run it. Enter the address you wish to locate the code at and then save it with SAVE "code" address,37. Simply call the address to use it.

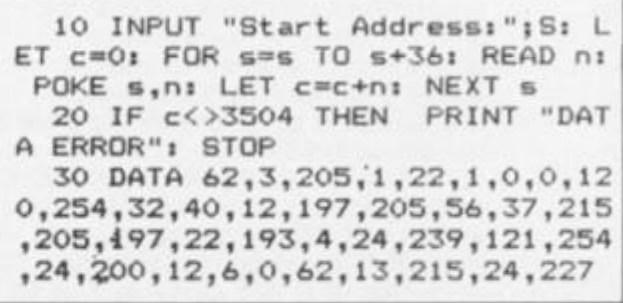

**Stuart Nicholls demonstrates how to add some new commands to Spectrum Basic.** 

 $\blacksquare$  suppose that most of you have at some time or another wished that there were more commands available in ZX BASIC Commands such as BOX or FILL maybe. Well, with this article I hope to show the competent machine code programmer how to achieve this.

**FITS** 

FIFD

**F23D -f** 

Yes you've guessed It, another BASIC extension article. But before you stop reading I believe that this one is different from any other you may have read in that It does not use PRINT or LPRINT to access the new commands, and more importantly, works without Interface I.

I will be explaining how you can add 49 new commands that will be checked for syntax before entry into the listings and checked for parameter errors In run time in *exactly* the same way as normal ZX Spectrum commands.

In order to understand how new commands can be added to ZX BASIC we must first examine how the Spectrum handles the existing 50 commands, that is commands DEF FN (code CEh) to COPY (cod FFh).

# **Commands**

When the Spectrum is first switched on it goes through an Initial setting up procedure to check the RAM available and give Initial values to the system variables.

Once this has been carried out we enter what is known as the "main execution loop' which allows commands to be entered either as a program listing or as direct commands to be executed. But before a line can be accepted a check is made to see if the commands within the line conform to the correct syntax. If there is any error in the syntax then this is highlighted with a question mark at the position of the error so that It can be corrected. Only when the syntax is correct will the line be either added to the listing or RUN. There may of course still be parameter errors in the line which will cause run-time errors stopping the program with an error report.

# **EXTENDED BASIC**

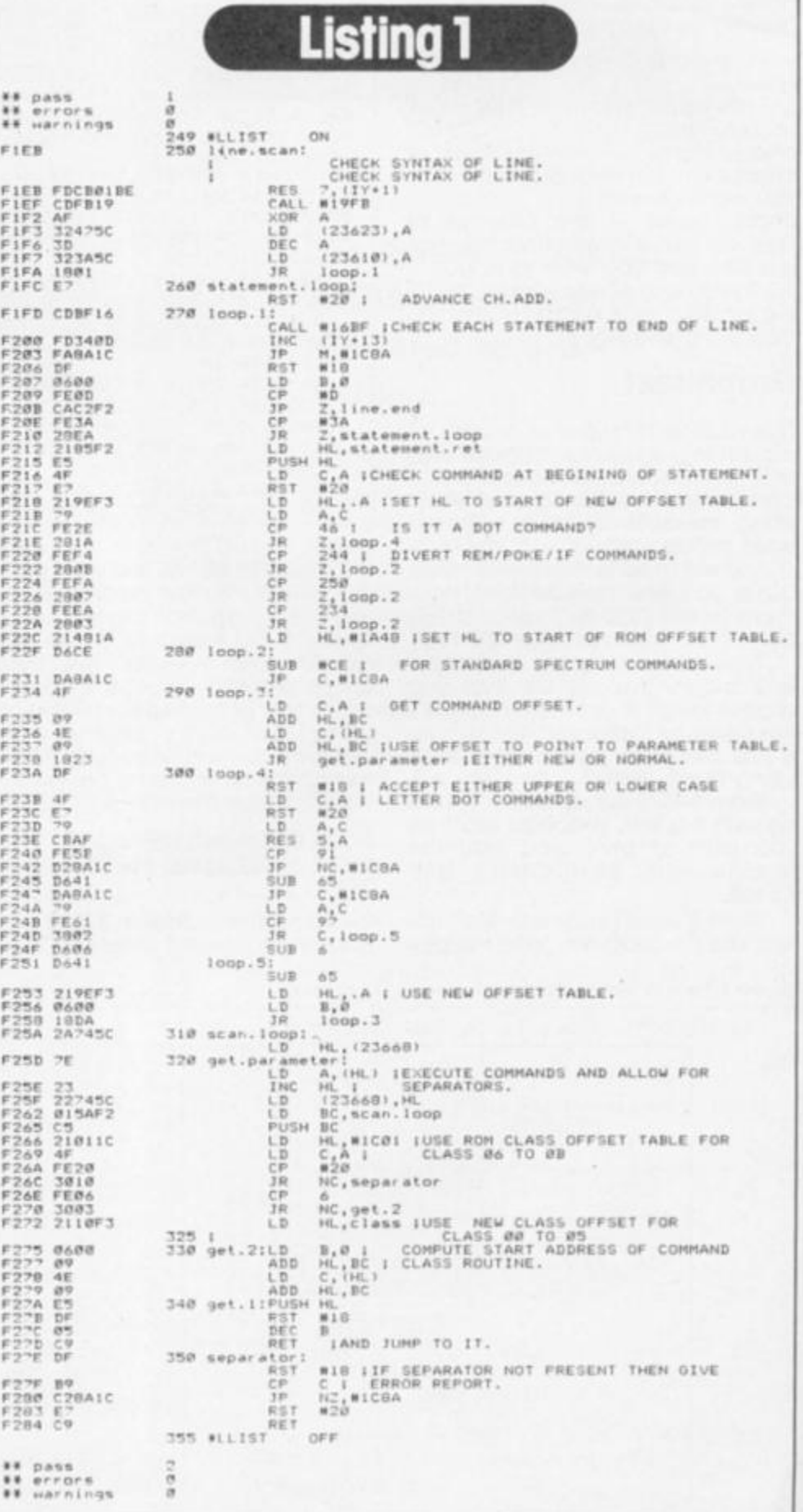
## SPECTRUM  $(48K)+$

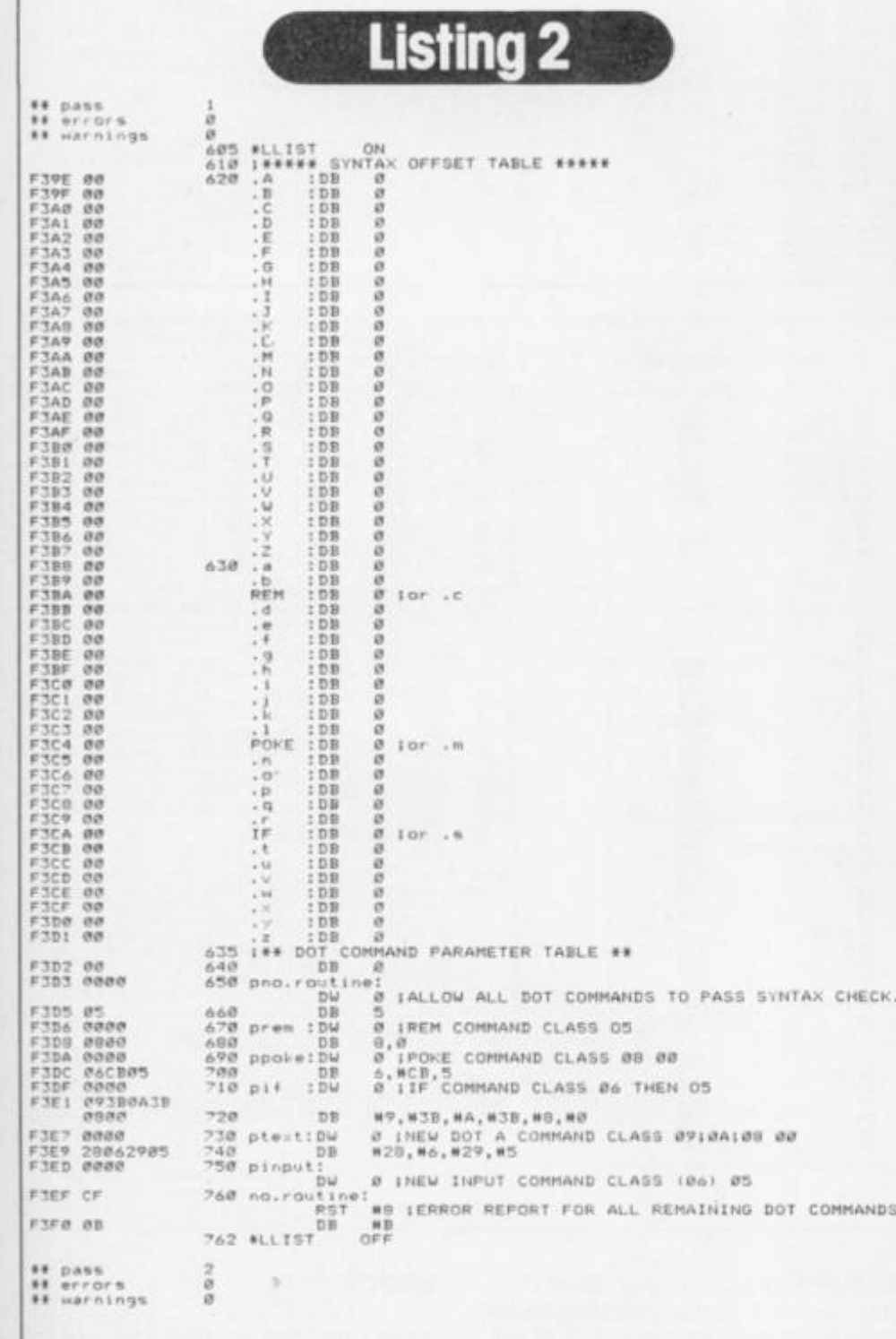

With this generalised view of the Basic Interpreter in mind we can proceed to analyse each step in more detail.

It is easier to follow the workings of the interpreter by using a simple BASIC program and follow it stage by stage as it is interpreted, so for our example I will use the direct command:

#### **POKE 65535, 8**

As outlined above, the first step is to get the line into the Spectrum.<br>This is done by means of the

editor which is called after the initialisation routine. The function of the editor is to 'read' key presses and build up a line in the editing area and also echo the line to the screen so that we can see what is being typed. The lower screen is used for this purpose.

So, if we type POKE (keyword key 0) 65535,8 this will appear on the screen and in the editing area. We can continue to type as much as we like, although the Spectrum will complain if the line is too long, and the<br>editor will continue to accept key presses until ENTER is pressed.

As soon as ENTER is pressed a return from the editor is made, the basic interpreter is called and the line is 'run'. This is, however, a dummy run to check the syntax of the line in the editing area, only when the line<br>passes this check is it run again to perform the command (assuming a direct command).

There are nine main steps taken during syntax checking:

1. Reset bit 7, flags to signal syntax checking. 2. Check the first byte of the statement for one of the command codes, CEh to FFh, and if OK move to step 3. otherwise signal an editor error.<br>3. Subtract CEh from code. 4. Add the result of '3' to the base address of an offset table. 5. Use the offset value found at this computed address and add this value to the computed address.

6. The result of '5' produces an address in the command class parameters table.

. Use the address produced by '6' as the start to a series of class codes.

8. Work through each class code in turn using a class code offset<br>table to call the class code routines.

9. If each class code routine is passed with no errors then move on the to the next statement in the editing area.

From this more detailed breakdown above you will<br>realise that the syntax of each command depends on its class codes, and hence the class code routines. Table 2 gives the<br>method of calculating the class routine from a class code and table 3 gives a brief description of the function of the class routines.

For our purposes it is not necessary to go into how the class routines work but it is essential to understand the result of each class routine. We can forget Class 01, 02, 07 and 08 routines as these are specific to certain commands and are of little use to us. The remaining class routines, except one (05), are concerned with evaluation of the expression following the command code, be it a numeric or string expression (for example a\$, "help", a, 900, (a=b), NOT c, SIN x). Providing the expression

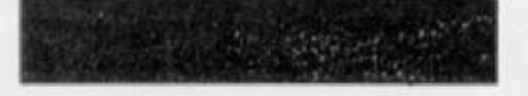

conforms to the requirements given in table 3 the syntax will be correct.

Coming back to the example<br>**POKE 65535,8** the syntax<br>checking will arrive at class code 08 and 00 (followed by a command routine address 1E80h) the route followed is given in diagram 1. Looking at table 3 shows that Class 08 will, during syntax, check for two numeric expressions seperated by a comma. The syntax check will then move on to the class 00 routine which simply means that there must be no more expressions before the end of statement/line marker, and a return is made in this case to the main execution loop. If, however, we had typed in

**POKE 65535;8 the class 08** routine would have spotted the

Listing З \*\* pass<br>\*\* errors<br>\*\* Harnings ġ FOR FRAGE FRAME FRAME FRAME FRAME FRAME FRAME FRAME FRAME FRAME FRAME FRAME FRAME FRAME FRAME FRAME FRAME FRAME FRAME FRAME FRAME FRAME FRAME FRAME FRAME FRAME FRAME FRAME FRAME FRAME FRAME FRAME FRAME FRAME FRAME FRAME FR "HE's a contine".<br>
HE's a contine".<br>
HE's a contine",<br>
HE's a contine",<br>
A, prem-REM-1 : "HEW REM COMMAND:<br>
(REM), A<br>
(REM), A<br>
HEW TF-3 : "HEW IF COMMAND:<br>
A, premi, HE<br>
(15) + A<br>
(L) + A<br>
(L) + A, poke -POKE-2 ! THEW POK DEC ic.ct HL, poke<br>
(ppoke), HL<br>
A, ptext., A-6 | MEW DOT A COMMAND TO<br>
(.A), A ;<br>
HL, print TEXT\*<br>
HL, print TEXT\*<br>
(ptext), HL<br>
(IY+83), 56<br>
A, pinput-.1-4 | MPUT ON UPPER SCREEN\*<br>
HL, input<br>
(pinput), HL<br>
OFF **54 #LLTST** \*\* pass<br>\*\* errors<br>\*\* warnings **Sep** 

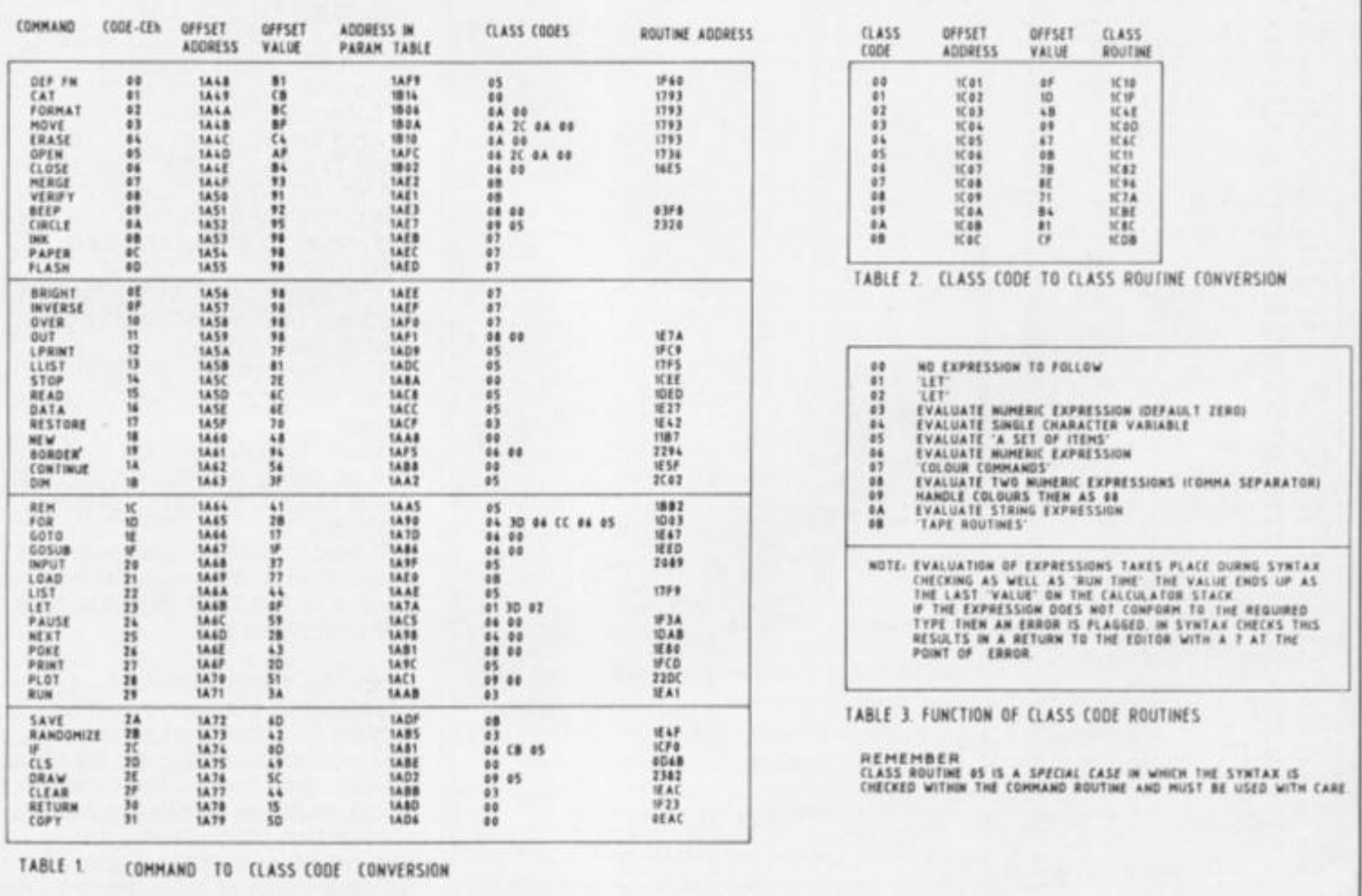

syntax error of the semicolon in place of the comma and returned to the editor with a '?' after the semicolon. Similarly, POKE "help",8 would give a<br>class 08 error as the first expression is a string, but POKE a,b would be accepted since a and b are numeric variables and in syntax checking the actual values are not calculated.

Our command has now passed its syntax check and a return made to the main execution loop. The next step is

to RUN the command. This involves the same process as for syntax checking except that BIT 7. FLAGS is SET to indicate 'RUN TIME', and we enter the interpreter at a slightly different point. However this time after performing class routines 08 and<br>00 the actual values of the two numeric expressions will be placed on the calculator stack.<br>We then go on to call the command routine given by the two byte number following the class codes in the parameter<br>table, ie. address 1E80h.

#### **Stack**

If we just take a little time out to briefly discuss 'values' on the calculator stack then perhaps the following will be a little clearer. The calculator stores two<br>different types of value:

1. Numeric values of one form or another.

2. String parameters.

To get at these values there are several ROM routines that can prove extremely useful.

#### **PROGRAM 1**

#### Hexloader program.

1 REM BREESSESSESSES 2 REN ex HEXLOADER as 3 REM ############# 3 MEN PRINT 20 STATE (1.5 : PRINT AT 7,71°1, HEXLOADER°1 PRINT AT 9,71°2, HEXDURP<br>
5 PAPER 7: INK 0: CLS : PRINT AT 7,71°1, HEXLOADER°1 PRINT AT 9,71°2, HEXDURP<br>
6 LET am-1967 PRINT (6 TO 1000<br>
7 IF am-2" IHEN 00 TO 1000<br> 4 REM 138 INPUT "Start address (DECIMAL) "Jadr 138 INFUT "Start address IDECIMAL! "Fadr<br>148 PAPER 7: INK 8: CLS<br>158 CLS : LET x=adr<br>168 PRINT x<br>108 IP bm="ZZ" THEN 00 TO 458<br>218 LET st=adr<br>228 LET le=LEN b#: IF INT (1e/2)\*2<)1e THEN PRINT "Odd no. of chrs. "|: 00 TO<br>22 410 ...<br>230 IF 1e=18 THEN -00 TO 250<br>240 IF b\${le=1 TO J<>'ZZ' THEN PRINT "No 'ZZ' marker "|: 00 TO 418<br>250 FOR a=1 TO 1e=2: IF b\${a}<'8' OR b\${a}>'F" THEN PRINT "Invalid chr. "|: 00 TO 410<br>268 IF be(a)("A" AND be(a))"9" THEN PRINT "Invalid chr. "); 00 TO 410 268 IF b#(a)<"A" AND b#(a)>"9" THEN PRINT "Invalid chr. "|1 0<br>270 NEXT a<br>288 LET x=8<br>298 LET x=8<br>298 LET a#=b#(TO 2): LET b#=b#(3 TO)<br>388 LET a#=b#(TO 2): LET b#=b#(3 TO)<br>388 LET p=FN h(a#)<br>338 LET p=FN h(a#)<br>338 LET p=FN 340 LET x= x+p<br>350 POKE ad:,p: LET ad:=ad:+1<br>370 LET x=FN d(): PRINT \*= \*1FN c@()1\*/\*1b@<br>300 LET a@=b@<br>390 LET a@=b@<br>400 PRINT \*checksum \*:<br>410 PRINT \*checksum \*:<br>430 OO YO 180 410 PRINT "error -re enter'! BEEP .25<br>420 00 10 180<br>430 BEEP .1,20<br>440 IF recy 22 THEM 00 TO 150<br>460 PRINT "Address start = "ibeg<br>470 PRINT "Address start = "ibeg<br>470 PRINT "Address start = "ibeg<br>480 PRINT "Address start = 498 STOP **988 REN** PUR AEM<br>918 AEM<br>928 AEM 888888888888888888888888 938 REM ## NEXDUMP+CHECKSUM ##<br>938 REM<br>948 REM<br>958 REM<br>1888 PAPER 7: INK 8: CLS : LET p=8<br>1898 PAPER 7: INK 8: CLS : LET p=8<br>1838 IF q#<>PP 0R q#="p" THEN LET p=1: 00 TO 1848<br>1838 IF q#<>PP 0 Rdfess (DECIMAL) "|##<br>1848 INF **938 REN ## HEXDUMP \*CHECKSU** P4D REM GOVERNMENTSPORTERED IN 1200 NEXT x<br>1210 IF p THEN LPRINT \*ZZ\*: STOP<br>1220 PRINT \*ZZ\*

#### 1. STK.TO.A

- Address =  $2314h$ . 0-255 into A. 2. STK.TO.BC
- Address  $= 2307h$ . Top value to B, next value to C.
- 3. TWO.PARAM
- Address  $=$  1E85h. Top value to A, next value to BC.
- 4. FIND.INT2

Address  $=$  1E99h. Top value to

#### **BC** 5. STK. FETCH

Address =  $2BF1h$ . DE = start of string,  $BC = length$ .

Now to get back to the POKE command 1E80h. This is a very short program

that uses 1E85h to take two numbers from the stack putting the first value (8) into the A register and the second value<br>(65535) into the BC register pair.<br>The instruction LD (BC), A is then used to POKE 65535,8 and then a **Ret** is made to find the next statement, in our case there is no next statement so a return to the main execution loop is made via the report code 'OK' routine.

If, however, we had typed<br>POKE 65535,300 this would have passed syntax checking but would produce a run time, error report from the POKE command routine. The error would have been caused by trying to compress a number greater than 255 into the A register.<br>Similarly, POKE 655356,8 would give an error report as the BC register pair cannot hold numbers greater than 65535

These errors are dealt with automatically by the RST 8 routine and need not concern US.

I include Table 1 to give you all the commands available with their class codes and command routines where applicable.

From table 3 you will see that<br>(leaving out 01, 02, 07 and 08 as dedicated classes') classes 00, 03, 04, 06, 08, 09 and 0A 'evaluate' expressions following the command and in fact do not call the command routine at all during syntax checking.<br>The exception to this is class

05 which is used in several commands, such as PRINT, READ, CIRCLE in which syntax is checked by calling the<br>command routine following the class 05 code. In other words any expression following the command has to be checked for the syntax required within the command routine without actually performing the command.

For example, PRINT "Hello";a\$ has to be syntax checked by the<br>PRINT command routine at IFCD without actually printing to the screen, and if you typed PRINT<br>"Hello";ab\$ then the error must be spotted by the PRINT command routine, and flagged with a '?' after a.

#### **New commands**

Having got a grasp of the method of calculating a command class group we can dream up our own commands. How about a FILL command that uses the format:

FILL colour; start co-ords x,y

eg FILL INK 2; PAPER 3; 127,88

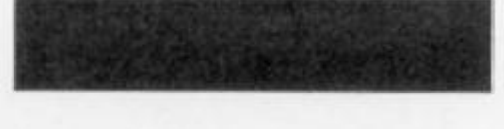

*m* 

this would have class codes 09 00 xxxx (xxxx being the FILL routine address)

Or, a LINE command which will draw a line from a point, x, y to a point a, b In any colour:

#### **LINE INK 5; OVER 1; 100, 35; 150, 80**

this would have class codes 09 3B 08 00 xxxx

The 3B code is included In the above CLASS CODES to indicate that a semicolon is required between the two sets of co ordinates. (We could of course have used any separator by placing Its code between 09 and 08).

To achieve this we must set up an offset table and parameter class code table for our new commands and, what is more Important, find a method of diverting the basic Interpreter to consider using this new set of tables when encountering a new command.

#### **Keywords**

With the existing commands the Spectrum uses a single code/keyword combination so that command checking is made easier. For our extended Basic commands we will use a similar method, but to make it even easier we will procede a 'new command code' with the code 2Eh (FULL STOP). To save code space we will have single letter commands, any other method would entail having a routine to expand the new commands Into keywords, in this extended Basic the upper and lower case letters A to Z will be used so that a new command will be in the form **a** (Dot A) .m (Dot m) le 'Dof commands'.

Now fhat we have the form of our new commands we can proceed to examine the way in which the ROM Interpreter so that we can retain control of all the Spectrum commands as well as our own new ones. The routines required to do this are held in the code F08C to F39D. You can take my word for it that these routines work or disassemble them for yourself and using a suitable book on the Spectrum ROM, follow the routines chosen.

There is one small poinf to note with this method and this is to do with syntax checking of certain class code routines. Several Spectrum commands when checked for syntax will pass control back to the ROM interpreter *for the rest of the basic line only.* 

This means that in some cases you cannot place new

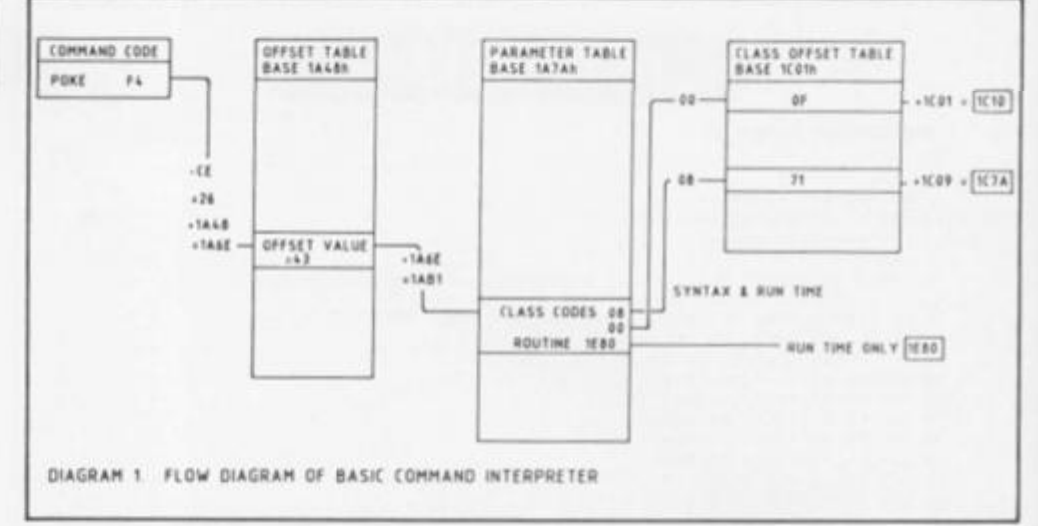

commands after normal commands as the syntax will fail. Should this occur then transfer the new command to another line. This does not affect new commands preceding normal ones.

The reason for this problem is a little routine In the ROM called check end at 1BEEh, which Is called many times when checking syntax to stop the execution of the actual command. This does not normally cause any problem but when syntax checking is carried out within the command routine as in class 05 then a call to this routine will cause a continuation Into the statement. Next rom routine. In run time this call will have no effect as a direct return will be made back to the calling routine.

#### **Dot commands**

Now that we have control of the Basic interpreter we can modify It as we like to enable our dot commands to be recognised.

I Include sections of the assembly listing to demonstrate how this Is achieved.

**LIST 1:** Lines 250 to 350 show these modifications. In line 270 a statement beginning with a DOT command is diverted to use our new offset table whereas standard commands are handled in the normal manner using the ROM offset table You will notice that three

normal commands REM. POKE and IF are also diverted to use our new offset table and are treated as dot commands:

 $REM = c$  $POKE = m$  $IF = .s$ 

The REM and IF commands are special cases which if allowed to be handled by the ROM would cause control of the Basic interpreter to be lost. POKE has been diverted so that the command can be modified to error trap any POKES which would corrupt our interpreter.

Our new offet fable is shown

in my Assembly List 2 as LINE 600 and the Dot Command parameter table at LINE 650.

As an example of the method of setting up new commands I have Included two new BASIC commands **.A** and **.I** 

The **.A** command is a new text command and will print text on the screen in any size at any pixel position and in any colour (including INVERSE, BRIGHT and OVER etc and if you look at the new parameter table the class codes for the command are:

#### **09 3B OA 3B 08 00**

(this shows that you can string any number of class codes together to get the parameters you require).

**i !**  I **4** 

<sup>421</sup>*t>2i*  620 **62\*** *<sup>626</sup>* **42«**  420. **42®! 4201 420'**  62FT **4 2«**  420= 62IE **6211 4212**  421? **6213 4214. 4215;**  62l6< **4214« 421 ->t** 

62232 62240

622548<br>622622298 6442258<br>622622298 442328<br>622324423328<br>62334423548<br>623368 523348<br>623368<br>62384<br>62384<br>62384

62392 1 **62400 i** 

An example of the command would be:

#### **.A INK 0; PAPER 3; BRIGHT 1; 128,25; "KELLO";3,2**

which will print 'HELLO' three characters by two characters wide) starting at pixel 128,25 using BLACK ink on MAGENTA paper, BRIGHT.

W=0 is a special case that will print at 42 characters per line and H=0 will only print the first seven bytes of the character form.

The .I command Is an INPUT (line) command to the main screen and has class codes:

#### **28 06 29 05**

For example:

#### **.I (5) INK 0; PAPER 5; FLASH 1; AT 3,5;''Name ? "}a\$**

will print an Input prompt "Name ? " at line 3, column 5, wait for an Input in the normal way and allocate the input (If the syntax is correct) to the string variable aS The routine will allow Inputs of codes 32 to 127 and DELETE. The maximum number of characters to be accepted is given by the numeric variable enclosed by the brackets Immediately after the .1, in the above example this  $is '5'$ 

The **.A** routine occupies F408 to F51A and the I. command F51B to F72R

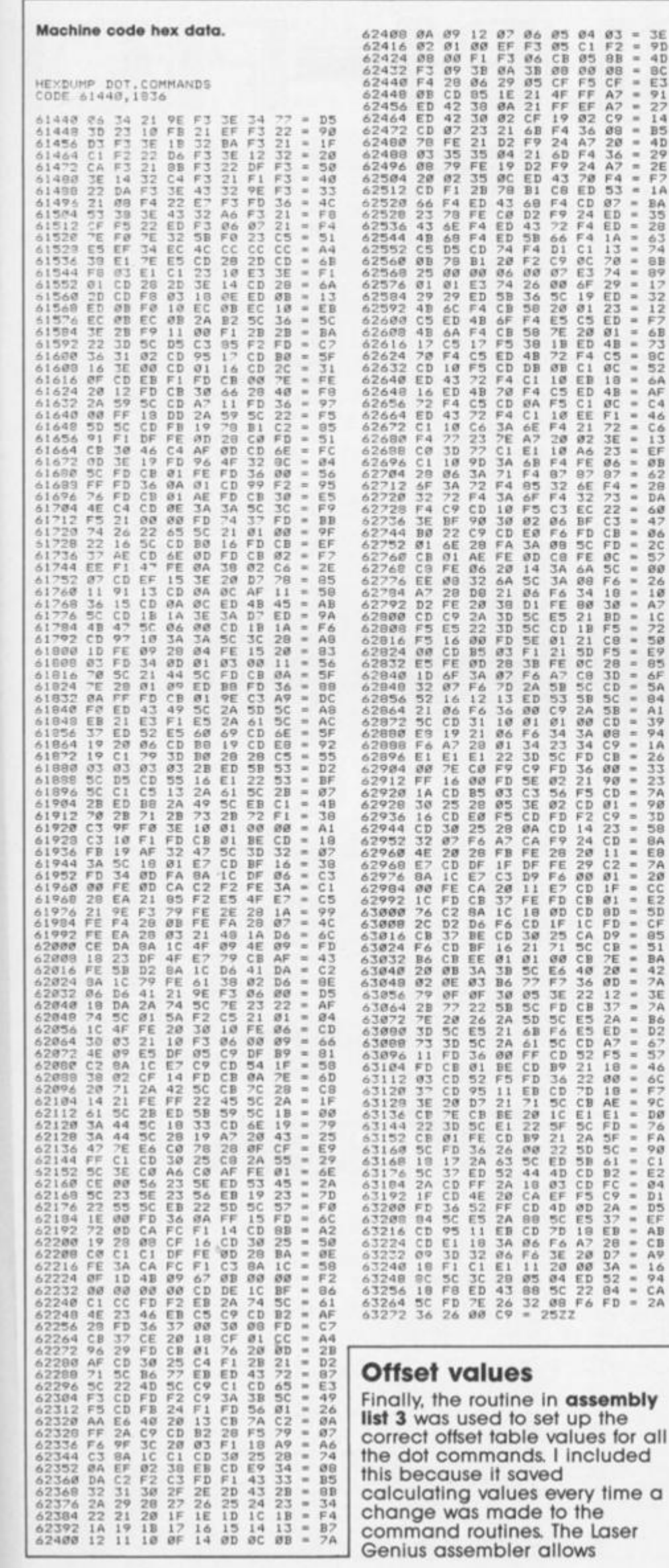

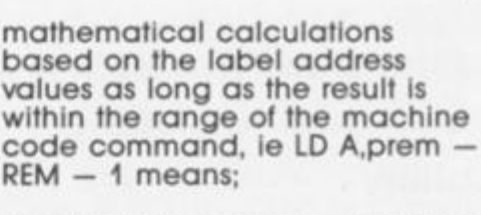

#### LD A, (address prem) - (address  $REM$ )  $-1$

and must be a value less than 256.

The code has a start address of F000h (61440d) and should be called from this address, a fanfare BEEP will be played to indicate the routine has been installed.

My dual purpose<br>HEXLOADER/ HEXDUMP program (program 1) should be used to enter the code as list 4. Once entered it should be saved as "DOTCODE" CODE 61440,1836.<br>After the CODE has been

saved it can be loaded at the start of your extended Basic program such that it will AUTO RUN using something along the lines of the example in program  $2:$ 

#### **Example Basic program.**

10 REM \*\* START OF EXTENDED **BASIC PROGRAM \*\*** 

PROGRAM 2

ETC.

ä, × u,

20

×  $\epsilon$  $\alpha$ 

2012年1月12日に、1月28日に、1月23日には、1月28日には、1月28日には、1月28日には、1月23日には、1月23日には、1月23日には、1月23日には、1月28日には、1月28日には、1月

*<u>BBS BBS BBS BBS BBS</u>* 

..........

 $\frac{1}{2}$ 

BDS546F9DグドタCEBDDEACA19C2652776CアCB6AB121115FBB964AA

.........

**......................** 

 $\ddot{\phantom{0}}$ 

9000 STOP 9900 CLEAR 61439 9910 LOAD "DOTCODE" CODE 61440 9920 RANDOMIZE USR 61440: GOTO 10 9930 SAVE "BASICPROG" LINE 9900 9940 SAVE "DOTCODE" CODE 61440,1836 9950 PRINT "REWIND TAPE TO VERIFY . . " 9960 VERIFY " " :VERIFY " " CODE 9970 PRINT "VERIFY O.K. . . . "

Should you wish to exit extended BASIC use the NEW command<br>which will revert back to the ROM interpreter.

And that as they is all there is to it. I hope that you have got this far with some understanding of the methods discussed and that you now feel able to tackle one of your own new commands, how about the LINE command touched upon earlier?

#### **Alan Davis presents a high quality plotting**   $\frac{1}{\text{high quality plotting}}$

Respite what the cynics say, we all know that the Spectrum is very much more than "just a games machine". Many of us use our machines for a great variety of purposes: perhaps for managing business accounts, collating statistics, or for scientific work — to name but a few. For example, in between adventure games my own Spectrum has performed more statistical calculations in the last few years alone than I could otherwise have done myself (even with the aid of a pocket calculator) in a lifetime. That, as they say, is the good news.

The bad news? Well, have you ever tried to put the graphics capabilities of the Spectrum to serious use for detailed, accurate illustrations on paper? The usual method, of course, Is to PLOT, PRINT, etc. onto the screen, and COPY the result. This way. you get adequate resolution for block histograms or bar charts of some sort, where precision plotting isn't essential. But suppose you want to plot a graph of the measurements from that experiment you did at school last Thursday? Or how about a statistical scatter diagram? Or survey points for a site plan? How many times have you reached for the graph paper and pencil to tackle this sort of job simply because a screen dump from the Spectrum would obviously be too crude and inaccurate?

If your head is nodding in sympathy, then help is now at hand in the shape of SUPA-PLOT. But before you get carried away and burn all your graph paper. I'd better give you a few essential details straight away. SUPA-PLOT has been written to work with the Amstrad DMP 2000 dot matrix printer. This uses standard EPSON control codes and so long as your printer is Epson compatible then all should be well. However, in addition to this, your printer MUST be capable of the following:

(a) 1/216" line feeds, in both forward and reverse directions. (b) Quadruple density graphics mode.

If your printer lacks any of these features, then I'm afraid you're still stuck with the graph paper and pencil. Sorry.

The basic idea behind SUPA-PLOT is to ignore the Spectrum screen altogether and drive the printer directly, under software control. The reason for this is simple the printer itself is capable of terrific resolution both along a

line and in the paper feed direction. I decided at the outset that a printing area of 5" by 5" would be suitable for most purposes, so let's see what this means in terms of resolution. In the "x" direction (i.e. along a horizontal line of printing), the spacing of printable dots In quadruple density graphics mode is 1/240". So by putting the printer into quad graphics mode and then sending a suitable number of zero codes (CHRS 0), a printing position can be defined with a precision of 1/240". Along our chosen 5" scale, then, we'll get 1200 possible print positions — over four times as many as the Spectrum screen display would permit, with each position defined MORE precisely than you could achieve with pencil and graph paper of comparable size!

What about the "y" direction, at 90 degrees to the print lines? In principle, by using control codes for forward and reverse line feeds, the paper can be shunted back and forth to define a position with a precision of 1/216". Not quite so good as the "x" direction, then - but still more than acceptable, and giving a total of 1080 print positions along our vertical 5" scale.

I say "in principle" advisedly, because when I began writing SUPA-PLOT, I was by no means certain that the end result would be good enough. It was clear that a very great deal of paper feeding (both backwards and forwards) would be involved during a typical plotting session, and I had no idea whether the mechanics of the printer were

up to the job. I needn't have worried. The performance of the Amstrad confirmed my opinion that it's a magnificent piece of precision engineering. I don't know how the designers managed to eliminate the effects of backlash in the paper feeds, but fhey seem to have done It — and I'll be Interested to have some feedback about how well other machines perform with SUPA-PLOT. Perhaps you could let me know?

However, it should be obvious from what we've seen so far that in theory, at least, we can drive the printer as an ultra-high resolution plotter. Any point with co-ordinates (x,y) can be plotted by first feeding the paper an appropriate number of 1/216" line feeds ("y") from a chosen fixed position, and then printing a suitable number of zero codes in quad graphics mode ("x") before plotting the point. A variable scaling factor is needed for each axis of course so that different ranges of x and y values can be dealt with, but that's easily done.

#### **Basic**

In a situation like this, BASIC is perfectly adequate for most of the work (since the bulk of the time taken to complete a given plot is determined by the physical speed of the printer itself) — but there's one exception: shoving out the "zero" codes to the printer to define the "x" position. In BASIC this would involve a FOR/NEXT ioop of up to 1200 cycles, and this particular task is obviously going to be best done in machine code. Listing 1 gives the assembler program we need.

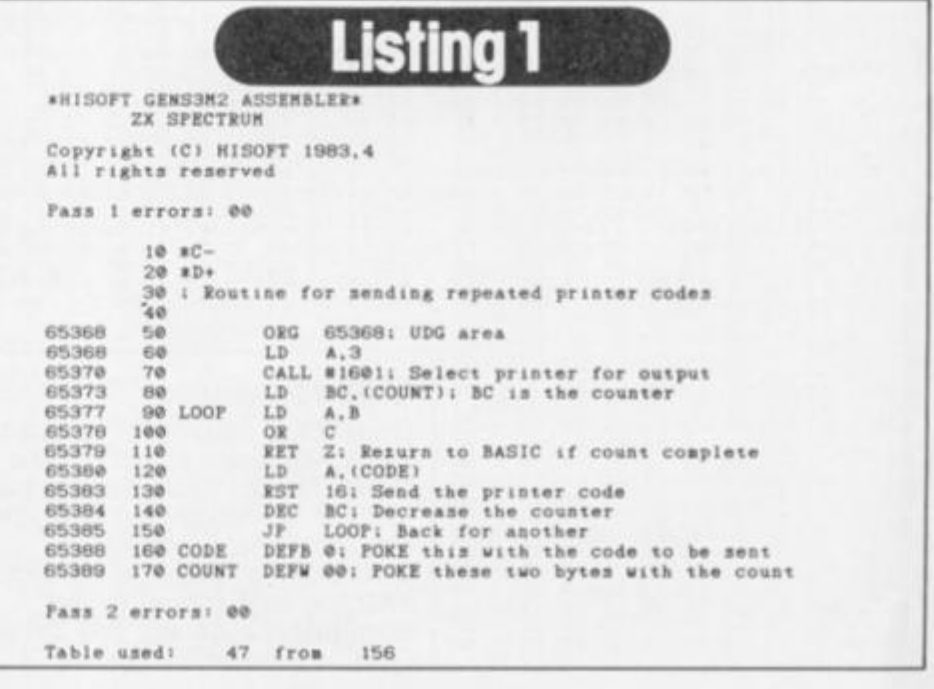

**o z** 

**s** 

**s <** 

The code is assembled in the first few bytes of the UDG area, and to use it we need to POKE the address labelled COUNT (65389/90) with the number of codes to be sent (treating it as a 2-byte number), POKE the address CODE (65388) with the code to be sent (usually zero) and then do a **USR 65368** call.

ľ

From this point, the programming task should have been very straightforward — just a case of linking the appro priate control codes together and keeping track of the line feeds so that at all times the program can return the print position to a fixed reference point on the paper. Well, maybe it's just me, but I can't recall any other short routine that has caused me so much trouble to write. The main problem was that testing it proved a messy and time-consuming job, particularly since bugs are likely to send the printer into overdrive, spewing out reams of paper and spattering random symbols everywhere! By the time I was at last able to shout "Eureka!", the room was knee-deep in wasted tractor paper

Was it worth it? My word, it most certainly was — so much so that I decided to build the plotting routine into a selfcontained utility with compre-

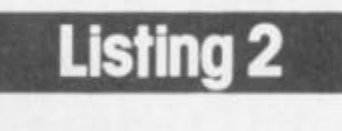

 $1$  DEF FN  $h(x) = 1NT$   $(x/256)$ : DE  $F$  FN 1(x)=x-256\*FN h(x) REM \*\*\*\*\*\*\*\*\*\*\*\*\*\*\* 8 REM \*\* COLLECT INPUT\*\* 9 REM \*\*\*»\*\*\*\*\*\*\*\*••••» 10 INPUT AT 0,0;(a\*);" (or ENT ER)-\* LINE *2\*1* IF LEN z\*>16 THEN GO TO 10 11 IF z\$="" THEN LET val=0: R ETURN  $12$  FOR  $i=1$  TO LEN  $z$ \$: IF  $(z$ \$(i )<"0" OR z\*(i)>"9"> AND z»(i)<>" LET  $val=0:$  GO TO 15 13 NEXT i 14 LET val-ABS VAL z\* 15 RETURN 17 REM \*\*\*\*\*\* 18 REM \*QUAD DENSITY GRAPHICS\* 19 REM **\*\*\*«\*\*\*\*tt\*\*\*Httt»« \***  20 LPRINT e\*;"Z";CHR\* FN 1(cou nt>;CHR\* FN h(count); 21 RETURN 27 REM \*\*\*\*\*\*\*\*\*\*\*\*\*\*\*\*\*\*\*\*\* 28 REM \*\* SEND REPEATED CODES\*\* 29 REM \*\*\*\*\*\*\*\*\*\*\*\*\*\*\*\*\*\*\*\*\*\*\* 30 POKE 65389,FN 1 (count): POK E 65390,FN h(count) 31 POKE 65388, code: LET m=USR 653681 RETURN 37 REM \*••\*•«\*•••••••••• 38 REM »\*REVERSE FEEDS\*\* 39 REM \*\*\*\*\*\*\*\*\*\*\*\*\*\*\*\*\* 40 FOR j=1 TO y2: LPRINT e\$;"; ";CHR\* 255;: NEXT j: LPRINT e\*;' J"tCHR\* y1;t RETURN 47 REM a\*\*\*\*\*\*\*\*\*\*\*\*\*\*\*\* 48 REM \*\*FORWARD FEEDS\*\* 49 REM \*\*\*\*\*\*\*\*\*\*\*\*\*\*\*\*\* 50 FOR j=1 TO y2: LPRINT e\$;"J  $"$ ;CHR\$  $255;$ : NEXT  $j:$  LPRINT e\$;" J"; CHR\* yli RETURN

57 REM \*\*\*\*\*\*\*\*\*\*\*\*\*\*\*\* 58 REM \*SINGLE KEYPRESS\* 59 REM \*\*\*\*\*\*\*\*\*\*\*\*\*\*\*\*\* 60 PAUSE 0c LET i\*-INKEY\*: IF i\*<CHR\* 123 AND i\*>CHR\* 96 THEN LET i \*=CHR\* (CODE i \*-32) 65 RETURN 997 REM \*\*\*\*\*•\*»»\*»•• 998 REM \*\*MAIN MENU\*\* 999 REM \*\*\*\*\*\*\*\*\*\*\*\*\* 1000 CLS : PRINT AT 1,7; "HI-RES PLOTTER" 1005 PRINT AT 3,7; INVERSE l;"Se lactl" 1010 PRINT AT 5,4;"It De\*i n» axe  $s$ ";AT 7,4;"2: Test display";AT 9 ,4;"3t Hard copy" 1015 PRINT AT 11,4;"4: Edit data ";AT 13,4;"5: Save data";AT 15,4 :"6: Load data";AT 20.4;"Q: Fres h »tart" 1020 GO SUB 60: IF i\$="0" THEN GO TO 8000 1030 IF i\*<"l" OR l»>"6" THEN G O TO 1020 1035 GO SUB 4500+ 500\*VAL i\*: GO TO 1000 4997 REM \*\*\*\*\*\*\*\*\*\*\*\*\*\*\* 4998 REM ••DEFINE AXES\*\* 4999 REM \*\*\*\*\*\*\*\*\*\*\*\*\*\* 5000 CLS : PRINT INVERSE 1:AT 0 ,13;"TITLE"; INVERSE 0;AT l,0;t\* 5005 PRINT AT 4,0; INVERSE 1;"LA BELS"; INVERSE 0;" Y: ";y\*;AT 5, 7;"X: ";x\* 5010 PRINT AT 7,0; INVERSE 1|"Y AXIS"; INVERSE 0;" Range ";yain; " - ";ymax;AT 8,1;"(";ydots/216; """)";AT 8,7; "Scale interval ";y int 5015 PRINT AT 10,0; INVERSE l;"X AXIS"; INVERSE 0;" Range ";xmin  $"$ ; xmax; AT  $11, 1; " ("; xdots 24"$ 0;""")";AT 11,7;"Scale interval ";xint 5020 PRINT AT 14,7; INVERSE 1;"S ELECT:"; INVERSE 0;AT 16,7;"Y to change Y axis";AT 17,7;"X to ch ange X axis";AT 18,7;"T to chang e text";AT 19,7;"F to change for •at";AT 20,7;"ENTER to quit" 5025 GO SUB 60 5030 IF 1\*=CHR« 13 THEN CO TO 5 **100**  5035 IF is="X" THEN PRINT AT 10 ,0; FLASH 1;"X AXIS"» LET a\*«"Mi nlmum X value?": GO SUB 10: LET x«in-val+(x«in AND z\*-"")i PRINT AT 10,13,,AT 10,13;xmin;" LET a\$="Maximum X value?": 60 S UB 10: LET xmax=val+(xmax AND z\$ =""): PRINT xmax,: LET a\$="Scale interval?": GO SUB 10: LET xint val+(xint AND z\$=""): PRINT AT 11,22;x i nt,AT 10,0; INVERSE 1;"X AXIS" 5040 IF i\*="Y" THEN PRINT AT 7, 0; FLASH 1; "Y AXIS": LET a\*="Min imum Y value?": GO SUB 10: LET y min-val+ (yaiin AND z\*="">: PRINT AT  $7,13,$ , AT  $7,13;$  ymin; " - ";: LE T a<sup>\$="Maximum</sup> Y value?": GO SUB 10: LET ymax=val+(ymax AND z\$=" ): PRINT ymax, : LET a\$="Scale in terval?": GO SUB 10: LET yint-va  $1+($ yint AND  $z$ \$=""): PRINT AT  $\theta$ , 2  $2$ ; yint, AT  $7, 0$ ; INVERSE  $1$ ; "Y AXIS 5045 IF is="T" THEN PRINT AT 4, 0; FLASH 1; "LABELS": LET a\$="Y-a xis label?": GO SUB 10: LET y\*-z  $*$  (y\* AND  $z*="")$ : PRINT AT 4,10, ,AT 4,10;y\*: LET a\*«"X-axis 1abe 17"» GO SUB 10: LET x\*-z\*+(x\* AN D 2\*-""): PRINT AT 5,10,,AT 5,10 :x\*: INPUT AT 0,0;"Main title"<sup>7</sup>"' LINE z\$: LET t\$=z\$+(t\$ AND z\$="

"): PRINT AT 1,0,,,,AT l,0;t\*;AT

4,0; INVERSE 1;"LABELS"

*m*  •>050 IF i\*«"F" THEN LET a\*-"Len gth *of* Y axis <"">?"\* GO SUB 10: LET val=INT (val+.5) AND val  $\leq$  8 : LET ydots=(ydots AND NOT val)+ 216\*val: PR1NI AI 8, 1; " ( " ; ydots./  $216; """"$ ": LET a\*="Length of X a xi s("")?": GO SUB 10: LET val = IN  $T$  (val+.5) AND val <= 5: LET xdots =(xdots AND NOT val)+240\*valt PR INT AT 11,1;"(";xdots/240;""")" 5060 GO TO 5025 5100 LET «cx-xdots/(xmax-xmin): LET scy=ydots/(ymax-ymin): RETUR<br><sup>N</sup> N 5497 REM \*•••\*•••»••\*•\*•» 5498 REM ••TEST DISPLAY\*\* 5499 REM \*\*\*\*\*\*\*\*\*\*\*\*\*\*\*\* 5500 CLS : PRINT AT 3,20;"TESTIN G";AT 4,20;"DISPLAY": GO SUB 510 **0**  5510 LET st»=87-ydots/20: PLOT 0, st: DRAW xdots/10,0: DRAM 0,ydot s/10: DRAW -xdots/10,0: DRAW 0, ydots/10 5515 FOR i-1 TO c<max,3)i IF c(i ,1) >xmax OR  $c(i,1)$  < xmin OR  $c(i)$ > >ymax OR c(i,2)<ymin THEN PRIN T AT 15,20: FLASH 1: "WARNING": AT 17, 16; "LIMITS EXCEEDED": GO\* TO 5525 5520 PLOT INT (.5+<c(i,1)-xmin)\*  $scx/10$ , $st+INT$  (.5+(c(i,2)-ymin) \*scy/10) 5525 NEXT 1 5549 PRINT #1; AT 1, 10; "PRESS A K EY": PAUSE 0 5550 RETURN 5997 REM \*\*\*\*\*\*\*\*\*\*\*\*\*\*\*\*\*\*\*\* 5998 REM \*\*HI-RES HARD COPY\*\* 5999 REM \*\*\*\*\*\*\*\*\*\*\*\*\*\*\*\*\*\* 6000 REM ••• "TOKENS OFF" •\*• 6005 COPY : REM CHR\* 0 6010 CLS : PRINT AT 10,9;"PLOTTI NG..." 6014 REM \*»\*RESET PRINTER\*\*\* 6015 LPRINT es: "8" 6019 REM \*\*AUTO LF OFF/MARGIN\*\* 6020 LPRINT e\*;"A";CHR\* 0;e\*;"l" ;CHR\* 20 6024 REM \*\*\*DRAW Y AXIS\*\*\* 6025 FOR i=1 TO ydots/24 6030 LET count-2: GO SUB 20: LPR INT CHR\* 255;CHR\* 255 6033 LPRINT e\*;"J";CHR\* l; 6036 GO SUB 20: LPRINT CHR\$ 255; CHR\* 255 6037 LPRINT e\*;"J";CHR\* 23; 6040 NEXT i: LPRINT e\*;"j";CHR\*  $24$ 6049 REM \*\*\*DRAW X AXIS\*\*\* 6050 LET count-xdots: GO SUB 20 6060 LET code-1: GO SUB 30 6064 REM \*\*\*Y AXIS DIVISIONS\*\*\* 6065 LPRINT e\$; "1"; CHR\$ 19 6070 FOR i=0 TO ydots/(scy\*yint) 6075 LET count-INT <.5+1«scy»yin t): LET y1=FN 1(count): LET y2=F N h(count): GO SUB 40 6080 LET count-12: GO SUB 20: LE T code-0! GO SUB 30: GO SUB 20:  $code=1: 60 Sub 30: 60 Sub 50$ 6085 NEXT i: LPRINT e\*;"J";CHR\* 24;e\*;"1"; CHR\* 20 6089 REM \*\*\*X AXIS DIVISIONS\*\*\* 6090 FOR i =0 TO xdot»/(icx\*xint) 6095 LET count=2+INT (.5+i\*scx\*x **int)**  6100 GO SUB 20: LET count-count-2: LET code=0: GO SUB 30: LPRINT CHR\* 248;CHR\* 248 6105 NEXT i: LPRINT e\*;"l";CHR\* 19 6109 REM \*\*»PL0T THE POINTS\*\*\* 6110 FOR  $i = 1$  TO  $c$  (max, 3) 6120 LET  $x=32+INT$  (.5+(c(i,1)-xm  $in)*scx$ ): LET  $y=INT$  (.5+(c(i,2)ymin)\*scy)+12

6130 LET y2-FN h(y)t LET yl-FN 1

 $(y)$ 

6140 GO SUB 40 6150 LET count=x: GO SUB 20 6160 LET code=0: LET count=x-18: **60 SUB 30** 6170 RESTORE 9000+(c(i,3) AND c( nt<=n THEN PRINT #1;AT 0,0,,,,;<br>AT 0,11; FLASH 1;"DELETING": FOR i,3)<4): FOR j=1 TO 18: READ g: LPRINT CHR\$ g;: NEXT j<br>6180 GO SUB 50 6190 NEXT i 6199 REM \*\*\*LABELS & TEXT\*\*\* 6200 LET len1=LEN STR\$ ymin: LET 1en2=LEN STR\$ ymax<br>6205 LPRINT e\$;"6";e\$;"E";<br>6210 LPRINT e\$;"j";CHR\$ 12;e\$;"1 ";CHR\$ (19-len1) 6215 LPRINT STR# ymin: LPRINT e\$ "1"; CHR\$ (19-len2) 6220 LET y2=FN h(ydots): LET y1= FN 1(ydots): GO SUB 40 6230 LPRINT STR\$ ymax: GO SUB 50 6235 LET centre=INT ((24+ydots)/ 2): LET y2=FN h(centre): LET y1= FN 1(centre): GO SUB 40 6240 LPRINT e\$; "1"; CHR\$ (INT (.5 \*(19-LEN y\$))) 6245 LPRINT y#: GO SUB 50 6250 LET len1=LEN STR\$ xmin: LET len2=LEN STR\$ xmax<br>6255 LPRINT e\$;"J";CHR\$ 36;e\$;"l ";CHR\$ (19-(INT (len1/2))): LET count=12: GO SUB 20: LET code=0: **GO SUB 30** 6260 LPRINT STR# xmin 6265 LPRINT e\$; "1"; CHR\$ 20 6270 LET count=xdots-12-24\*INT (  $len2/2)$ 6275 GO SUB 20 6280 LET code=0: GO SUB 30: LPRI NT STR\$ xmax 6285 LPRINT e\$; "J"; CHR\$ 48 6290 LET count=INT (xdots/2-12-2 4\*LEN x \$/2): GO SUB 20 6295 LET code=0: GO SUB 30: LPRI  $NT \times$ # 6300 LPRINT es; "J"; CHR\$ 96; t\$ 6310 LPRINT CHR\$ 12 6400 RETURN 6497 REM ############# 6498 REM \*\*EDIT DATA\*\* 6499 REM \*\*\*\*\*\*\*\*\*\*\*\*\* 6500 LET auto=1: LET n=c(max, 3): LET page=0: LET pos=1<br>6510 CLS : PRINT INVERSE 1;AT 0 ,3;" X ";AT 0,13;" Y ";AT 0,<br>25;"MARKER". 6520 LET limit=20\*page+20: FOR i =1+20\*page TO (limit.AND limit<n  $)+ (n$  AND limit $>= n$ ) 6530 PRINT OVER 1; TAB 6-LEN STR # INT  $c(i,1)$ ; $c(i,1)$ ;TAB 16-LEN S TR\$ INT  $c(i,2); c(i,2);$ TAB 27; $c(i)$ (3); TAB 29; CHR\$ (150+c(i,3)) 6540 NEXT i 6545 PRINT INVERSE 1; AT 21,0; "A UTO (A) " AND auto; AT 21, 12; "PAGE ";page+1: PRINT #1;AT 0,0; PAPE R 1; "6/7=MOVE CURSOR : 5/8=NEXT PAGE X/Y/M=EDIT : CS/Ø=DELETE EN **TRY** 6550 LET count=pos+20\*page: PRIN T AT pos, 0; OVER 1; PAPER 2,, 6560 GO SUB 60: IF i\$=CHR\$ 13 TH EN RETURN 6570 IF i\$="6" OR i\$="7" THEN P RINT AT pos, 0; OVER 1; PAPER 0,,<br>: LET pos=pos+(i\$="6" AND pos<20 AND count<= n AND count<max-1)-( i\$="7" AND pos>1): GO TO 6550 6580 IF is="5" AND page THEN LE T pos=1: LET page=page-1: GO TO 6510 6590 IF i\$="8" AND 20\*(page+1)<= n AND count<max-1 THEN LET pos= 1: LET page=page+1: GO TO 6510<br>6600 IF i\$="X" THEN LET a\$="New X value?": GO SUB 10: LET c(cou nt, 1)=val: GO SUB 6700 6610 IF i\$="Y" THEN LET a\$="New Y value?": GO SUB 10: LET c(cou nt, 2) =val: GO SUB 6700

; AT 21, 0; "AUTO (A)" 6690 GO TO 6545 6700 PRINT AT pos, 0,, AT pos, 0; 0 VER 1; TAB 6-LEN STR\$ INT c(count 1);c(count, 1);TAB 16-LEN STR\$ I NT c(count, 2); c(count, 2); TAB 27; c(count, 3); TAB 29; CHR\$ (150+c(co  $unt, 3)$ 6710 IF count>n THEN LET n=coun t: LET c(max,3)=n<br>6720 IF auto THEN LET pos=pos+( 1 AND pos<20 AND count<max-1) 6730 RETURN 6997 REM \*\*\*\*\*\*\*\*\*\*\*\*\*\* 6998 REM \*\* SAVE ARRAY\*\* 6999 REM \*\*\*\*\*\*\*\*\*\*\*\*\*\* 7000 LET a\$="Name of file to sav e?": GO SUB 10: IF LEN z\$>10 THE N GO TO 7000 7005 IF z \*= " " THEN RETURN 7010 SAVE \*"m";1;z\$ DATA c(): RE **TURN** 7497 REM \*\*\*\*\*\*\*\*\*\*\*\*\*\* 7498 REM \*\*LOAD ARRAY\*\* 7499 REM @############ 7500 LET a#="Name of file to loa  $d7"1$ GO SUB 10: IF LEN 2\$310 THE N GO TO 7500<br>7505 IF z\$="" THEN RETURN 7510 LOAD \*"m";1;z\$ DATA c(): RE TURN 7997 REM  $******************$ 7998 REM \*\*INITIALISE\*\* 7999 REM \*\*\*\*\*\*\*\*\*\*\*\*\* 8000 BORDER 0: PAPER 0: INK 6: C LS : LET max=300: DIM  $c$  (max, 3): LET e\$=CHR\$ 27: LET xdats=1200: LET ydots=1080: LET xint=20: LET yint=20: LET x\$="X axis": LET y "Y axis": LET t#"HIGH RESOLUT ION POINT PLOTTING" 8010 LET xmax=100: LET ymax=100: LET xmin=0: LET ymin=0<br>8020 RESTORE 9500: FOR i=65368 T O 65390: READ m: POKE i, m: NEXT 8025 RESTORE 9600: FOR 1=65416 T O 65447: READ m: POKE i, m: NEXT 8030 60 TO 1000 8997 REM \*\*\*\*\*\*\*\*\*\*\*\*\*\*\*\*\*\*\*\* 8998 REM \*\* DATA FOR MARKERS\*\* 8999 REM \*\*\*\*\*\*\*\*\*\*\*\*\*\*\*\*\*\*\*\* 9000 DATA 0,0,0,0,16,16,16,16,16  $, 16, 124, 124, 16, 16, 16, 16, 16, 16$ 9001 DATA 0,0,0,0,124,68,68,68,6 8,68,84,84,68,68,68,68,68,124 9002 DATA 0,0,0,0,0,0,0,56,56,56 ,56,56,56,56,56,0,0,0 9003 DATA 0,0,0,0,16,40,40,68,68 68,84,84,68,68,68,40,40,16 9497 REM \*\*\*\*\*\*\*\*\*\*\*\*\*\*\*\*\*\*\* 9498 REM \*\* MACHINE CODE DATA\*\* 9499 REM \*\*\*\*\*\*\*\*\*\*\*\*\*\*\*\*\*\*\*\*\* 9500 DATA 62, 3, 205, 1, 22, 237, 75, 1<br>09, 255, 120, 177, 200, 58, 108, 255 9505 DATA 215, 11, 195, 97, 255, 0, 0, ø 9597 REM \*\*\*\*\*\*\*\*\*\*\*\* 9598 REM \*\* UDG DATA\*\* 9599 REM \*\*\*\*\*\*\*\*\*\*\*\* 9600 DATA 0,0,16,16,124,16,16,0 9610 DATA 0,0,124,68,84,68,124,0 9620 DATA 0,0,0,56,56,56,0,0 9630 DATA 0,0,56,68,84,68,56,0

6620 IF is="M" THEN LET as="New

marker number?": GO SUB 10: LET

c(count, 3)=val AND val<4: GO SU

6630 IF i\$=CHR\$ 12 AND n AND cou

 $i$ =count TO n-1: LET c(i,1)=c(i+

 $1,1$ ): LET  $c(i,2)=c(i+1,2)$ : LET  $c$ 

 $(i,3)=c(i+1,3)$ : NEXT i: LET  $c(n,$ 

1)=0: LET'c(n,2)=0: LET c(n,3)=0

: LET n=n-1: LET c(max, 3)=n: GO

6640 IF is="A" THEN LET auto=NO

T auto: PRINT OVER 1; INVERSE 1

**B 6700** 

TO 6510

hensive facilities for editing data, and for modifying the final printed display to suit a wide range of applications. This complete SUPA-PLOT program is given in Listing 2. The only modification you may have to make is to line 6005. This is the "TOKENS OFF" command for the<br>Kempston "E" interface, and you'll need to change it if you're using a different interface of course.

Do please be very careful when you type in the listing. paying special attention to lines<br>6000-6400. In particular, every one of the semi-colons embedded among the printer control codes needs checking here (and remember that I speak from experience - I have vast quantities of wasted paper lying at my feet to prove it!) Once you've typed it in, save it to auto-run from line 8000, and all is done. There's no need to load in the few bytes of machine code separately - there are so few that I've arranged for them to be poked in by the initialisation routines within the program itself.

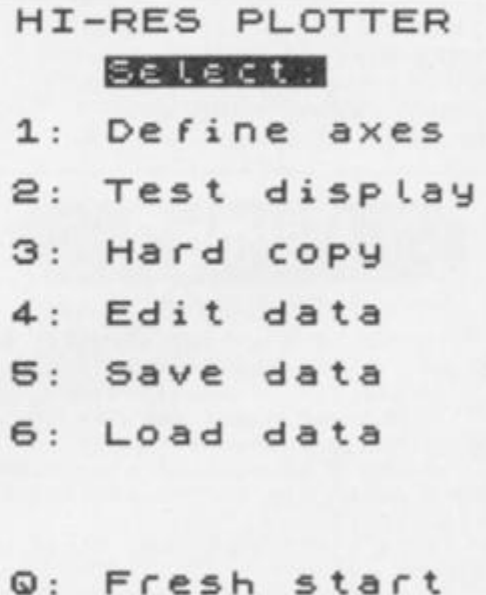

#### Figure 1. Main menu.

So, you've loaded SUPA-PLOT in, and you're greeted with the main menu (Figure 1). What next? Let's take the options in the order in which you'll use them when starting from scratch:

#### 1. Define axes.

Selecting this will present you with a screen like Figure 2, and you can now change the plotting parameters to suit whatever application you have in<br>mind. Pressing "Y" will allow you to change the maximum and minimum values for the Y-axis (just follow the prompts) and also the interval for the scale divisions. (You might want division markers every five units,<br>for example, or every 25 units but for best results, whatever interval you use, check that it divides exactly into the complete range). At any time during this sequence, "ENTER"

# **CTRUM PROGRAMMING** ш Δ.

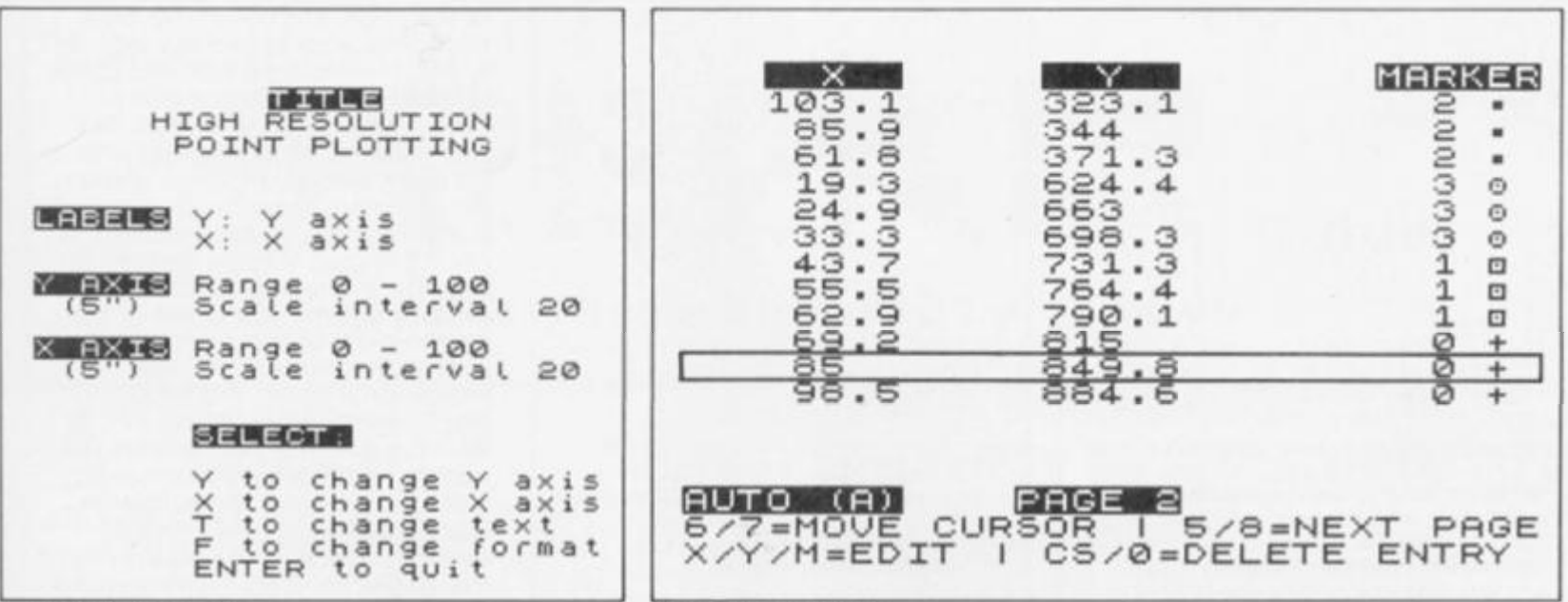

Figure 2. Defining axes.

will cause the old value to be<br>retained. Pressing "X" will allow<br>you to make similar changes to the X-axis. If you press "T", the<br>program will invite you to make changes to the text which will appear on your final printout. There are three such bits of text: labels for the X and Y axes (up<br>to 16 characters only), and an overall title (unlimited in length, but I recommend that you don't<br>exceed 64 characters). Finally, selecting "F" (for "format") will<br>allow you to change the actual length of the axes in inches, if<br>the default 5"x5" values aren't suitable for some reason. The Yaxis can be any length up to 8", and the X-axis up to 5' (whole numbers only).

Please note that only positive x and y values are handled by the program, and also that the program will not stop you from entering really silly values (such as making the maximum value for the X axis less than the minimum!). I've tested the program extensively without encountering any problems but if you do accidentally crash it (at any stage - not just this<br>one), GOTO 1000 will get you back into business without destroying any work you've<br>already done. Once you've established suitable axis parameters, press "ENTER" to return to the main menu for the next step.

#### 4. Edit data.

This option will offer you a screen like Figure 3 (but initially without the numbers of course!). To enter an "X" co-ordinate, press "X", and type in the<br>number. In "AUTO" mode, the long red cursor will then automatically move down the screen to anticipate the next input. But you have a choice here: if you want to type in all<br>the "X" values first, and then the "Y" values, just leave the program in AUTO mode (to which it defaults). But if you prefer to type the data in (x,y)

Figure 3. Data editor.

pairs, one at a time, you can switch off the AUTO facility by pressing "A" (which toggles AUTO mode on and off). The sequence<br>is then to press "X" enter the number; press "Y", enter the number; and then move the cursor down to the next line yourself.

At any time you can move the cursor up or down by using keys<br>6 and 7. So if you want to change an entry, just move the cursor to the appropriate<br>position, press "X" or "Y", and the new value will be inserted in place of the old one. Pressing CAPS SHIFT/0 will delete the entire entry at the current cursor position and close up the gap so use it with care!). Initially, all entries are made into "PAGE 1", but this will be full after 20 lines of data. No problem. Once Page 1 is full, you can turn to Page 2 by pressing key 8, and carry on entering data. The program will keep on generating new pages as they're needed, and you can switch between adjacent pages using keys 5 and 8 whenever you like, editing or deleting data wherever you wish. The order in which you type in the data points is irrelevant.

What about that last column,<br>headed "MARKER"? Normally this will contain zeros, with a little  $+1$ " sign at the side. This indicates the kind of marker that will be used to plot the point on the final copy - in this case a<br>simple cross. But there may be occasions when you want to plot several sets of data on the same graph, using different markers.<br>Four are available, and by pressing "M" you'll be offered<br>the option of changing the marker for the (x,y) pair at the current cursor position. The markers are numbered 0 to 3 thus: (0)=cross, (1)=dot within square, (2)=bold single dot,<br>(3)=dot within circle. Just enter the number for the marker you want.

When you've entered your

data, and chosen your markers, press ENTER to return to the main menu, and select:

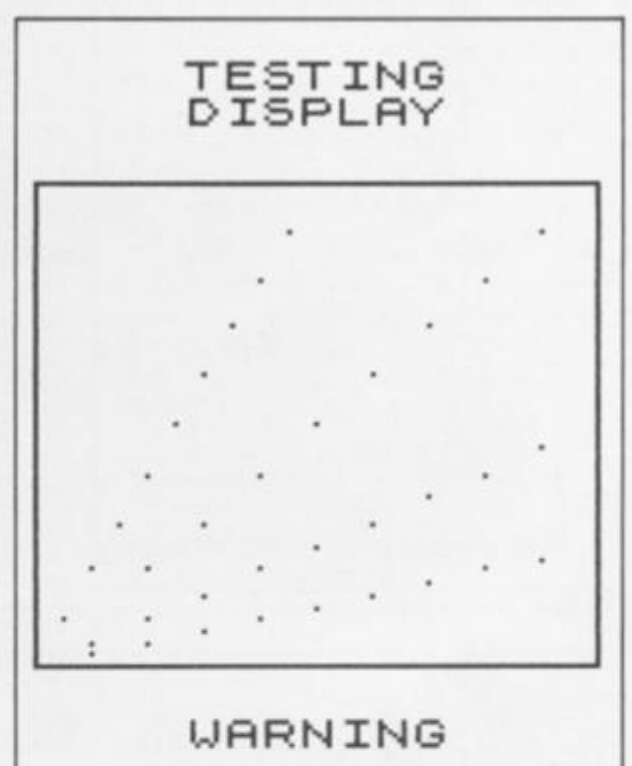

LIMITS EXCEEDED

Figure 4. Testing the display.

#### 2. Test display.

This will give you a screen like Figure 4, in which all your data points will be plotted within a rectangle. Think of this as a<br>crude sketch of your final diagram, which gives you the chance to change your mind<br>about the scales of the axes. If any of your points are outside the limits set by your maximum<br>and minimum X and Y values, these points will not be plotted; instead a warning will be flashed on the screen. If this happens, or if you decide to change the maximum and minimmum values for some other reason, just return to the main menu and select option 1 again to make the necessary adjustments.

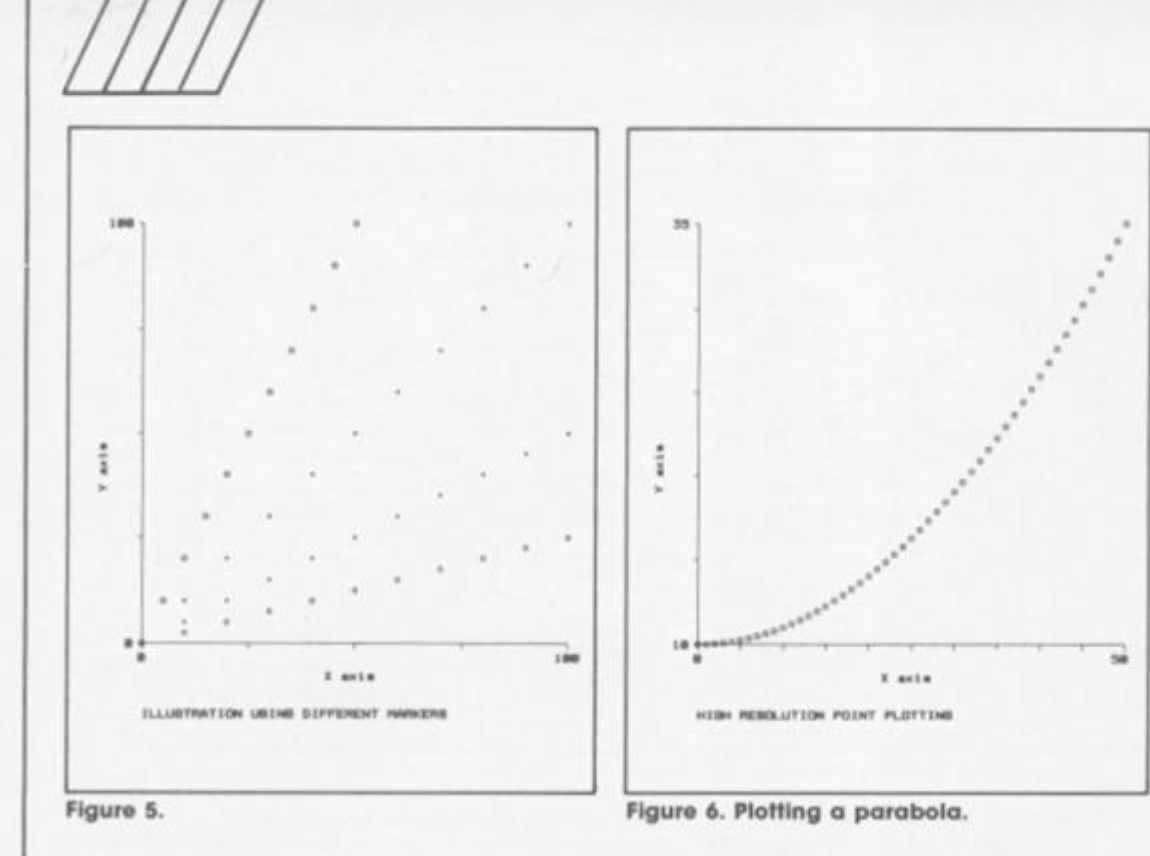

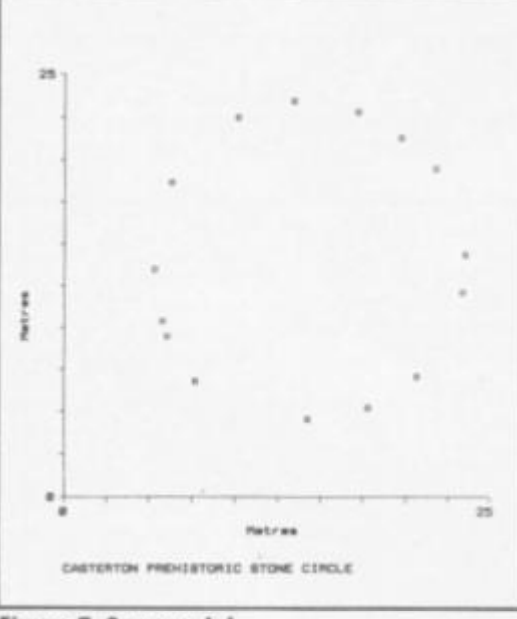

**Figure 7. Survey plot.** 

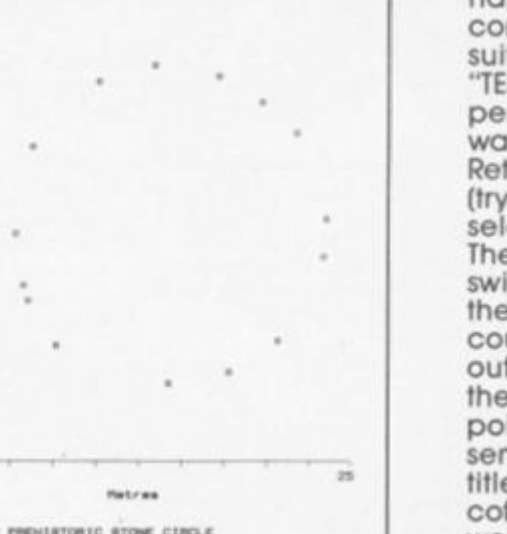

When you're completely happy that your data are correct, that the markers are suitably chosen, and that the "TEST DISPLAY" option is performed without a flashing warning, you're all set to go. Return to the main menu and (trying NOT to hold your breath!) select option 3: "HARD COPY". The printer (you did remember to switch it on. didn't you?) should then become very busy for a couple of minutes. It will draw out your axes, mark divisions at the chosen Intervals, plot the points, neatly label the axes in sensible positions, and print the title. It won't make you a cup of coffee while you wait — I'm still working on that.

To give you some idea of the possibilities, and an indication

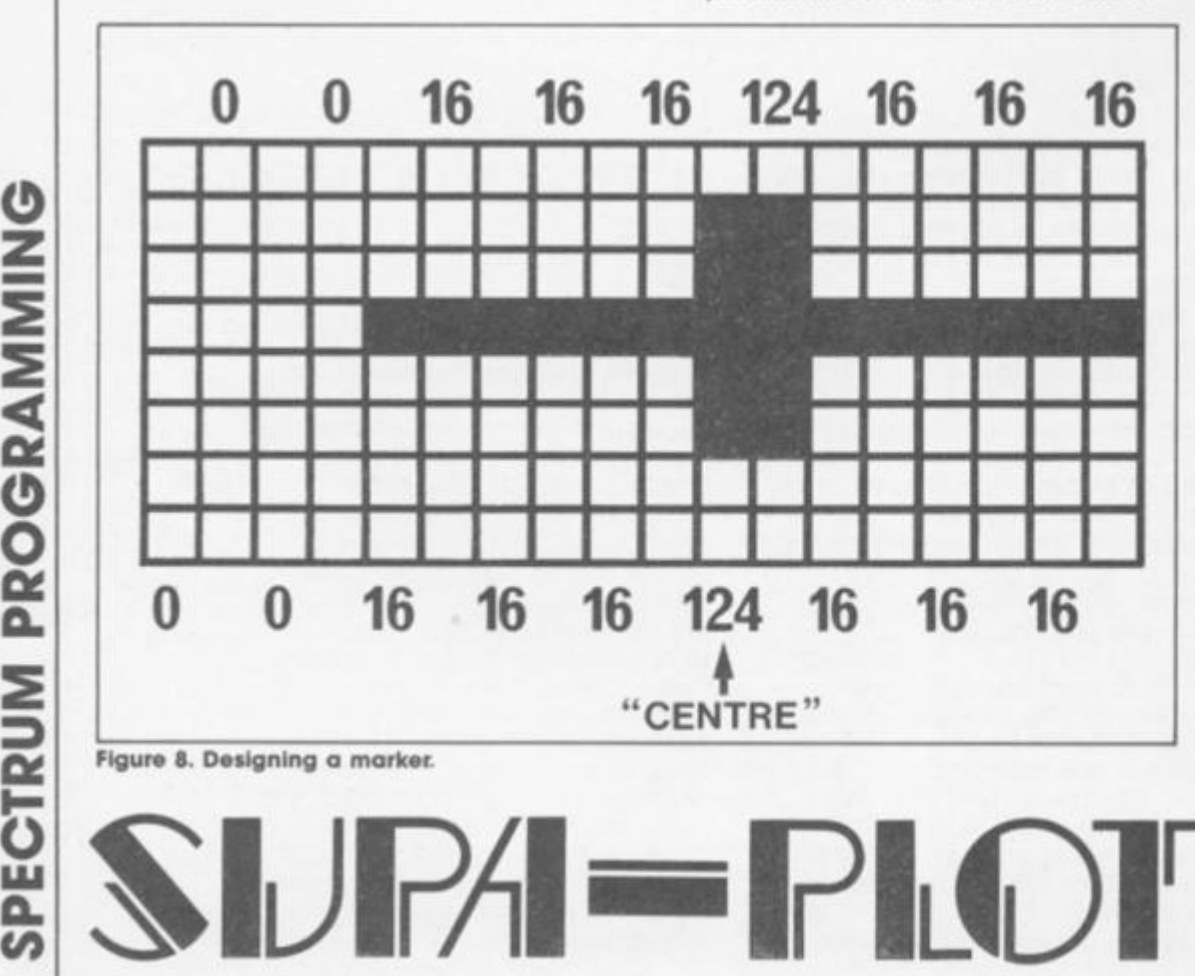

of the high quality of the final copy, Figure 5 shows the way in which the markers can be used to distinguish different sets of data points — in this case, the points lie on straight lines with different slopes. Figure 6 gives a set of points lying on a parabola, using different scales on the X and Y axes. You might also be interested to know that in both figures, the point at the intersection of the axes was the LAST point plotted. In other words, after more than 100 paper feeds back and forth, of varying size, the printer was still plotting with a truly astonishing accuracy, hitting the origin bang on the nose. As a final demonstration of the versatility of the program, and for those who are intrigued by outlandish uses of the Spectrum, Figure 7 is an exact plan of a prehistoric stone circle. As a severe test of precision, the whole ring was actually plotted out twice over In this diagram — but as you can see the second plottings coincided exactly with the first, with no discernible error.

#### **Marker**

One modification you may wish to make Is to use different marker shapes. This is easily done by changing one or more of the DATA statements in lines 9000-9003 rather as you would for UDGs, except that Instead of an  $8x8$  grid, it's  $18x8 -$  and the numbers define the shape from left to right rather than from top to bottom (see Figure 8). The program assumes the "centre" of a marker shape to be the eleventh grid cell from the left, and the fourth from the top — so for a single tiny dot you'd need to make all eighteen numbers zero except the eleventh, which would be 16 (binary 00010000). Notice that a shape should be defined so that its width is about three times greater than its height if it's to appear in the right proprotions when printed.

Just a couple of extra points. Your data are stored in the array (c), which also contains the marker Information. This array can be saved or loaded using options 5 and 6 on the main menu. If you think you're likely to want to plot more than 299 points, just alter the value of "max" to 500, or whatever, in line **8000.** 

Finally, what about continuous lines? At present. SUPA-PLOT will only plot points; it won't, for example, draw a "best fitting" line through them. If it could operate quickly enough, a facility for doing this would obviously be worth having and when I get round to doing it, I'll let you know. Even without it, however, I'm already wondering whether I'll ever have a use for graph paper again

**0** 

**Specialist PAIR Guide Contact Nicola Baty on 01-437 0699 Ring Nicola Baty on 01-43 7 069 9 for details of series discounts NOBLES COMPUTER REPAIRS \* All repairs carry a 4 month guarantee. \* Free estimates \* 7 days a week, 24 hour answering service. NOBLES 14-17 Eastern Esplanade, Southend-on-Sea, Essex.**  Tel: (0702) 63377/8 **COMPUTER REPAIRS Spectrum, Commodore. Amstrad.**  Acorn, BBC etc. **Fixed charge repairs on all makes Please ring for details**  MCE SERVICES **33 Albert Street, Mansfield, Notts NG18 1EA**  TEL: 0623 653512 **COMPUTER REPAIRS**  We are the experts, having serviced Sinclair computers<br>
Since the introduction of the ZX80<br>
Don't waste money on estimates — we repair Sinclair<br>
computers at price quoted (inclusive parts, labour,<br>
postage, VAT, irrespect **BBC £22 00 • parts**  Electron £19.95 i parts XK Memory Expansion Kit £15 95 Compute r *Retailers please phone tor*  Special Trade Price **T.V. SERVICES OF CAMBRIDGE LTD.** French's Road, Cambridge. CB4 3NP Tel: 0223 311371 **1 COMPUTER REPAIRS** FIRST AID FOR *Fixed Super Low Prices!* Inclusive of parts, labour and VA T **1 week turnround Free collection/delivery available tor local area \* INTRODUCTORY OFFERS • SPECTRUM £14 Inc. - Free Game C64 £22 inc. • Free Game C16 £18 inc. VIC20. C\*4 £22 Inc. BBC £32 Inc.**  *Please enclose payment with item 3 month warranty on repair Pieasc enclose advert with repair*  **ELECTRON £19 inc. AMSTRAO 464 £32 Inc. \* Free Game C & N CASSETTE UNITS** £19 inc.<br>C64 P S U, for sale £20 inc. **C64 P.S.U. for sale Tel: 0582 458375. W.T.S. ELECTRONICS Telex: 265871 5-9 Portland Road. Luton, Beds LU 4 SAT . SPECTRUM REPAIRS £14.95** inclusive of labour parts and pAp Fast, reliable sorvice by qualified engs average repair **24 hrs. 3 month guarantee.**  For help *or* advice ring **H. S. COMPUTER SERVICES, Unit 2, The Orchard, Warton, Preston. Lancashire PR4 1BE. Tel: (0772) 632686 NEXT DEADLINE 19TH MAY QUANTU M ELECTRONIC SERVICES SINCLAIR SERVICE CENTRE**  We have the spares for repairs to: **SPECTRUM/+/+2, OL, MICRODRIVE, INTERFACE 1. • Fast repair service » Free estimates**  • While you wait service available in most cases Please phone first.<br>OR IF YOU WANT TO DO IT YOURSELF! OR IF YOU WANT TO DO IT YOURSELF!<br>4164 Memory<br>416 Memory<br>280 A CPU<br>All prices include VAT. Please add £1.00 p&p.<br>33 City Arcade, Coventry, CV1 3HX.<br>Phone: Coventry (0203) 24632 SPECTRUM REPAIRS **48k** Spectrum Faults **£17.00 48k** Spectrum Keyboard Faults **£12.00 4164** Memory **90p 4116** Memory **50p 280A CPU £2.10**  Al l prices include VAT & Postage R.A. ELECTRONICS **133 London Road South. Lowestoft,**  Suffolk NR33 0AX **Tel: 0502 66289** 

**WHY NOT ADVERTISE IN OUR NEWEST SECTION + PUBLICISE YOUR REPAIR SERVICE? 01-437 0699** 

MICROPOWER **NORTHWOOD HOUSE NORTH STREET LEEDS LS7 2AA**  Authorised Servicing & Repair Centre **TEL: (0532) 458800 A MSTRAD CORN TARI** 

SPECTRUM REPAIRS From £3-£19 incl. all parts, labour and 3 month Guarantee *Phone lor special postal rates*  **MICRO FARE 296 Gloucester Road, Horfield, Bristol Tel: 0272 46575** 

# **INTO THE 128**

**Toni Baker begins a series exploring the secrets of the 128, and starts by proving that you can switch between 48 and 128K modes at will.** 

**v** elcome to the first of a new five part series on the 128K versions of the Spectrum (ie both the Spectrum 128 and the 128+2) from a machine code perspective. In this series I intend to cover all aspects of the new machines where they differ from the old 16K and 48K machines. I'll be going through all the special features and explaining how you can access them from machine code.

First of all, the most obvious feature of the 128 Is its large memory. In fact it now has 32K of ROM and 128K of RAM, making  $160K$  in all  $-$  quite a phenomenal amount really. This memory is organised in what are called *pages, a* page being simply a chunk of continuous memory. On the 128 there are two pages of ROM and eight pages of RAM. and each page contains exactly 16K of memory. Hence we have  $2 * 16 = 32K$  of ROM, and  $8*16 = 128K$  of RAM altogether.

Traditional machine codlsts will be aware that on the 48K Spectrum the memory was continuous and occupied all addresses from 0000 to FFFF inclusive (with 0000 to 3FFF being ROM and the rest RAM). It is clear, however, that If we want to address more memory than was alowed on the 48K then four hexadecimal digits is simply not enough. To address the vast banks of memory on the 128 we need not four but FIVE hexadecimal digits, so we can have addresses **Tike** 12345h or 7CDEF. To see how all this works let's first look at the ROM.

#### **A ROM with a view**

There are two pages of ROM, and each page contains 16K. The first page is numbered (not surprisingly) from OOOOOto 03FFF

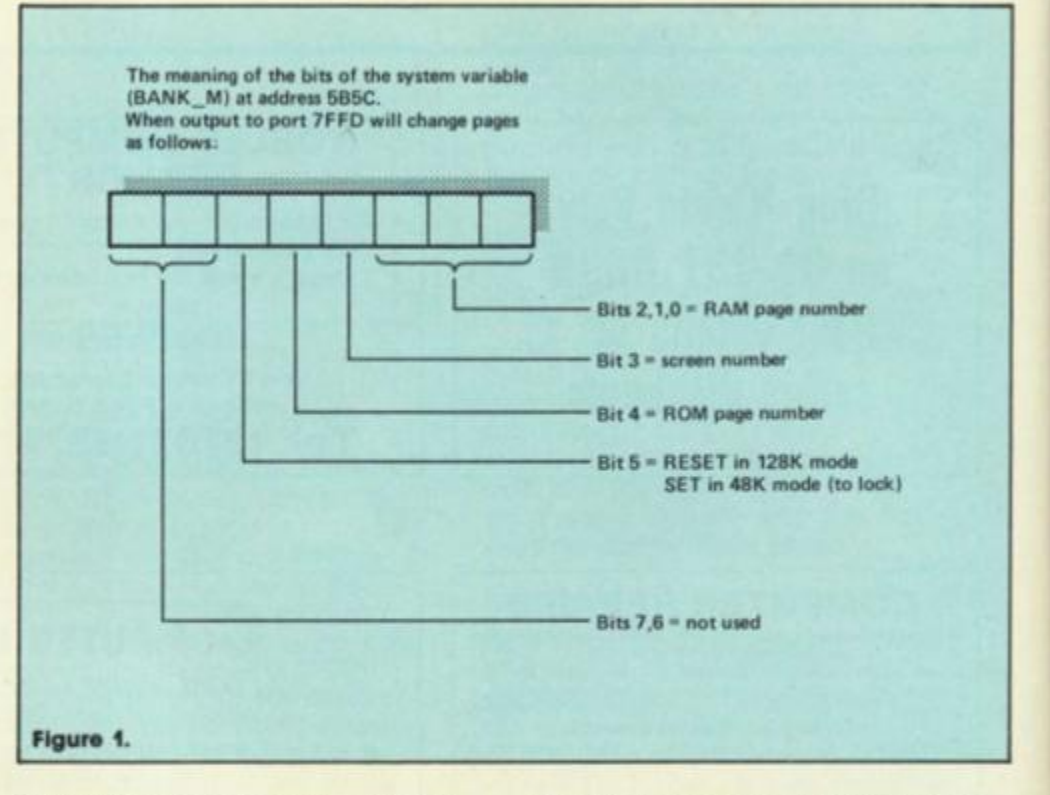

inclusive. This is known as ROM zero, and may be colloquially referred to as 'The NEW ROM'. When the machine is first switched on or the RESET button pressed then control begins at the very start, at address 00000. This 'New ROM' is In fact totally new and is not present on 16K and 48K machines.

The second page of ROM is numbered from 10000h to 13FFF. This is called ROM one.

and is sometimes referred to as "the OLD ROM". Although a few changes have been made this is. essentially, the original ROM which was present on 16K and 48K machines. Notice that the numbering of the ROMs is not continuous (le there is a gap between the end of ROM 0 (03FFF) and the start of ROM 1 (10000h)).

The next task is to see how all this ties in with machine code

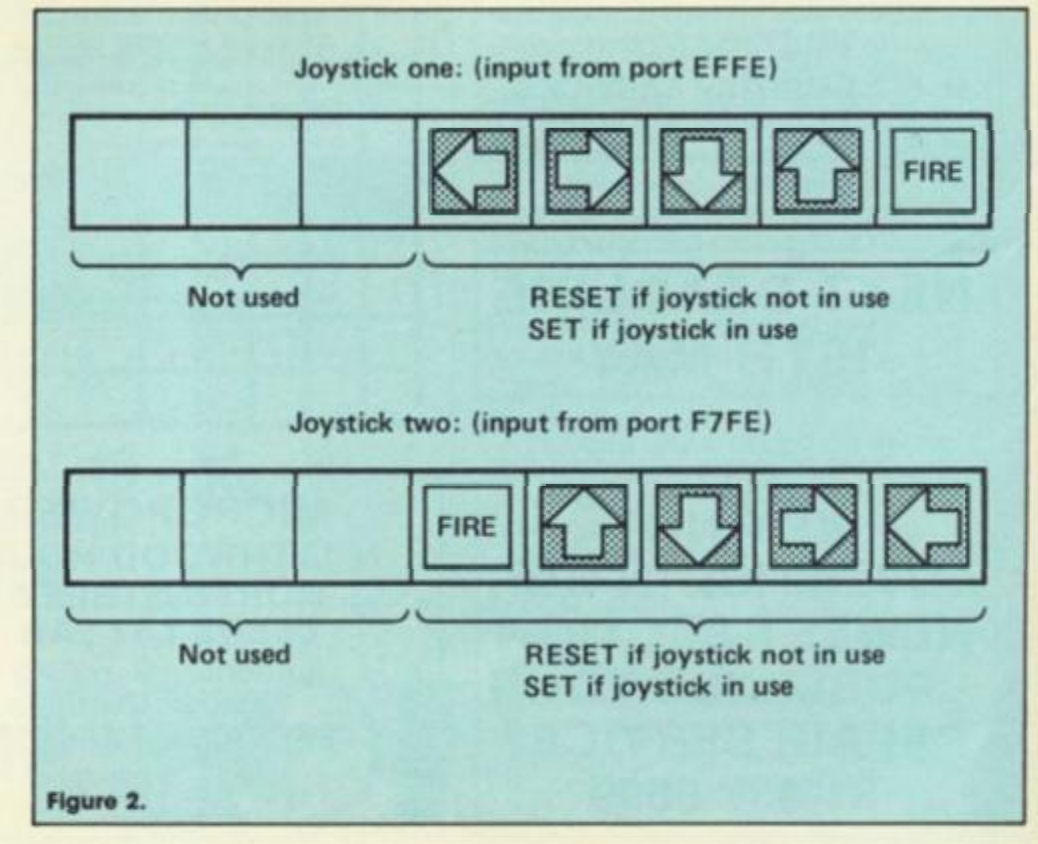

You are probably aware that all machine code instructions are designed for an address range using only four hex digits, not five. For Instance **CALL xxxx** is allowed but **CALL xxxxx** is not. Instructions like **LD A,(HL)** or **JP (HL)** may at first glance seem like a way round the problem, but then you have to remember that HL ifself (as with all register pairs) can only hold values between 0000 and FFFF, which leaves us back at square one

The solution is actually very simple. An Instruction like **CALL 1234h** can mean *either* CALL 01234h" *or* CALL 11234h" depending on which of the ROMs is *paged in.* You can visualise this by imagining that only one of the two ROMs is allowed in at a time. Either ot the ROMs (but never both) may be present in memory at any one time. If ROM 0 Is present then we say that ROM 0 is *paged in.* If ROM 1 is present then we say that ROM 1 is paged in. Whichever of the ROMs Is paged in (since one of them must be at all times) is referred to as the *current* ROM, or the current ROM page. Thus the current ROM will invariably be either 0 or 1 - this supplies the first digit all ROM addresses. The remaining four digits may be handled in machine code a normal.

Since there are only two ROMs and no more, addresses such as A1234 cannot exist. I have, however, heard of the Shadow ROM of the ZX Interface One being referred to as ROM two, in which case maybe addresses 20000h to 21FFF could refer to the Shadow ROM. but this is non-standard so I won't go Into it In any detail.

#### **On the RAM PAGE**

Having dealt with ROM addresses it Is now time to deal with RAM. Addresses in RAM are all between C000 and FFFF, and as with the ROMs, only one page of RAM may be paged in at any one time. The pages of RAM are numbered from zero to seven, so this means that RAM addresses all lie In one of the ranges OCOOO to OFFFF, 1C000 to 1 FFFF, 2C000 to 2FFFF, 3C000 to 3FFFF, 4C000 to 4FFFF, 5C000 to 5FFFF. 6C000 to 6FFFF, or 7C000 to 7FFFF. Whichever of the RAM pages is paged In is referred to as the *current* RAM, or the current RAM page. The current RAM page will be a digit between 0 and 7 — this supplies the first digit of all RAM addresses. The remaining four digits may be handled in machine code as normal.

Having established that all addresses between xOOOO and x3FFF are in ROM. and that all addresses xCOOO to xFFFF are in

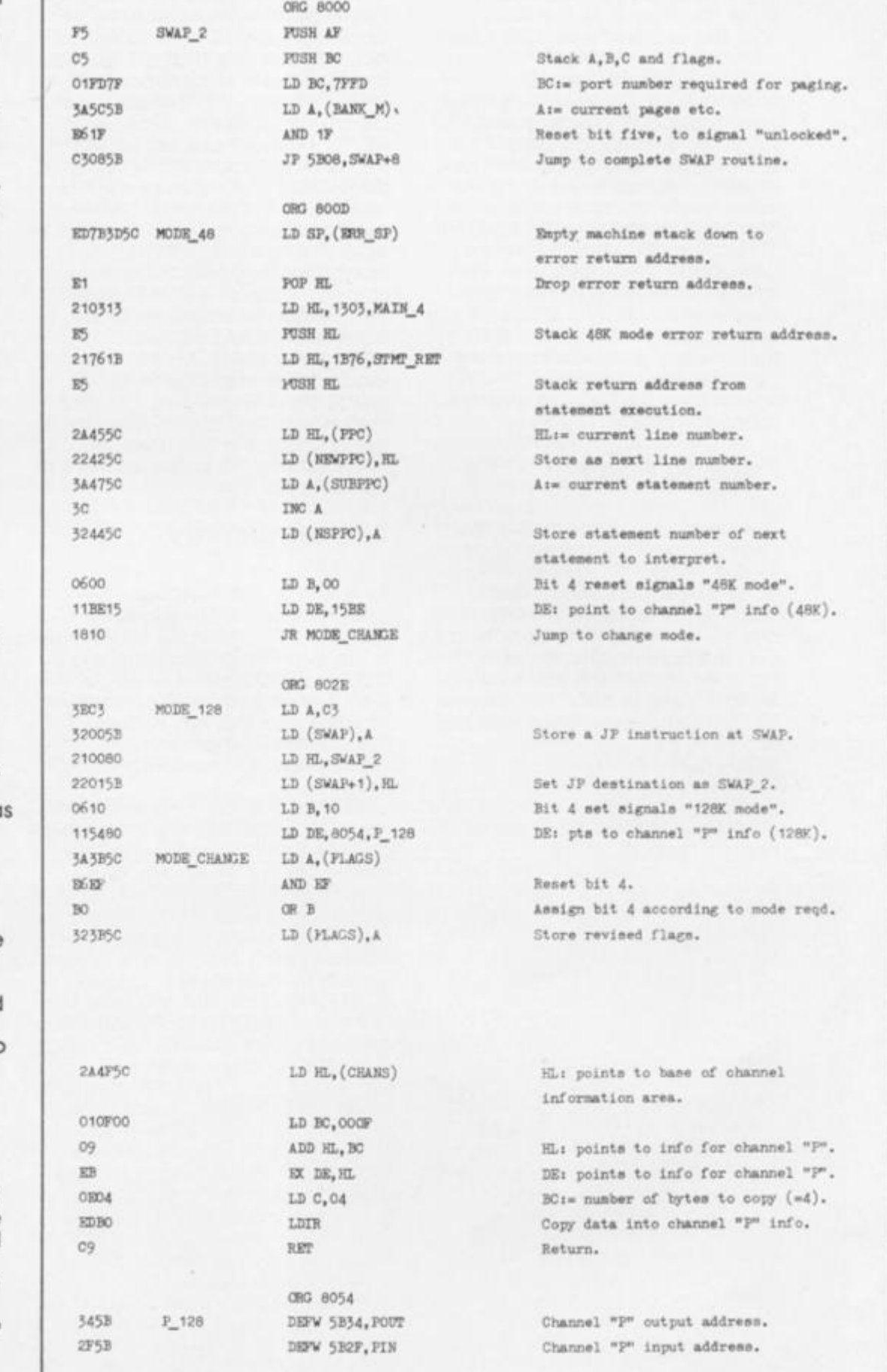

**Assembler listing for program to switch between 48 and 128K modes.** 

RAM. (where x refers to the relevant page number) this leaves us with a gap. What about addresses 4000 to BFFF?

The answer is a kind of shorthand. The address range between 4000h and BFFF is split up Into two 16K chunks, ie 4000h to 7FFF and 8000h to BFFF. The first chunk is shorthand for RAM page five, and the second chunk Is shorthand for RAM page two.

In other words, 4000h means *precisely the same thing* as

5C000. (Also, 5000h means 5D000, 6000h means 5E000 and 7000h means 5F000, etc). This means that. In effect, page five is permanently paged in, though with a modified addresses range.

In similar fashion. BOOOh means the same thing as 2F000, etc). So page two Is also effectively permanently paged in. again with a modified address range.

As well as being a shorthand method of accessing two of the

eight RAM pages, we also now have an illusion of continuity and this is the marvellous trick which makes the 128 compatible with the 48K machine. You see, we now have the situation whereby every single (four digit) address from 0000 all the way up to fFFF now actually means something. At every such address there is memory available, with 0000 to 3FFF being ROM and the rest being RAM. We now have the appearance of a continuous stretch of RAM from 4000h all the way up to FFFF. This is a 48K Illusion, but it makes the thing compatible with other Spectrums, and is jolly useful for machine codes.

#### **Page to Page**

The next thing you'll need to know is how to change pages that Is — how to specify which ROM page and which RAM page Is to be paged in. The answer comes In the form of an OUT Instruction. Output port number 7FFD is the key to the thing. You can think of it almost like an extra register or memory location, in that it can store a value between 00 and FF. Like a memory location you can assign it with a new value, but, *unlike* a memory location it is impossible ever to read its value.

There is essentially only one way of writing to this port in machine code. The sequence of instructions:

#### **LD BC, 7FFD LD A,?? OUT (C),A**

(You can of course swap the order of the first two instructions).

It is this port which PAGES IN the various ROM and RAM pages. Take a look at figure One. This shows the meanings of the individual bits of port 7FFD. As you can see, bits two to zero specify the RAM page while bit four specifies the ROM page. I'll come to the meanings of the other bits later on.

There is, of course, one major problem with port 7FFD. Because you cannot read from this port it is impossible to actually determine which ROM or RAM page is currently paged in at any moment In time. For this reason the Spectrum 128 keeps a back-up copy of the value of port 7FFD in one of Its new system variables. The system variable is called BANK-M. Its address is 5B5C Because of this back-up copy reading (BANK-M) will tell you what Is paged in and what isn't. It also means, however, that whenever you change page by writing to port 7FFD then you must also store the value in BANK-M, or else the ROM may cause a crash.

In fact, the Spectrum 128's interrupt routines (which lie at addresses 00038 and 10038) actually require that bit four (at least) of BANK-M be accurate. This means that interrupts *must*  be disabled whilst changing ROMs. Furthermore, on leaving the interrupt routine the value in (BANK-M) is output to port 7FFD, so if they didn't match before, they certainly will afterwards. The upshot of all this is that if you want to change RAM page (or screen — but more of that later) then *either* interrupts must be disabled throughout the change, *or* (BANK-M) must be loaded first and port 7FFD loaded second. If you get this the wrong way round then you'll get a crash the first time an interrupt occurs between the two instructions.

#### **Screen display**

As with the 48K Spectrum the screen is stored at address 4000h. As I've already stated this is the same thing as 50000 (ie address C000 on RAM page five). The Spectrum 128, however, has not one but *two* screens, though this isn't obviously mentioned in the instruction manual.

Both of the 128's screens are memory mapped, but obviously only one of them can ever be visible on the TV at any one time. The normal screen which appears alt of the time under normal circumstances Is called SCREEN ZERO, but there is also an alternative screen, called SCREEN ONE, which is stored at address 7C000 (ie addresss C000 on RAM page seven).

If one of these screens is visible on the TV then it is said to be ACTIVE. Normally screen zero is active at all times and screen one is never active, however you can change this from machine code by setting bit three of (BANK-M) and output port 7FFD (see Figure One). What's more, it makes no difference if a different RAM page is paged In. For instance, screen one is stored on RAM page seven. Suppose we made screen one active by setting bit three of (BANK-M) and subsequently outputting the value to port 7FFD. This would meant that the contents of screen one would be visible on the TV. The pixels of screen one are stored at addresses 7C000 to 7D7FF, whilst the attributes are stored at addresses 7D800 to 7DAFF. It is clear that page seven must be paged in in order to change the contents of screen one, however it is *not* necessary for page seven to be page in in order for screen one to be active. *Any* RAM page may be page include the page inclu would still be visible as long as it remained active. Only by

activating screen zero can screen one be made to vanish from the TV.

Surprisingly, it turns out that you *can* change the current screen in BASIC, without having to use machine code at all. The BASIC instruction **POKE 23388,24**  will activate screen one, whereas **POKE 23388,16** will activate screen zero (and so deactivate screen one). If you try this then all you'll get is a black TV picture since all the attribute bytes contain zera Unfortunately it is not possible to print anything onto screen one from BASIC — machine code is a must here. Still — the technique can be useful. If your BASIC program contains the three instructions.

#### **POKE 23388,24: LOAD "" SCREENS: POKE 23388,16**

Then the TV will appear to go blank whilst a file is loaded from tape. When the loading is complete the finished picture will appear on the TV instantaneouslyl

Another useful point to note is that any error report message generated by a BASIC program (including *0:0K)* will automatically re-activate screen zero, so if you forget to switch screen one off then the Speccy will do it for you.

#### **Port**

There is one more bit from port 7FFD which is used. This is bit five, which in 128K mode must always be RESET. If this bit is set then the machine "locks' In 48K configuration (ie with ROM 1 permanently paged in, RAM page zero permanently paged in, and screen zero permanently active). Setting bit five of (BANK-M), however, is not in itself sufficient to enter 48K mode, because the machine stock will contain a few "return addresses" which were intended to refer to ROM 0. and once the machine is locked ROM 0 cannot be paged in.

The 128 contains two new BASIC commands — PLAY and SPECTRUM. The more complicated PLAY I shall leave until part five of this series, but SPECTRUM I can deal with now. The effect of typing the command SPECTRUM is twofold — firstly, the machine goes into 48K mode, and secondly the error report *0:0K* is produced, stopping any program in its tracks.

Page thirty of the Spectrum 128 +2 manual tells us, and I quote, "Once in 48K BASIC mode, there is no way back to 128 BASIC mode apart from resetting the +2 (or switching off, then on again)." The same is also true of the ordinary Spectrum 128. The

**0 z** 

program which accompanies this article, however, will do just that! It is now possible to switch between 48K mode and 128K mode at will! Here's how it's done:

#### **Mode switching**

First, switch the machine on (or reset it) and select "128 BASIC from the main menu. You may then type **SPECTRUM** if you wish, but the program will not work if you select "48 BASIC" from the main menu. **CLEAR 32767** will ensure that the program remains safely above RAMTOR LOAD the program which I have listed. You now have two additional commands at your disposal:

#### **Randomize USR 32781**

is similar to the command **SPECTRUM,** in that it will cause the machine to enter 48K mode, however it will cause the machine to enter 48K mode, however it will do so *without*  generating the report *O.OK.* so that program execution may continue from the next statement. To complement this the command

#### **Randomize USR 32814**

will re-enter 128K mode, and will

again continue from the next BASIC statement. Whilst all this sounds nice and cozy, please bear in mind that there are rules to follow — NEVER use the command **COPY** whilst in 48k mode, NEVER use **LPRINT** or otherwise print to channel "P" (normally stream three) whilst in 48K mode, and NEVER place any code into the printer-buffer. The reason for these restrictions is that the printer buffer is used by the Spectrum 128 to store new system variables and subroutines. Corrupting the printer buffer would truly make a return to 128K mode impossible.

This new arrangement, however, has tremendous advantages for people who own a Spectrum 128 with a real printer plugged into the RS232 socket — especially it they don't own an Interface One - for it now becomes possible to use the printer in 48K mode after all.

Firstly you must set the BAUD rate. This can only be done in 128K mode using the command FORMAT "P",N. Then you can type either **SPECTRUM** or **RANDOMIZE USR 32781** to enter 48K mode. Now to print anything onto your printer all you have to do is include the following statements in your program:

**RANDOMIZE USR 32814: LPRINT (anything): RANDOMIZE USR** 

#### **32781**

As it happens, the program is relocatable too, except that there is one absolute reference to the label SWAP-2. and another to label P-128. Both of these must be changed if you wish fo relocate the program.

There is just one other aspect I want to discuss in this article. The Plus 2 comes complete with two little joystick sockets, and it is useful to know how to read the joysticks from machine code. To read from JOYSTICK 1 you must input a byte from port EEFE. Figure two will show you how to Interpret that byte. Each bit will normally be set, but will be reset if the joystick is in use and corresponds to the correct direction.

To read the JOYSTICK 2 you must input a byte from port F7FE. Figure two will again show you how to interpret that byte. The machine code sequence LD BCF7FE/IN A,(C) will input the byte Into the A register.

In the next article in this series I shall tell you all about page codes, and the Spectrum's "Silicon disc" file storage system. See you then.

Ir, think this advertisement Dear Sir, breaks some rules dvertisements are expected to conform to rules and standards laid

**A** down by the Advertising Standards Authority. Most do. The few that don't we'd like you to write in about.

And if you'd like a copy of these rules for press, poster and cinema advertisements, please send for our booklet. It's free.

## **The Advertising Standards Authority.**<br>We're here to put it right.

ASA Ltd., Dept. Y, Brook House, Torrington Place, London WC1E 7HN. **This space is donated in (he interests of high standards of advenising.** 

#### **ZX COMPUTING** FULL CREDIT FACILITIES FOR ACCESS AND BARCLAYCARD. Lineage: 48p per word. (VAT inclusive) **VISA** 01 - 437 0699 Semi display: £9.50 per single column centimetre + VAT. Ring for information on series bookings/ Send your requirements to: discounts (minimum 2.5cm). **NICOLA BATY** All advertisements in this section must be prepaid. ASP Ltd., 1 Golden Square, Advertisements are accepted subject to the terms and conditions printed on the advertisement rate card (available on request). London W1 A POLICE OF BRIDE CAR CAR CAR CAR **UTILITIES** Month Controller Peter P **BRADWAY SOFTWARE (ZX) NEW TAPE UTILITY 9** LETTA-HEAD PLUS The most versatile Spectrum u **PLUS** The most versatile Spectrum utility program for designing and printing<br>personal stationery, receipts, letterheads, labels, posters, etc. Create the design<br>ng inbuilt graphics or load any SCREENS from an arts package This program gives a tape back-up of most software. Even converts most jerky<br>loaders to normal for reliable loading. Manages very long programs (even 51kl), fast<br>loaders, etc. etc. State type of Spectrum when ordering (48k on scres nly £9.00 **DUMPY 3** Fast becoming the de facto standard screendump program, producing all the screen<br>dumps you will ever need for your Spectrum. No need to understand assembler, **DUMPY's** code<br>**GENERATOR** creates the screendump, rel **NEW TRANSFER PACK 3 - FOR TAPE TO DRIVE** A software system to convert many TAPE based programs to your DRIVE (no matter what type) + OTHER UTILITIES. Most jerky programs are EASILY converted to drive. Pack has at EASILY converted to drive.<br>State TYPE of Spectrum per dump!! £8.50.<br>LIN-O-TYPE Add style to your written word. Print out on any wordprocessor file on tape.<br>microdrive or disc in high denstly NLO in a choice of 25 fonts, or turn your Spectrum into a full<br>WYSIWYG electronic 11 £8.50 short notes. Price £8.50.<br>ASTRUM - NEW!! The very best Z80 assembler and monitor package for the Z80 assembler and<br>monitor package for the Spectrum: Exceedingly versatile, powerful and easy to use: Full<br>monitor package for **Price £13.50** (state microdrive or Opus version).<br>
DISC MANAGER NEWESTE A brand new utility for users of the Discovery drives; Full disc<br>
sector editor and file mangasement program; Erase, rename, copy gouge of files; Ex Loure Commercessor - Easo<br>Overseas: add £1 Europe, £2 others each product. SAE for details.<br>NO RISKI - ALL PROGRAMS CARRY OUR MONEY BACK GUARANTEE (not updates) LERM, DEPT ZX3. 11 BEACONSFIELD CLOSE, **WHITLEY BAY NE25 9UW (Tel: 091-2533615)** 33 Conalan Avenue, Sheffield S17 4PG **SERVICES ACCESSORIES STOP MAKE SOME SPECTRUM CONCO CONFUSING ISN'T IT? PLAYING GAMES** Simple Computer Controller for<br>Machinery and Models using your Sinclair Simple Computer Controlling Spectrum<br>
Machinery and Models using your Sinclair<br>
Spectrum<br>
Spectrum<br>
A little black box which plugs into the<br>
expansion socket of any Spectrum and<br>
shepper motors (up to 2 AMPs per phase)<br>
or Talk to the problem solvers. We have the experience and expertise to advise on all aspects of computer display prob-**RGB OUTPUT?** Use your computer to make money. Turn your hobby<br>into a home-based income. Full and part time<br>opportunites to cash in on this tremendous market.<br>High earnings easily possible. Open to any amater.<br>micro user and gamer. Writ **COMPOSITE VIDEO?** 15. eg: \* RGB OUTPUT MODULE for Spectrum 16 or 48K. Much accla **GREEN SCREEN?**  $.536.95$ Westlink Promotions (ZX) **TTL - ANALOGUE?** 108 George Street Edinburgh EH2 4LH. **COMP SYNC? BRIGHT?**  $.15.00$ Add P&P £1 (UK). £2 (EEC). £4 (others) on any order Send SAE for our Free Monitor Fact Sheet **DEADLINES** adapt electronics 20 STARLING CLOSE, BUCKHURST HILL, ESSEX IGB STN. Tel: 01-604 2840. **19TH MAY JULY ISSUE PRINTER WANTED 15TH JUNE SERVICES AUGUST ISSUE** RING 01-437 0699

**FOR DETAILS OF OUR SERIES DISCOUNTS** 

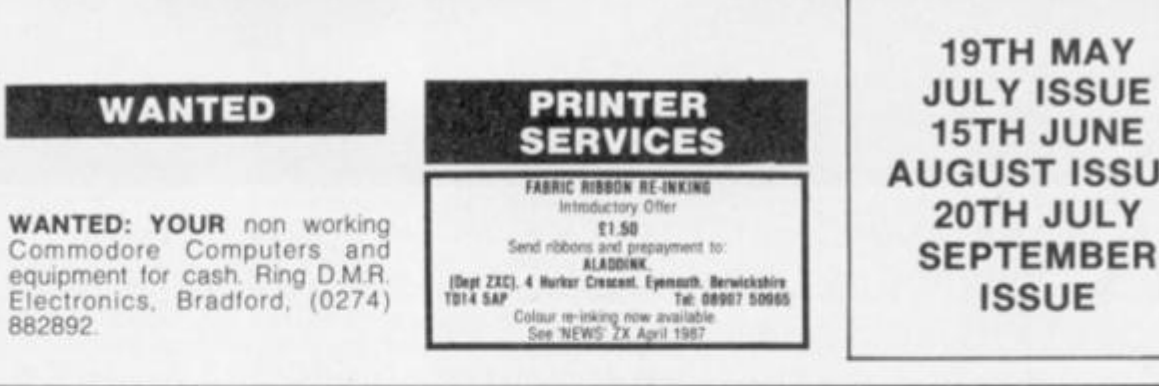

20TH JULY

**ISSUE** 

#### **WARNING NOTICE**

Advertisements placed in this magazine are to be in strict compliance with our standard conditions (copies of which conditions are available on request) and on the clear understanding that the advertiser warrants that his advertisement(s) does not infringe any copyright or condition of sale of any interested party in the advertised product

Further, the advertiser indemnifies the proprietors of this magazine in respect of costs, damages, or any other claims brought against them as a result of legal action arising from the publication of the advertisement.

Any breach of these terms or the said conditions may result in prosecution of the advertiser by the proprietors.

#### **SOFTWARE**

**USE THIS SPACE FOR YOUR SUMMER PLANS** 01-437 0699

#### **TERMS& CONDITIONS**

#### **CLASSIFIED ADVERTISING TERMS & CONDITIONS**

Ferraris for new advertisers (see the display<br>and lineage) are strictly pre-forma payments<br>until satisfactory reference can be taken up<br>(escluding recognised advertising approves)<br>Cheques and P O.'s should be crossed and<br>m the advertise

sement to:<br>"The Classified Dept...<br>No. 1 Golden Square,<br>London W1R 3AB.

No. 1 Golden Square,<br>
Liner are not reinbursements for can-<br>
Liner are not reinbursements for can-<br>
cellations. Advertisements arriving too late for<br>
cellations and the instanted for the collections in the<br>
tollowing issu

#### AN OFFER TO SINCLAIR USERS **FROM ALLAN DATA**

We converted simple mathematical procedures and probability routines into a best-selling football forecaster - "Form-Finder" for users of the BBC range.

We are offering to a limited number of Sinclair users the opportunity to purchase the same Forecasting Data which you can use to write your own football result Forecaster for your Sinclair.

You can sell as many copies of your completed program as you like, no royalties or any further monies will be claimed by us after initial purchase. NOTE: You would need only to sell 2-3 copies to recover the initial purchase price.

This unique + genuine opportunity to make cash will only be offered to Sinclair users during 3 specified fortnightly periods per year.

For full details send a first class S.A.E. to: A. O'Brien, 1 Lorn Road, Dunbeg, Connel, Argyll PA37 1QG.

We request that persons under 18 yrs do not apply. Tel: 0631 62923 10am - 2pm, Tues - Thurs

CHEZRON SOFTWARE (Dept. 303) 605 Loughborough Road<br>Birstall LEICESTER LE4 4NJ

**BONABANNER** — Programmers! Unleash<br>the power of string graphics on your<br>Spectrum. Create title pages, text adven-<br>ture graphics, program headers etc. that<br>print instantly from Basic or machine<br>code.

At just £3.50 why hesitate! — if our demo<br>program doesn't convince that **BONA-BANNER** is useful to you, JUST RETURN<br>THE WHOLE PACKAGE FOR A FULL<br>REFUND!!

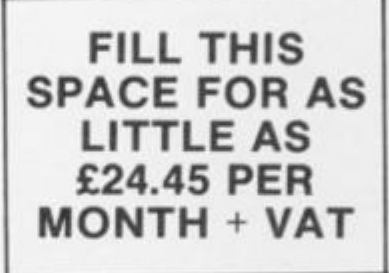

#### **HUMPHREY SOFTWARE TWO PROGRAMS SUPER HANDICAP:** The connoisseur racing program that will pay for itself.<br>Full instructions and recommendations.<br>
SEEK & FIND; Try to sink your<br>
opponents ships before he gets yours,<br>
but watch out for the minneal One or two<br>
nlayers, many features. but water out for the many features.<br>
ONLY £3.99<br>
SPECIAL OFFER<br>
BOTH PROGRAMS AT ONLY £11.95 **INCL HUMPHREY SOFTWARE** 8 Richard Andersen Court,<br>Monson Road, London SE14 5EJ.

**STUDYING FOR THEORY of** music exams? Try my practice<br>programs! (Grades 2-5). Cassette Microdrive (2 cartridges) £8. Ted Kirk, 33 Humber Crescent, St. Helens, Merseyside WA9 4HD. Details free.

QL/SPECTRUM UTILITIES! Wide range of business/practical programs available. SAE/IRC for details (state Micro). S.D. Microsystems (ZX) PO Box 24, Hitchin, Herts.

### ARE YOU A BUDDING PROGRAMMER?

X is always looking for top quality games and utilities for publication. If you have a top notch game or a useful utility for the Spectrum or QL why not send it to us for appraisal on cassette or microdrive complete with a listing if possible.

There is also our new feature Short Cuts to showcase your practical, novel or imaginative short routines with cash prizes for published listings. For longer programs we pay competitive rates, and if you have an idea for an article or series for  $ZX$   $$ drop us a line or phone Bryan or Cliff on 01-437 0626 to talk it over.

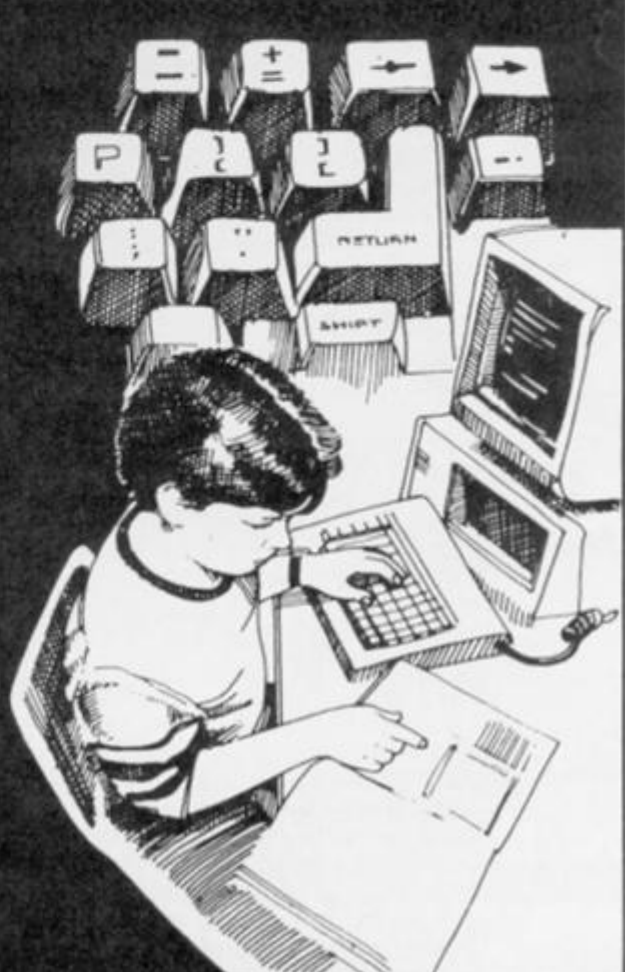

#### **Thinking of changing to a disc system? John Wase weighs up the**

#### **options.**

Recently, ZX has had a lot of information about discs. We've not gone disc mad, but clearly there's a lot of interest here. You, the reader, however, might not possess a disc system. Just a microdrive, perhaps? Or merely a battered tape recorder? So, how do they work, and what's the advantage anyway?

A disc Is a mechanical device, rather like a cross between a record player and a tape recorder. Thus it has a rapidly rotating table, and a reading head (sometimes two, one on each side), rather like a record player, and the discs themselves, although looking more or less like records, are coated with a brown magnetic material like a cassette tape. And there the analogy ends. For a record player records its information *sequentially* on one long spiral groove, just as a tape recorder records on one piece of tape, from one end to the other. A disc unit, on the other hand, marks out a series of concentric circles on the disc, dividing each circle up into smaller seaments by putting down magnetic "marks". Its reading head can then jump to any part of these circles or tracks and read what's there. Instantly. Quite unlike a tape recorder, where one has to spool through the whole lot if one is looking for a particular program.

#### **Bit-mapped**

How does it do this? Well, it keeps a list, rather like a telephone directory, usually on the first track. This tells it where to look. I can best explain this further by taking two well-known examples, the Opus Discovery and the Disciple. In the latter, the Directory, or catalogue, is bitmapped. What on earth does this mean? Well, it means that there is a mark for each of the sectors on each of the tracks, and that when you save a program, the name is added to the directory, along with markers Indicating the sectors in which

the program has been saved. After the disc has been in use for some time, and a lot of programs have been saved or erased, the free sectors available for the next save could well be scattered at random all over the disc!

Discovery's directory, on the other hand is not bit - mapped. This means that each program is saved on sequential sectors, a much simpler system. Moreover, it has the advantage that if you accidentally erase a program, (erase merely wipes the name off the catalogue file), you can recover it without too many problems, for it will all be saved sequentially, on adjacent sectors of the disc Furthermore, it's pretty easy to increase the 110 files in the standard catalogue to cope with special needs. However, it does mean that with use, the disc gets useless small spaces left all over it; (the program is always saved In the biggest available free space), and eventually the disc has to be compacted (the programs all moved to the beginning) to release the space and allow you to save files on it. Conversely, you never need to compact Disciple discs, because Disciple uses every sector, but extending Disciple's catalogue is difficult. Horses for courses.

How does all this nonsense help? Well, the directory is like a tape counter but much more sophisticated. So you get *instant*  access. You can load a program, a game for instance, with a main section and a lot of data tables, and change these during the course of the game. Instantly, without having to spend time searching lor anything. You can, on a more sophisticated basis, rapidly access a file full of information and pick out *one item*, through use of random access files just one name and address, maybe, and display it. From a disc containing thousands. Instantly!

This isn't the only advantage. You have to turn a tape recorder on and off, but a disc unit is controlled by software, like a microdrive. So it will load in bits as required by the software. Discs are fast. The Discovery is relatively slow, a little quicker than a microdrive, the Disciple about five times as quick. So for

a 48K full load, sample times would be of the order of 20-25 seconds and 5 seconds respectively. And if you use a tape, you'll have to agree that that's very fast. But, overriding all is the *reliability* of discs: they are *so* reliable it's unbelievable, and if you haven't used them before, it's a revelation.

#### **Options**

So, what's available? Among the types of disc and drive, 5.25" are pretty standard, with drives currently in short supply now that Amstra have adopted this size on their PC compatible A double sided double density disc unit with built-in power supply is probably going to set you back at least £150 if you buy it alone, less if you buy it as a package deal with an interface. The discs, though, are pretty cheap, but they are exposed to the atmosphere and are easily damaged; you can't take them home in your pocket along with a bunch of keys.

3.5" discs are more expensive, come totally enclosed in an almost square plastic case (over which, I'm told, one can drive a tractor) with a metal slide protecting the window. The drives, however, are cheaper. 3" discs are dearest, and often of low capacity, a lot of money for a little space, but the drives themselves are still to be bought incredibly cheaply.

Discs and disc-drives are generally available single density (40 tracks per side), double density (80 tracks per side) and single or double sided. So the Discovery, which Opus have discontinued, but which you might pick up second-hand, has only a 40T single side disc fitted; you can, run double density discs from It if you wish. Disciple and Beta take any self-powered disc And the new Spectrum 3 looms, probably with a rather limited capacity 3" disc and no indication as to whether you can add a second. You pays your money and you takes your choice. My only comment here is that no disc is really big enough once your appetite has been whetted, and I've been very glad I've some 5.25" DSDD units.

Good hunting.

**SCORPION IS A MULTI-OPTION<br>HIGH SPEED ARCADE ACTION GAME FEATURING VECTOR GRAPHICS.** 

**DECIDE IF THE APPROACHING TARGET** BELONGS TO THE ENEMY OR IS ONE OF YOUR OWN FLEET.

BUT DO NOT SPEND TOO LONG<br>THINKING UNLESS YOU ARE **PREPARED TO DIE.** 

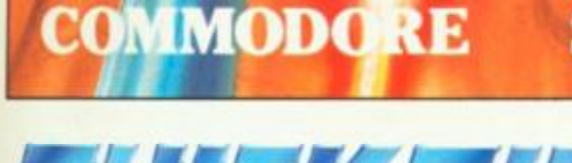

**SPECTRUM** 

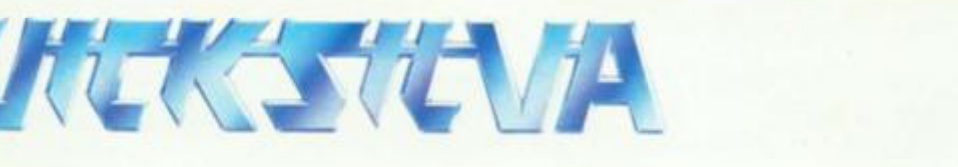

THE GAME WITH THE STING IN THE TAIL

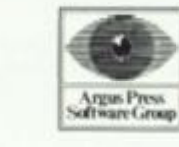

**AMSTRAD** 

**Argus Press Software Victory House** Leicester Place<br>London WC2H 7NB Tel: 01 439 0666

£8.95

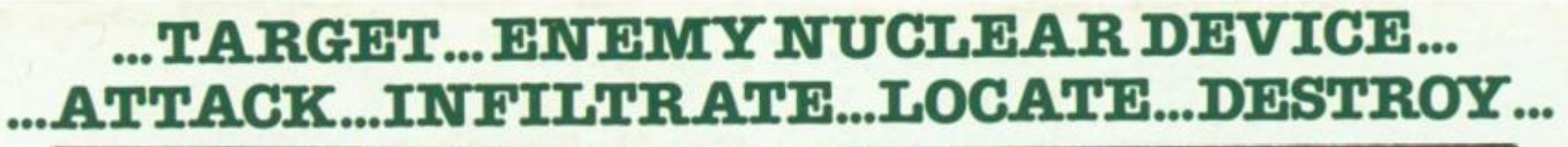

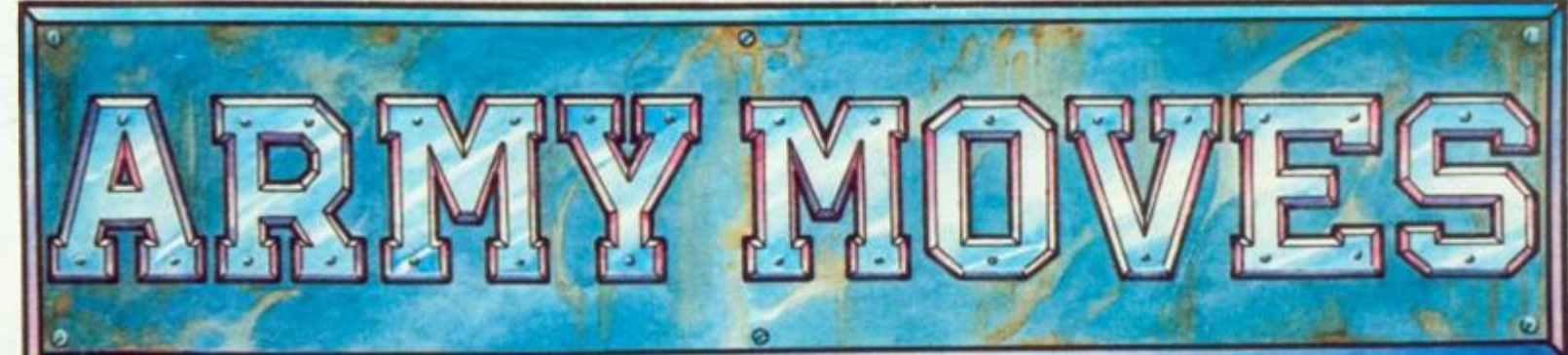

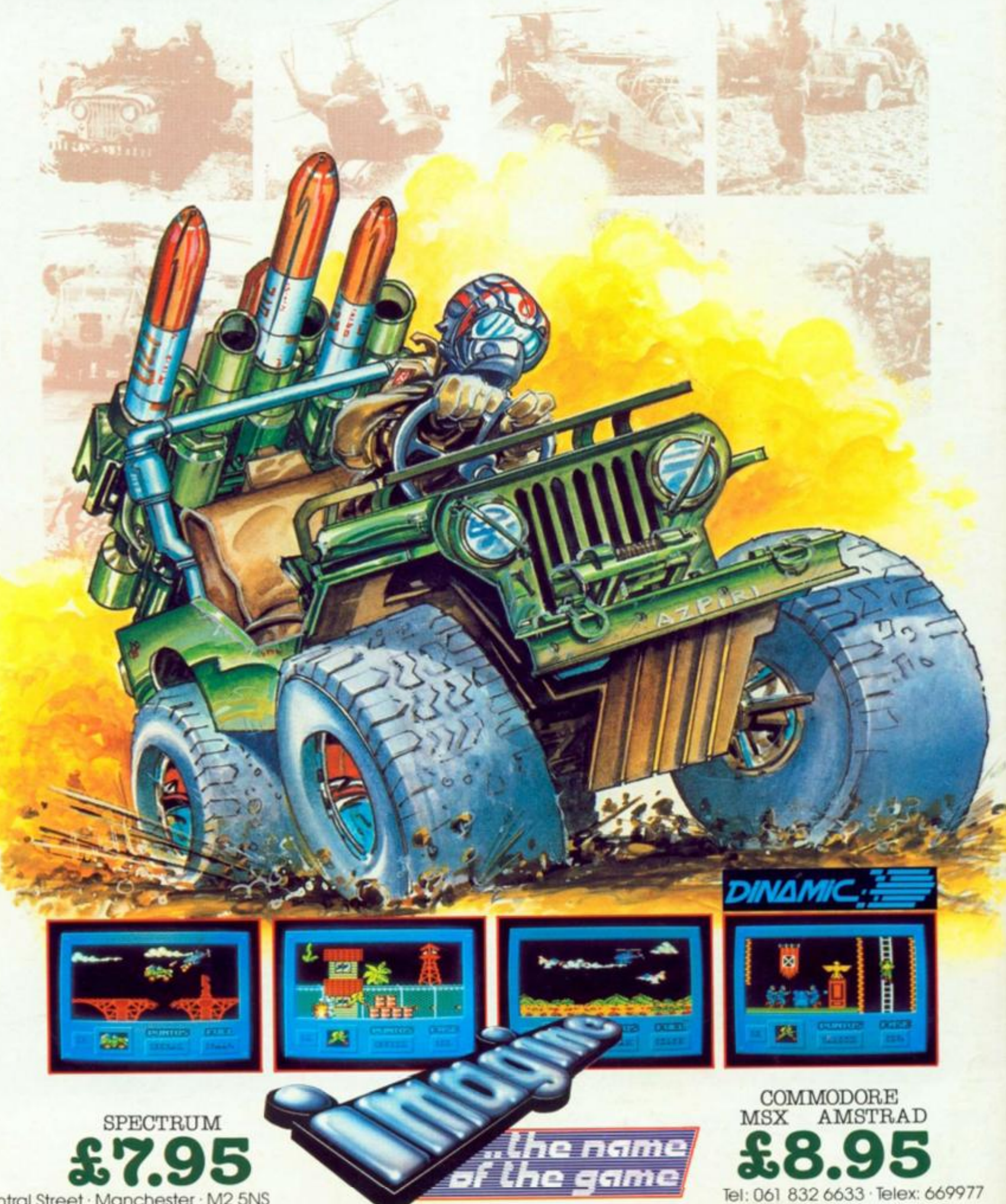

6 Central Street · Manchester · M2 5NS